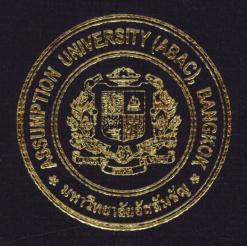

# AN INFORMATION SYSTEM FOR A TRADING FIRM

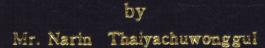

# A Final Report of the Six-Credit Course CE 6998 - CE 6999 Project

Submitted in Partial Fulfillment of the Requirements for the Degree of Master of Science in Computer and Engineering Management Assumption University

# St. Gabriel's Library, Au

# AN INFORMATION SYSTEM FOR A TRADING FIRM

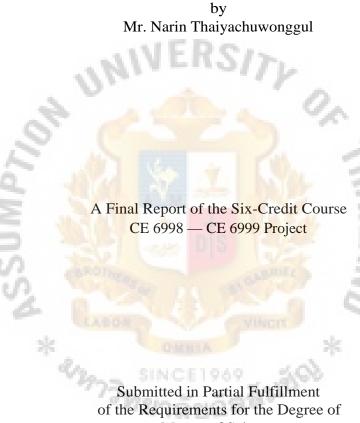

Submitted in Partial Fulfillment of the Requirements for the Degree of Master of Science in Computer and Engineering Management Assumption University

July 2003

| Project Title   | An Information System for a Trading Firm |
|-----------------|------------------------------------------|
| Name            | Mr. Narin Thaiyachuwonggul               |
| Project Advisor | Asst.ProfDr. Vichit Avatchanakorn        |
| Academic Year   | July 2003                                |

The Graduate School of Assumption University has approved this final report of the sixcredit course, CE 6998 — CE 6999 PROJECT, submitted in partial fulfillment of the requirements for the degree of Master of Science in Computer and Engineering Management.

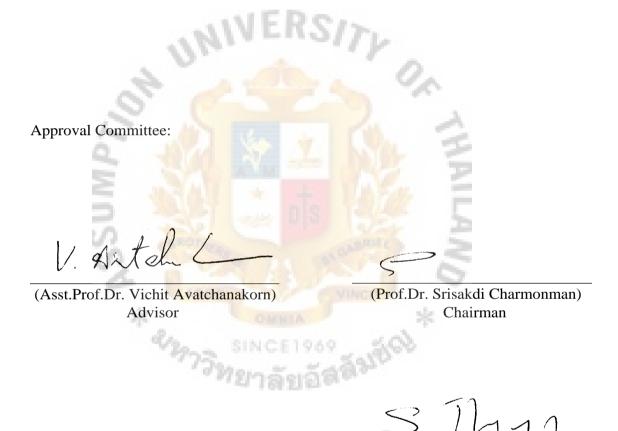

(Dr. Chamnong Ju gth apanich) Dean and Co-advisor (Assoc.Prof Somchai Thayarnyong) MUA Representative

#### ABSTRACT

TMA is one of the foreign trading firm's subsidiary located in Thailand for servicing local customers in Thailand and South Asian countries. Due to the continuous growth in the business cycle, TMA currently faces the problem of over load work force capacity and information system inside the company, such as data redundancy, data inaccuracy, work duplication, loss of data and etc. Even though the company has considered various ways to improve the condition of such problems by employing more workers for assisting in office administrative tasks, it still can not solve the problem completely.

Launching a new computer network is the best way to solve TMA's current problems more effectively and efficiently. In other words, a new computer will not only solve the current problems, but it would also save costs in the long term compared to employment of new staffs. TMA currently possesses some computer components already; these devices are ready to be used with the new system, which will reduce the budget from the actual cost of investment.

From the feasibility study, a new proposed computer system creates various benefits both tangible and intangible to the company. The tangible benefit is saving costs to the company in the long run or equal to extra employees for about 2 years. The proposed system will create a lot of intangible benefits to the organization such as improve workers' productivity and moral, provide quick and accurate data for decision making in the management level, offer quick response to customers for customer satisfaction, reduce data errors and offer a more systematic way in business operation management.

## ACKNOWLEDGEMENTS

This project would not have materialized without the efforts and contributions of many individuals. The author would like to express his appreciation to Asst.Prof.Dr. Vichit Avatchanakorn for his kind guidance contributed throughout the period of the project preparation.

The writer extends his sincere thanks to Mr. Noppadol Tilokavichai — the experienced System Analysis for his valuable suggestions and guidelines, and all TMA (Thailand) members for their timely assistance and information provided to the writer while carrying out the data collection.

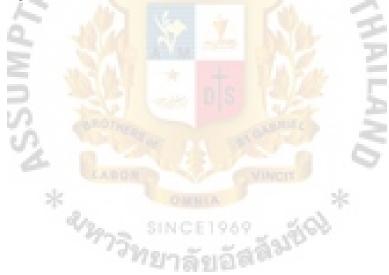

# TABLE OF CONTENTS

| <u>Char</u> | oter   |                                            | Page |
|-------------|--------|--------------------------------------------|------|
| ABS         | TRA    | CT                                         |      |
| ACK         | NOW    | VLEDGEMENTS                                | ii   |
| LIST        | T OF I | FIGURES                                    |      |
| LIST        | OF 7   | TABLES                                     | xi   |
| I.          | INL    | RODUCTION                                  | 1    |
|             | 1.1    | Background of the Project                  | 1    |
|             | 1.2    | Objectives of th <mark>e Project</mark>    | 3    |
|             | 1.3    | Scope of the Project                       | 4    |
|             | 1.4    | Constraints                                | 5    |
|             | 1.5    | Project Plan                               | 6    |
| II.         | THE    | E EXISTING SYSTEM                          | 7    |
|             | 2.1    | Background of the Organization             | 7    |
|             | 2.2    | Current Problems and Areas for Improvement | 9    |
|             | 2.3    | Existing Computer System                   | 15   |
| III.        | THE    | E PROPOSED SYS IEM                         | 17   |
|             | 3.1    | User Requirements                          | 17   |
|             | 3.2    | System Design                              | 18   |
|             | 3.3    | Hardware and Software Requirement          | 22   |
|             | 3.4    | Security and Control                       | 25   |
|             | 3.5    | Cost and Benefit Analysis                  | 26   |
| IV.         | SYS    | TEM IMPLEMENTATION                         | 30   |

| Chapter                               | Page_     |
|---------------------------------------|-----------|
| V. CONCLUSIONS AND RECOMMENDATI       | IONS 35   |
| 5.1 Conclusions                       | 35        |
| 5.2 Recommendations                   | 36        |
| APPENDIX A DATA FLOW DIAGRAM          | 37        |
| APPENDIX B ENTITY RELATIONSHIP DI     | IAGRAM 62 |
| APPENDIX C DATABASE DESIGN            | 64        |
| APPENDIX D USER MANUAL                | 68        |
| APPENDIX E FORMS AND REPORTS DE       | SIGN 130  |
| APPENDIX F PRECESS SPECIFICATION      | 139       |
| APPENDIX G DATA DICTIONARY            | 174       |
| BIBLIOGRAPHY                          | 209       |
| รัฐ<br>* <sup>4</sup> ันการ SINCE1969 | Winer *   |

# LIST OF FIGURES

| <u>Figur</u> | e                                                            | Page |
|--------------|--------------------------------------------------------------|------|
| 2.1          | Organization Chart of TMA (Thailand) Co., Ltd.               | 7    |
| 3.1          | Cost Comparison between Existing and Proposed System         | 28   |
| A.1 [        | OFD of TMA Systsm_Level 0 (Existing System)                  | 38   |
| A.2 [        | OFD of TMA System_Context Diagram (New System)               | 39   |
| A.3 I        | OFD of TMA System Level 0 (New System)                       | 40   |
| A.4          | DFD of Ordering Process_Level 1 (New System)                 | 41   |
| A.5          | DFD of Receive Customer InfoLevel 2 (New System)             | 42   |
| A.6          | DFD of Receive Customer Inquiry_Level 2 (New System)         | 43   |
| A.7          | DFD of Contact Suppliers Level 3 (New System)                | 44   |
| A.8          | DFD of Generate Quotation Level 3 (New System)               | 45   |
| A.9 I        | DFD of Receive Customer Order_Level 2 (New System)           | 46   |
| A.10         | DFD of Purchasing Process_Level 1 (New System)               | 47   |
| A.11         | DFD of Process Uncommon Product Order_Level 2 (New System)   | 48   |
| A.12         | DFD of Process Common Product Order_Level 2 (New System)     | 49   |
| A.13         | DFD of Evaluate Product Shortage InfoLevel 2 (New System)    | 50   |
| A.14         | DFD of Interact with New Cost InfoLevel 2 (New System)       | 51   |
| A.15         | DFD of Inventory Controlling Process_Level 1 (New System)    | 52   |
| A.16         | DFD of Inventory Inflow Process_Level 2 (New System)         | 53   |
| A.17         | DFD of Safety Stock Controlling Process_Level 2 (New System) | 54   |
| A.18         | DFD of Financial Process_Level 1 (New System)                | 55   |
| A.19         | DFD of Issue Sales Invoice_Level 2 (New System)              | 56   |

| <u>Figure</u> |                                                                 | Page |
|---------------|-----------------------------------------------------------------|------|
| A.20 DF       | D of Account Receivable Controlling Process_Level 2(New System) | 57   |
| A.21 DFI      | D of Account Payable Controlling Process_Level 2 (New System)   | 58   |
| A.22 DF       | FD of Generate Tax Report Level 2 (New System)                  | 59   |
| A.23 DF       | D of Monetary Controlling Process_Level 2 (New System)          | 60   |
| A.24 DF       | D of Update Price List Process_Level 1 (New System)             | 61   |
| B.1 I         | OFD of Entity Relationship Diagram                              | 63   |
| C.1 [         | Data Relationship (Sales Part)                                  | 65   |
| C.2 [         | Data Relationship (Purchase Part)                               | 66   |
| C.3 [         | Data Relationship (Financial Part)                              | 67   |
| D.1 I         | Log In Screen                                                   | 70   |
| D.2 Mai       | n Menu Screen                                                   | 70   |
| D.3 S         | Sub Menu D <mark>etail Layout</mark> 1                          | 71   |
| D.4 S         | Sub Menu Detail Layout 2                                        | 72   |
| D.5 S         | Sub Menu Detail Layout 3                                        | 73   |
| D.6 S         | Sub Menu Detail Layout 4                                        | 74   |
| D.7 C         | Generate New Quotation Screen                                   | 76   |
| D.8 I         | nput Supplier Quo Ref No. Screen                                | 76   |
| D.9 S         | Select Supplier Quo Ref No. Screen                              | 77   |
| D.10 Su       | mmary Supplier Quo Screen                                       | 77   |
| D.11 Dis      | splay Exist Supplier Quo Screen                                 | 78   |
| D.12 Re       | cord New Supplier Quo Screen                                    | 79   |
| D.13 Inp      | put Sales Quo No. Screen                                        | 80   |
| D.14 Se       | arch Sales Quo Screen                                           | 80   |
| D.15 Su       | ummary Sales Quo Screen                                         | 81   |

| <u>Figure</u> | <u>.                                    </u> | Page |
|---------------|----------------------------------------------|------|
| D.16          | Revise Sales Quo Screen                      | 81   |
| D.17          | Revise Supplier Quo Screen                   | 82   |
| D.18          | Record Customer Info. Screen                 | 83   |
| D.19          | Record Supplier Quo Screen                   | 84   |
| D.20          | Generate Delivery Note by Sales Quo Screen   | 85   |
| D.21          | Generate Delivery Note by Inventory Screen   | 86   |
| D.22          | DN Status Summary Screen                     | 86   |
| D.23          | DN Status Detail Screen                      | 87   |
| D.24          | Input Product Info. Screen                   | 87   |
| D.25          | Display Cost Info. Screen                    | 88   |
| D.26          | Current Cost & Price Info. Screen            | 88   |
| D.27          | Generate New PO by Manual Screen             | 89   |
| D.28          | Browse Supplier Quo Ref No. Screen           | 90   |
| D.29          | Generate New PO by Sup Quo Screen            | 90   |
| D.30          | Browse PO Screen                             | 91   |
| D.31          | PO Status Summary Screen                     | 91   |
| D.32          | PO Status Detail Screen                      | 92   |
| D.33          | Input PO No. Screen                          | 92   |
| D.34          | Change PO Approval Status Screen             | 92   |
| D.35          | Change PO Delivery Status Screen             | 93   |
| D.36          | Issue Sales Invoice Screen                   | 94   |
| D.37          | Confirm DN Screen                            | 95   |
| D.38          | Apply DN Items for Sales Invoice Screen      | 96   |
| D.39          | Search Sales Invoice Screen                  | 96   |

| Figure                                            | Page |
|---------------------------------------------------|------|
| D.40 Generate New Sales Credit Note Screen        | 97   |
| D.41 Non Inventory Purchase Record Screen         | 98   |
| D.42 Search Supplier Invoice Screen               | 98   |
| D.43 View Supplier Invoice Summary Screen         | 99   |
| D.44 View Supplier Invoice Detail Screen          | 100  |
| D.45 Record Supplier Credit Note Screen           | 100  |
| D.46 Generate BN Auto Screen                      | 101  |
| D.47 BN Layout Form Screen                        | 102  |
| D.48 View BN Summary Screen                       | 102  |
| D.49 View BN Detail Screen                        | 103  |
| D.50 View BN by Sales Doc Screen                  | 103  |
| D.51 BN Receiving Status by BN Screen             | 103  |
| D.52 BN Receiving Status by Sales Docs Screen     | 104  |
| D.53 BN Receiving Status by Receiving Bill Screen | 104  |
| D.54 BN Receiving Status by Over Due Screen       | 105  |
| D.55 Change Receiving Status of BN Screen         | 106  |
| D.56 Generate AP Cover Sheet by Manual Screen     | 106  |
| D.57 Generate AP Cover Sheet by Auto Screen       | 107  |
| D.58 Browse AP No. Screen                         | 107  |
| D.59 View AP Summary Screen                       | 108  |
| D.60 Payment Status by AJP No. Screen             | 108  |
| D.61 Payment Status by Supplier Docs. Screen      | 109  |
| D.62 Payment Status by Pay Bill Screen            | 109  |
| D.63 Change Payment Status Screen                 | 110  |

| <u>Figure</u> |                                                             | Page |
|---------------|-------------------------------------------------------------|------|
| D.64          | Generate Individual Product Code Screen                     | 111  |
| D.65          | Confirm Product Code Screen                                 | 111  |
| D.66          | Generate Combination Product Code Screen                    | 112  |
| D.67          | Add Inventory by Sup Invoice Screen                         | 113  |
| D.68          | Add Inventory by Our CN Screen                              | 114  |
| D.69          | Search Inventory Screen                                     | 114  |
| D.70          | Ending Inventory Screen                                     | 115  |
| D.71          | Inventory Movement both Processes Screen                    | 115  |
| D.72          | Select Common Product Items Screen                          | 116  |
| D.73          | View Current Safety Stock Policy Screen                     | 116  |
| D.74          | View Stock Positioning Screen                               | 117  |
| D.75          | View History Cost Info. Screen                              | 117  |
| D.76          | Update Price List Screen                                    | 118  |
| D.77          | Record New Salesman Info. Screen                            | 118  |
| D.78          | Sales ReportSummary_Customer Sales Value Screen             | 119  |
| D.79          | Sales Report Summary Product Value Screen                   | 119  |
| D.80          | Sales Report_Summary_Product Category_Sales amount Screen   | 120  |
| D.81          | Sales Report Summary_Product Category_Sales & Margin Screen | 120  |
| D.82          | Sales Report_Summary_Salesman Screen                        | 121  |
| D.83          | Sales Report_Summary_Monthly Report Screen                  | 121  |
| D.84          | Sales Report_Summary_Sales Target Screen                    | 122  |
| D.85          | Sales Report Detail_Customer Screen                         | 122  |
| D.86          | Sales Report_Detail_Product Screen                          | 123  |
| D.87          | Sales Report_Detail_Salesman Screen                         | 123  |

| Figure |                                                                  | Page |
|--------|------------------------------------------------------------------|------|
| D.88 S | Sales Report Sales Analysis_ Quarterly Screen                    | 124  |
| D.89 F | Purchase Report_Common Product by Supplier Summary Screen        | 124  |
| D.90 F | Purchase Report All Inventory Purchase by Supplier Detail Screen | 125  |
| D.91 F | Purchase Report_All Inventory Purchase by Product Screen         | 125  |
| D.92 F | Purchase Report_All Purchases Screen                             | 126  |
| D.93 F | Purchase Report Product Category Screen                          | 126  |
| D.94 F | Financial Report_Sales Summary Screen                            | 127  |
| D.95 F | Financial Report_Profit Summary Screen                           | 127  |
| D.96 I | nventory Report_Ending Inventory_Summary Screen                  | 128  |
| D.97 I | nventory Report_Ending Inventory Detail Screen                   | 128  |
| D.98 I | nventory Report_Turn Over Analysis Screen                        | 129  |
| E. 1   | Sales Quotation Form                                             | 131  |
| E.2    | Purchase Order Form                                              | 132  |
| E.3    | Billing Note Form                                                | 133  |
| E.4    | Payment Sheet Form                                               | 133  |
| E.5    | Sales Invoice Form                                               | 134  |
| E.6    | Quotation Report Form                                            | 135  |
| E.7    | Sales Summary Report Form                                        | 136  |
| E.8    | Salesman Performance Report Form                                 | 137  |
| E.9    | Inventory Report Form                                            | 138  |

# LIST OF TABLES

| Table |                                    | Page |
|-------|------------------------------------|------|
| 3.1   | Cost Estimating of Proposed System | 25   |
| 3.2   | Accumulate Cost of Existing System | 27   |
| 3.3   | Accumulate Cost of Proposed System | 28   |
| D.1   | User Authority of Proposed System  | 69   |
| D.2   | Product Code Category              | 111  |

#### I. INTRODUCTION

#### **1.1 Background of the Project**

(At the present, business is rapidly changing the environment of computer applications which has important roles in operations. It helps business in process planning, data transaction, data redundancy, data inaccuracy, data management analysis and numerical control. And also, it can do automated storage and retrieval systems that help us in flexible systems.

Top management should realize that an organization has a more flexible system and control system of cooperation that needs to be effectively managed to achieve the desired results. Mostly the purpose of an organization is to produce and deliver the services and goods demanded by customers. All workers need to deliver the services to their clients as quickly as they desire, but due to lack of effective plans, the projects were lost.

(In the information technology section, the application of knowledge — in the form of developed tools, processes, and procedures — to solve problems is very significant for the organization. Computer technology will have a tremendous impact on shaping the future of organization; thus, using advanced technology will help to make an effective plan in purchasing and ordering system by avoiding the amount of capital that has been tied up in inventory as well as interchange of data among departments and create various business reports. In addition, the current use of technology can save the time in calculation which formerly used the manual system'.'

(Not only will operations be influenced by this evolutionary change, but the entire organization will also change in response to the new competitors presented by these technologies. If any organization, lack developed technologies cannot cope with others.

In other words, if they are behind the recently developed technologies, they will be threatened with a slow procurement process and data inaccuracy.

Thus, new systems should be implemented as fast as the evolution changes, since the new system will help integrate all information to support all departments' needs and decision makings in management level of the organization. The objective of this system is helping managers to make better decisions, in turn, that is the most critical task that the organization performs. All information helps the organization members to cope with routine business activities effectively and support managers to analyze the business cycle and outcomes.

If the implementation of a new system is proceeded immediately, it will be an effective management of operations to become a leader in competitive markets. They will accomplish this by lowering business operation costs, reducing lead time in issuing business documents such as sales quotation, sales invoice and other financial documents, reducing data redundancy and repeated tasks, improving database system in supporting precise data to be available at any time needed, and responding to customer requirements with high-quality designs.

The advantages of this system comprise of updated inventory information that salesman could quickly respond to customers' request which will cause customers to be satisfied, strictly control financial activities such as account receivable, automatically calculate function in generating sales quotation which could reduce mistake in calculation under manual method, effective database system to support all information needed in each department and create up-to-date various business reports immediately

## **12** Objectives of the Project

Trading business is seriously concerned with a great deal of database information for interchange among sales, purchase, inventory control and account departments. The objectives of studying TMA business operation system are described as follows:

- To study and analyse the existing manual system and to design new computer based information system.
- (2) To analyze the problems and users' requirements.
- (3) To design a better system and provide more accurate information in order to provide better information as a result.
- (4) To reduce error in data manipulation. For example: There is a human error for data calculation such as billing error, or inventory checking with the manual system for any operation that may cause error due to double counting.
- (5) To reduce unnecessary loss from the traditional system such as loss of inventory from ineffective management system, account receivable from non stricter control.
- (6) To replace some manual processes in the system with the computerized system process instead.
- (7) To reduce paper works. For example: Some information we may need to just only display on the screen for error checking, editing and printing at the time of need only.
- (8) To minimize the company cost and make use of human resource more effectively through the use of a proposed computerized information system.
- (9) To produce the variety of report forms from the computerized system that are valuable to the management decision making process.

- (10) To implement, develop and test the database management system for the computer information system.
- (11) To improve the business operation with the computer based system.

## **1.3 Scope of the Project**

This project is emphasized on generating an effective computer system to support TMA's operation system, in which the project will cover major parts of the computer information system as follows:

- (1) Sales Information
  - (a) Customer information
  - (b) Quotation to customer
  - (c) Order from customer
  - (d) Temporary delivery note
  - (e) Documentations between the company and customers

## (2) Purchasing Information

- (a) Supplier information
- (b) Order to supplier
- (c) Documentations between the company and supplier
- (3) Inventory Controlling
  - (a) Inventory inflow
  - (b) Inventory outflow
  - (c) Balance inventory computation
  - (d) Inventory adjustment
  - (e) Safety stock control
- (4) Accounting System
  - (a) Issuing invoice and receipt

- (b) Issuing credit note
- (c) Managing suppliers' invoice and documents
- (d) Account receivable control
- (e) Account payable control
- (f) Money transaction control

#### (5) Creating Reports

- (a) Tax report to Revenue Dept
- (b) Management reports to manager

## **1.4 Constraints**

TMA's business covers a wide range of operation activities, the system will have to be considered in terms of feasibility and the convenience of application both designer and end users as well as end users' computer application skills and economic concerns. Therefore, the system would not include all business activities parts because it would bring the system to be over designed and with more complexity to understand. The following are the circumstances that is limited the computerized system.

- Importing activities such as custom clearance, import insurance, L/C, and B/L.
- (2) Accounting activities such as payroll system, depreciation, interest, miscellaneous expenses, notes payable, prepaid expenses, capital control, making income statement, balance sheet and computing financial ratios.
- (3) There is no sales commission for sales persons.
- (4) There is no credit limit for both customers and suppliers.
- (5) Payment terms to regular suppliers is the end of following month after the date of supplier's invoice.
- (6) Payment to irregular supplier can be paid on cash after delivery.

- (7) Payment term offers to regular customers is 30 days.
- (8) Payment term offers to irregular customers is cash on delivery.
- (9) There is no down payment to suppliers or get down payment from customers.
- (10) Tax report to Revenue Dept is limited to only sales and purchase for submission of VAT, as the other tax reports to government is not concerned.
- (11) Markup margin is calculated based on selling price method (percentage of profit is earned from the selling price).

# 1.5 Project Plan

- Initial study on the organization structure, and the problems related to each department. The next study defines the area under study and develop the Context Diagrams.
- (2) Interviews and observations are made to provide understanding of the Existing system and problems that occurred.
- (3) Conclusions of the Existing System are made and the development of the new system is settled to solve the problems. This will be included in the Data Flow Diagrams, and Data Dictionary for the newly developed system.
- (4) New system requirements are defined including inputs, outputs and operation.
- (5) Budgeting consideration for the analysis, design and implementation. Cost and benefit analysis for the proposed system is evaluated.
- (6) After conclusion, implementation phase is done to develop the programs, test and implementing the new system.

# IL Int EXLSITNG SYSTEM

## 2.1 Background of the Organization

TMA (Thailand) Co., Ltd. was established in 1995, and its main business activity is selling imported machines, machine tools and other industrial instruments. The company's business situation has improved since the recovery of Thai economy, and it currently hires 14 employees.

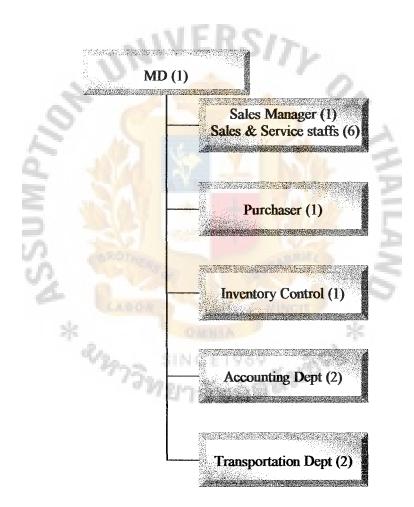

Figure 2.1. Organization Chart of TMA (Thailand) Co., Ltd.

TMA (Thailand) Co., Ltd. is one of foreign trading company's subsidiaries established in Thailand for servicing local industrial business. Most of TMA's imported products are machines, measurement equipments and many types of industrial machine equipments. TMA possesses the right to be the sales agent of many brands of industrial machine tools in Thailand, in which TMA must keep inventory of these brands of machine tools or it is considered as a common product line of the company. Moreover, TMA also handles industrial machines and other imported industrial use products; but TMA. would not keep stock of these product, it would be ordered to manufacturers once it has got a confirmed order from customers or it is considered as uncommon product line. Therefore, TMA classifies its product line into two main parts which are common product and uncommon product.

In the trading business, most tasks are concerned with selling and purchasing of products or services. The business process cycle is done manually include receiving inquiry and sales order from customer, purchasing activities, inventory controlling, transportation activities, and financial operation activities of billing controlling, credit collection, recording and maintaining customer file and filling out many supported documents. Business operation analysis is also useful for management's decision making in the business

Nowadays, the business routine operation work is manually handled. These activities are inconvenient and time consuming. In order to facilitate the day-to-day operation in the area and increase the efficiency and productivity of this business, computer information system is considered. Consequently, a compatible information system is a strategic tool to achieve competitive advantage against competitors in the market.

Of this project, the existing system is analyzed and the new system is designed not only to solve the current problems but also to serve further expansion. That aim is to integrate the business application to increase efficiency and support accurate information for the management. The management needs solid information and database management system to provide precise information that fits in period of time. The right information for right period's need is a key strategic weapon in the competitive market.

#### 2.2 Current Problems and Areas for Improvement

Due to increasing in job activities currently, there are many problems found in every department of TMA's existing system such as data is recorded ineffectively, duplicate tasks are done in more than one department, errors occur due to duplicate working, loss of information from mistakes in keeping documents in different locations, waste too much time in searching historical information, a lot of paper work that causes confusion in data keeping and checking historic information in the future and etc.

#### **Ordering Process**

It is the process of corresponding between sales department and customers, sales person will receive product inquiry from customer both in common product and uncommon product, and then sales person will make a quotation to customer with the consideration of different discount rates for each customer. In the mean time, sales person will inform purchaser that is done by himself to search out relevant suppliers for uncommon products. After receiving confirmed purchase orders from customer, sales person will have to coordinate with purchaser to make a purchase of uncommon products of customer's order and arranging the delivery to transportation department. Following problems are found in the sales department:

- (1) TNIA quotation (database is not kept systematically, it wastes much time in searching historical data such as receiving uncommon product order from customer, but faces difficulty in searching TMA quotation and the supplier who supplies such product.
- (2) Sometimes receives a delivery order from customers that the goods is delivered to customer already, but sales person uses such customer order for arranging the delivery again.
- (3) ,Salesmen must calculate selling price manually, and often meet the problem of mistake in selling price calculation; especially when the sales quotation consists of a lot of product items.
- (4) Temporary delivery note that is kept in the database still lacks of strict control. After a period of time, it is confused with the delivery note status.
- (5) Customer may use to buy many types of similar products from sales person in the past, once sales person receives a product order from customer again, sales person may be confused which product customer actually needs.
- (6) Waste too much time in issuing quotations to customer as all information)of customer name, address, telephone number, fax telephone and detail product description are needed to be input into the quotation form.
- (7) Quotation form is not standardized, because it often changes in customer name, product description or is even used by different sales person.
- (8) Inconvenience in checking stock position if stock keeper is not available. Sometimes, customer needs a quick response by telephone, it would cause customer dissatisfaction action if customer waits for the response for a long time.

# St. Gabriel's Library, Au

#### **Purchasing Process**

Purchaser has coordination with sales department for searching uncommon products by customers' request, and monitoring information on product shortage from store department. In addition, purchaser also has to correspond with various suppliers to search for uncommon product request by sales department and controlling issue of purchase orders for on time delivery as well as price negotiation with suppliers. 'Following are the problems found in purchasing department:

- (1) Order database is not kept systematically, 'purchaser is often confused in issuing purchase order status whether all product items in the purchase order are received from supplier already or not, and sometime receive duplicate delivery from suppliers.
- (2) Purchasers spend too much time in issuing each purchase order) especially, if the purchase order consists of a lot of product items.;
- Purchaser could not control on time delivery from supplier effectively due to lack of sufficient information of issued purchase orders.
- (4) Supplier quotation is kept and attached to TMA quotation together, it is not convenient to search suppliers' historical quotation from TMA quotation.
- (5) One supplier used to quote a lot of product items to TMA previously. Purchaser will cause supplier's dissatisfaction if purchaser requests quotation of same product items from supplier often.
- (6) Lack of information support purchaser in terms of frequency of product item sold, inventory turn over rate, and forecast future sales, which causes ineffectiveness in considering purchase request from store department.
- (7) There is duplicate tasks between purchasing and store departments, because supplier will send product items to purchaser directly, purchaser will initially

check the product condition and description, and then store department will check the product again once received the goods from purchaser. Somehow, purchaser doesn't know detailed specification of all products, purchaser may accept supplier's delivery but the product may be rejected by store department.

#### **Inventory Controlling Process**

The main activities of store department is controlling the inflow and outflow of inventory in the stock to minimize the stock level as well as prevent the shortage of stock. , Store department has to coordinate activities with every department, such as inform and discuss with purchaser for product shortage information and purchase request with sales department for current stock positioning, arrange products to be delivered according to sales invoice from accounting department. Following are the problems found in the store department:

- Store department receives goods from purchaser and also has to return goods to purchaser, it causes duplicate activities inside the company.
- (2) Store department records add and use product quantity in the inventory card, as accounting department inputs the purchase into record for issuing sales invoice later. It causes duplicates in two department for recording the inflow and out flow of inventory.
- (3) Not systematic in controlling delivery note; inventory sometimes just record delivery note information and doesn't update once the delivery note is issued in sales invoice.
- (4) Store keepers don't know all details of inventory information such as some product items are kept in safety stock for a specific customer, these safety

stock product would also be sold to other customers if store department receives a sales invoice without acknowledgement of additional information.

(5) (Lack of inaccurate data in inventory movement, which affect decisions making from store department for issuing purchase request.

#### **Financial Process**

Accounting departments takes control of supplier documents, and then evaluate supplier documents for issuing payment bill to suppliers. Moreover, accounting department also has to control generating sales invoice, sales credit note and related documents to other departments as well as collect payment from customers. In addition, accounting department would have to generate tax report from sales documents and supplier documents and arrange the payment to Revenue Department. Following are the problems found in the accounting process:

- (1) Accounting department has input purchased product items into system that has duplicate with store department.
- (2) 'Product code is not generated systematically due to accountants who still lack experience in the produce title. Sometime accountants still generate a new product code even though the product exists already, because accountants don't find it out or a little change in product description. Generating a new product code also consumed too much time.
- (3) Product code is not widely used because of lack of a complete system within the organization, normally accountants are confused with customer's orders that don't have product code when issuing text invoices.
- (4) j The rapid increasing of nonsystematic new product codes due to the uncommon product orders varies and less repeated, as many product codes

are confusing and will cause accountants to search correct product items for issuing financial documents.

- (5) Accountants don't realize the customer's payment period, it causes less strict control to collect customer's payments.
- (6) Accountants don't make a detailed record of customer's payment. Sometime, it will face trouble for checking customer' historical payments in the future.

### **Generating Management Reports**

Actually, the generated management reports from the current system can support the existing need for the business operation analysis. However, the generated reports from accounting department is still not easy to operate; especially for other departments' staffs. Suppose sales department wishes to know a particular sales record for sales analysis, it will need to request and wait from accounting department. The generated reports from accounting department or stock position report from store department still do not vary to support specific needs of management level.

#### Summarized Problems in TMA Current System

The current problems and areas for improvement of the existing systems can be summarized as follows:

- The number of transaction of items contains the number and descriptions that still lack routine sales jobs and update all transactions completely everyday.
- (2) Data Redundancy: Some transactions maybe operated more than one time by different officers. This situation will cause trouble in updating when customers want to change some transaction details..
- (3) Data Inaccuracy: The most serious problem of manual jobs are mistakes made by the officer (human error). 1-hgh workload and limitation of time can

cause data inaccuracy, which affects management decision making and company profit. Qccasionally, TMA faces the problem of losing the original document that may cause inaccurate input transactions.

- (4) Time consumption and less accurate information: Information is in the form of paper. Collect and prepare information into the required format for either management decision making or timely basis reports that are time consuming and do not prevent human error and inaccuracy.
- (5) Insufficient data for management analysis: Information gathered from the manual operation is not sufficient for management to plan, forecast, determine market trend, and generate sales and marketing activities to serve the customers' need at the proper time.

# 2.2 Existing Computer System

TMA's business concerns only the purchasing and selling activities, no products are reproduced or repackaged in domestic market. Therefore, the purchased product items are sold to customers in the same condition, even though the company might buy some product items from one or more suppliers to sell as a single product to customer in some cases. The company now possesses 10 units of computers without a network and other necessary computer peripherals, a packet software is used to record purchased inventory from supplier invoice and then the inventory balance will be automatically reduced once the company issues sales invoice to customers. As Sales and Purchasing departments cope with their routine job manually, computer is useful only in generating business documents such as sales quotation, purchase order and etc. It lacks a well organized database system to manipulate a great deal data that occurred each day, in which historical information is difficult to find out when it is needed. Data could not be shared with other computer units due to each person creating their job separately on individual computers.

The company currently has 14 workers that is divided into 4 main departments which are sales department, purchasing department, inventory control department, accounting department and 1 small section of transportation. Due to rapid business expansion, the company achieves a sales target over 140 million Bahts in the recent year, the increase in sales orders would also automatically increase in other business activities in every department of the company. The company is dealing with a lot of paper work ana overioaa or current work force capacity.

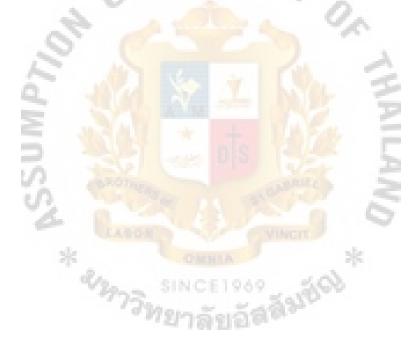

## III. THE PROPOSED SYSTEM

#### **3.1 User Requirements**

The new computer system is planned to solve all problems that occurred in the existing system. The followings are the requirements that are found from users in order to support them in their particular tasks.

- System must be able to support the request from every department and can keep records of all transactions.
- (2) System must be able to monitor and trace current status of all transactions.
- (3) System must allow the manager and other members to search additional historical information and generate a specific purpose report.
- (4) Data is always updated and available once it is needed.
- (5) System must be able to trace the transaction status of delivery note sent to customers.
- (6) System must be able to trace the transaction status of account receivable and account payable for easy control of accounting officers.
- (7) System must be able to record and display all transactions completed.
- (8) System must be able to automatically calculate the selling price for generating sales quotation once user inputs request margin, exchange rate and import tariff.
- (9) Product code, supplier and customer code are generated systematically and automatically.
- (10) Product information of sales quotation or supplier quotation could be applied to issue purchase order, sales invoice or other related documents.

- (11) System could generate basic business analysis to manager such as inventory turnover rate, target sales evaluation, sales comparison and other financial ratio.
- (12) Database Migration to any DBMS must be supported.
- (13) Login-Password system must be provided to setup authorization restrict.
- (14) Automatically generate report and calculate the total cost of each transaction.

#### **3.2 System Design**

The computer information system is introduced to improve the efficiency of all sales, purchasing, inventory control and additional financial activities. All information must be recorded and manipulated in a productive and effective manner. Especially, the product information system will be developed to enhance the quality of the business to increase the efficiency by automating existing operation such as searching issued quotation data, existing uncommon product selling price and date, issuing delivery order and receiving goods, creating account statements, producing receipt payment slips, cash bill slips, payment checking, and zero-inventory management. Establish a management information base, improving the decision making process concerning sales revenue. All related documents should be generated immediately without any errors. The information must be reliable and up-to-date.

#### **Sales Department**

Once salesmen receive a common product inquiry of customer, salesmen can check the stock position of such product by entering the product code or product description, many product items should be allowed to be searched in the same screen in order to reduce time of program's procedure. If the inquiry from customer is uncommon product, sales can inform this inquiry to Purchasing Department or contact relevant suppliers directly by themselves. Once salesmen receive a quotation from supplier, the system could be able to trace supplier's quotation information and then convert this information to generate sales quotation to customer in various methods, such as automatic calculation, it means that user just inputs desired profit margin, current exchange rate and import tariff in case the product is imported, then the system could calculate the selling price automatically, and various decimal formats are provided. Manual method is also available in case users want to manipulate the system by themselves.

Customer information should be recorded systematically by using customer code, the customer code is the primary key of customer being the representative of other customer information.

Temporary delivery note will be generated under Sales Department; the delivery note should comprise of customer information, product information and trace its status for issuing sales invoices later on.

The system could also offer revision option of issued documents and quickly search historical data.

### **Purchasing Department**

Main responsibility of purchaser is controlling of purchase order, so purchase order should be easily generated under manual method. User could also import supplier quotation information or product shortage information that is already kept in the system to issue purchase order in case the purchase order consists of a lot of product items, this method will save time to purchaser in typing a lot of product description.

Database of purchase order consists of supplier information, product information and its requested delivery date. So the system could periodically report its delivery status.

#### **Inventory Department**

Product code could be automatically generated once users just select the product category of the first two digits. Moreover, the system could offer simple methods to user for input combination of product items into inventory and the sell out as one single item.

Inventory Department has responsibility for controlling the inflow and outflow of inventory. Inventory will be automatically reduced from the system once Financial Department issues sales invoice: therefore, Inventory Department must control and adjust inventory level depending on supplier invoice, supplier credit note and the company's credit note in case the credit note is issued due to the returning of commodity. The system could calculate the cost of goods sold under FIFO method.

User can assign safety stock level of each common product item, then the system could compute its current stock positioning in a specific period and report its excess or lower than safety stock quantity.

#### Accounting Department

Sales invoice is issued under Account Department once it receives a request from Sales Department for issuing sales invoice. User could directly input or search customer code, and other relative customer information will be automatically displayed on the screen. Then, user can input product information by direct input of the product code or select the product brand, product name, and product model consequently which is already recorded in the system. Moreover, user could also import the product information from issued sales quotation in case the sales quotations exist in the system, this method will save time to user if a lot of product items from previous issued sales quotation are applied to generate tax invoice. However, product description in the sales the system could not understand the correct product code, it is necessary for user to recheck again.

User has to manipulate supplier documents such as supplier invoice and credit note. Supplier invoice of inventory purchase will be recorded under Inventory Department, as supplier invoice of non-inventory purchase will be recorded under Accounting Department. Supplier credit note will also be recorded under Accounting Department to adjust correct account payable to supplier, because some cases of the reason of issuing credit note is adjusting selling price only. Therefore, if the credit note is issued due to return of goods, after recording the information in Accounting Department, then it should inform this information to Inventory Department to adjust correct inventory level.

The system can automatically generate billing note to customer at the end of each accounting period, and follow its receiving status from customer.

The system can generate sales report, purchase report and tax report automatically from its sales and purchase information in the database.

The system can automatically separate the payment to each supplier and issue payment sheet at the end of each accounting period from its purchase information in the database. The payment number will be kept in record for issuing payment bill.

#### **Manager Level**

It is the manager's responsibility in changing the common product price list. The system could display its current product cost, selling price and its markup margin to manage to evaluate the current market situation. User can directly change the price level or use automatic calculation method by inputting desired markup margin, decimal format is also available under this menu.

# St. Gabricfs Li5rary, Au

Salesman menu is also under manager's control to assign each salesman's code and sales target; however, the company doesn't offer commission to salesman in the current business. It could be applied and expanded if the future business strategy is changed.

Various reports are generated to manager for specific needs such as sales performance, sales comparison, sales evaluation, purchase summary, and other financial and inventory reports.

#### 3.3 Hardware and Software Requirement

The company currently possesses 10 units of computers and enough additional computer accessories such as printer, UPS and etc. But some computers are of old version and have been used for a long period of time. If a new computer information system is implemented, there are only 5 units of existing computers that are suitable to implement the new system; therefore, the company would have to buy 5 additional units of client computers, as printers are currently possessed by the company.

The new system will provide a computer network for all users in the system. Networking system is a system of computer linked together a number of computers along with other peripheral equipment via communication lines.

In the proposed new system, our data processing system is a centralized system. This is to use one computer file server to serve the data processing needs of the entire organization, as local area network are to link workstations within the facility so that it may share peripherals and a database and to allow the network workstations to communicate each other.

The followings are the components that are needed to invest to support the proposed system:

22

#### (1) New computer Hardware

(a) File Server 1 unit

CPU Pentium 4 2.1Ghz

Memory DDR-RAM 256 MB

RAin-5 with redundant factor 80 G1-1

15" Monitor

CD-writer (for data backup)

Internet Connection (for remote maintenance)

Network card

(b) Workstation client 5 Units (use the existence 5 Units)

CPU Pentium 4 1.5Ghz

DDR-RAM 128 MB

IDE 20 GB HDD

CD-ROM 52x

15" Monitor

Network card

(c) Printer

Laser printer 1 Unit (possessed)

Ink Jet Printer 5 Units (possessed)

Dot Metric Printer 1 Unit (possessed)

(2) New Software

Microsoft Windows 2000 Server Edition (xl)

Microsoft Windows 2000 professional (x10)

(5 units for new computers, 5 units for existing ones)

Microsoft Office 97 (x1)

Microsoft .NET framework (free download)

(3) Network components

12 ports 100base Switch (xl)

CAT-5e UTP cable (x 1 box)

RJ-45 connector (x 1 box)

RJ-45 outlet for wiring (x 3)

(4) Backup component

UPS (x 5)

Blank CD (x 1 box)

New system will work with 1 file server and 10 clients to share the work load of the operation officer. Clients and Server will be connected over 100base Ethernet network that provide real time update of data and interactive report generating.

ERSITY

The server computer will be installed with Microsoft windows 2000 Server edition and NET framework. The file server will provide data holding and real time redundant backup on RAID HDD. The file server will also be armed with CD-writer that provides the permanent backup of data. The UPS will protect the server from lightning strike affect.

The clients will contain Windows 2000 professional edition and the client application of new system software. They have a duty to update data on the server and query the report from database, and print the report on the printer.

# **Cost Estimating**

Table 3.1. Cost Estimating of Proposed System.

| DeScription                         | Cost    |
|-------------------------------------|---------|
| 1. New server computer (1 unit)     | 40,000  |
| 2. New client computer (5 units)    | 100,000 |
| 3. New software                     | 60,000  |
| 4. Network component                | 35,000  |
| 5. UPS                              | 15,000  |
| 6. New software implementation      | 120,000 |
| 7. Implementing cost (installation) | 50,000  |
| Total                               | 420,000 |

# 3.4 Security and Control

# Software Security:

- (a) the server will be secured in the room with the rack server box locked down.Only authorized officers will have the key to the server and the password will be kept by one other officer to be used to login.
- (b) The client application will have user level control system to allow each user to do their job. The operation employees will be specific in their right to access or modify other departments' tasks, or other department officers are allowed to view read-only file.
- (c) Database will encrypt RC-6 encryption provided as database plug-in from RSA security.
- (d) Network will be set as VPN on the switch that allows only 11 computers in the system to see each other to prevent the outsider from plugging their PC to the system and steal the data.

# **Physical Security:**

(a) Intrusion will be blocked by the key card system on accessing the office room.

- (b) Natural Disaster might be able to damage the client but the server will be safe in the Server rack box.
- (c) UPS will protect all clients and server from lightning and hazardous electrical events.

#### **3.5 Cost and Benefit Analysis**

This computer information system needs an allowance budget from the company on purchase of new hardware, new software, software implementation and implementation cost. However, the company doesn't need to newly buy everything, because some computers and computer accessories possessed by the company is able to be used with the new system. Totally, the company also has to invest approximately an additional 400,000 Bahts to complete the new computer system.

Considering the company's current financial situation, the company doesn't face any financial troubles. One time investment of 400,000 Bahts would not cause difficulty for the company to decide for this investment. This amount is considered as a petty investment comparing with the sales amount of 140,000,000 Bahts per year.

The new computer system is designed to solve the current problem of work overload, according to the company's current activities that normally consume too much time for searching historical documents, operate duplicative and unnecessary tasks.

Due to the overload of work force capacity, the company is deciding to employ one extra staff for assistance in all office administrative tasks which would cost about 10,000 Bahts per month. Recently, all members are committed to hard work and the company has to pay overtime to its employees about 8,000 Bahts each month. It is expected that the employment of an extra staff will reduce over time cost by 3,000 Bahts per month as 5,000 Bahts will still remain. In comparing cost of existing system and proposed system, it is considered that office equipment and computer maintenance expenses would not cause too much differentiation. The comparison is based on employment of an extra staff and reducing in overtime expense with the new proposed system.

## Cost of Existing System

| Cost                            | Year 1  | Year 2  | Year 1. | Year 4  |
|---------------------------------|---------|---------|---------|---------|
| New employee(10,000x12+bonus)   | 150,000 | 157,500 | 165,375 | 173,643 |
| + 5% increase per year          |         | 5       | an .    |         |
| Over Time Expense (5,000x12)    | 60,000  | 60,000  | 60,000  | 60,000  |
| reduce 3000 after employment of |         |         | NR.     | 1       |
| new staff                       | t o s   |         | ξ       |         |
| Total                           | 210,000 | 217,500 | 215,375 | 223,643 |
| Accumulate                      | 210,000 | 427,500 | 642,875 | 866,518 |
| *                               | OMNIA   |         | *       |         |

Table 3.2. Accumulation Cost of Existing System.

The proposed system needs a big amount for the initial investment approximately 420,000 Bahts. The proposed system could support users to perform their tasks with more accuracy and time saving once it is completely implemented, it is expected that over time cost will be reduced by 5,000 Bahts per month as 3,000 Bahts still remain.

## **Cost of Proposed System**

| Cost                             | Year 1  | Year 2  | Year 3  | Year 4  |
|----------------------------------|---------|---------|---------|---------|
| Proposed system cost             | 420,000 | 0       | 0       | 0       |
| Over Time Expense (3,000x12)     | 36,000  | 36,000  | 36,000  | 36,000  |
| reduce 5000 after implementation |         |         |         |         |
| of new system                    | ERS     | ITE     | à.      |         |
| Total                            | 456,000 | 36,000  | 36,000  | 36,000  |
| Accumulate                       | 456,000 | 492,000 | 528,000 | 564,000 |

 Table 3.3. Accumulation Cost of Proposed System.

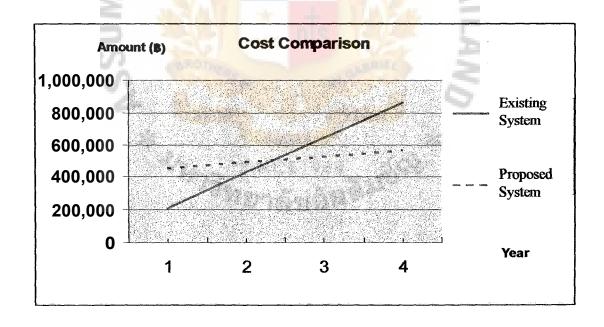

Figure 3.1. Cost Comparison between Existing and Proposed System.

From the information of above tables and graph, the proposed system will cause only one time investment as the employment of a new staff will cause continuous payment in the future; moreover, the current problems in the company will not totally be solved once a new employee is employed. The proposed system will make a break even point in 2.4 years, and doesn't cause any extra expense onward. Of course, there are some additional maintenance cost of the proposed system, but these costs would not cause much difference compared with the existing system.

## **Tangible Benefit**

| Decrease employment of extra new employee  | 150,000 |
|--------------------------------------------|---------|
| Decrease over time expense about (5000x12) | 60,000  |
| Total tangible benefit per year            | 210,000 |

### **Intangible Benefits**

Intangible benefits of the proposed system would be gained as follows:

- (1) Ensure that information provided by the system is accurate and on time.
- (2) Increase customer satisfaction
- (3) Ensure the company's operation activities to be more systematic.
- (4) Increase productivity of workers
- (5) Increase employees' satisfaction and working morale
- (6) Reduce human errors
- (7) Improve the operation procedure to be quicker
- (8) Assist on making decision on management level of accurate data.
- (9) Provide better company image.
- (10) Closely control on management activities.

#### IV. SYSTEM IMPLEMENTATION

The implementation of the project will start after the management's decision to accept the new proposed system. The implementation will be set up by using the parallel running concept which is the business processes that will be working on both the existing manual system and the new proposed computerized system until the results of new system has been approved. It may need a period of time for the users to perform double jobs both on existing and proposed systems. Finally, once users are familiar with the new system, the existing system could be totally eliminated.

The implementation of the project consists of the installation of the computerized system, programming, testing and training of the new system. It is also concerned with hardware, software and people.

Project implementation consists of 5 processes which are separate and distinct tasks that must be performed in sequential order.

(1) **Programming** 

The programming is the stage in which application programs are written in order to perform whatever business processes are being computerized. The programming is developed from the program flowchart and data flow diagram. Each module of the program is debugged again in order to make sure that the program can operate as a complete system.

(2) Testing

(a) Testing the Program

The programmer has to test the program to make sure that it is performed satisfactorily.

(b) Create an Extensive Set of Test Data

The programmer probably creates some test data for testing the program, but now test data must be created for all possible real life situations. The programmer, system analyst, user representatives and auditors should now get together. They should create test data that contain both valid and invalid data, test normal processing routines, test error routine, check list, test variations using different input and output formats, test the addition and deletion of records to files, test the files storage and retrieval algorithms, insert data that will cause problems, and finally, prepare just plain ridiculous out of scale data.

(c) System Testing

Computer operation people should try to run the system test so they can determine if the system will operate on the organization's computers. The objective of testing the system is to verify that the program meet the original programming specification, to ensure that the computer operations staff has adequate documentation to run the systems, to ensure that the overall system flow works properly.

(d) Backup and Restart Testing

The basic goals are to make sure that the files can be reconstructed if they are totally destroyed, that the files can be recovered to a value from a previous period of time. In which the program is backed up in case it is destroyed, and the system can still be restarted in case of disaster. (e) Complete Documentations

After completion of the testing, the documentation of the program and set of program is needed.

(3) Installation

Actual implementation of the new systems can begin at this point by using either a parallel or changeover method, or the combination of two. It is suggested that both the systems analyst and programmer should observe the following basic principles during any implementation.

- (a) Avoid disrupting the day to day business activities during the implementation process.
- (b) Inform management of all changes in the implementation method or time schedule.
- (c) Do not give demanding orders, you are functioning as advisory staff,not a line manager.

In the changeover method, the existing system is completely replaced by the new system. This method abruptly stops the use of the old system and simultaneously puts the new systems into operations.

The parallel method allows both the existing system and the new system to operate simultaneously until the new system has proven its reliability. This method is appropriate when installing a new computer in a computer bases information systems, or when replacing one computer system with another. It also may be used for replacing a manual system with a computerized system. It is suggested to install the new TMA system by using this method, in which users could learn the new system together with the reliable current operation system in the day to day business. Then the company could totally replace with the new system later once the new system reaches satisfaction.

(4) Training

The training stage is also an important job and is a must because users will run the system correctly when they understand it well. End users are usually introduced to the functionality of new system via a one to one or a group lecture training program.

Even well designed and technically elegant system can succeed or fail because of the way they are operated and used. Therefore, the quality of training received by the personnel involved with the system in various capacities helps or hinders, and may even be prevented. Those who will be associated with or effected by the system must know in detail what their roles will be, how they can operate the system, and the system's limitation. Both system operators and users need training.

(a) System Operators

The system operators need to ensure that they are able to handle all possible operations, both routine tasks and extraordinary jobs

(b) User Training

User training helps the users to be familiar with the processing system and to use the application. The training will be provided by the vendors of computer/software in either classroom training or on job training. Details of training program cover the following topics.

- The difference between the existing manual system and the proposed computerized system.
- (2) Overview of the new system operation and procedures.

- (3) Organization and use of the system's user manual and help screens.
- 14) Duties and responsibilities of the end users.
- (5) Demonstration of the system.
- (6) Familiarization with the system, such as practices in the system with test data.
- (5) Documentation

Documentation of the system will help the program as well as users to maintain the system and continue the further development in the future. Documentation can be divided into 2 types of documents.

(a) User Guide

The details of the user guide describe the methods to prepare and how to use the proposed system in each screen.

(b) Programming Guide

The de<mark>tails of the programming guide des</mark>cribe the flow of the system

SINCE1969

and the data dictionary.

and and

#### V. CONCLUSIONS AND RECOMMENDATIONS

#### **5.1 Conclusions**

The existing system is manually operated, each staff create their own job independently on individual computer units. It lacks an effective database system which causes data inaccuracy, loss of data and waste much time for historical data searching. And lacking of network application for the interchange of information within the organization, which causes duplicate tasks.

The system processes and layouts design are made simply to apply for all users, some menus offer automatic calculation or generation function in order to prevent mistakes from manual calculation and generation. A well organized database system could support the interchange information among departments.

From the feasibility study, the new proposed system will be able to solve current problems better than employment of an extra worker. The new worker could help the company to reduce the current over load work force capacity, but the problems of information system still remains. Workers still have to waste much time in searching historical documents as operation data is still inaccurate. Therefore, the company should solve the problem directly. The new system will solve all problems of current system with effective database system and network application.

The company doesn't have financial problem in this project investment, as more TMA members have good education background in operation of computer application. User could convert old paperwork and spreadsheet file into database for planning purpose.

## 5.2 **Recommendations**

The proposed system is designed to support the major problems in the current system as it still does not cover all business operation activities such as payroll system, miscellaneous expenses, creating income statement and balance sheet under Accounting Department, and other import activities with its expenses. This system is initially developed to support current needs; in case of continuous development the system in the future, the system is flexible enough to implement cover of other areas of business °permion activities.

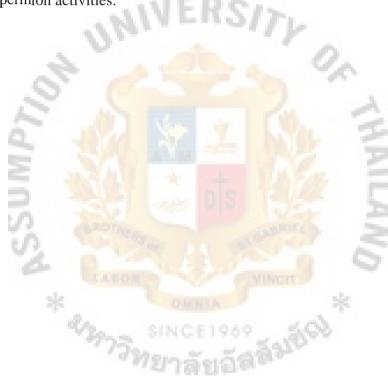

# APPENDIX A

NU

\*\*\* SUMP>

RSITY

ยอัสสัมปัญ

0

AILAN/

\*

# DATA FLOW DIAGRAMS

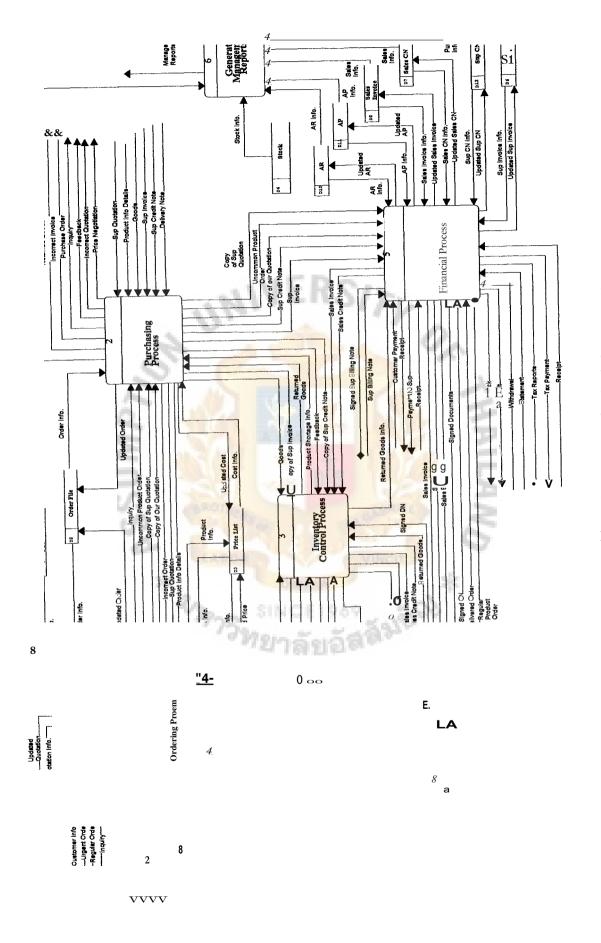

**Figure A.1.** TMA System\_Level 0 (Existing System).

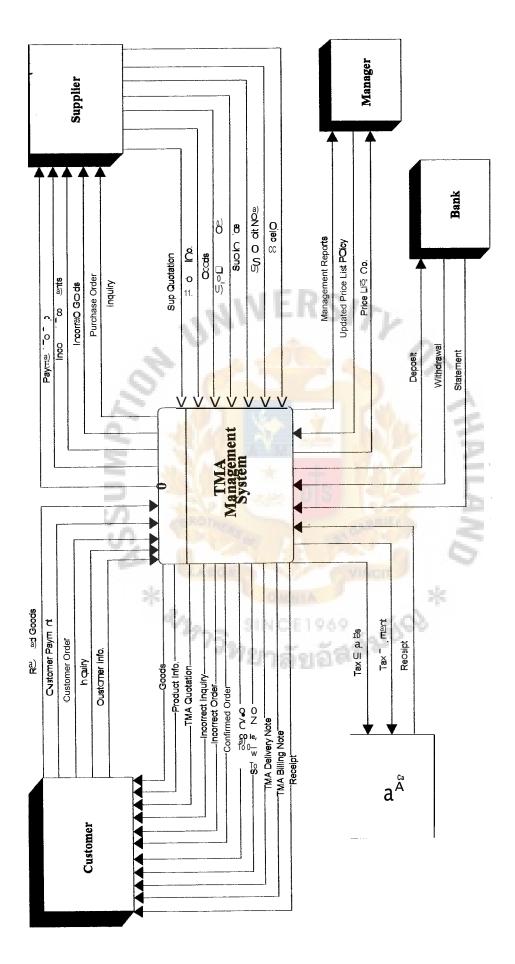

Figure A.2. Context Diagram (New System).

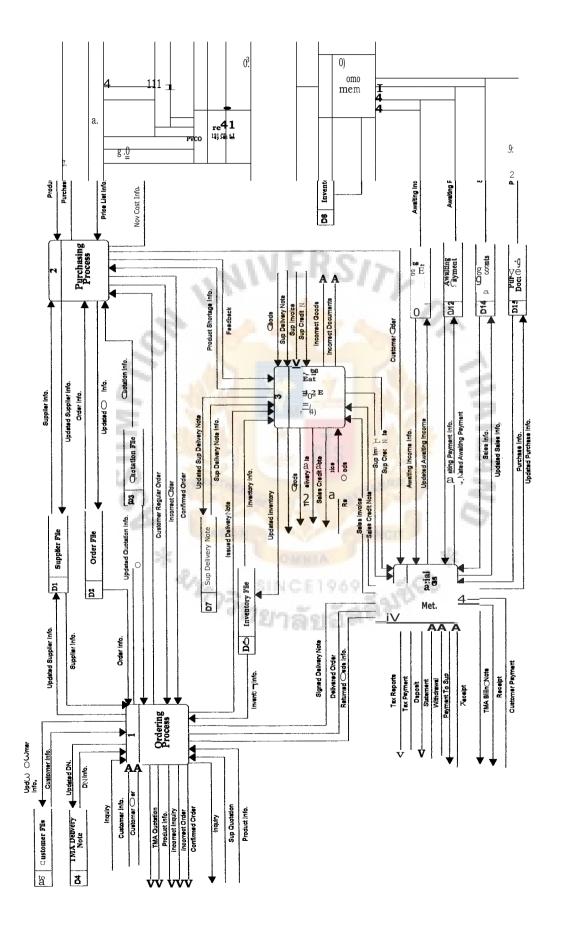

Figure A.3. TMA System\_Level 0 (DFD, New System).

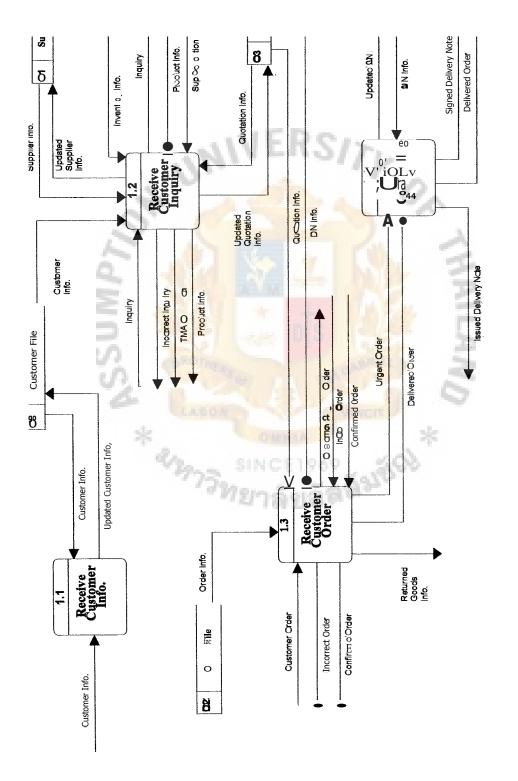

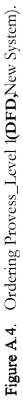

t.

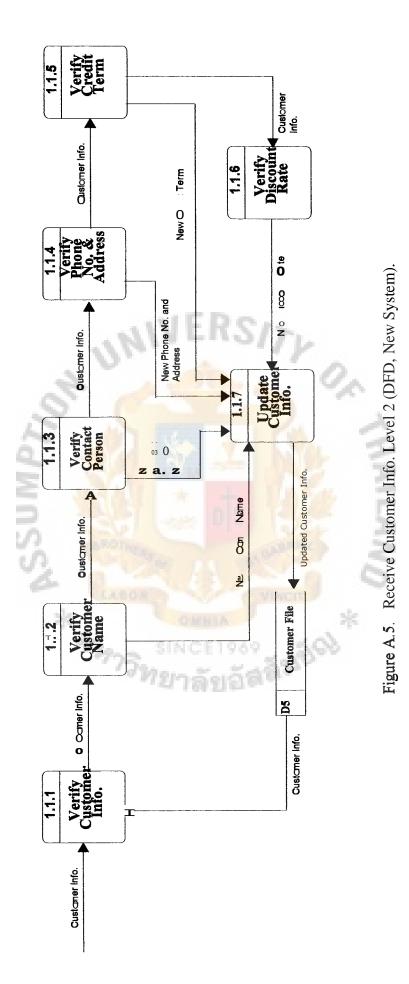

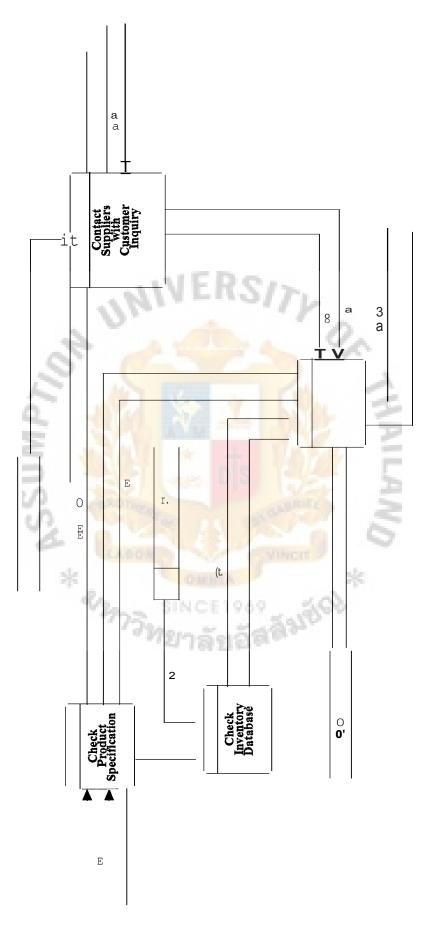

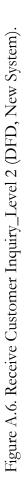

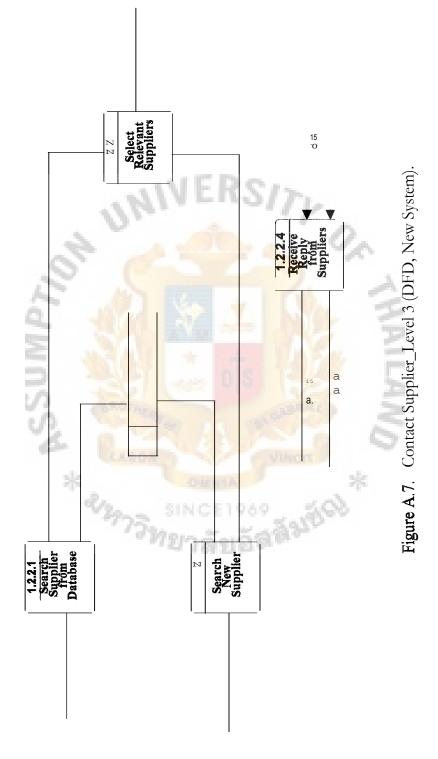

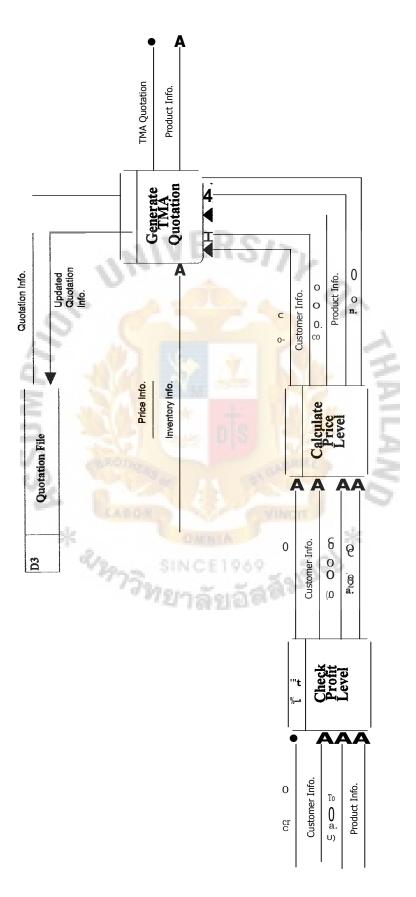

8 Generate Quotation Level 3 (DFD, New System).

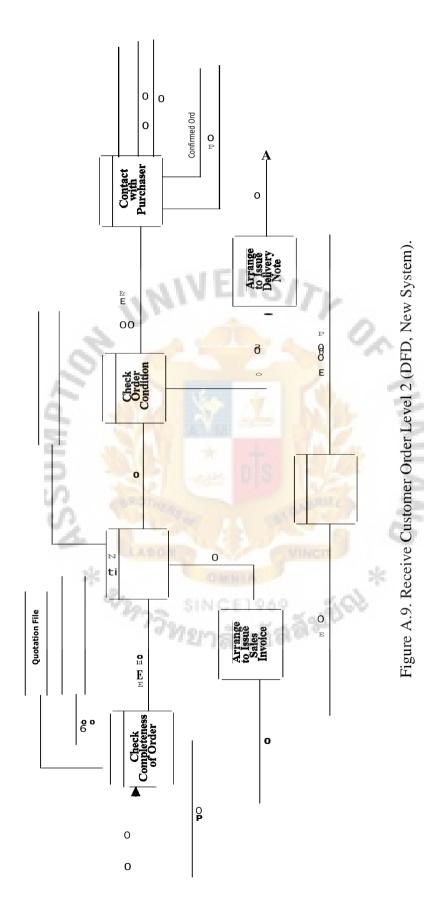

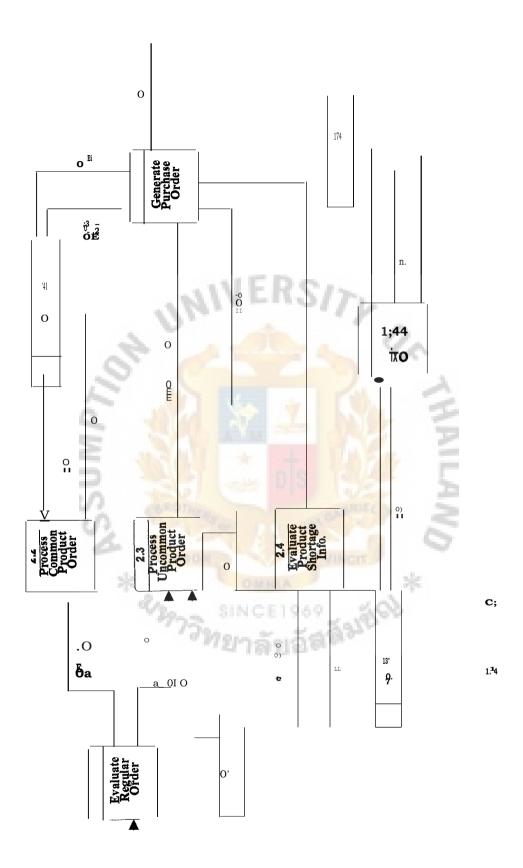

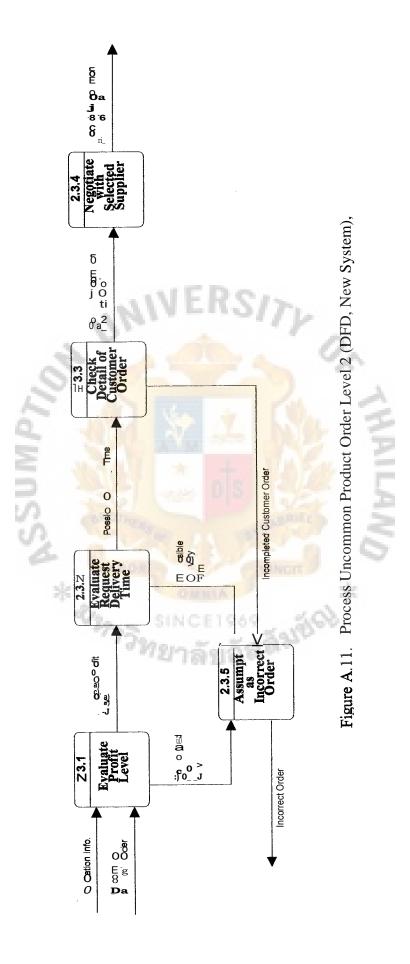

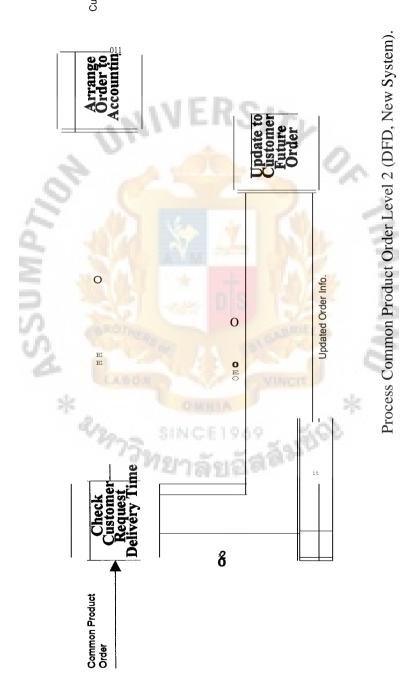

Customer Orde

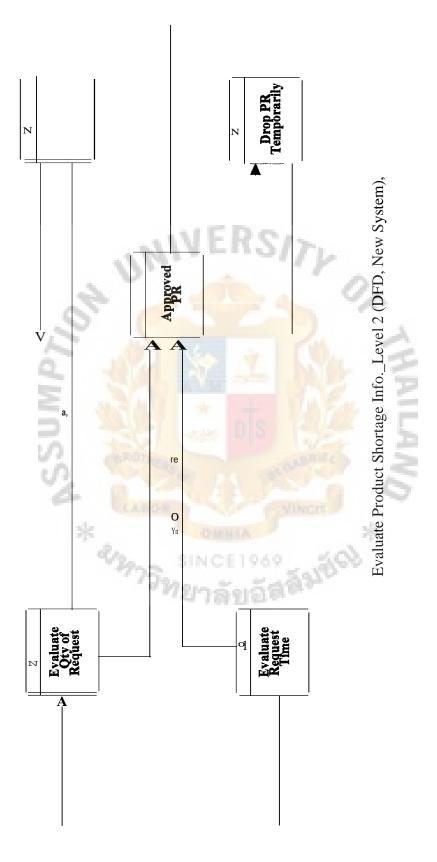

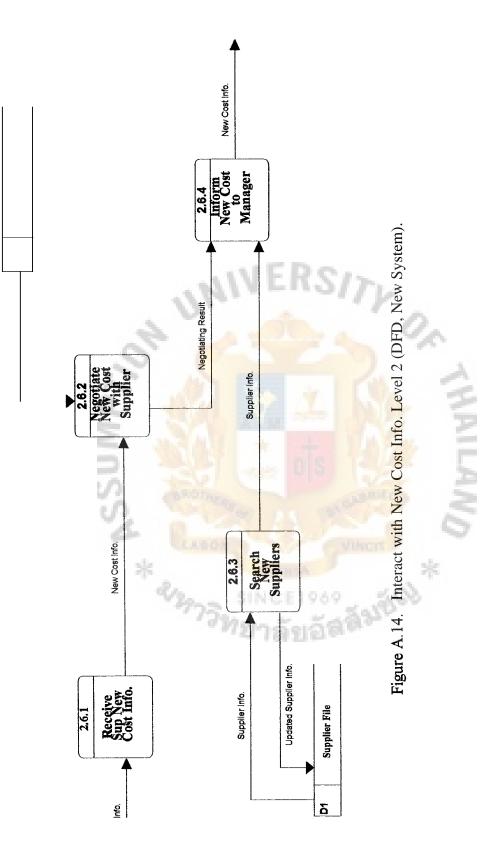

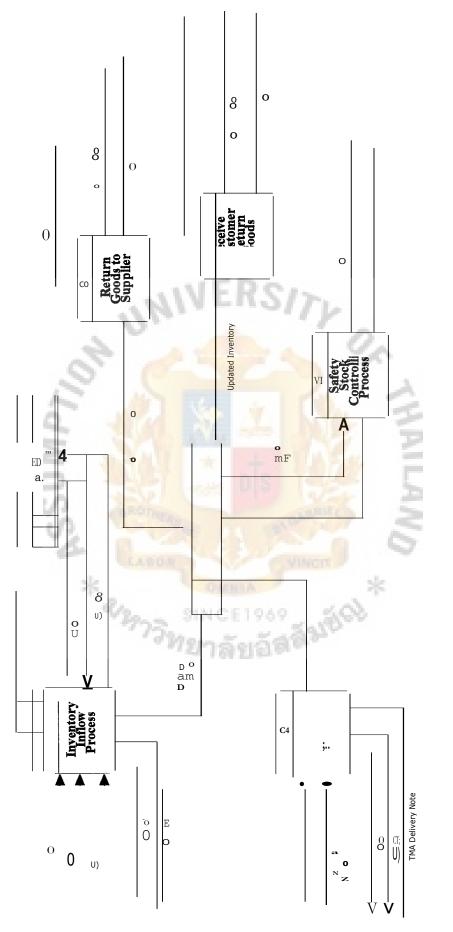

Inventory Controlling Process Level 1 (DFD, New System).

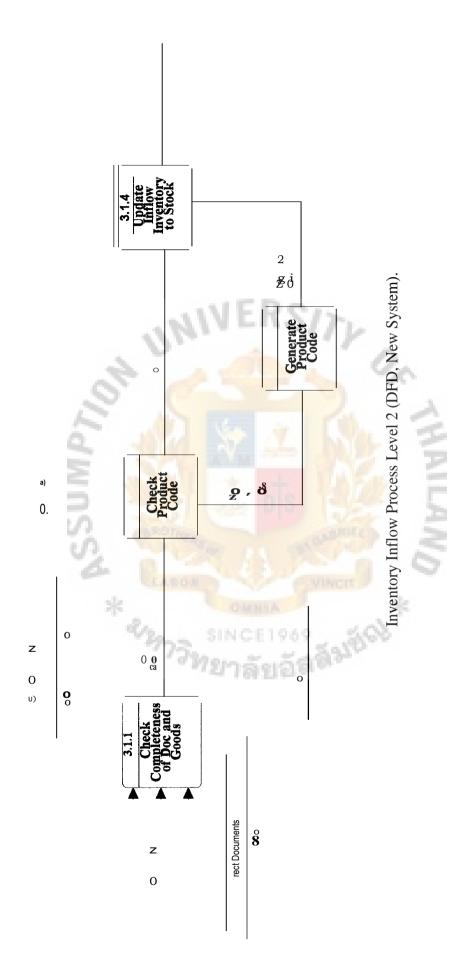

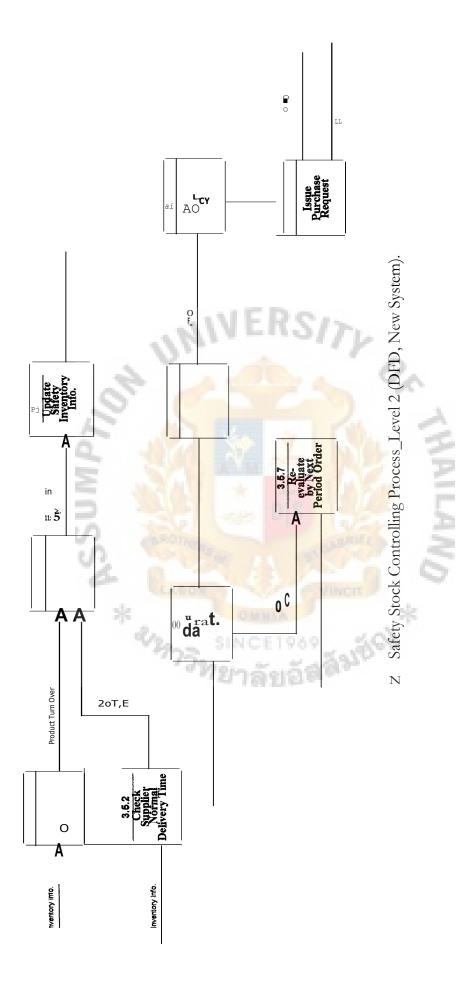

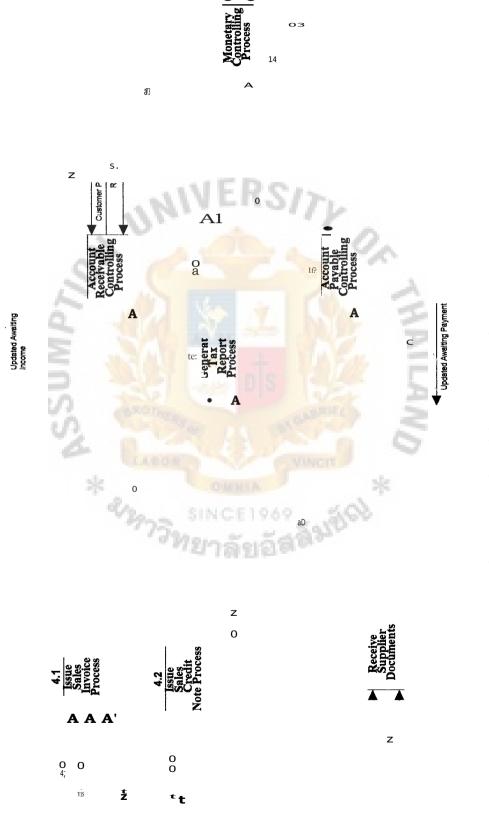

t

оз

0

Figure A.18, Financial Process Level 1 (DFD, New Sy

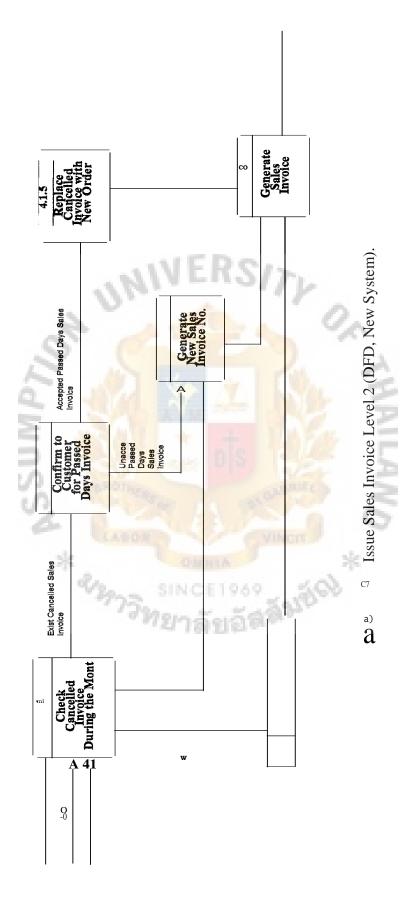

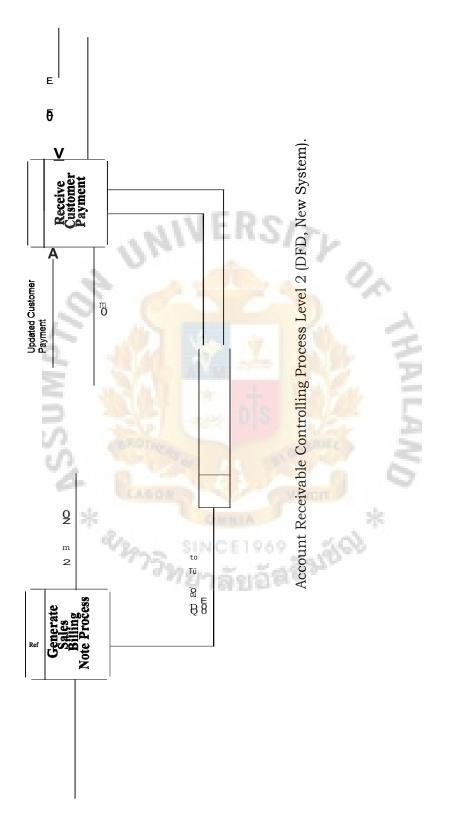

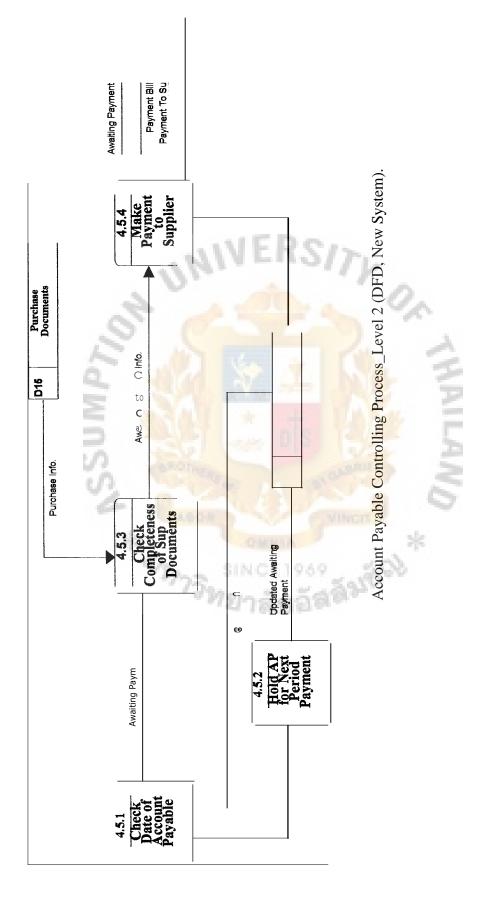

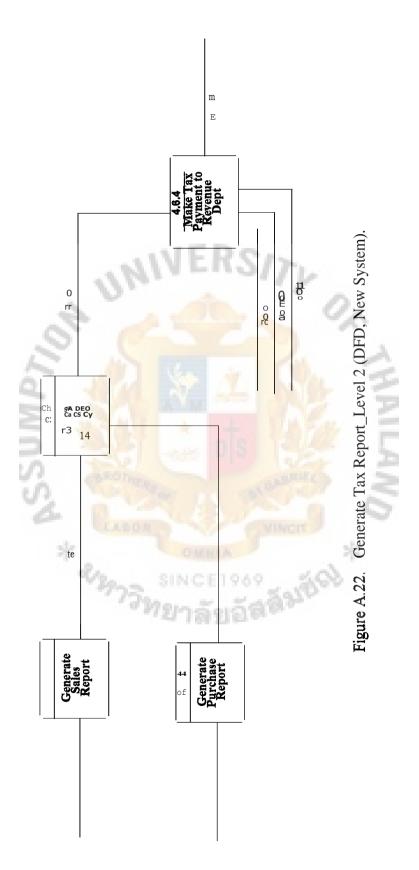

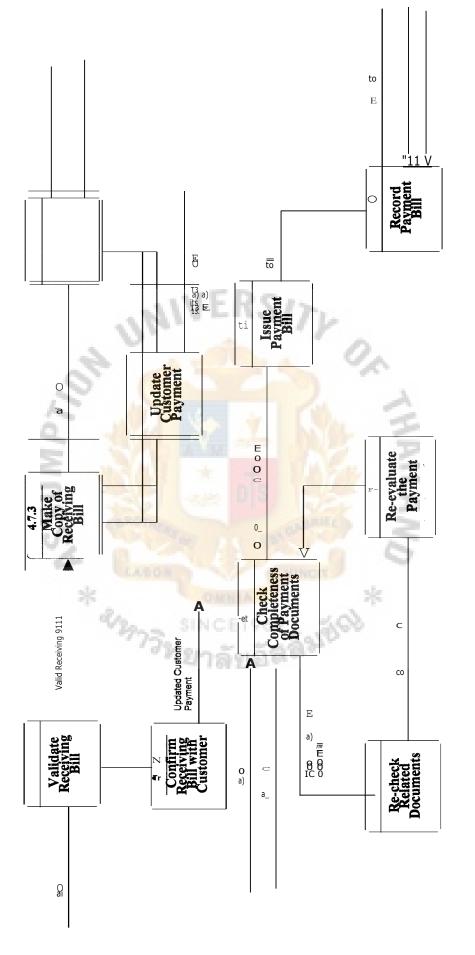

Monetary Controlling Process Level 2 (DFD, New System).

a)

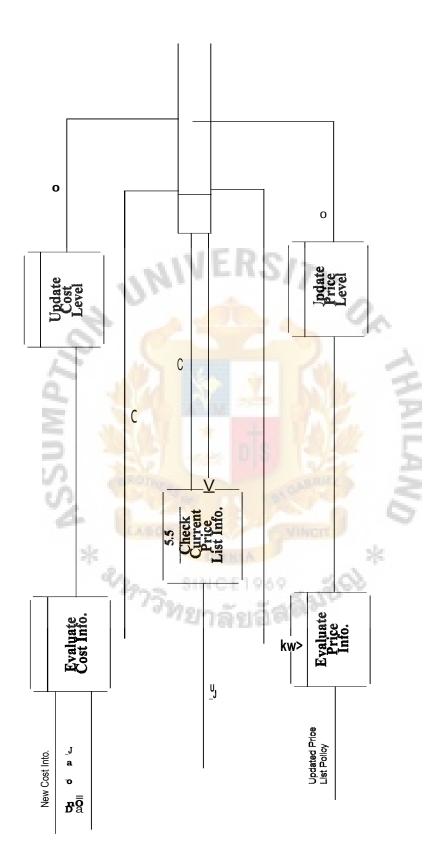

# **APPENDIX B**

(5)

0,

3

UN

# Annssa \*\*\* ENTITY RELATIONSHIP DIAGRAM

ยอัสสัมอัญ

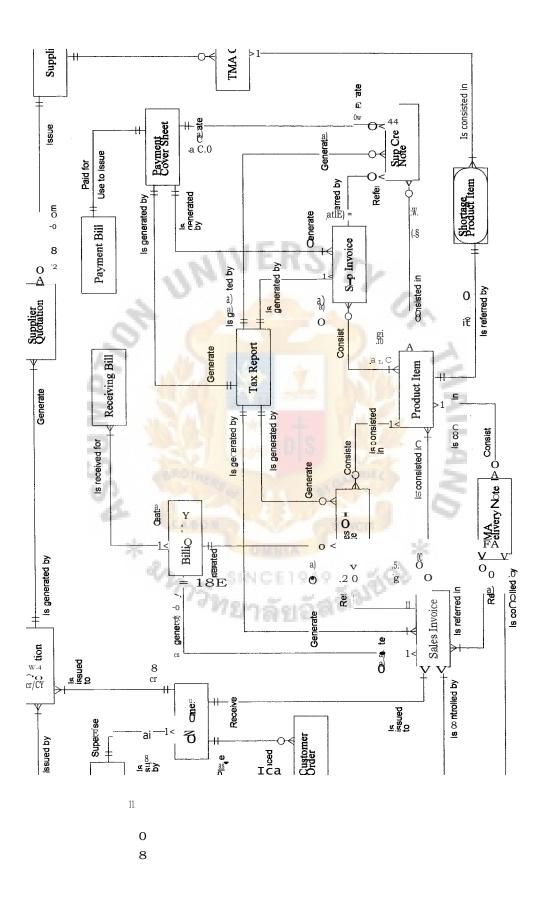

Figure B.1. Entity Relationship Diagram.

# APPENDIX C DATABASE DESIGN

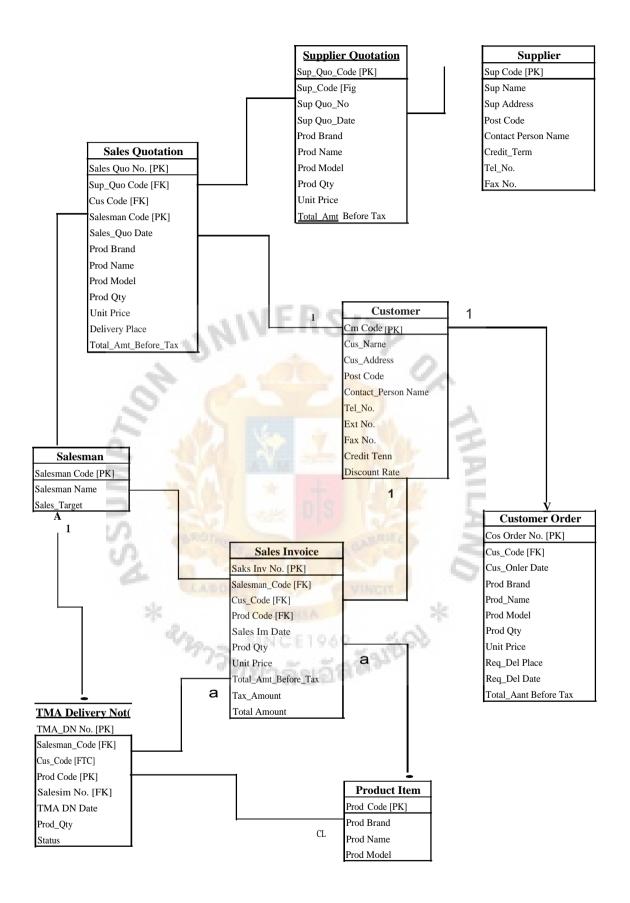

Figure C.1. Data Relationship (Sales Part).

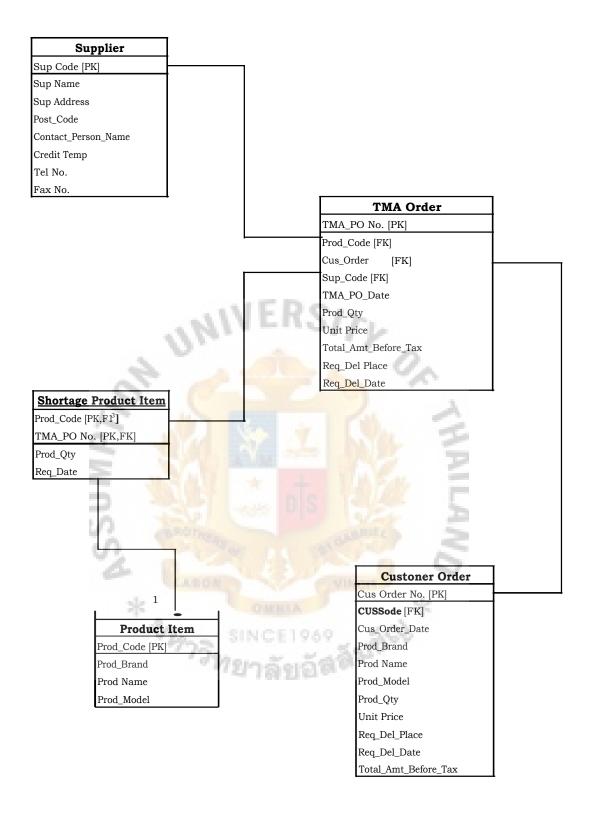

Figure C.2. Data Relationship (Purchase Part).

#### Saks Invoice

Sales Inv No. [PK] Salesman\_Code [FK] Cus Code [FTC] Prod\_Code [FK] Sales Inv Date Prod\_Qty Unit Price Total\_Amt Before Tax Tax\_Amount Total Amount

#### **Tax Report** Tax Report No. [PK]

4

1

Sales\_Inv No. [FK] Sales\_CN No. [FK] Sup\_CN\_No. [FK] Sup\_Inv No. [FK] Tax Amount \_

1

#### **Receiving Bill**

Receiving Bill No. [PK] BN No. [FK] Sales htv No. [FK] Sales\_CN\_No. [FK] Receiving Bill\_Date Total\_Amcunt Status

#### **Billing Note**

BN No. [PK] Sales\_Inv No. Eng Sales\_CN\_No. Eng BN Date Total\_Amt Before Tax Tax Amount Total\_Amcunt Due Date Status

#### Sales Credit Note

1

Sales CN No. [PK) 0. Sales Inv No. [FK] Prod Code [FK] Sales\_CN Date Return Reason Prod Qty Unit Price Total\_Amt Before Tax Tax Amount

Total\_Amount

**Product Item** Prod Code [PK] Prod Brand Prod Name Prod Model

#### Supplier Invoice

a

Sup Inv No. [PK] Sup\_Code [FK] Prod\_Code [FK] Sup Inv Date Prod Qty Unit Price Total\_Amt Before\_Tax Tax\_Amount Total Amount

#### Supplier Credit Note

Sup CN No. [PK] Supinv No. [FK] Prod\_Code [FK] Sup\_CN Date Prod Qty Unit Price Total\_Amt\_Betare\_Tax Tax\_Amount Total\_Amount

а

#### Payment Bill

Payment Bill No. [PK] Payment No. [FK] Payment Bill Date Total\_Amount

#### **Payment Sheet**

Payment No. [PK] Sim CN No. [FK] Sup\_Inv No. [FK] Tax Report\_No. [FK] Total\_Amt Before\_Tax Tax\_Amount Total\_Amount

## Figure C.3. Data Relationship (Financial Part).

1

67

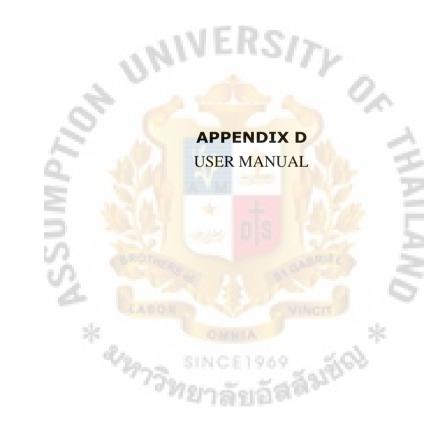

#### USER MANUAL

This operation system is designed to cover the main business practices of the organization including sales, purchasing, accounting, inventory and management level; therefore, all the users will be able to log in this system. In order to prevent all the users are using the system in a particular way and without the interruption of other departments' data base. The system will design each users' ability for using each menu function such as Read & Modifiable, Read Only, Can't Log in. The following table is briefly shown each department users' ability for using each menu function.

| Department | Read & Modifiable                                                   | Read Only                                                                                                    | Can't log in                                  |
|------------|---------------------------------------------------------------------|----------------------------------------------------------------------------------------------------|-----------------------------------------------|
| Sales      | <ol> <li>all sales menu</li> <li>sub menu supplier Info.</li> </ol> | <ol> <li>all purchase menu</li> <li>all financial doc menu</li> <li>all inventory menu</li> <li>all report menu</li> </ol>                                                    | 4. all monetary menu<br>6. all executive menu |
| Purchase   | 2. all purchase menu                                                | <ol> <li>all sales menu</li> <li>all financial doc menu</li> <li>all monetary menu</li> <li>all inventory menu</li> <li>all report menu</li> </ol>                            | 6. all executive menu                         |
| Accounting | 3 all financial doe menu<br>4. all monetary menu                    | <ol> <li>all sales menu</li> <li>all purchase menu</li> <li>all inventory menu</li> <li>all report menu</li> </ol>                                                            | 6. all executive menu                         |
| Inventory  | 5. all inventory menu                                               | <ol> <li>all sales menu</li> <li>all purchase menu</li> <li>all financial doc menu</li> <li>all report menu</li> </ol>                                                        | 4. all monetary menu<br>6. all executive menu |
| Manager    | 6. all executive menu                                               | <ol> <li>all sales menu</li> <li>all purchase menu</li> <li>all financial doc menu</li> <li>all monetary menu</li> <li>all inventory menu</li> <li>all report menu</li> </ol> |                                               |

Table D.1. User Authority of the System.

A Log In screen (Figure D.1) will be appeared for authorized users to enter their user names and passwords, the computer system will design the particular tasks that the users can perform from the correct user name and password; else the computer will reject the log in.

| TMA MANAGEMENT SYSTEM                              |         |
|----------------------------------------------------|---------|
| PLEASE ENTER USER NAME<br>AND PASSWORD FOR LOG IN. | Enter I |
|                                                    | Carlee4 |

Figure D.1. Log In Screen.

The Main Menu screen will be appeared for correct the log in from the previous step, in which users then select their required menu function. This system comprises 8 main menus which are 1.Sales, 2.Purchase, 3.Financial Doc, 4.Monetary, 5.Inventory, 6.Executive, 7.Reports and 8.Exit. Each main menu consists detail sub menus which are shown in the following Figure D.3, A.4, A.5 and A.6.

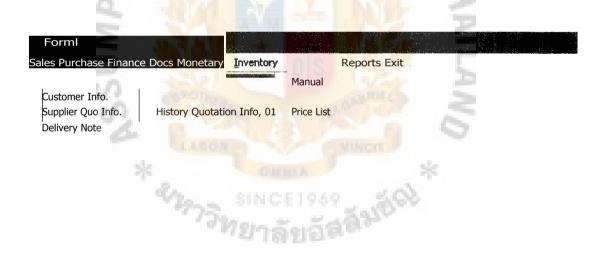

Figure D.2. Main Menu Screen.

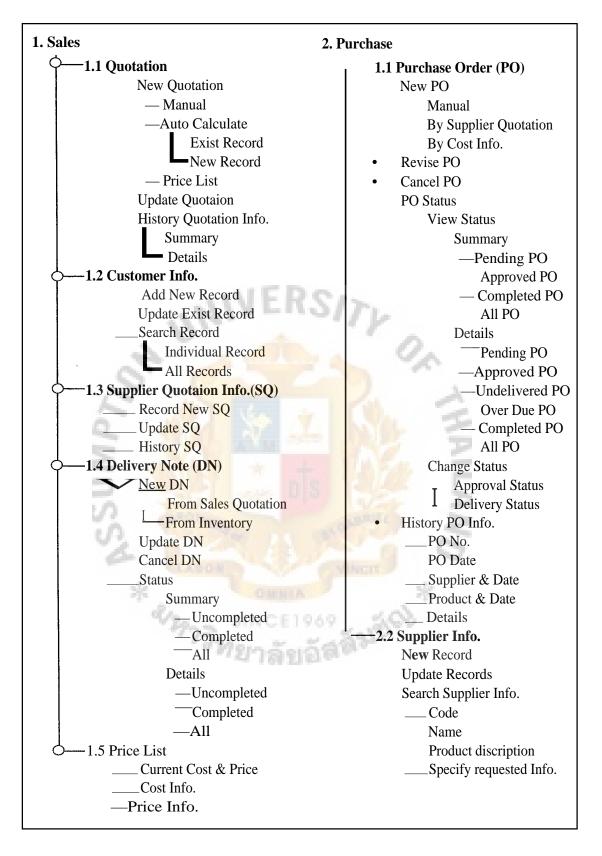

Figure D.3. Sub Menu Details 1.

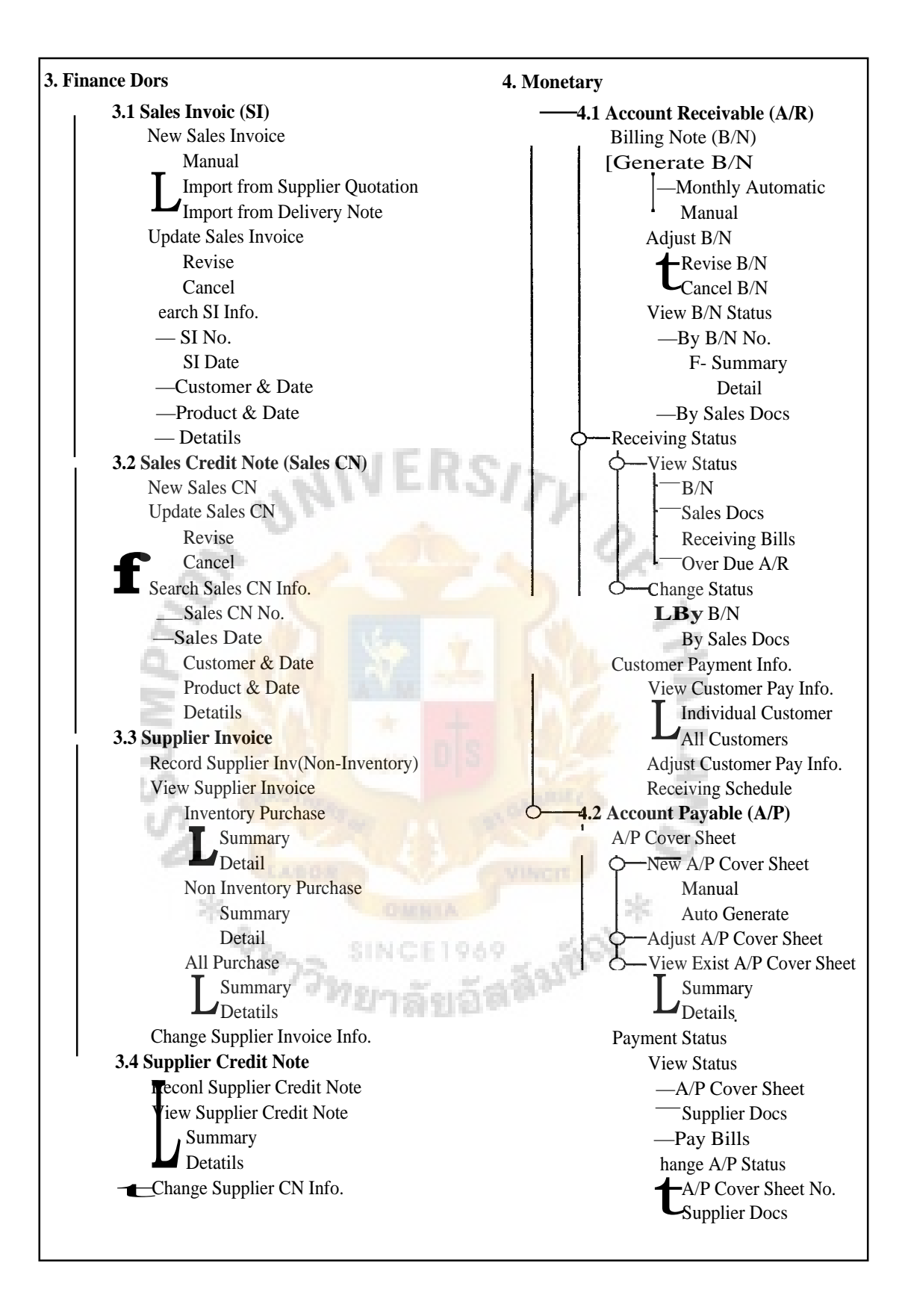

Figure D.4. Sub Menu Details 2.

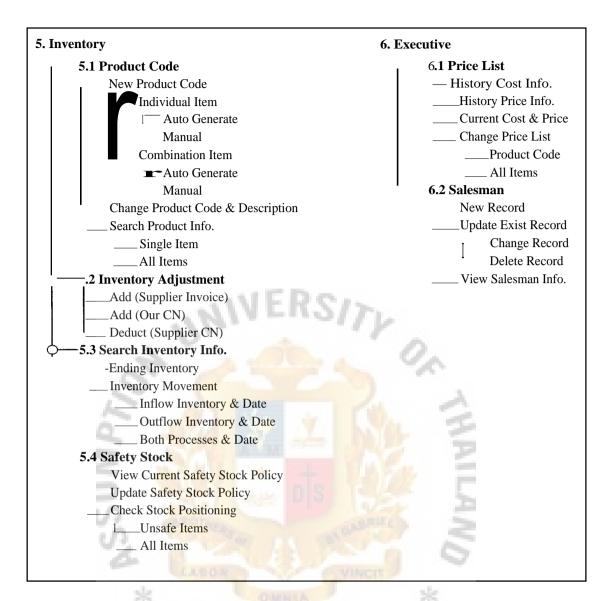

Figure D.S. Sub Menu Details 3.

7<del>วิ</del>ทยาลัยร

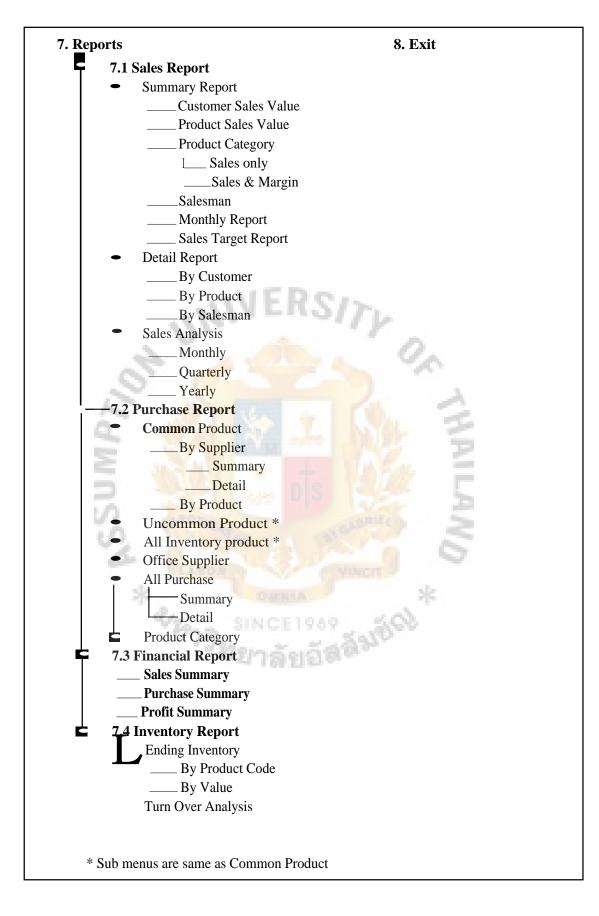

Figure D.6. Sub Menu Details 4.

# St. Gabriel's Library, Au

#### **1.1 QUOTATION**

#### **1.1.1 New Quotation**

User can create new quotation by three method which are manual, auto calculate, and from price list. A quotation layout form will be displayed if users choose to create new quotation by manual method, once users choose customer code or customer name from the list box, then the system will automatically display the other customer information from the database; however, users still can changes the customer addition information. User can choose product code if the product is already existed in the database or choose other product information if users don't know the product code. If the product is not exist yet, users should input the product brand, product name and product model manually, *product code is not required to indicate in sales quotation even the product has already existed or not*, because there are a lot uncommon products exist in the system. The unit price, quantity, discount and any other information should be inputted by users.

Objective box is used to search quotation in the future; however, users can skip to input this information. Supplier Quo Ref is not available on Manual function due to no reference to supplier quotation. Objective and Supplier Quo Ref will not appear on the print out quotation.

Quotation No. will be automatically generated in the next number in the format "Q03xxxx, Q03 stands for quotation year 2003, and Date will be referred to current date.

The disadvantages of creating quotation by manual method is without reference of supplier quotation information in the future.

|                                                                                                    |                |                                       | Quotation                                                                                                    |                                                                  |          |                                       |                       |                 |
|----------------------------------------------------------------------------------------------------|----------------|---------------------------------------|----------------------------------------------------------------------------------------------------|------------------------------------------------------------------|----------|---------------------------------------|-----------------------|-----------------|
| INA Caltd.<br>11/111 Pattandtam Road<br>Ramat, Bangkok 11111<br>Tel: 0-3333-3333 Fax 0                             | Ũ              |                                       | <ul> <li>Management of the second second se</li></ul> | Data: Feb<br>Quo Nix Q03<br>You Ref: <sub>1</sub>                |          |                                       |                       |                 |
| Customer<br>CodeiName         A001           ATTN:         Mr.K/Pur           Phone No. 10_2222_22         Fax No. |                |                                       |                                                                                                    | Validity 30 Days<br>soft Term 30 Days<br>very Place Your Factory |          | Frame7<br>Supplier C<br>Subject       | joquu                 | 2018            |
| We are pleasure to quote y                                                                                         | ou the merchan | cises with the ter                    | m and condkio                                                                                                    | ns below.                                                        |          | · · · · · · · · · · · · · · · · · · · |                       |                 |
| No. Qty                                                                                                    | Prod_Code      | Prod_Brand                            | Prod_Name                                                                                                    | e Prod <u>M</u> odel                                             |          | Unit_Price                            | Total Amount          | Deiremy<br>Tine |
| 1 10 🔻 Each 🕶                                                                                                    | 6203050 K      | HK Ge                                 | ar                                                                                                    | ➡ HHt1.5-18                                                      | <b>.</b> | 200.00                                | 1 2,000.00            | 3 ways          |
| 2 10 👻 Each 👻                                                                                                    | E203052        |                                       | rGear                                                                                                    | .11HHt1.5-20                                                     | <b>•</b> | 400.00                                | <b>4</b> ,000.00      | 3 Days          |
| 3 110 👻 Each 👻                                                                                                    | 6203055        | 1K1-1 <b>K</b>                        | ea r                                                                                                    | ➡ HHt1.5-25                                                      | •        | 800.00                                | IB.600.00             | , Vs            |
|                                                                                                    |                |                                       |                                                                                                    | Discount 10 3                                                    | :        |                                       | -1,4.00.00            |                 |
|                                                                                                    |                | 5Pcs of Item 3 is<br>balance Qty deky |                                                                                                    | A128                                                             |          | Total                                 | I12600 00 <sup></sup> |                 |

Figure D.7. Generate New Quotation Layout Screen.

Auto Calculate function is used to refer supplier quotation information, and useful for future reference. If supplier quotation is already recorded in the database, users could just input Supplier Quo Ref No. by Figure D.8, then click Enter. If users don't know Supplier Quo Ref No., then click Browse button.

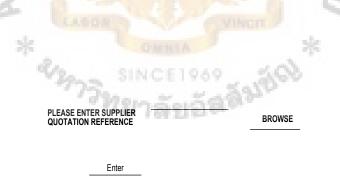

Figure D.8. Input Supplier Quo Ref No. Screen.

On Select Supplier Quo Ref No., users could select relevant supplier quotation information in Figure D.9. that users have already known such as supplier code or name, quotation date.

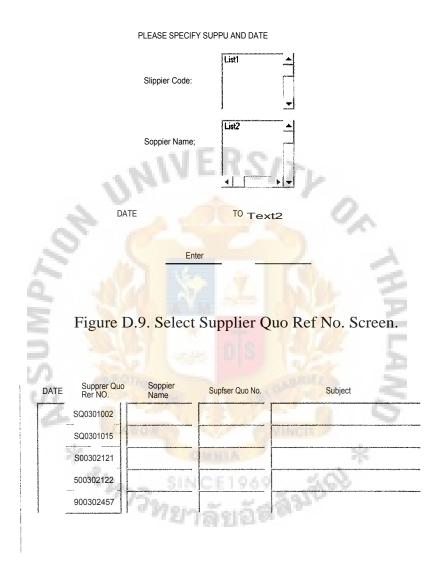

Figure D.10. Summary Supplier Quo Screen.

On Figure D.10, it will display the relevant supplier quotations from the previous process selection. User could choose the supplier quotation by double click on the Supplier Quo Ref No.

Supplier Quo Form will be displayed after users' selection, all quotation conditions will shown from the previous record. The Supplier Quo Ref No will keep the same if users still uses this Supplier Quo Ref No. to generate sales quotation.

User should select items to be generated in the new quotation by click the Checkbox, and then input the mark-up margin, tariff rate and exchange rate. User could use Apply To All button to apply these amounts to all product items or input differently in each product item. Next, calculation format would be assigned by users such as number of decimals, and decimal format. Finally, the selling price will be automatically calculated; however, users still can change the selling price as the Mark-up Margin would also be varied and Tariff and Exchange rate will be constant. Delivery Time in sales quotation could be inputted in this screen or even inputted in Generate New Quotation Layout screen (Figure D.7). Click on OK button when the calculation is finished, all product information will be transfer to Generate New Quotation Layout screen and complete the sales quotation condition with customer info and etc.

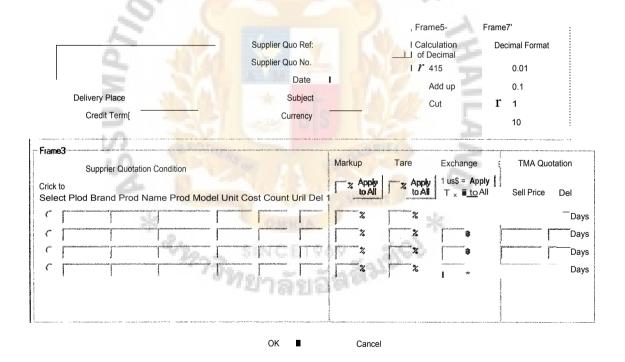

Figure D.11. Display Exist Supplier Quo Screen.

If supplier quotation doesn't exist yet, users could use New Record function, New Supplier Quo screen will be displayed for users to record supplier quotation info. and complete all processes of calculation. Click on OK button when the calculation is finished, all product information will be transfer to Generate New Quotation Layout screen(Figure D.7), users still can change the product information on this screen and complete the sales quotation condition with customer info and etc.

Supplier Quo Ref NO. will be automatically generated in the next number in the format "SQ03-xxxx, SQ03 stands for supplier quotation in year 2003.

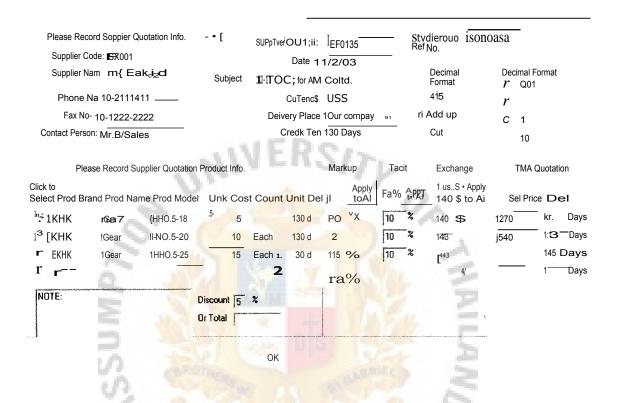

Figure D.12. Record New Supplier Quo Screen.

If users generate quotation from price list, it would also display New Quotation Layout screen. After users select the product code or product description, the system will automatically display the unit price that is already kept in the database. Once input customer information, the system will automatically display the discount rate to a particular customer that is kept in the customer database. This discount rate is applied to customer for common product only or the products that have price list info.

# **1.1.2 Update Quotation**

Once quotation is generated, it would also be revised in the future by just inputs the quotation No. if users know it. Else users still can browse the sales quotation by the following steps. PLEASE ENTER SALES QUOTATION NO:

BROWSE

Enter

Figure D.13. Input Sales Quo No. Screen.

If users browse the sales quotation, Search Sales Quotation screen will be displayed. User should input relevant sales quotation info. that users know, or search from Subject Title if the quotation consists with a Subject. Then, select the display method that arrange by quotation No, date or the alphabet of customer name.

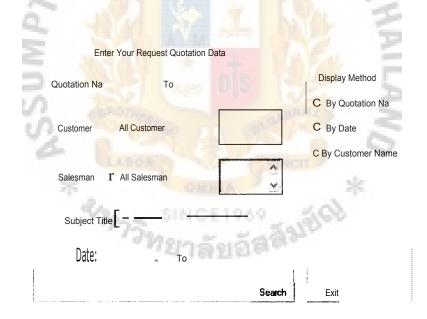

Figure D.14. Search Sales Quo Screen.

This screen will show the relevant quotations from users' inputted quotation info., and users can double click on quotation No. button to see the detail of each quotation.

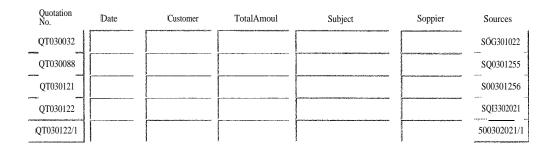

Figure D.15. Summary Sales Quo Screen.

If the displayed sales quotation is not users' request, please just click the Cancel button to close this window. On this screen, users can change customer info., product info., and price info. in the calculation process. The quotation No. format will be "Q03-xxxx/1", /1 stands for revise first time, and count continuously for the following revises. Revised quotation date will refer to the current date.

If supplier also revises the quotation to the company, users could double click on Supplier Quo Ref No. button for going to Revise Supplier Quo screen (Figure D.17).

After finished the revision, click on OK button which will return to Generate New Quotation Layout screen (Figure D.7) for final checking.

1 P.

|               |                                  |         | 0                                                                                                    |               |
|---------------|----------------------------------|---------|----------------------------------------------------------------------------------------------------|---------------|
| Framel        |                                  |         | Provide a strategy of the second second seco |               |
| Customer Code | Quotation No.                    |         | *                                                                                                    |               |
| Customer Name | - Date                           |         | Supplier Name                                                                                                    |               |
| ATTN:         | Subject,                         |         |                                                                                                    | ·····         |
| CC:           |                                  |         |                                                                                                    |               |
| Phone Na      | Credt Term                       |         | Supplier Quo Ref                                                                                                    |               |
| Fax No.       | Delivery Place                   |         | 500301123                                                                                                    |               |
| Customer RFQ  | Validity –                       | -       |                                                                                                    |               |
|               | ;]                               | Price I | Delivery       Unit Cost 1         US\$ 9         1         1         1         1         1         1         1         1         1         1         1         1         1         1         1         1         1         1         1         1         1         1         1         1         1         1         1         1         1         1         1         1         1         1         1         1         1         1         1         1         1         1         1         1         1         1         1         1         1         1         1         1         1         <                                                                                                    | r20 5 1 42.15 |
| NOTE:         | Discotmt <sub>r</sub>   Or Total |         |                                                                                                    |               |

Figure D.16: Revise Sales Quo Screen.

On Revise Supplier Quo screen, users could change any supplier quotation information with the new information, and its selling price calculation. After finished the revision, users could click SAVE button to replace new supplier quotation info. with exist quotation info. by using the same Supplier Quo Ref No.; else click SAVE As Revise Quotation button, the system keeps both exist and new supplier quotation info. The format of revised Supplier Quo Ref No. is SQ03-x300d1, /1 stands for the first time revise.

Next, the system will transfer product and price information to a revise sales quotation screen same as Generate New Quotation Layout screen (Figure D.7) for final checking and modification. The revised sales quotation no. will refer to revised Supplier Quo Ref No. for future reference.

n

| Soppier Quotation Info.                                              |         | Suppler Quo Ref:                                                                                                    |                                    |                 |
|----------------------------------------------------------------------|---------|----------------------------------------------------------------------------------------------------|------------------------------------|-----------------|
| Smoker Name:                                                         |         | Soppier Quo No.                                                                                                    | Save                               |                 |
|                                                                      | Subject | and the second second                                                                                                    |                                    | . 1             |
| Phone No:                                                            | Date /  | / Currency                                                                                                    | Save as Suppli     Revised Quotati | er<br>ion       |
| Fax No.                                                              | D       | elivery Place                                                                                                    | -                                  |                 |
| Contact Person:                                                      |         | A                                                                                                    | Cancel                             |                 |
| Please Record Suppler Qu<br>ick to<br>elect Prod Bleed Prod Name Pro |         | Deedit Term<br>Markup Tarilf<br>T Apply T Apply<br>to All T Apply                                                                                                    |                                    | uotation<br>Del |
| ick to                                                               |         | Markup Tanif<br>X Apply X Apply X Apply                                                                                                    | 1 us\$ = Apply                     | Del             |
| ick to<br>elect Prod Bleed Prod Name Pro                             |         | Markup Tariff                                                                                                    | 1 us\$ = Apply                     | Del             |
| ick to<br>elect Prod Bleed Prod Name Pro                             |         | bel 2 2 2 2                                                                                                    | 1 us\$ = Apply                     |                 |
| ick to<br>elect Prod Bleed Prod Name Pro                             |         | hel X Apply X Apply X                                                                                                    | 1 us\$ = Apply                     | Del<br>Da       |
| ck to<br>elect Prod Bleed Prod Name Pro                              |         | Pel Markup Tariff<br>* Apply * Apply<br>to All * to All<br>* a construction<br>* a construction<br>* a construct | 1 us\$ = Apply                     | Del             |

Figure D.17. Revise Supplier Quo Screen.

Sub menu History Quotation Info. is offered to users to search history quotation information. Users could repeat steps in Figures D.9, A.10, and A.11 to search relevant sales quotation. However, revision is not available on this sub menu.

#### **1.2 CUSTOMER INFO.**

Following screen is used to record new customer database, once customer name is inputted, the system will automatically generate a new customer code for such customer by using the first alphabet of customer name combine with the next number such as A002.

Customer information database can be updated any time once customer information is changed. Users could also search. customer information in the database any time by using customer code, customer name or customer business type. Detail screen layouts are skipped here.

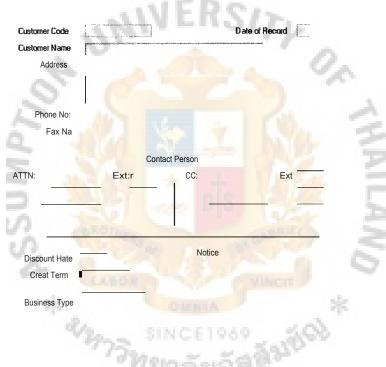

Figure D.18. Record Customer Info. Screen.

#### **1.3 SUPPLIER QUOTATION INFO.**

Users can record supplier quotation condition by using Record New Supplier Quotation menu instead of creating the sales quotation by using New Quotation Auto Calculate New Record menu.

After record all supplier quotation information, users can save this record for using to generate sales quotation later on by click SAVE button, this menu function is suitable when is not ready to generate sales quotation now. However, users can also click SAVE and GENERATE Sales Quotation button to generate sales quotation immediately. In case of this, all product and price information will be transfer to Generate New Quotation Layout screen (Figure D.7) for issuing a new sales quotation. Supplier Quo Ref No. and Sales Quotation No. will be automatically generated same as the previous process in New Quotation menu.

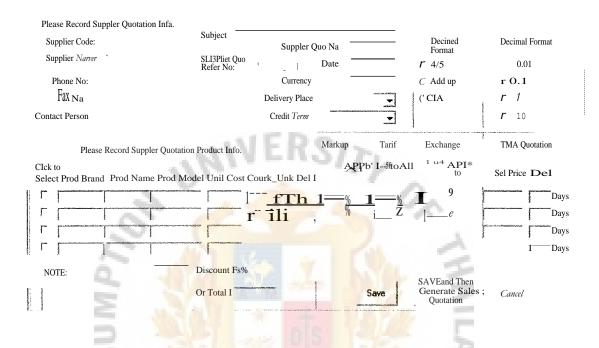

Figure D.19. Record Supplier Quo Screen.

Supplier quotation can be revised and reviewed any time by the steps that are similar in searching sales quotation in Figure D.13, A.13, A15, and A.16, users can replace the exist supplier quotation with the revised supplier quotation, or even save as a revised supplier quotation. The detail layout design is skipped here.

#### **1.4 DELIVERY NOTE**

There are 2 methods to generate Delivery Note when Sales Invoice is not available to issue, which are generated by sales quotation and inventory. Use could follow the steps in searching sales quotation in Figures D.13, A.14 and A.15. Then Generate Delivery Note by Sales Quo screen (Figure D.20) will be displayed, then users choose items and quantity to generate in the delivery note. In using this method, users must make sure that the product items are already entered the inventory. Perhaps the product description in the sales quotation and inventory records have some difference, in case of this, users must change the product description same as the inventory record or

manually find out the product code. If the product description in the both places are the same, the exist product code will be automatically fill in.

This method is suitable for the sales quotation consists a lot of product items and more of there are generated in delivery note.

| - Input Delivery Note Info     | ·                |                   | [1                                            | nput The Salesmen                      |
|--------------------------------|------------------|-------------------|-----------------------------------------------|----------------------------------------|
| Customer Code<br>Customer Name |                  | Quotation No.     |                                               |                                        |
| ATTN:                          | l 🔸              | Subject           |                                               | Salesman                               |
| Phone No.<br>Fax No.           | -                |                   |                                               |                                        |
| Customer RFQ                   | 3                | ERSIN             |                                               |                                        |
| Item Prod_Code                 | Prod Description | Prod Qty Count UM | Click 0<br>select<br>' r Select All<br>r<br>r | City to be appeared<br>in Deivery Note |
| NOTE:                          |                  |                   |                                               | MAILA                                  |

Figure D.20. Generate Delivery Note by Sales Quo Screen.

Generate Delivery Note by Inventory (Figure D.21) is more convenience than the last method, users just choose the product code if it is known, or choose product brand, product name and product model, then the system will also automatically displayed the product code. Finally, input the quantity of each item.

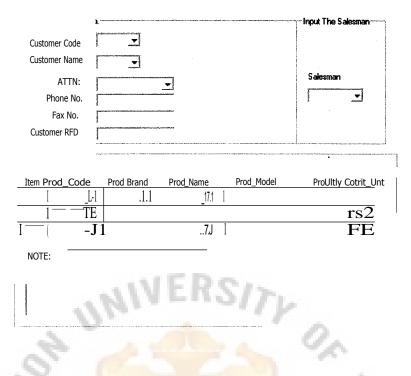

Figure D.21. Generate Delivery Note by Inventory Screen.

Issued delivery note can be revised and cancelled any time depend on situation change such as delivered items to customer are returned. Users should follow the steps similar to Figure D.13, D.14 and D.15 in order to log in delivery note screen (Figure D.21).

Users can check each delivery note status by assigning the specific required information such customer, sales man and etc.

Figure D.22 is an example of searching delivery note status in summary for salesman Mr.Somchai in period 1/2/03-11/2/03, users still can double click on DN No. button to see the detail of each delivery note.

| Date          | DN Na. Customer                | Salesman              | Status                                                                     |
|---------------|--------------------------------|-----------------------|----------------------------------------------------------------------------|
| 712703        | DN03:0921 j /AAA Co.ltd/IA001  | [Mr.Somchaill001      |                                                                            |
| <u>912103</u> | DN0301328 1rEC Co.,Ltd.//A003  | I IvIr.S °moiler/1001 |                                                                            |
| f11:/2/03     | DN03-0E28 I iligroLtd1/13001   | FMr.Somchaill601      | Canceled                                                                   |
| 1112103       | DNE13.0029 FAA'A Co.,Ltd//A001 | IMr.Somchaillarl      |                                                                            |
|               | Close                          |                       | F" Completed DN<br>Not all Items<br>Completed ON<br>I <b>NonPruyra,</b> DN |

Figure D.22. DN Status Summary Screen.

Figure D.23 is an example of detail displaying all items status in each delivery note in the scope of uncompleted delivery note for a salesman during period 1/2/03-28/2/03. Even thought only one item in the delivery note is not completed, it would be also considered the whole delivery note is not completed.

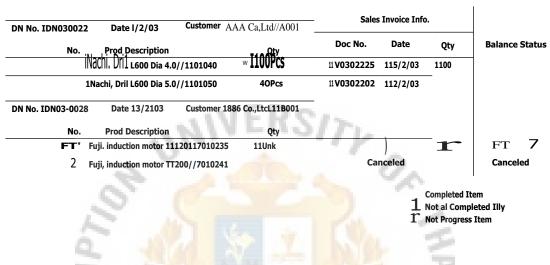

#### Delivery Note Status Detail\_Uncompieted DNs 6y salesman\_date 1/2/03 -28/2/03

Figure D23. DN Status Detail Screen.

# **1.5 PRICE LIST INFO.**

Users can check current common product cost, price in the database by inputting product code or selecting product description (Figure D.24) which the system would also automatically display the product code. Multiple items are allowed to search at the same time.

| Prod Code | Prod_Brand | Prod_Name    | Prod Model                             |
|-----------|------------|--------------|----------------------------------------|
| 1100256 👻 | Nachi      | rEirill L600 | -31                                    |
| -         |            |              | 10000000000000000000000000000000000000 |
| •         | <b>_</b>   | <b>_</b>     | -                                      |
| <u> </u>  | <u>.</u>   | <b>_</b>     | <b>_</b>                               |
|           |            |              |                                        |
|           | OK i       |              |                                        |

Figure D.24. Input Product Info. Screen.

Figure D.25 displays the current cost information of request items in the previous step, and function of Price Info. menu would be the same as Cost Info..

| tem | Product Code | Product Description            | Unit Cost |
|-----|--------------|--------------------------------|-----------|
| 1   | 1110200      | List500, Dia: 9.2              | 80.00     |
| 2   | 1110201      | 1Nachi,Dril List500, Dia: 8.3  | 80.00     |
|     | 11020 2      | 🖷ch1Dral List500. Dia: 9.4     | 81.00     |
| ⁼t  | 1110203      | 1N achiA rtl List500, Dia: 0.5 | 81.00     |

Figure D.25. Display Cost Info. Screen.

Figure D.26 displays both current cost and price information as well as mark up margin.

| Item | Product Code | Product Description           | Unit Cost        | Uri Price | Margin   |
|------|--------------|-------------------------------|------------------|-----------|----------|
| 1    | 1110200      | rNachi.Dril List500, Dia: 8.2 | 1 80.00 <b>F</b> | νικο      | 1-10.711 |
| 2    | 1110201      | [NachiDoll List500, Dia: 8.3  | 1 80.00 1        |           | 2000 x   |
| 3    | 1110202      | Nachi.Dril List500, Dia: 8.4  | reioi            | rivitTo   | 22.86 y  |
| 4    | 110203 —     | Nadv Ddl List500, Dia: 8:5    | 81A0             | 100.00    | 22.86 f  |
|      |              | Close I                       |                  |           |          |

Figure D.26. Current Cost & Price Info. Screen.

## 2.1 PURCHASE ORDER (PO)

# 2.1.1 New Purchase Order

Purchase Order(PO) that is issued to suppliers can be generated by three methods which are manual, by supplier quotations and by cost record in the database.

In Manual method, Generate New PO by Manual screen (Figure D.27) is provided to input the information of supplier, product, unit cost, discount, quantity and request day. Moreover, it is also requested users to select type of purchase such as Common Product, Uncommon Product and Office Supplies; PO approving status, normally it is effective on pending status, if users are sure that the PO could be approved, users could select the status as approved in order to avoid to change approving status later; it is an alternative for users to input customer name for the PO with the option of showing the customer name to supplier.

In Cost Record method, it is available to purchase common product by the cost record kept in the database, cost will be automatically inputted once product information is selected. The same screen Figure D.27 will also be provided to new PO generation.

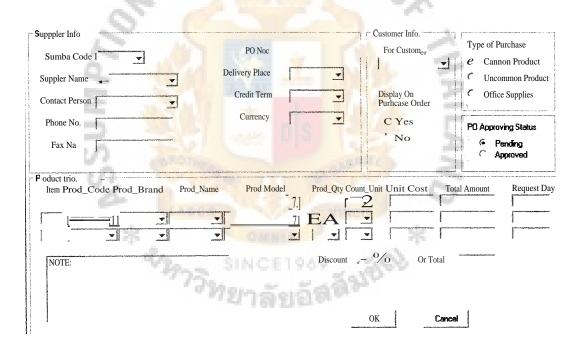

Figure D.27. Generate New PO by Manual Screen.

If the PO consists a lot of items, users could import the product information from supplier quotation in case of supplier quotation is recorded in the database. Figure D.28 is provided to users to enter Supplier Quo Ref No. or search the No. similar to steps in Figure D.13, A.14 and A.15. After supplier quotation information is exported to Generate New PO by Supp Quo screen (Figure D.29), users could also change any data and complete the another PO functions. The *special function on this screen is providing* 

*Add More Items button*, users could add more product items from other supplier quotations by follow the same steps as Figure D.28.

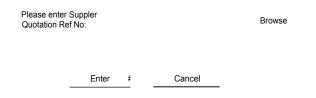

Figure D.28. Browse Supplier Quo Ref No. Screen.

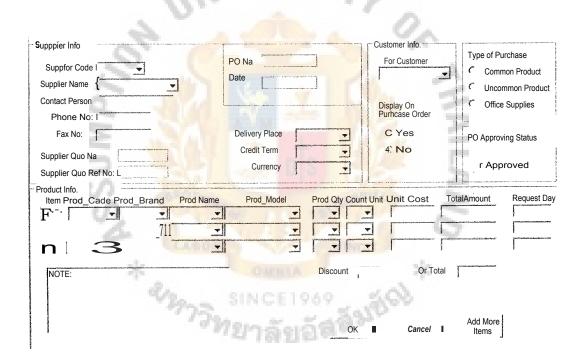

Figure D.29. Generate New PO by Sup Quo Screen.

# 2.1.2 Revise PO and 2.1.3 Cancel PO

These 2 sub menus are applicable to users to change the condition of issued PO. After inputting the PO number, an addition screen would be provided to users to perform a change on product information, quantity, price or even cancel a product item.

## 2.1.4 PO status

Sub menus of pending PO, approved PO, Undelivered PO, Over due PO, completed PO or all PO are the selective alternatives to check the status of approval and delivery. Figure D.30 is provided to enter or browse PO number.

| Please Select F      | 'urchase Order Info.                                                     |              |
|----------------------|--------------------------------------------------------------------------|--------------|
| PO No:               | To                                                                       |              |
| Supplier (           |                                                                          |              |
| Date                 | То                                                                       | Th           |
| Type of<br>Purchase: | All Purchase     Common Product     Uncommon Product     Office Supplies | OK<br>Cancel |
|                      |                                                                          | 20. 3        |

Figure D.30. Browse PO Screen.

Figure D.31 displays the summary status of PO from request PO information in the previous process. Users could also double click the PO number button in order to display the detail information of such PO (Figure D.32).

| *                                                                                                  |                  |                                            | *                     |
|----------------------------------------------------------------------------------------------------|------------------|--------------------------------------------|-----------------------|
| Date PO No: Supplier<br>51/03 <u>P0030006</u> EH                                                   | Total Amount     | Approval Status<br>Pending Approved<br>ri• | Delivery Status<br>Tv |
| 15/1703 <u>P0030007</u> jrAT<br>5! T03 P0030008 JCR                                                | 11500e<br>2300\$ | 4                                          | r<br>T                |
| <b>5</b> , <b>r 1</b> , <b>1</b> , <b>1</b> , <b>1</b> , <b>1</b> , <b>1</b> , <b>1</b> , <b>1</b> | 2300\$           | -                                          | _                     |
|                                                                                                    |                  |                                            |                       |
| ri; Completed                                                                                      | r Not al Comple  | eted V Urcomple                            | eted                  |

Figure D.31. PO Status Summary Screen.

| PD Status View Detail                                        | r<br>17: <sup>Cw</sup> Oeted                      | 17 Del v                                         | AIG⁰''F<br>∕es' | jeted         | r Undefwered Ite                                      | :<br>ems |
|--------------------------------------------------------------|---------------------------------------------------|--------------------------------------------------|-----------------|---------------|-------------------------------------------------------|----------|
| Date PD Na Suppler<br>571761 <u>P00301:106</u> i>pcx co.,Ltd | Prod_Description Prod Qty UnitCost TotaLCost gr t | Approvel<br>Status<br>[C' penin9<br>,r• APOrcs'e | Qty<br>11       | <u>E25620</u> | Deively<br>a Date Balance<br>hwucr<br>12M/0: 11<br>l2 | ,        |

Figure D.32. PO Status Detail Screen.

Before changing PO status, Figure D.33 would be provided to input relevant PO numbers. Users can select all pending PO or even input directly the PO number.

100

| 2 8       |                   |                      | 2 |
|-----------|-------------------|----------------------|---|
| Q 184     | Please enter rele | evant PO number irk. |   |
| E SAL     | PO No. I          | To J                 |   |
| 2 381     | Date F            | To I                 |   |
| S. Conney | r Al Pant         | ing POs              | 3 |
| & CLEAR   | <u>ок 1</u>       | Cancel !             |   |
| *         |                   |                      | * |
| Figure    | D.33. Inpu        | t PO No. Screen.     |   |
| 1381      | ยาลัย             | 22.02                |   |

Figure D.34 is an example of all pending PO between PO number 030003 — 030009, the approval status would be changed by just click option button.

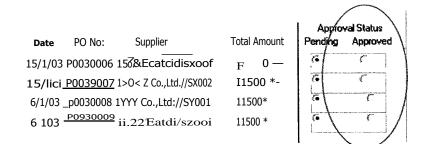

Figure D.34. Change PO Approval Status Screen.

Purchaser should update the delivery status of the PO once purchasing department receives supplier invoices. After the process of inputting PO number or browse the PO number, Figure D.35 will display detail of such PO as well as providing a Delivery Info. frame for users to input supplier invoice number, date and quantity received. And the system will automatically display the balance quantity and its delivery status.

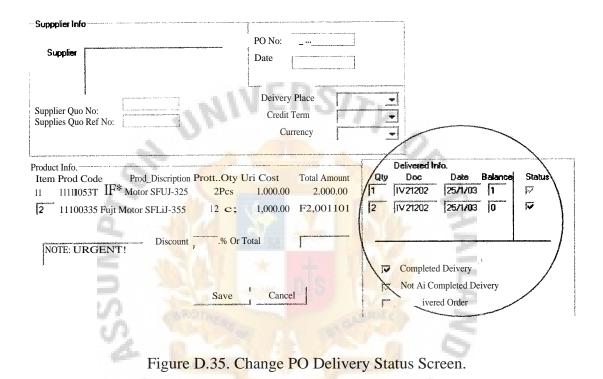

# 2.1.5 History Po Info.

It is a search engine menu that is useful for users to search historical PO record. Users could search from PO number, date, supplier, product code and product description. However, modification of PO could not be made here.

#### 2.2 SUPPLIER INFO.

Supplier information is a database to record supper code supplier name, address, phone number, fax number, contact person, discount rate on common product, credit term and product titles. All are similar to Customer Info. menu in Figure D.18. Detail screen layout is skipped here.

# St. Lil;rary, Au

# **3.1 SALES INVOICE**

#### 3.1.1 New Sales Invoice

Sales invoice can be issued by three methods which are Manual, Import from sales quotation and Import from delivery note.

(1) <u>Manual method</u>, Figure D.36 is displayed for users to enter customer info. such as customer name or code, customer PO number if it is needed, and other reference info. such our quotation number, our PO number and salesman. Then, users may directly input product info. by product code or choose the product brand, name and model; once the product info. is cleared, the system will automatically display the current product quantity both the stock 1(main stock) and stock 2(delivery note stock). If stock 2 is exist, it is users' decision whether to deduce the inventory from stock 1 or stock 2; however, the system is generally marked the option button on stock 1. If users select to mark on stock 2, additional screen (Figure D.37) will be displayed for the confirmation of the correct delivery documents. Next, users have to input unit price of each product item and the discount (for uncommon product items only). Discount rate and price list in the database are applied to only common product items.

| - Invoice Info.                                    |                               |                           |                  |                      |                                              |                       |                         |         |        |
|----------------------------------------------------|-------------------------------|---------------------------|------------------|----------------------|----------------------------------------------|-----------------------|-------------------------|---------|--------|
| Customer Code                                      | -                             | . Invoic                  | e No:            |                      |                                              |                       |                         |         |        |
| Customer Name                                      |                               | Quota                     | tion Na          |                      |                                              |                       |                         |         |        |
| Customer PO No:                                    |                               | Our                       | PO No            | Vilec                | 10                                           |                       |                         |         |        |
| sk                                                 |                               | Sal                       | esman            |                      |                                              | de l'                 |                         |         | Source |
| -1-                                                |                               |                           |                  |                      |                                              | 1                     |                         | 1       |        |
|                                                    |                               |                           |                  |                      | 1. A. 1997 March 1997                        |                       |                         | 1.      |        |
| <b>.</b> .                                         | V2a                           | SINC                      | E196             | 9                    | 2,00                                         |                       |                         | Stock 1 | Stock  |
|                                                    | rand Prod                     | Name Prod                 | Model Prod       | Qgr Count.           | Unit Unit Cos                                | t Total               | Amount                  | 1       | Stock  |
|                                                    | rand Prod <u>.</u><br>.11Rrnp | _Name Prod_<br>111/171567 | _Model Prod<br>1 | . Qgr Count.<br>Pcs. | Unit Unit_Cos<br>200                         |                       | Amount<br>20000         |         |        |
| ProdSode ProtB<br>1100333 7:11Fuji<br>100334 Fuji  |                               |                           | A REAL PROPERTY. |                      |                                              | 00                    |                         | 1       | Sel Q  |
| ProdSode ProtB<br>1100333 7:11Fuji                 | 11Rrnp                        |                           | 111              | Pcs.                 | 200                                          | 00<br>001             | 20000                   | 1       | Sel Q  |
| ProdSode ProtB<br>1100333 7:11Fuji<br>100334 Fuji  | 11Rrnp<br>₽1, <del>11</del> 7 | 11A71 567<br>11AKJ 620    | 111              | Pcs.<br>1Pcs         | 200<br>150                                   | 00<br>001             | 20000<br>15000          | 1       | Sel Q  |
| ProdSode ProtB<br>1100333 7:11Fuji<br>100334 Fuji  | 11Rrnp<br>₽1, <del>11</del> 7 | 11A71 567<br>11AKJ 620    | 19]@1<br>:1      | Pcs.<br>1Pcs         | 200<br>150<br>1 120                          | 00<br>00I<br>001<br>j | 20000<br>15000<br>12000 | 1       | Sel Q  |
| ProdSode ProtB<br>1100333 7:11Fuji<br>1100334 Fuji | 11Rrnp<br>₽1, <del>11</del> 7 | 11A71 567<br>11AKJ 620    | 19]@1<br>:1      | Pcs.<br>1Pcs         | 200<br>150<br>1 120<br>Or Total              | 00<br>00I<br>001<br>j | 20000<br>15000<br>12000 | 1       |        |
| L100334 Fuji                                       | 11Rrnp<br>₽1, <del>11</del> 7 | 11A71 567<br>11AKJ 620    | 19]@1<br>:1      | Pcs.<br>1Pcs         | 200<br>150<br>1 120<br>Or Total<br>Sub Total | 00<br>001<br>j        | 20000<br>15000<br>12000 |         | Sel Qt |

Figure D.36. Issue Sales Invoice Screen.

In Figure D.37, this screen will display uncompleted delivery note documents and previous issued invoice info. regarding the selected product item. If quantity of stock 2 is more than current invoice quantity, users have to select which delivery notes are used to issue the sales invoice by mark on the option button of SEL and input the quantity in the Current Invoice part. Figure D.37 is an example of selecting 2 unit of a product item from 2 delivery note. After users completely confirm the delivery document's status.

If users want to change the selection of delivery note once the operation is complete and exist from this window, users will have to revise this sales invoice from sub menu Update Sales Invoice.

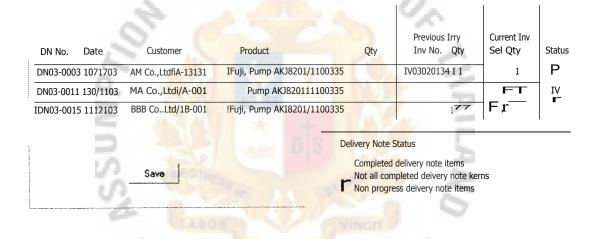

Figure D.37. Confirm DN Screen.

(2) Import from Sales Quotation method, users have to follow the steps similar to Figure D.8, A.9, and A.10 in order to input or browse sales quotation number, and then select the items to issued in sales invoice similar to Figure D.11. The remaining processes are same as Figure D.36 and A.37. This method saves time in inputting product info. in case of more items in the sales quotation are applied to issue sales invoice. However, this method has a limitation that lack of product code of common product in sales quotation; therefore, if the product descriptions of sales quotation and inventory are the same, the system could automatically display its product code, else it is important for users to enter correct product code.

(3) <u>Import from Delivery Note method</u>, the operation process is similar as sub menu Import form Sales Quotation. It is suitable for more items in the delivery documents are applied to generate sales invoice. This method could correctly import customer and product info. Figure D.38 shows the detail of delivery note info, users have to select items and quantity to be applied in issuing sales invoice. Then, Figure D.36 will be appeared for the final confirmation of issuing sales invoice.

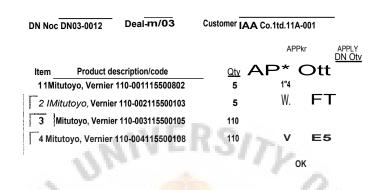

Figure D.38. Apply DN Items for Sales Invoice Screen.

#### 3.1.2 Update Sales Invoice & 3.1.3 Search Sales Invoice Info.,

Sales invoice could be revised and cancelled anytime, or even searched history info.

Figure D.39 would allow users to enter relevant sales invoice info. that match users' request; then, the computer will display the sales invoices match relevant data. Detail layout design is skipped here.

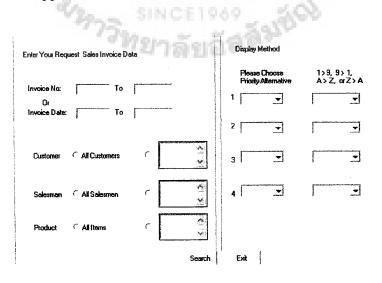

Figure D.39. Search Sales Invoice Screen.

#### **3.2 SALES CREDIT NOTE**

Sales credit note can be issued only in manual method, Figure D.40 is displayed as lay out form of sales credit note. Users must input the Reference Invoice No. and the reason of issuing sales credit note. In case the reason of issuing sales credit note is due to returning of goods, inventory level must also be adjusted under Inventory Adjustment sub menu(5.2).

Issued sales credit note can be revised, cancelled or searched history info. All processes are similar with Sales Invoice menu, details are skipped here.

| Customer Info.                        |                                       | an in the s |             |         |                |               |                                                                                                    |
|---------------------------------------|---------------------------------------|-------------|-------------|---------|----------------|---------------|----------------------------------------------------------------------------------------------------|
| Customer Code                         | 1 In                                  | Credit      | Note No:    |         |                | *****         |                                                                                                    |
| Customer Name                         | Au.                                   | Refer Inv   | Date        |         |                |               |                                                                                                    |
| Product Info.                         |                                       |             |             |         | e              |               |                                                                                                    |
| Item Prod Code P                      | rod Brand Prod                        | d Name Prod | Model Prot% | Count U | nit <u>Un</u>  | it_Cost Total | Amount                                                                                                    |
| 11 1100333 IF                         | <sup>r</sup> uji <sup>r</sup> d1Purnp | 2•LIAKJ 567 |             | Pa      | 1              | 200001        | 20000                                                                                                    |
| I <b>F</b> <sup>−</sup> 11100334_711F | <sup>7</sup> ui ≈d1PumP               | AKJ 620     | 1           | Pan     | 1              | 15000         | 15000                                                                                                    |
| r                                     |                                       |             |             |         |                |               | aragaaanin ay ahaan ay ahaan ahaan ahaan ahaan ahaan ahaan ahaan ahaan ahaan ahaan ahaan ahaan ahaan ahaan ahaa |
| •                                     |                                       |             | Discount I  |         | Or             | Total         |                                                                                                    |
| Reason for issting<br>Credit Note     | Return Goods                          | * +         |             |         | Sul            | o Total       |                                                                                                    |
| Cledit Note                           |                                       |             |             |         | V              | AT .          |                                                                                                    |
| 5                                     |                                       |             |             |         | Gran           | d Total       |                                                                                                    |
| 3                                     |                                       | 1 1 1       | Save I      |         | Cancel         | 11            |                                                                                                    |
| 0                                     |                                       |             |             |         |                |               |                                                                                                    |
| 130                                   |                                       |             |             |         | $a_{\rm elec}$ |               |                                                                                                    |

Figure D.40. Generate New Sales Credit Note Screen.

# 3.3 SUPPLIER INVOICE

### 3.3.1 Record Non Inventory Purchase

Non inventory purchase invoice should be recorded under Accounting Dept, as inventory purchase invoice would be recorded in Inventory Dept. Figure D.41 will allow users to record of supplier document and purchase items info. All records under this function will not affect inventory database.

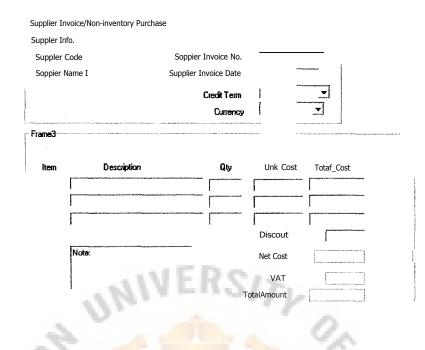

Figure D.41. Non Inventory Purchase Record Screen.

#### 3.3.2 View Supplier Invoice

Both non inventory purchase and inventory purchase can be viewed at this sub menu. Once users selected type of purchase and the display in summary or detail. Figure D.42. is provided to users to input relevant supplier invoice info. that users known, and select the display method such as by document date, alphabet of customer name, customer code and etc.

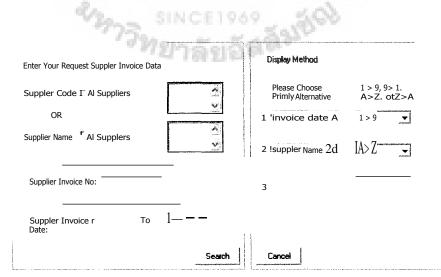

Figure D.42. Search Supplier Invoice Screen.

Figure D.43 briefly displays the relevant supplier invoice base on previous step's indication if users' request is displaying in summary. The example is displayed primary on document date and minority on alphabet of customer name. Moreover, supplier invoice No. button is also clickable to see the detail of each supplier invoice (Figure D.44).

| Supplier Imace/Summary/Display Date Suppler name |
|--------------------------------------------------|
|--------------------------------------------------|

| Date      | Sup Name    | Sup Invoice No.   | Total Amount<br>Before Tax | VAT       | Total<br>Amount |
|-----------|-------------|-------------------|----------------------------|-----------|-----------------|
| 1i2/03    | MA Co.Ltd   | <u>,fIR3246</u>   | <u>r</u> 10,000.00         | 700.00    | j 10,700.00     |
| ifilig    | BBB Co.Ltd  | <u>8235914521</u> | 1,000.00                   | f igo     | 1,070.00        |
| piiai     | ]AAA Co.Ltd | <u>RR3249</u>     | 111                        | 700.00    | 10,760.00       |
| 16/2103 I | EECo.Ltd    | 65326             | r taoacio                  | 70.00     | 1,070.00        |
|           | × .         | Sum Total         | r 🖃 🕮 0.00                 | 11,540.00 | 23,540.00       |

Figure D.43. View Supplier Invoice Summary Screen.

Figure D.44 displays supplier record in detail product info. in order to respond detail display requirement. Once Inventory Dept recorded the purchase and returned the document to Account Dept, Account Dept can view the record in the system with the actual supplier document. If there is a difference, users can make a change by double click the supplier Invoice No. button in order to transfer to Change Supplier Invoice Info. sub menu.

Under Change Supplier Invoice Info. sub menu, users can make any change of supplier invoice info. Lay out design of View Supplier Invoice Info. and Change Supplier Invoice info. are the same. Supplier Invoice/Detail/Display Date Suppler name

| Date Sup Name<br>572/031AAA Co.Ltd | Sup Invoice No.<br>R113246 | Prod Qty Prod_Code         Prod Description           PTS 1100235         IFu* Pump AKZ550           FITcm 11f0236 rFujrT'ump AKZ555         1 Pcs 1100241 141 <sup>3</sup> tnip AkZ560 | Ur* Cost Total_Cost<br>1 3.000,003 6,000.00<br>1 2.000,001 2.000.00<br>2031100 2,0100.00 |  |
|------------------------------------|----------------------------|----------------------------------------------------------------------------------------------------|------------------------------------------------------------------------------------------|--|
| 172/03 CCC Co.Ltd                  | 65326                      | Sun Total<br>121 <sup>3</sup> ; <b>1 1</b> 100235 <sub>1</sub> Fr,F Punp AKZ550<br>11 Pet 1100236 IFujE Pump AKZ555<br>Sun Total                                                        | 10:600700<br><b>3.00,00,</b> 67dFo i<br>noo.001 <b>2,000.00</b><br>8,000.00              |  |
|                                    |                            | Grand Total                                                                                                    | 18,000.00                                                                                |  |

Figure D.44. View Supplier Invoice Detail Screen.

### **3.4 SUPPLIER CREDIT NOTE**

Supplier credit note is recorded under this sub menu. In case the reason of issuing credit note is due to returning of goods, inventory level must also be adjusted under Inventory Adjustment menu(5.2).

Supplier credit note could be revised, cancelled or searched history info. All processes are similar to Supplier Invoice menu, and the details are skipped here.

State of the local division of the local division of the local div

| r Sup*, Info.<br>Suppler Code<br>Suppler Name<br>FraMe3                  | Pofor Suppli | t Note<br>Credit Note No:<br>der Invoice No. | r                    | Date:     |
|--------------------------------------------------------------------------|--------------|----------------------------------------------|----------------------|-----------|
| I Item                                                                   | Description  | Qty                                          | Unk Cost             | TotalSost |
| Reasons for issurrg Credt Note<br>Mistake of unk cost in supplier invoic |              |                                              | Discount<br>Net Cost |           |
|                                                                          |              |                                              | VAT<br>I Amount      |           |

Figure D.45. Record Supplier Credit Note Screen.

### 4.1 ACCOUNT RECEIVABLE (A/R)

### 4.1.1 Billing Note(BN)

Billing Note (BN) is a document that generated to customer for the collecting of customer payment. BN can be generated in 2 methods which are Manual and Monthly Auto.

(1) In Monthly Auto method (Figure D.46), users can select an individual customer or all customers, the enter the accounting period month and year. In which, the system will automatically search all related documents and display in BN Layout Form (Figure D.47). This method is suitable for generating BN at the end of the accounting period.

(2) <u>Manual method</u>, BN is generated with custom options with any related documents at any time of accounting period under this method. Figure D.47 is directly displayed to users to choose customer name or code, then choose or enter documents No. in the Combo box. After enter the document No., another related information of such document will be shown automatically.

| n 1   | Sec. Star                 | g Note/Generate/Auto | 9 3      |
|-------|---------------------------|----------------------|----------|
| de la | Enter Relevant Nig Note I | Ida                  | <u> </u> |
| i     | AI Custom=                | VINCI                |          |
| 26    | Customer<br>Code          | Or Name              | 26       |
|       |                           |                      | 100      |
|       | Accounting Period         | ICE1969              | Ree .    |
|       | Accounting Period         | 20000000             | 8        |
|       | Month                     | Year                 |          |
|       |                           |                      |          |
|       |                           |                      |          |

Figure D.46. Generate BN Auto Screen.

|          | ner Name AAA Co.,Lt<br>ner Coder A-001 | d        | V     | 8 | 311m42 Note No.<br>Date: |          |  |
|----------|----------------------------------------|----------|-------|---|--------------------------|----------|--|
| Item No. | Document No.                           | Doc Date | e     | ] | Fotal Amount             | Due Date |  |
| 1        | W:301002 `;                            | 14/1/03  |       |   | 2,000.05                 | 2/2/03   |  |
| 2        | iiv0301020                             | 16/1/03  |       |   | 8,000.00                 | 5/2/133  |  |
| 3        | 11 <b>V0301040</b>                     | 1311/03  |       | 1 | 22.000.00                | 12/2/03  |  |
| 4        | CR 0301002                             | 4/1/03   | _     |   | -2,000.00                | 3/2703-  |  |
|          |                                        |          | Total | 1 | 30,000.00                |          |  |

Figure D.47. BN Layout Form Screen.

Users can revise or cancel issued BN by just input the BN No., Figure D.47 will be displayed to users to change any data of the BN. Or browse the relevant BN No., Figure D.48 will show the summary information of related BN. Users can double click on the BN No. in order to process to Figure D.47.

Users could also view issued BN in summary (Figure D.48) and in detail (Figure D.49), or even arranged by sales documents(Figure D.50). In this view, users can see each sales document's issuing BN status, which document is still not issued BN yet. Sales Doc No. and BN No. are clickable button to see actual document in other windows.

|                   | Benn SI                         | INCE196  | 9    | 2690       |          |
|-------------------|---------------------------------|----------|------|------------|----------|
| Date              | Ellin Nobs No.                  | Customer | Tota | Amount     | Due Date |
| ITC1/2/03         | <u>BN0302001</u> 1 it, <i>1</i> | A,TEitd  |      | 10,70010 1 | 8)3/03   |
| i <b>1</b> 6. /03 | <u>BN0302002 1</u> 1A           | AA Caltd | Ι    | 10,00000   | fi5/376  |
| ] ]28/2/03        | <u>8N0302003</u> j 1BB          | B Co.Ltd |      | 40,000.00  | 127/3/03 |
| 128/2/03          | <u>8N0302004 1</u> 1C           | CC Caltd | Ι    | 100,00.00  | 27/if03  |
|                   |                                 | Total    |      | 70,700.00  |          |

2.

Figure D.48. View BN Summary Screen.

| BangNote No. BN Date Customer | Documents No.      | Document<br>Date | Amount       | Due Date |
|-------------------------------|--------------------|------------------|--------------|----------|
| ri072 <b>03</b> 1AAA Co.,Ltd  | <u>IV0302110 1</u> | 2/2/03           | 5,000.00     | 11/3/03  |
|                               | <u>IV0302111</u>   | 2/2/03           | 1-715,000.00 | 11/3/03  |
|                               | <u>CR030201</u>    | 10/2/03          | 1 -2.000.00  | 9/3/03   |
|                               | Sun Total          |                  | 1 13.000.00  |          |

## Figure D.49. View BN Detail Screen.

View Billing Note Status/Sales Documents/Date

| Sales<br>Documents Date          | Customer      | Total Amount | Due Date | Sling Note<br>Status |
|----------------------------------|---------------|--------------|----------|----------------------|
| <u>'V03020011</u> 11/2/03 I      |               | 10,000.00    | 128/2/03 | <u>0N0302002</u> I   |
| <u>IV03020022j</u> 1112703       | 1138B Co.,Ltd | 10,000.00    | 28/2/03  | BN0302003 I          |
| <u>11/03020031</u> <u>192/03</u> | rEIE Co,Ltd   | 14,000.00    | 17/3/03  |                      |
| <u>IV03020041</u> 110/2/03       | 1AaA Co.,Ltd  | 10,000.00    | 19/3/03  | BN0302002            |
| <u>CR03020011</u> 19/2/03        | IAAA Co.,Ltd  | -2,000.00    | (7/D3    | BN0302002            |

Figure D.50. View BN by Sales Doc Screen.

#### 4.1.2 Receiving Status

(1) View Status

Figure D.51 shows the relevant BN No. from previous process of users' selection, and each BN's receiving status such as no received, received but without the approval of bank, and completed receiving from customer.

| Receiving Status/BN |                                  |            |              |            | Receiving Status    | 5                |
|---------------------|----------------------------------|------------|--------------|------------|---------------------|------------------|
| Date                | Sling Note No.                   | Customer   | Total Amount | Due Date   | Status Sources      | Date             |
| WAY                 | <u>BI40302001</u> IA             | AA Co.,Ltd | 25,000. od   | o 19/3/133 | labank_3250011      | <b>70</b> 7[13   |
| 28!2/03             | EIN03020 <sup>0</sup> 2 ";1A     | AA Co.,Ltd | 1 40,000.00  | 127/3/03   | ICitibank_3250018.1 | 30/3103          |
| r287270             | i <u>BN0302003</u> BB            | B Co Ltd   | 1 8,(1[10.00 | 127/3/03   |                     | i67 <b>/07</b> ∕ |
| 1 <b>28</b>         | <u>GN030<sup>20</sup>0</u> 4 icr | eeTa_ttd.  | 1 50,013000  | 127/4/03   |                     | ſ                |
|                     |                                  |            |              |            |                     |                  |

t Unreceived

P Received

1 Completed Receiving Bi

Figure D.51. BN Receiving Status by BN Screen.

Figure D.52 shows relevant sales documents from previous processes of users' selection, additional information will be displayed in each sales document including its BN status and receiving status. In this screen, users can select to arrange by sales document No. or alphabet of customer name.

Received

9 Completed Receiving Status

| View Bang Nate Status/S ales Doctments/Date |         |              |      |             |          |                     |                   |              |                |
|---------------------------------------------|---------|--------------|------|-------------|----------|---------------------|-------------------|--------------|----------------|
| Sales                                       | Date    | Customer     | т    | otal Amount | Due Date | Bing Note<br>Status | Rece              | iving Status | ;              |
| Documents                                   | 2 4 10  |              |      |             |          | Status              | Receiving Bil     | Date         | Status         |
| IV03020011                                  |         | AAA Co ,Ltd  | 1    | 10,000.00   | 128/2/03 | BN03321132 1        | ICThanlc,_3201122 | 13071/03     |                |
| <u>IV0<sup>302002</sup>1</u>                | i1/T/03 | IBBB Co.,Ltd | ⁻ r⁻ | 10,000.00   | 128/2/03 | BN0302003 1         | I TFB_3566566     | 30/3/03      | 5 <sup>4</sup> |
| <u>1V112020031</u>                          | 11/2/03 | IEEE Co.,Ltd | 1    | 10,000 00   | 11/2/03  |                     | !us               | 15/2/03      | -              |
| IV0302004 I                                 | M2/13   | IAAA Co.jtd  |      | 10,000.00   | 19/3/03  | BN03132032 1        | 1Cnbark,3201122   | 30/3/03      | 17             |
| CR030200 <sup>1</sup> 1                     | 13/2/03 | 'AAA Co.,Ltd | _ 1  | -2.000.130  | 17/3/03  | 8NC/302002          | 1Ciabank_3201122  | r30/3/03     | † <b>7</b>     |
|                                             |         | - 633        |      |             |          | 118                 | 200               |              |                |
|                                             |         |              |      |             |          |                     | ra" Unreceived    |              |                |

Figure D.52. BN Receiving Status by Sales Docs Screen.

Figure D.53 shows receiving bill info. from customer's payment, users can select relevant information from customer names and customer approximately payment date in the previous process. Users could know the reference documents and its status of each receiving bill whether it is complete or still waiting the confirmation from bank. This screen can be arranged by receiving bill date or customer name.

View Receiving Status Receiving Ns Date 1/1/03 - 30/1/03

| Date                | Receiving Bi Inf     | o. Customer     | Total Amotait         | Document Reference   | Receiving<br>Bi Status     |
|---------------------|----------------------|-----------------|-----------------------|----------------------|----------------------------|
| 10A/03              | IC/S                 | IEEE Co.,Ltd_   | r 9:500.00 1V         | 03010136, 1V03(0008  | r40 <sup>1</sup> Completed |
| 10A/03              | ITFB_3322011         | iMitt Co.,Ltd_  | 29,500.00 I           | BN0212110            | Ai Completed               |
| 1121/03             | <b>II</b> FB_3322012 | IMA Co.,Ltd.    | <b>r</b> 20,500.00 I  | BN0212110            | W Completed                |
| 130/1/03            | [Citibank 555667]    | ; gBBB Co.,Ltd. | <b>r</b> 40,ó 00.00 1 | 0N0712050, CR03021 4 | i Completed                |
| rkii103 <sup></sup> | -[W0_7744111         | FFF             | 30,00e3.00            | 18N0212011           | T Waiting                  |
|                     |                      | Total           | 129,5ono              |                      |                            |

Figure D.53. BN Receiving Status by Receiving Bill Screen.

Figure D.54 shows over due account receivable of both BN and sales documents in case of such sales document doesn't issue BN yet. However, users also can change the receiving status by just click the change status of each document, and click the document No. to see the detail of each document.

| View Receiving Status Ov | ver Due AIR Documents | Date 1/1/03 - 31/3/03 |
|--------------------------|-----------------------|-----------------------|
|                          |                       |                       |

| Date     | Documents Na | Customer        | Total Amount | Payment Due<br>Date | BRastaitiing        | Change<br>Receivilg Status |
|----------|--------------|-----------------|--------------|---------------------|---------------------|----------------------------|
| 110/1/03 | IV0301220    | 9 15GG Co.,Ltd. | 1 9,500.00   | 110/1/03            | Unreceived          | Click 1                    |
| C15/1/03 | 13N0301020   | g A4A Co. Ltd   | 297500.00    | 114/3/03            | <b>t</b> Unreceived | Click 1                    |
| 128/1/03 | 8N0302009    | IBBB Co.,Ltd    | 1 20,000.00  | 127/3/03            | Unreceived          | Click 1                    |
| 128/1/03 | ON0302010    | FPI Co. Ltd     | r 40,000.00  | 127/3/03            | Unreceived          | Click                      |
| 13/3/03  | 1V0303013    | 1GGG Co. ,Ltd   | F5,0701100   | 13/3/03             | r Unreceived        | Click                      |
|          | 1            | Total           | 1 102.00a00  | - · · / .           | r                   |                            |

Figure D.54. BN Receiving Status by Over Due Screen.

## (2) Change Status

Once the company receives a receiving bill from customer. Users have to verify whether this receiving bill is paid for a single sales document or BN. If the bill is paid for a BN, users select Change Status by BN sub menu. Additional processes of selecting BN No. will allow users to enter or browse the BN No. Figure D.55 is displayed the BN info. and its previous payment info.

On this screen, users can enters the receiving bills' info., then system will show the bill status as waiting. Users could also mark on the check box as completed if the bill is trustable in order to save time to change the bill status later after the bank's confirmation. If not, users have to log in to this screen again to change the bill status in the future.

# St. Library, Au

|                  | Receiving Bil_Cha                | ange Status By ti | ling note                |                                                       |                            |                                  |                                      |
|------------------|----------------------------------|-------------------|--------------------------|-------------------------------------------------------|----------------------------|----------------------------------|--------------------------------------|
| Date<br>130/1/03 | Billing Note No.<br>3 13N0301011 | Customer<br>      | TotalAmount<br>12,000.00 | Receiving Status<br>Unreceived<br>6' Received         |                            |                                  |                                      |
|                  |                                  |                   |                          | Receiving BB Info<br>1- PIT13_2211001<br>1TFB_2211002 | Date<br>125/2/03<br>ro3/03 | Amount<br>1 6,000.00<br>6,000.00 | Bil Status<br>14 Cuff:kW<br>F Waling |

Figure D.55. Change Receiving Status of BN Screen.

# 4.2 ACCOUNT PAYABLE (A/P)

The company has policy to pay to supplier by the end of following month after date of issued tax invoice or in cash payment in case of necessary.

#### 4.2.1 Account Payment (AP) Cover Sheet.

Account payment cover sheet is needed to contain detail payment info. in order to submit to manager level for payment approval. There are 2 methods of creating AP cover sheet, which are Manual and Monthly Auto.

(1) <u>Manual method</u> (Figure D.56), once users selected supplier and supplier documents, the system will automatically display the detail information of each document and sum in total amount, and users have to select type of payment whether it is cash purchase or credit 30 days.

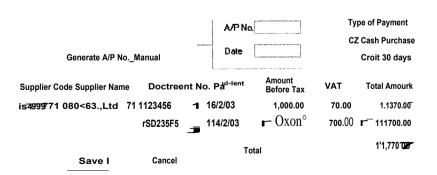

Figure D.56. Generate AP Cover Sheet by Manual Screen.

#### (2) Monthly Auto

This method is similar to Generate BN menu that allows users to use this function by the end of each accounting period. Figure D.57 is displayed for selecting account period and suppliers. Then, Figure D.56 will show the AP cover sheet in page layout for each supplier.

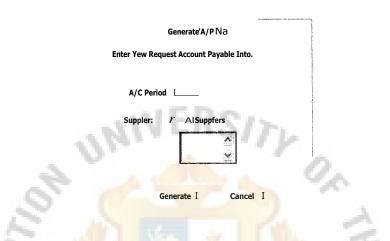

Figure D.57. Generate AP Cover Sheet by Auto Screen.

Figure D.58 is provided to users to revise, cancel or view issued AP cover sheet. Users could directly input request AP No. if users knows it, then Figure D.56 will be displayed to users to make a modification of the AP cover sheet. If users don't know the AP no., users could also input related information such as approximately AP No., and/or date, and/or supplier. Figure D.59 will display summary of relevant AP No., then users could double click the AP No. to see the detail AP cover sheet in Figure D.56. Any information of the AP cover sheet could be revised or even cancelled in Figure D.56 in case users are using Adjust A/P menu.

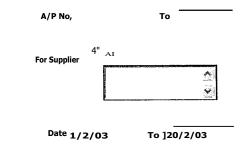

Figure D.58. Browse AP No. Screen.

|                | View Ail' No | oSuninety Date 112/03 | 3 - 20/2/03 |            |   |                      |      |        |   |             |                        |
|----------------|--------------|-----------------------|-------------|------------|---|----------------------|------|--------|---|-------------|------------------------|
| Date           | AM No.       | Supplier. Name/Code   |             | A/C Period | ļ | Amotrt<br>Before Tax | v    | ٩т     | т | otalAmotrit | Payment<br>Condition   |
| 11.72703       | AP0302001    | ixocco.ltd.islacri    | j           | Pan 03     | I | 1,000.00             | Ι    | 70.00  | I | 1,070.03    | De& 30 days            |
| I <b>V</b> TG3 | <u>AMMON</u> | UY Co.,Ltd./S1033     | zi          | !Jan 03    | I | 10.000.00            | I    | 700.00 | 1 | 10200.03    | ICredk 30 days         |
| 19/2/03        | AP0302003    | I IHHH C,a,Ltd/S9999  | ;1          | IFeb 03    | r | 10,00100             | 17   | '0E0   | f | 10200300    | <b>C</b> 1 <sup></sup> |
|                |              |                       |             |            |   |                      |      |        |   |             |                        |
|                |              |                       |             |            |   |                      | Tota | al     | 1 | 22,470.00   |                        |
|                |              |                       |             |            | _ |                      |      |        |   |             |                        |

Figure D.59. View AP Summary Screen.

#### 4.2.2 Payment Status

Users could view the payment status of each supplier in 3 menus which are A/P No., Supplier Docs, and Pay Bills. Previous process (Figure D.58) initially allows users to select relevant information of the AP No.

In Figure D.60, users could see the payment status of each AP No. Pay Bill No. and date will be provided if the AP No. is paid.

| Date       | AP No.                | Pay To        | Total Amount                           | Payment<br>Condition       | PaY             | rnent Status   | <sup>,</sup> Pay Bil Ir<br>Pay BA No. | nto.<br>Date |
|------------|-----------------------|---------------|----------------------------------------|----------------------------|-----------------|----------------|---------------------------------------|--------------|
| riff/2∎—∎  | AP0302001             | 1HHH Co Itd.  | I 2E000.00 i                           | C./S                       | : <i>: r</i> Un | paid fi0aid 1  | ITF13_5550011                         | 12/2/03      |
| 128/2/03   | <u>AP0300:02</u>      | 1>CKX Co. Ltd | — - r <del>78,60.00<sup>3.</sup></del> | <b>ci</b> ;iiiiiidays I    | 1 6". Un        | aid r Paid3.1  | ii.                                   | 7            |
| r287i/03-3 |                       | JYYY CoLtd.   |                                        | redit 30 days !            |                 |                |                                       | ſ            |
| 128/2/03   | AP0302 <sup>004</sup> | — Ca,Ltd.     | 50,000.00                              | rci;cii3o da <del>ys</del> | (= Unp          | oaid T" Paid 1 |                                       | [            |
|            |                       | 2/20.         | SINC                                   | Close                      |                 | 60%            |                                       |              |

Figure D.60. Payment Status by A/P No. Screen.

In Figure D.61, required suppliers and their documents will be fully displayed the document date, amount, payment term, issued in AP No. and Pay Bill info. if such supplier document is paid.

| Paymer                                                                                                    | nt Status View By Supplier Date 1/2/03 - 28/         | Payment Status       |              |                       |
|----------------------------------------------------------------------------------------------------|------------------------------------------------------|----------------------|--------------|-----------------------|
| <b>Soppier</b><br>Name/Code                                                                                                    | Supplies<br>Document <sub>Na</sub> Date Total Amount | Payment<br>Conditios | A/P No.      | Pay Bill Info. Date   |
| 1 I>O <x co.,ltd<="" th=""><th>E23659 5/2/03 25,000.00</th><th>IDS</th><th>' 1AP0302015</th><th>IT F8_3322011 10/2/03</th></x> | E23659 5/2/03 25,000.00                              | IDS                  | ' 1AP0302015 | IT F8_3322011 10/2/03 |
|                                                                                                    | E236130 10/2/03 1 40,000.03 I 0                      | Credit 30 days       | 1AF11302100  |                       |
|                                                                                                    | <u>Е23690</u> п2/2/03 r000.00                        | 'Credit 30 days      | V5E0302100   |                       |
| 1YYY Co.,Ltd.                                                                                                    | <b>50,000.00</b>                                     | Credit 30 days       | 1AP0302200   |                       |
| 1_                                                                                                    |                                                      | Dose                 |              |                       |

Figure D.61. Payment Status by Supplier Docs. Screen.

In Figure D.62, the system will display request Pay Bill info. such as supplier name, total amount, and reference AP No. Moreover, users could also double click each AP No. to see the its details.

| ٩.   |          |                         |                |                          | ~ ~                    |
|------|----------|-------------------------|----------------|--------------------------|------------------------|
| 5    |          | Payme                   | nt Status Viev | v_Pay Bil                | 2                      |
| 5    | Date     | Pay Bill No.            | Suppies        | Total Amount A/C Period  | NP No.                 |
| LO I | 10/2/03  | TF3 332 <sup>2001</sup> | OsX Calk!.     | 25,000.00 1Feb 03        | AP03020201             |
| 10   | 2212/03  | TFB 3322002 :           | >40{           | 40,00000 IFeb 03         | AP0302022              |
| ~2   | 128/2/03 | TF0 3322003             | YYYCaltd       | ⊺ <b>8,000.00</b> Jan 03 | <u>AP0302030 1</u>     |
|      | 120/2/03 | TF6 3372004j            | th Co-Ltd.     | - 50,000.00 IJan 03 P    | \$!: <u>13302031</u> 1 |
|      | *        |                         |                | Dose                     | *                      |
|      |          |                         |                |                          |                        |

Figure D.62. Payment Status by Pay Bill Screen.

Once account payable is approved and issued cheque or cash from management level, users have to change the status of AP No. By directly input the AP No., then Figure D.63 is offered users with briefly Info. of the AP No. such as date, supplier name, total amount and payment term. On the right side of the screen, users have to input whether the payment to supplier is on cash or cheque and its cheque No. and date.

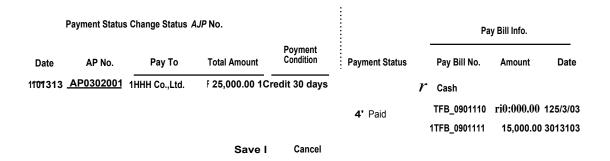

#### FigureD.63. Change Payment Status Screen.

## **5.1 PRODUCT CODE**

#### 5.1.1 New Product Code

Individual product code can be generated both automatically and manually. Under auto mode, Figure D.64 is provided to select/input product brand, product name and product model. If the product description is already recorded in the database, the system will immediately show its product code. If the product description is not exist yet, users have to select first 2 digit code which defines the product category(Table D.2), then the system will automatically generate next number under which product title code. Multiple product items are allowed to generated product code in the same screen.

If users generate product code under Manual mode, same operation processes of Figure D.64 will allow users manually to input desired produce code. However, the system will reject the repeat product code which is already exist in the database if the product description is not the same.

# St. Gabr!, ;: i's Library, Au

| 10 | Nachi, Drill         |
|----|----------------------|
| 20 | OSG, Tap             |
| 30 | Blank for future use |
| 40 | Machine              |
| 50 | Measuring Instrument |
| 60 | Mechanical parts     |
| 70 | Electrical parts     |
| 80 | Special Projects     |
| 90 | Others               |
|    | a second             |

V.

Table D.2. Product Code Category.

| 2                                       | Generate Produ | ict Cod | le             | 2. 2                |          |      |
|-----------------------------------------|----------------|---------|----------------|---------------------|----------|------|
| Prod Code                               |                |         |                |                     | <b>5</b> |      |
| Rd 2 digits Last 5 dig <mark>its</mark> | Prod Brand     |         | Prod Name      | Prod Model          | Count l  | Jnit |
| 11                                      | Nachi          | •       | [Dull List 500 | Dia: 5.0            | [Each    | :;11 |
| 12 77.3E12546                           | Nachi          | •       | r[idList 600   | <u>31</u> Dia: 5.03 | rEad     |      |
| 65                                      |                |         | IMotor         | rAKJ 4230, 220y, te | each     |      |
| SA C                                    | Generate       | .1      | Cancel I       |                     | 2        |      |

Figure D.64. Generate Individual Product Code Screen.

Figure D.65 will confirm users with the new generated product code or exist product code.

| Product Code     | Product Description             |
|------------------|---------------------------------|
| 1. Exist 1100256 | Nachi, Dill List500, Dia 5.0    |
| 2. New 1202546   | Nachi, Dril List 600, Dia: 5.03 |
| 3. New 6005560 > | Fuji, Motor, AKJ4230 220v       |
|                  |                                 |

Accept

Cancel

# Figure D.65. Confirm Product Code Screen.

The company has possibility to buy many product items from many suppliers and sell as only one product item. In case of necessary, users could also generate product code under Combination Item menu. The extra function of this menu is that the ending product code will add "C01" and count continuously with the following items. When sales invoice is issued under the normal product code ; for example in Figure D.66 "8002546", all items and quantity of product code "8002546C01" until "8002546C04" will be deducted from the inventory, and all product costs will be added together for cost of goods sold consideration. The limitation of this method is that the normal product code can not be repeated in the future once sales invoice is issued, in order to prevent the misunderstanding of the system in vary of product item and quantity in next purchase. Then, Figure D.65 will be appeared for the final confirmation.

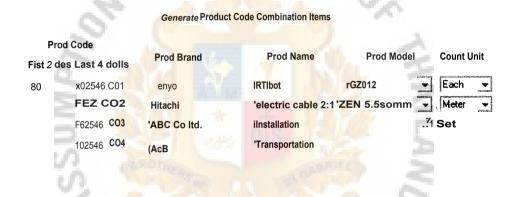

Figure D.66. Generate Combination Product Code Screen.

Exist product code and product description can be changed in Figure D.64 and Figure D.66. Once users input current product code or selects product description, users could change the product code or product description, the new product info. will replace the exist product info. in the database.

### 5.1.2 Inventory Adjustment

There are 4 documents that affect the inventory level which are sales invoice, supplier invoice, sales credit note and supplier credit note. Inventory will be automatically deduced once sales invoice is issued, but it is needed to adjust manually with another documents.

*Add( Supplier Invoice)*, users have to supplier code or name and supplier invoice date and number. Next, directly input product code or select correct product description; then input purchase quantity, unit price and discount amount. If discount is occurred, the system will calculate the actual unit price by deducting the discount on value proportionally. This menu is available for inventory purchase only, all record in this menu will be added to inventory. Therefore, non inventory purchase should be recorded under Finance Docs menu (3.3)

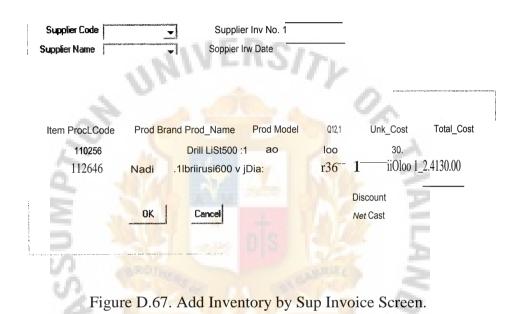

If the company's issued credit note is due to returning of goods, the returned goods must be added into the inventory. Figure D.68 is available to input customer info., our Credit Note info., reference Sales Invoice No., returned product info. and product quantity.

In the opposite way, we also has to deduce inventory level for supplier credit note due to returning of goods. Processes and screen layout will be similar to Figure D.68.

| Frame?         |                                 |      |
|----------------|---------------------------------|------|
| Customer Code  | Our Credit Note No. 1           |      |
| Customer Name  | Our Credk Note Date             |      |
|                | Refer Saes Invoice Na 1         |      |
| - Frame3       |                                 |      |
| Item Prod Code | Prod Brand Prod Name Prod Model | city |
| j J110256      | Nachi 👻 Dri List500 IDia 5.0    |      |
| 10000000000    | Nachi 🚽 Dnl Lia 0071r5#5703 —   |      |
|                | OK I Cancel                     |      |

Figure D.68. Add Inventory by Our CN Screen.

### 5.3 SEARCH INVENTORY INFO.

Figure D.69 is available for users to search request product info. by inputting product code or product description. Multiple product items are allowed to manipulate in the same screen.

| 5 1 |                |            |                                | 100        |  |
|-----|----------------|------------|--------------------------------|------------|--|
| S   | Sea            | rch Encing | Inventory Info.                | 1          |  |
| S.  | Item Prod Code | Prod B     | and Prod_Name                  | Prod Model |  |
| 6   | Froisr- 11     | Nachi      | Dril List500                   |            |  |
|     | r125646        | Nast i     | Nit List600 7                  | Dia: 5.03  |  |
| *   | I 1303303      | iôķti7     | ′ <mark>ILaile</mark> V1,F.3F1 | 15011      |  |
| 0   | mas s          | OK         | Cancel                         | 106        |  |
|     | ~ N2           | กล้        | เขอสาน                         |            |  |

Figure D.69. Search Inventory Screen.

Figure D.70 shows ending inventory info. such as quantity, count unit, latest unit cost and latest unit price. Price list will be applied as latest unit price if the product item is in common product line.

|   |                | Encing Invento                    | ory Info.       |               |                    |                      |
|---|----------------|-----------------------------------|-----------------|---------------|--------------------|----------------------|
|   | Item Prod Code | Product Description               |                 | Cecil Unit U  | Latest<br>nit Cost | Latest<br>Unit Price |
|   | 120236         | Nachi, Dri List 500, Dia: 5.0     | во              | <b>1P7s</b> 1 | 40.00              | <i>"</i> 60.00       |
|   | 125646         | INachin, Dril List 600, Dia: 5.03 | rio <sup></sup> | <b>Fs</b> -1  | 50.00              | 80.00                |
|   | I j1303303     | !Chum& Lathe M/C, PJ1500t         | rom             |               |                    | r300L000.00          |
| : |                |                                   |                 |               |                    |                      |
|   |                | Clos                              | se              |               |                    |                      |

Figure D.70. Ending Inventory Screen.

Inventory Movement, users can view inventory movement under 3 sub menus which are 1. Inflow Inventory, Outflow Inventory and Both Processes(Inflow + Outflow). An additional screen will be appeared for users to enter request product code and indicate inventory movement period. Figure 68 is an example of both processes movement.

| Product Code | Product De       | escript <mark>ion</mark> | Count Unk         |
|--------------|------------------|--------------------------|-------------------|
|              | Inflow           | Outiolw                  | Balance           |
| Frog Date    | Qty Doctanent    | Qty Document             | 110 Mar 199       |
| i 11/143:3   | egin             |                          | 1 100             |
| r2           | Imo <u>10235</u> |                          | 1 300             |
| 13 12,T103   | <b>I</b> 1       | E4T <u>IV03012221</u>    | F <sup>-7</sup> 0 |
| Ft 15271703  | 120 <u>CN</u>    | _ r 1                    | 1 80              |
| Ft 15271703  | 120 <u>CN</u>    | _ r 1                    | 1 80              |

Figure D.71. Inventory Movement both Processes Screen.

#### **5.4 SAFETY STOCK**

Safety stock menu is only available for common products, which can calculate total quantity sold and average monthly sold for each product item, control safety stock policy and warning of lower than safety stock quantity item.

Users have to select request product info. by directly entering the product code, or all common product items, or specific product line in Figure D.72.

| Product Code |   | 11100320                                                                                       |        |
|--------------|---|------------------------------------------------------------------------------------------------|--------|
|              |   |                                                                                                | Enter  |
|              | С | All                                                                                            |        |
|              |   | Ix al Nachi Ddls<br>11 List 600<br>12 List 700<br>13 List 1300<br>14 List 900<br>15 List 7570P | Cancel |

Figure D.72. Select Common Product Items Screen.

Figure D.73 allows users to know total quantity sold since beginning of accounting period until current date, average quantity sold per month, current safety stock quantity, supplier for each product item and its normal delivery lead time.

| View Cı   | urrent Safety Stock Date1/1/13           | 3-213 | /2/03               |                       |   |                   | P            |                         |
|-----------|------------------------------------------|-------|---------------------|-----------------------|---|-------------------|--------------|-------------------------|
| Prod Code | Prod Description                         |       | Fotal Sold ∡<br>Qty | Average<br>Monthly So |   | afety<br>tock Qty | Supplier     | Normal<br>Del very Time |
| 11100222  | Nachi,Dril 1600, Dia:2.0                 |       | 200                 | 100                   | J | 150               | ABC Co.,Ltd. |                         |
| 11100223  | 1NachlDrill L600, Dia2.1                 | 1     | 40                  | 20                    | 1 | 40                | ABC Co.,Ltd. | <u>60 days</u>          |
| 11100224  | 1Nachail L600, Dia2.2                    |       | 100                 | 50                    | 1 | 100               | ABC Caltd    | $60 days$ _             |
| 11100225  | 1Nachi,Drill L <mark>600</mark> , Dia2.3 | 1     | 50                  | 25                    | 1 | 40                | ABC Co.,Ltd  | 60 days                 |
|           |                                          |       |                     |                       |   |                   |              |                         |

Figure D.73. View Current Safety Stock Policy Screen.

Safety stock quantity could be changed depend on the company's policy, Figure D.73 would also appear to users to change its safety stock quantity, or even supplier and normal delivery lead time.

Check Stock Positioning menu allows users to know current stock positioning, safety stock and its safety condition. The system will indicate lower than safety stock items in red colour for the warning to users. However, users have 2 alternatives to view this screen which are all items and on Unsafe Items. Figure D.74 is an example of displaying all items both safety items and unsafe items.

| Prod Code          | Prod_Description                                     | Current Stock S  | afety Stock | Safety.<br>Con <sup>di</sup> tion |
|--------------------|------------------------------------------------------|------------------|-------------|-----------------------------------|
| 1100222<br>1100223 | Nachi,Dril L600, Dia:2.0<br>Nachi,Dril L600, Dia:2.1 | <u>110</u><br>40 | 100<br>20   | +10<br>+20                        |
| 1100224            | Nachi, Dril L600, Dia:2.2                            | 80               | 100         | -20                               |
| 11100225           | Nachi, Dril L600, Dia: 2.3                           | 50               | 20          | +30                               |

Cafat

Figure D.74. View Stock Positioning Screen.

#### **6.1 PRICE LIST**

This menu is available to manager only to change the price list of common products both cost and price.

Figure D.75 allows users to know historical change of cost info. in a specific product item. History Price Info. menu's manipulation will be similar as History Cost info.

| History Cost In | ifo.                 |                |                       |
|-----------------|----------------------|----------------|-----------------------|
| Product 1Nac    | chi,Dril L600,,. Dia | 2.5/n200125    | Date 1/1/02 - 28/2/00 |
| Date            | Unit Cost            | Soppier        | Document              |
| 2/2/02          | 10.00\$              | ABC CoLtd.     | TM 235465             |
| 9/6/02          | 9.50\$               | BBC Co.,Ltd.   | 001001323             |
| 12/12/02        | 10.00\$              | 3 ABC Co.,Ltd. | TM 356565             |

Figure D.75. View History Cost Info. Screen.

Current Cost & Price Info. menu comprises current unit cost, current unit price and its mark up margin. See Figure D.26.

Once price list policy is changed no matter cost or price, users can manipulate in Figure D.76. Users can change the unit cost and unit price directly, as margin will be automatically calculated. Moreover, users could also input desired margin, then the system will calculate the selling price.

# St. Gah1 icy s 12:-nary, Au

| Update Pri | ce List                     |           |            | Mar*         |    |
|------------|-----------------------------|-----------|------------|--------------|----|
| Prod Code  | e Prod Description          | Unit Cost | Unit Price |              | to |
| 1100100    | Nadi. Dril L600, Dia IO     | 1 <b></b> | 50.00      | [ITC %       |    |
| 1160101 —  | Nacho Dril L601:1, Dia 1.1  | 35.00     | 60.00      | <b>™</b> .66 |    |
| 11100102   | 1Nachi, Mil L600, Dia 1.2   | f 35.00   | 60.00      | 41.66        |    |
| 11100103   | 1Nachi, Dril L600, Dia: 1.3 | 1 35.00   | 60.00      | 41.66        |    |

Figure D.76. Update Price List Screen.

#### 6.2 SALESMAN

Salesman' performance and target are also under the control of executive level. Figure D.77 allows users record a new salesman info. such as salesman code which will be automatically generated, salesman name, sales target and sales commission.

Salesman's record could be changed, deleted or viewed any time depend on users' requirement, details are skipped here.

| Salesman I           | nfo.    |       |           |
|----------------------|---------|-------|-----------|
|                      |         |       |           |
| Sales person Code    | 003     | J     | Note:     |
| Sales person Name    | Narin   |       | planer P  |
| Sales Target / Month | 1,000,0 | 000 # | · · · · · |
| Sales Commission     | ð       |       | asy or    |

Figure D.77. Record New Salesman Info. Screen.

Reports Menu is providing an executive results during a period of time of business operation. An additional screen will initially allow users to input request report scope such as report period, individual or all customers/suppliers/salesmen, display arrangement top to least or least to top, and etc. Moreover, some reports also comprise creating graph and chart function such as Monthly Report, Sales Target Report and etc. Initial screen is vary on each report and detail of each initial screen is skipped here.

# 7.1 SALES REPORTS

| Item  | Customer           | SalesAmount            | Decrease<br>Debt | Increase<br>Debt | Net Sale        | of T<br>s s <sub>ale\$</sub> | Cost         | Margin In<br>Amount | MargM<br>In X |
|-------|--------------------|------------------------|------------------|------------------|-----------------|------------------------------|--------------|---------------------|---------------|
| 1 1AA | A C0.11E1:II A003  | <b>r</b> 1.400,00noo I | aoo I            | a00              | 1,40E000.00     | 139.55                       | 1200,000.00  | I 200,000.00        | 114.29 %      |
| 1CC   | CC CoLtd.// 0011   | aooamoo 1              | ace<br>1         | a00              | 800,000.00      | _122.60%                     | 65900100     | 1 150.000.03        | 119.7E %      |
| HF    | HH Co.,Ltd.// H001 | _   soo,00aoo I.1.     | 50,000.00        | 0.00             | 750,00E00       | 121.19 % 1                   | 650000.00    | 1 100.000.00        | 113.33 %      |
| 1138  | 89 Co.,Ltd.// 8108 | 50000000 <sub>i</sub>  | <sup>aoo</sup> 1 | a00              | 500.030.00      | <b>5</b> .72% I              | 410.00100    | 1 90.000.00         | 119.00 %      |
| ri    | DD Co.,Lbill DI397 | 1 loo,000.00 1         | -10,00aoo 1      | aoo f            | 90,00E00        | 12.54 % I                    | 55)300.03    | 1 35,001100         | 139.89%       |
|       | Total              | -3,5EI11303.013 1 -    | 160,00000 1      | 0.00 1           | '3,5413,0130.00 | 1100 %                       | 2,965.000.00 | 1 575,00E00         | 119.39 %      |

JERSI

Figure D.78. Sales Report\_Summary\_Customer Sales Value Screen.

| Sold              | -                                                |                                                                                                    |                                                                        | NetSales                                                                                                    |                                                                                                    | Cost                                                                                                    |                                                                                                    |                                                                                                    | Margin<br>In                                                                                                    |
|-------------------|--------------------------------------------------|----------------------------------------------------------------------------------------------------|------------------------------------------------------------------------|----------------------------------------------------------------------------------------------------|----------------------------------------------------------------------------------------------------|----------------------------------------------------------------------------------------------------|----------------------------------------------------------------------------------------------------|----------------------------------------------------------------------------------------------------|----------------------------------------------------------------------------------------------------|
| the second second |                                                  | 1 11;irt                                                                                                    | .0                                                                     | 1,500,000.00                                                                                                    | 1                                                                                                    | 1,200.000.00                                                                                                    | 1                                                                                                    | 300,001100                                                                                                    | 120,00%                                                                                                    |
| I420              | FTC 1 40                                         | OO [Each                                                                                                    | 1                                                                      | 400,000.03                                                                                                    | f                                                                                                    | 290,000.00                                                                                                    | 1                                                                                                    | 110,000.00                                                                                                    | F7.50%                                                                                                    |
| I 10              | 0 1                                              | 10 Each                                                                                                    | 1                                                                      | 301E00.00                                                                                                    | 1                                                                                                    | 260000.013                                                                                                    | 1                                                                                                    | 40,00E00                                                                                                    | 113.33 %                                                                                                    |
| 1 1               | f O                                              | 1 [lob                                                                                                    | [                                                                      | 3130000.00                                                                                                    | 1                                                                                                    | 270,00E00                                                                                                    | 1                                                                                                    | 30,000.00                                                                                                    | 10.00%                                                                                                    |
| 1 350             | 1 pu 3                                           | 53 rEacil                                                                                                    | r                                                                      | 24E001193                                                                                                    |                                                                                                    | 170.006.00                                                                                                    | 1                                                                                                    | 70.00E00                                                                                                    | 129.17%                                                                                                    |
|                   | Cite<br><b>r</b> T<br><b>I420</b><br>1 10<br>1 1 | Cite         Qty         DIY $\mathbf{r}^-$ T         1         0         1           I420         FTC         I         40           1         10         0         1           1         1         0         1 | CiteQtyDIYUnit $\mathbf{r}^-$ T011 $1420$ FTC1400[Each]110011011011101 | Cite         Qty         DIY         Unit $\mathbf{r}^-$ T         0         1         11;irt           I420         FTC         1400         [Each         1           1         10         0         100         Each         1           1         1         0         1         [Iob         [ | Cite         Qty         DIY         Unit         NetSales $\mathbf{r}^-$ T         1         0         1         11;irt         1,500,000.00           I420         FTC         1         400         [Each         1         400,000.03           1         10         0         1         10         Each         1         301E00.00           1         1         0         1         [lob         [         3130000.00 | Cite         Qty         DIY         Unit         NetSales $\mathbf{r}^-$ T         1         0         1         11;irt         1,500,000.00         1           I420         FTC         1         400         [Each         1         400,000.03         f           1         10         0         1         10         Each         1         301E00.00         1           1         1         0         1         [lob         [         313000.00         1 | Cite         Qty         DIY         Unit         NetSales         Cost $\mathbf{r}^ \mathbf{T}$ $0$ $1$ $11$ ;irt $1$ ,500,000.00 $1$ $1$ ,200.000.00 $\mathbf{I420}$ $\mathbf{FTC}$ $1$ $400$ $\mathbf{I}$ $290$ ,000.00 $\mathbf{I}$ $10$ $0$ $\mathbf{I0}$ $\mathbf{Each}$ $\mathbf{I}$ $400$ ,000.03 $\mathbf{I}$ $290$ ,000.00 $\mathbf{I}$ $10$ $0$ $\mathbf{I0}$ $\mathbf{I0}$ $\mathbf{I}$ $200$ ,000.00 $\mathbf{I}$ $\mathbf{I}$ <td>Cite         Qty         DIY         Unit         NetSales         Cost           <math>\mathbf{r}^ \mathbf{T}</math>         0         1         11;irt         1,500,000.00         1         1,200.000.00         1           <math>\mathbf{I420}</math> <math>\mathbf{FTC}</math>         1         400         [Each         1         400,000.03         f         290,000.00         1           1         10         0         10         Each         1         301E00.00         1         260000.013         1           1         1         1         0         1         [lob         [         313000.00         1         270,00E00         1</td> <td>Cite         Qty         DIY         Unit         NetSales         Cost         Amount           <math>\mathbf{r}^-</math> T 1         0         1         11,jirt         1,500,000.00         1         1,200.000.00         1         300,001100           I420         FTC 1         400         Each         1         400,000.03         f         290,000.00         1         110,000.00           1         10         0         10         Each         1         301E00.00         1         260000.013         1         40,00E00           1         1         0         1         Ilob         [         3130000.00         1         270,00E00         1         30,000.00</td> | Cite         Qty         DIY         Unit         NetSales         Cost $\mathbf{r}^ \mathbf{T}$ 0         1         11;irt         1,500,000.00         1         1,200.000.00         1 $\mathbf{I420}$ $\mathbf{FTC}$ 1         400         [Each         1         400,000.03         f         290,000.00         1           1         10         0         10         Each         1         301E00.00         1         260000.013         1           1         1         1         0         1         [lob         [         313000.00         1         270,00E00         1 | Cite         Qty         DIY         Unit         NetSales         Cost         Amount $\mathbf{r}^-$ T 1         0         1         11,jirt         1,500,000.00         1         1,200.000.00         1         300,001100           I420         FTC 1         400         Each         1         400,000.03         f         290,000.00         1         110,000.00           1         10         0         10         Each         1         301E00.00         1         260000.013         1         40,00E00           1         1         0         1         Ilob         [         3130000.00         1         270,00E00         1         30,000.00 |

Figure D.79. Sales Report\_Summary Product Value Screen.

| Product Category          | Sales Amount   | Must<br>Amount | Net Sales<br>Amount 1%)      |
|---------------------------|----------------|----------------|------------------------------|
| Nadi cln11/11!'''*''      | 300,000.00     | 1100           | 10.07, 10.07                 |
| OSG Tap/12                | 180,000.00     | 0.00           | 1 <b>180,000.00 6.04</b>     |
| Machinery/11""            | 1,500,001100   | 0.00           | 17,500,000.00 50.33          |
| Measurment Instrument1/5" | 90,000.00      | <u> </u>       | <b>°</b> 90,000.00 Fiii⁻     |
| Mechanical Parts/16'''''' | 1 500,000.00   | 0.00           | 500,000.00 <b>16.78</b>      |
| Electrical Parts//7       | 330,000.00     | 0 00           | <b>t</b> 330,000.00 111.08   |
| Special Ordersi/lr"°""    | 80,000.00      | 0.00           | <sub>j</sub> 00,000.00 r2113 |
| Total                     | I 2,980,000.00 | 0. <b>1</b> E  | I 2,980.000.00 100           |

Report Sales Product Category\_Sales Only Date112103 - 2812/03

Figure D.80. Sales Report\_Summary Product Category\_Sales Amount Screen.

VERSITE

10

| 2 .                      |                                    |                       | 2                  |          |
|--------------------------|------------------------------------|-----------------------|--------------------|----------|
| 5                        |                                    |                       | 1 3                | <b>5</b> |
| 2 3                      |                                    |                       | 2 3                | 2        |
| 5 334                    |                                    |                       | East :             |          |
| Report Sales Product Cat | teg <mark>ory_</mark> Sales and Ma | rgin Date 1/2/03 - 28 | 812/03             |          |
| Product Category         | Sales Amount                       | Sales Cost            | Margin             |          |
| Nadi dfilli/1"""         |                                    |                       |                    | 28-26    |
|                          | 300,000.00                         | 220,000.00            | 80,000.00          | 3&36     |
| OSG Tap112"""            | 180,001100                         | A 130,000.00          | amoaco             | 38.46    |
| Machinery114""""*`       | 1,500,000.66                       | 1,350,000.00          | 150,000.00         |          |
| Measurment Inskurnent115 | ""r Tama]                          | 70,000.00             | 20,000.00          | 28.57    |
| Mechanical Parts116'=""  | 1-500,000.00                       | 400,001100            | 100,60110r0        | 25.00    |
| Electrical Parts1/7      | r 330,000.00                       | 290,000.00            | 40,0601013         | 13.79    |
| Special Orders/1/3       | 80,000.00                          | 60,001100             | <b>n</b> 20,000.06 | 33.33    |
| Total                    | 2,980,000.00                       | 2,520,000.00          | - 460,000.00       | 1(125    |

Figure D.81. Sales Report\_Summary Product Category\_Sales & Margin Screen.

| Salesman r | Soinchai/001              |   |              |     |              |            |                     |                |
|------------|---------------------------|---|--------------|-----|--------------|------------|---------------------|----------------|
| ea.coman n | Customer                  |   | Net Sales    |     | Cost         |            | Margin In<br>Amount | Margin In      |
|            | FAAA Co.,Ltd.// A003      |   | 1,400,000.00 | i   | 1,200,000.00 |            | 200,000.00          | 7473 %         |
|            | IBBB Co.ltd.//B011        | 1 | 80,000.001   |     | 60,000.00    | 3          | 20,000.00           | 125.00 %       |
|            | 1FFF CoLtd//F009          | - | loo.00aoo    |     | 70.000.00    | 1          | aanoaoo             | fOomo %        |
|            | 1666 Co.,Ltd.i/ 6108      | 1 | 220,000.00   | 1   | 170,000.00   | 1          | 50,000.00           | 2273 %         |
| Total fo   | or Saleman > Somchai1001  |   | tooanoaoo    | f   | 1.50,000.00  |            | 300.000.00          | FCC/ %         |
| Salesman   | ornwang/002               |   |              |     |              |            |                     |                |
|            | Customer                  |   | Net Sales    |     | Cost         |            | Margin In<br>Amount | Margin In<br>X |
|            | 1CCC Co.,Ltd.// A003      | r | aiRECO       | -   | 600,00100    | -<br>0 J 2 | 200,001100          | 25.00 *        |
|            | CID Co.,Ltd.// A003       |   | 40,000.00    |     | 29,000.00    | з          | 11.000.00           | 27.50 %        |
|            | co.Jbin A003              | F | ROOOTOF      | f 1 | 20,000,00    | 1          |                     | 20.00 *        |
| Total      | For Saleman > Somwong/002 |   | 990,000.00   |     | 749,001100   | 1          | 241,006010          | 54 74 %        |
|            | Grand Total Sales         |   | 2,790,000760 | f 2 |              | r5₄        | 41,000.00           |                |

Report Sobs Sunman; Salesman Salesman Code 1 -9\_ Date 112/03 - 28/2103

Figure D.82. Sales Report\_Summary\_Salesman Screen.

#### Report Monthly Sales Month 1- 5/03

| Item | Customer                         | *       |                | Jan'03              | Feb'03      | Mat'03                   | Apt'03                  | May'03     | Tot | al         |
|------|----------------------------------|---------|----------------|---------------------|-------------|--------------------------|-------------------------|------------|-----|------------|
|      | t <b>ev<sup>5</sup>.</b> C.oLtd. | i/A001  | 1 <sup>f</sup> | <u>200</u> ,000.001 | 100,001100  | 50,000.00                | 50,000.003              | 100,000.00 |     | 500,000.00 |
|      | AAB Ca .Ltd.                     |         | 17             | a.r                 | 0.00        | 50,000.00                | r10t000.00 f            | 40,00E00   |     | 100,000.00 |
|      | AAC Co.Ltd./,                    |         | Ι              | 10,000.00           | 10E030.00   | <sub>f</sub> 500,0011001 | 50,0010.001             | 20,000.00  |     | 320,000.00 |
| ∎4   | BBB Co.,Ltd_1/                   | /131:01 | ſ              | 10,000.00           | 5,000.00    | f 0.00                   | F 1:661                 | 13.00      |     | 15,000.00  |
| 5 i  | il:;CC Co.,Ltd.                  | h0001   | 3              | 0.00                | 0.00 1      | L aoo I                  | 0.001                   | 40,000.00  |     | 40,000.00  |
|      | Тс                               | otal    | 1              | 220,00E001          | 205,000.001 | .600,000:001             | 110.001103 <sub>J</sub> | 110,000.00 | 1   | 975,001100 |

Figure D.83. Sales Report\_Summary Monthly Report Screen.

#### Report SalesTargat Month 1- 2/03

|                       | Jan'03                                   | Feb'03                           | Total                                      |
|-----------------------|------------------------------------------|----------------------------------|--------------------------------------------|
| Salesman              | Actual Sales Target Sales DIF            | Actual Sales Target Sales DIF    | Actual Sales Target Sales OW               |
| 1Mr.Somchai/001       | 440,000.00 1 400,000.001:1i6i            | 360,000.00 1 400,000.03 10.0%    | 800,000.00 800,000.00 0%                   |
| Pr.Somwong/002        | 760,000.00 F8007000.00 5.0%              | 1 720,000.001 800,000.001-10.0.E | ri:41000.00 1,600,000.00                   |
| 1Mr.Somporn/003       | 600,000.00 400,000.00'+50.0%             | 550,000.00 1 500,000.00 +10.0%   | <b>▲15 ₽00.%31</b> 900,000 <b>0 +27.8%</b> |
| Total for al salesmen | 11,800,000.00 <b>1,600,000.0( +12.5%</b> | 1 1,630,000.00 8700,000.0(       | 3,430,030.00 3,300,000.00 F-7379i          |

## Figure D.84. Sales Report\_Summary\_Sales Target Screen.

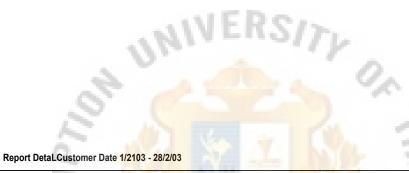

Customer Qty Sold **Prod Description** Sales Amount Sales Cost Margin 1,41 Doc No. Doc Date MA Co.,Ltd//A001 11V0302002 11/21133 1.000.00 2130.00 120.00 Machin, Dril L600. Dia: 4.6/41100464 1418 1200.00 1 160-1,500.1313 500.00 f3i10 Machin, Dril L600, Diis. 4.8//1100468 2,000.00 11w0302023 ribri 03 **Machin, Dril L600, Dia: 4.6111100464** 140 1,<mark>200.0</mark>0 1,030.00 200.00 120.00 1 20,000.00 5,000.00 raid A12200n/113601655 25700:00 1 1 120.00 1Nachin, Dril L6013. Dia: 4.61/1100464 1-10 -300.00 1 -250.00 -50.00 ICN0302002 121/2/03 1 120.86 4,850.00 ifff 28,100.00 1 23,250.00 Total for custornet: AM Co.,Ltd.1/A001 MC Co..Ltd1/A002 413,000.00 Omron, Photo Sensor ZNEI 3-212114202655 100' r X 50,000.00 10,000.00 125.00 11V0302066 118/2/03 50,0130.00 40,000.00 10,000.013 2500 1100 1 1 Total for customer: MC Co.,,Ltd.i/A002 f221 78,100.00 1 63150.00 14,850.00 23A8 Grand Total for Al Customers

Figure D.85. Sales Report\_Detail\_Customer Screen.

| FIU   | od Description<br>Sold to Customer | Qty         | Sa    | les Amount |   | Sales Cost |          | Margin           |        |
|-------|------------------------------------|-------------|-------|------------|---|------------|----------|------------------|--------|
| 1. Na | di DM 1.1300 Dia: 1.0mm//11        | 00010, Co   | unt l | Jnit Pcs.  |   |            |          |                  |        |
|       | AA;E:co.,Ltcuakooi                 | <b>r</b> 10 |       | 6,000.00   |   | 4,200.00   | -        | 1,800.00         | 42.86  |
|       | [BBB Co.,Ltd./18001                | [500        | ī     | 22,500.00  | I | 17,500.00  | Ľ        | <b>■</b> 5,00a00 | -      |
|       | CCC Co.,Ltd//0001                  | 400         |       | 18,000.00  | I | 14,000.00  | -        | 4,000.00         | 28.57  |
|       | Total                              | 1020        |       | 4E500.00   | r | 35100.00   | 1        | 10.800.00        | 30.25  |
| 2. Na | achi, Dril L600 Dia:Timm/111       | 00011, Co   | unt L | Jnit Pcs.  |   |            |          |                  |        |
|       | 1BBB Co.,Ltd./1/3001               | 500         | -     | 22,500.03  | I | 17,500.00  | -        | 5,000.00         | 28.57  |
|       | DDD Co.,Ltdi/D001                  | 10          |       | 500.00     |   | 350.00     | <b>ב</b> | 1507.18          | 42.86  |
|       | Total                              | [SIC        | V     | 23;000.00  | C | 18,000.00  | r        | 6,1500.00        | 128:61 |
|       | Grand Total for All                | 11538       | -     | 69,500.00  |   | 53,700.00  | f        | 15,800.00        | 29.42  |

Repod\_DetailfrockAct\_by product code Date112/03 - 2812103

Figure D.86. Sales Report Detail Product Screen.

Report Detail Salesman\_by customer code product code Date 1/2103 - 2812/03

| 10 252                                      |      | als.                    |     | Yer        | 10                               |         |
|---------------------------------------------|------|-------------------------|-----|------------|----------------------------------|---------|
| Salesman/customer<br>Prod Description       | Qty  | Sales Amount            | t . | Sales Cost | Margin                           |         |
| 1. Salesman: Mr.Somchai/1001                | 9    | Stor op                 | /15 | ICT .      |                                  |         |
| MA Co.,Ltd./14001                           |      |                         |     |            | *                                |         |
| iNactarill.600 Dia: 1.01/1100010            | 1120 | 1 <sup>w</sup> 6,000.00 | 1   | 4200.00    | 1,80aii 🛛                        | -       |
| 1Nachi, Dill L800 Dia:32.5/11300565         | 12   | 12,000.00               |     | 8,000.00   | 4,000.00                         | 150.(50 |
| 1Hkachi, Motor HHM20200W/4302232            | (B)  | 18,000.00               | -   | 14,800766  | <b>4,000.00</b>                  | 128757  |
| Total for AAA Caltd.i/A001                  | 1123 | 1 3s,00Qio              | 1   | 26,200.00  | 9,800.00                         | 3740    |
| DDD Co.,Ltd/10001                           |      |                         |     |            |                                  |         |
| 16enyo, Spot Gun TQ1200N115002036           | FT   | [ Etwoonmo              |     | 720,000.00 | Guano                            |         |
| 1XXX, Intstallation world/8066652           | r    | iso,000.00              |     | 140,000.00 | [ 40,000.00                      | 28.57   |
| Total for DDD Ca,Ltd.//D001                 |      | 980,000.00              |     | 860,000.00 | 120,000.00                       | 113.95  |
| Grand Total for Salesman<br>Mr.Somchai//001 | 125  | [1,016,0100.00          | 1   | 886200.00  | <b>1123 90</b> 6:66 <sup>-</sup> | 174765  |
| Grand Total for al Salesmen                 | r    |                         |     |            |                                  |         |

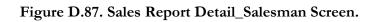

#### Report Sales analysis All Customer Quarter 12 year 02, 03

| Customer                  | Qua1'02                | Clua1'03                  | DIF      | Qua2'31                | Qua203           | DIF       | Total'02    | TotaT03               | OW        |
|---------------------------|------------------------|---------------------------|----------|------------------------|------------------|-----------|-------------|-----------------------|-----------|
| AAA C°, LtdliA1001        | I ac                   | 0400:000.0                | 0 🖵      |                        | soaOEo.0         | 0         | r''- —06    | 5 <b>E</b> [1:88,0000 | .00 r>7.7 |
| AAC Co.ltd.//A1302        | 1 <sup></sup> 500000.0 | 00 <sub>,</sub> 350,000.0 | 0 -30.0% | 250.000.0              | 0 400.000.0      | 0 rif010% |             | nīnha                 | Tforia    |
| Po Ca ltd.//A003          | 204000.0               | 0.0                       | 0 100.0  | I <sup></sup> 80,000.0 | 0 1200.000.00    | 0 +150.0% | F280.0130.0 | 00 r 208,000.         | 00 -28_6% |
| Total for al<br>Customers | r 700,000.0            | 0 1750,000.0              | 0 r+771% | r 330,000.0            | 00 [1,20.2.3.0() | 1+2133.6% | 0307        | 73riW),000.0          | 0 1+89.3% |

# Figure D.88. Sales Report\_Sales Analysis\_ Quarterly Screen.

#### 7.2 PURCHASE REPORTS

T

Report Purchase Common Product by supplier\_purchase value top to least summary Date 1/2/03 - 28/2/03

| ltem | Supplier              | Purchase<br>Amount | Ackust<br>Amount        | Net Purchase<br>Amount    | % of<br>Purchase |
|------|-----------------------|--------------------|-------------------------|---------------------------|------------------|
| 1    | XXX Co., Ltd.//SX001  | 640.000.00 -2      | 0,000.00 <del>6</del>   | <mark>20,000</mark> .00 4 | 12.18            |
| 2    | XYZ Co. 11d.//SX002   | 403,000.00         | 0.00                    | r 400,000.00              | 0                |
| 3    | YYY Co., Ltd. //SY001 | 300,000.00         | 0.00                    | 1 <b>3007</b> 060700      |                  |
| 4    | YYZ Co. Ltd. //SY001  | 1200a              | <mark>-20,0</mark> 0000 | E100,000.00               | rub              |
| 5    | ZZZ Co. 1.td. //SZ001 | 5o,00aoo           | aoo                     | ouoaoo                    |                  |
|      | Total                 | ر 1,510,000.00 ر   | -40,000.00              | 1,470,000.00              | 1 <b>10.60</b>   |

Figure D.89. Purchase Report\_Common Product by Supplier Summary Screen.

| Suppler          | ProducLDescription                   | Qty       | Net Purchase<br>Amount |
|------------------|--------------------------------------|-----------|------------------------|
|                  | Naclr, Dril L600 Dia 1.1//1100010    | 500       | 16)10.00               |
|                  | Nachi, Dril L600 Dia 5.0111100050    | 1000      | 40,000.00              |
| -                | Dril L900 Dia 8.05111300856          | 100       | 30,000.00              |
| -                | Nachi, Dril L600 Dia 12.0//1100120   |           | -1,000.00              |
|                  | Total for X).Ci< Co.,Ltd.11SX001     | 1600      | 05,000.00              |
| XXY Coltd11SX002 | 1Ornron, Photo Sensor KT005117020445 |           | katia <b>oo</b>        |
|                  | !Fuji. PLC MIN-25-0117200850         |           | 16,000.00              |
|                  | Total for XXV Co.,Ltd119X002         | I.        | 20.000.00              |
| 1                | Grand Total for all Suppliers        | 1-1609— I | 105,000.00             |

Report Purchase All inventory purchase Supplier Deal Date1/2/03 - 28/2/03

Figure D.90. Purchase Report\_All Inventory Purchase by Supplier Detail Screen.

Report Purchase AI inventory purchase Product by product value top to least Date 1/2/03 - 28/2/03

| Item                  | Prod Description                    | Qty P    | urchase    | Adjus<br>Amou    |        | Net Purchase<br>Amount | e % of<br>Purchase |
|-----------------------|-------------------------------------|----------|------------|------------------|--------|------------------------|--------------------|
| <b>1</b>              | uma, Lathe mik PT1000T114100214     | 1 1,     | 400,000.00 | r                | 0.00   |                        | 166.04             |
| 1 <sup>—</sup> 2 16en | siTCWelding mic KK200114500502      | 2 4      | 400,000.00 | i                | 0.00   | 400,000.00 1           | 18.87              |
| ri iw                 | ZInstallation work/18100230         | 1T 200.  | .000.00    | r <sup>a</sup> — | "d."b0 | 200.000.00             | 9.43               |
| Frl' INac             | chi, Dril L600 Dia 5.0111100050     | 12000    | 70,000.00  | 1                | 0.00   | 70.000.00              | 3.30               |
| ri 1Hitac             | chi, lectric Cable 5.5sqmm117700222 | rfai 1   | 50.000.00  | 1                | 0.00   | 50,000.00              | 1-2736-            |
|                       | Total for all Inventory Purchase    | 121W F21 | 2:000.00   | 1                | 0.00 2 | ,120,000.00            | 100.0 <sup>0</sup> |

Figure D.91. Purchase Report\_All Inventory Purchase by Product Screen.

#### Report Purchase All Purchase Date 1/2/03 - 28/2/03

| Type of<br>Purchase | Purchase<br>Amount | Adjust Amount               | Net Purchase<br>Amount | e Z of Total<br>Purchase |
|---------------------|--------------------|-----------------------------|------------------------|--------------------------|
| Common Inventory    | 800,000.00         | 0.00                        | 800,000.00             | I39.22                   |
| Uncommon Inventory  | 1,160,000.00       | <sup>w</sup> -10,000.00 1,1 | .500,001100            | 56.37                    |
| Office Supplies     | 90,000.00          | 0.00                        | 90,000.00              | 4.41                     |
| All Purchases       | I2,050,000.00      | -10,000.00 1                | 2,040,000.00           | 1160                     |

## Figure D.92. Purchase Report\_All Purchases Screen.

#### Report Purchase Product Category Date 1/2/03 - 28/2/03

| Product Category               | Purchas <mark>e</mark><br>Amount | Adjust<br>Amount | Net Purchase<br>Amount | (%)              |
|--------------------------------|----------------------------------|------------------|------------------------|------------------|
| Nachi chill//1""               | 1 300,000.00                     | -10,000.00       | I 280,000.00           | I10.07           |
| OSG Tapi12 <sup></sup>         | 180.000.00                       | 0.00             | 1 1130,000.00          | 6.14 <sup></sup> |
| MachineryibV"—                 | 1 1300,000.00                    | 0.00             | 11,500,000.00          | I50.33'          |
| Measurment Instrument//5"""""" | E 90,000.00                      | 0.00             | 1-10:000.011           | rā02—            |
| Mechanical Parts//6""""""      | 1 500,000.00                     | 0.00             | I 500,000.00           | 11 <b>170</b>    |
| Electrical Parts//7            | 1 33000 0.00                     | -to,00i.oii      | ri20,000.00            | 11.00            |
| Special 0 rders//8"o`"         | E 80,1300.00 1                   | a00              | r 80,000.00            | r 2.6e           |
| Total                          | 1 2,980,0013.00                  | -20.0011100      | 1 2.960,000.00         | ino              |

Figure D.93. Purchase Report Product Category Screen.

## 7.3 FINANCIAL REPORTS

|   | Date    | Doc No.    | Customer                 | Sales Amount | VAT Amount | Total Amount |
|---|---------|------------|--------------------------|--------------|------------|--------------|
|   | 1/2/03  | 1V0302001  | -<br>IAAA Co.,Ltd./IA001 | Alcoa00      | 1,400 00   | 21A013788    |
|   | 1/2/03  | 1V0302002  | .BBB CoLtd.1113001       | 100,000.00   | 7,000.00.  | 107200.00    |
|   | 2/2/03  | IV0302003  | BBB Co.,Ltd/19001        | 20,00aae     | 1,400.00   | 21,40(100    |
|   | 2/2/03  | IV0302004  | ODD Co.,Ltd.//D001       | 100,000.00   | 7,000.00   | 107 000.00   |
|   | 3/VC13  | IV0302005  | AAA Co.,Ltd.1/A031       | 10,0013.00   | 700.00     | 10,700113    |
| I | 10/2/03 | 0413302001 | BBB CoLtd.//B001         | -10.000.00   | -700.00    | -10.700.00   |
|   |         |            | Total                    | n 240,000.00 | 16,800.00  | 256,80(100   |

RepokFinancial Sales summary\_Date 112103 -2812/03

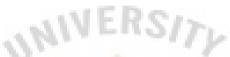

Figure D.94. Financial Report\_Sales Summary Screen.

| 1000                           |                                  |                              |                                                                                                    |               |
|--------------------------------|----------------------------------|------------------------------|----------------------------------------------------------------------------------------------------|---------------|
|                                |                                  |                              |                                                                                                    | JUU           |
|                                |                                  |                              |                                                                                                    |               |
| 0                              | Profit summary Mont              |                              |                                                                                                    | N.            |
| leport Financial<br>A/C Period | Profit summary Mont<br>Net Sales | h 1- 3103<br>Net Purchase    | Gross Profit                                                                                                    | (%)           |
| 0                              | a start                          |                              | Gross Profit<br>-400,000.00                                                                                                    | (%)<br>-16.00 |
| A/C Period                     | Net Sales                        | Net Purchase                 | A Report of the local division of the local division of the local | -16.00        |
| A/C Period<br>IJ an 03         | Net Sales<br>2500,00000          | Net Purchase<br>2,900,000.00 | -400,000.00                                                                                                    | -16.00        |

Figure D.95. Financial Report Profit Summary Screen.

# **7.3 INVENTORY REPORTS**

| Iten                                                          | n Prod Code                                                             | Prod D                               | escriptio                     | on                                                               | Count_Unit                        | Qty           | y Unit C         | Cost                 | Total A                                   | moun       | nt     |                 |
|---------------------------------------------------------------|-------------------------------------------------------------------------|--------------------------------------|-------------------------------|------------------------------------------------------------------|-----------------------------------|---------------|------------------|----------------------|-------------------------------------------|------------|--------|-----------------|
|                                                               | 1100010                                                                 | Nachi, DN                            | 1 L600 <b>E</b>               | Dia 1.0                                                          | Each                              | РТО           | 1                | 36 <b>FO</b>         | l 12,0                                    | 00.00      | )      |                 |
| Γ2                                                            | 11100030                                                                | Nachi. Dr                            | ill L600 I                    | Dia <b>an</b>                                                    | iEach                             | F 20          | 1                | 33.00                | 66                                        | 60.00      | )      |                 |
| Гз                                                            | 8 1100035                                                               |                                      |                               |                                                                  | Each                              | 100           |                  | 33.00                | 3,3                                       | 800.00     | D      |                 |
| 1 1                                                           | 11100038                                                                | INachi, Dri                          | II L600 E                     | Dia: 3.8                                                         | Each                              | 1_10          | Ι                | 35.00                | I 3:                                      | 50.00      | )      |                 |
|                                                               | 11100040                                                                | Nachi, Da                            | I L600 D                      | Dia: 4.0                                                         | Each                              | WO            |                  | 33.00                | l 33,0                                    | 00.00      | 0      |                 |
|                                                               |                                                                         |                                      | Total                         |                                                                  |                                   | 127-          |                  |                      | 48.3                                      | 310.00     | )      |                 |
|                                                               |                                                                         |                                      | 11                            | J EI                                                             | RS                                | 12            |                  |                      |                                           |            |        |                 |
|                                                               |                                                                         | 111                                  | 6.0                           |                                                                  |                                   | 11            | 1                |                      |                                           |            |        |                 |
|                                                               | 1.00                                                                    |                                      |                               |                                                                  |                                   |               |                  |                      |                                           |            |        |                 |
|                                                               |                                                                         |                                      |                               |                                                                  |                                   |               |                  |                      |                                           |            |        |                 |
| Figu                                                          | ire D.96. l                                                             | Invento                              | ry Re                         | eport E                                                          | nding I                           | nvent         | ory_ S           | Summ                 | ary S                                     | cree       | en.    |                 |
| Figu                                                          | ıre D.96. l                                                             | Invento                              | ry Re                         | eport E                                                          | nding I                           | nvent         | ory_S            | Summ                 | ary So                                    | cree       | en.    |                 |
| Figu                                                          | ıre D.96. ]                                                             | Invento                              | ry Re                         | eport E                                                          | nding I                           | nvent         | ory_\$           | Summ                 | ary So                                    | cree       | en.    |                 |
| Figu                                                          | 1re D.96. ]                                                             | Invento                              | ry Re                         | eport E                                                          | nding I                           | nvent         | ory_ S           | Summ                 | ary So                                    | cree       | en.    |                 |
| Figu                                                          | ıre D.96. ]                                                             | Invento                              | ry Re                         | eport E                                                          | nding I                           | nvent         | ory_ S           | Summ                 | ary So                                    | cree       | en.    |                 |
| Figu                                                          | ıre D.96. ]                                                             | Invento                              | ry Re                         | eport E                                                          | nding I                           | nvent         | ory_ s           | Summ                 | ary So                                    | cree       | en.    |                 |
| Figu                                                          | ıre D.96. ]                                                             | Invento                              | ry Ro                         | eport E                                                          | nding I                           | nvent         | ory_ S           | Summ                 | ary So                                    | cree       | en.    |                 |
| 11 IU D.C.                                                    | Ollamo                                                                  |                                      |                               |                                                                  | 1<br>ds                           | nvent         | ory_S            | Summ                 | ary Se                                    | cree       | en.    |                 |
| Figu<br>Report Endng Invent                                   | Ollamo                                                                  |                                      |                               |                                                                  | 1<br>ds                           | nvent         | ory_S            | Summ                 | ANAILAI                                   |            | en.    |                 |
| Report Endng Invent                                           | ory AllInventode                                                        | s Items by pr                        | oduct coo                     | de Detml_Dat                                                     | e 28/2/03                         | 2             | - ANIA           |                      |                                           | nt         |        | Public          |
| Report Endng Invent<br>tem Prod_Code Prod                     | ory AllInventode<br>Description                                         | s Items by pr<br>Count_Unit          | roduct coo                    | de Detml_Dau<br>Qty<br>tschase Sales                             | e 28/2/03<br>Adjust Balan         | rce I         | Begin            | Purchase             | Amoun                                     | ntst       | Az ust | Balance         |
| Report Endng Invent<br>tem Prod_Code Prod<br>• 1110 1Nachi, I | ory AllInventode<br>Description<br>Doi L600 Dia: 1.0                    | s Items by pr<br>Count_Unit<br>rEach | roduct coo<br>Begin Pt<br>450 | de Detml_Dat<br>Qty<br>tschase Sales<br>1800[ a000               | e 28/2/03<br>Adjust Balan<br>I 25 | исе <u>н</u>  | Begin<br>3.50000 | Purchase<br>)r54.occ | Amour<br>Sales Cos<br>00raaoa             | nt<br>st 4 | Az ust | r75 <b>6</b> 0. |
| Report Endng Invent<br>tem Prod_Code Prod                     | ory AllInventode<br>Description<br>Doi L600 Dia: 1.0<br>A L600 Dia: 2.0 | s Items by pr<br>Count_Unit          | roduct coo<br>Begin Pt<br>450 | de Detml_Dat<br>Qty<br>tschase Sales<br>1800[ a000<br>71 00 E900 | e 28/2/03<br>Adjust Balan<br>I 25 | нсе н<br>50 1 | Begin            | Purchase<br>)r54.occ | Amou<br>Sales Cos<br>00raaoa<br>01 27,000 | nt<br>st 4 | Az ust |                 |

Figure D.97. Inventory Report Ending Inventory Detail Screen.

Report Encing Inventory Ai Inventories Items by product code DetatQate 28/2/03

THE OWNER WHEN THE PARTY NAMES

| Item Prod Code Prod Description Count       | Qty<br>Ural Begin Puchase Sales Adjust Balance s | Averape<br>Morally 60560 sold market Sold | Turnover<br>Rate |
|---------------------------------------------|--------------------------------------------------|-------------------------------------------|------------------|
| 1 1100010 Nadi. Dril L603 Dia: 1.0 lEach    | r450 ieoo I 2000! O I 250 I                      | ∃ for I stuatoo 1 7.59cw0                 | ri70:1           |
| 211100020 1Nachi, Dril L6013 Dia 2.13 !Each | I 100 I 800 F900 0 ! 0 1                         | 458 1 27,000.00 1 000                     | ) I >            |
| 131 30 Nachi, DM L600 Dia 3.0 lEach         | rilif [-0r-VT-0 r                                | - o I a001 a oo                           | r L156           |
| 4 1100040 Mach, Nil L600 Dia: 4.0 Each      | <b>EO12</b> 10 1400 RI00   7 <sup>3</sup> 3 7    | <b>133,000.00 I 21,000.00</b>             | I 1.86           |
| Total                                       | 1-6501 4600 r1300 m-151 1                        | -2100 12E0130.00 28.500.00                | <b>1</b> 4.42    |

Figure D.98. Inventory Report\_Turn Over Analysis Screen.

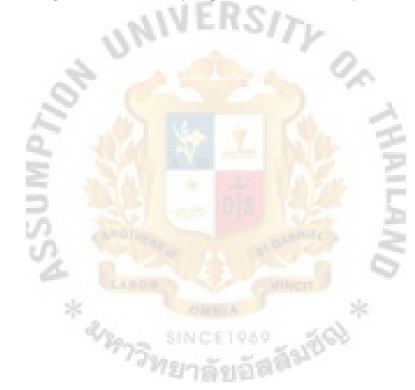

# APPENDIX E FORMS AND REPORTS DESIGN

าอัลลัมปัญ

-

ĸs

NU

4

2129

\* SSUMP>

11/111 Pattanakarn Road, Suanluang, Prawet, Bangkok 10250 Tel: 0-3333-3333 Fax: 0-2222-2222

# QUOTATION

To: AAA Co.,Ltd. Attn: Mr.Somchai/Purchasing Dept. CC: Mr.Somwang/Maintenance Tel: 0-1111-1111 Fax: 0-1111-1112 Date: 3/28/2003 Quo No: Q03-0320 Your Ref:

We are pleasure to quote you the commodities as the term and conditions belows:

| No: | Qty    |      | D    | escription |         | Unit Price | Total  | Delivery |
|-----|--------|------|------|------------|---------|------------|--------|----------|
| 1   |        | КНК, | Gear | SS1.5-20   |         | 100        | 10,000 | 3 Days   |
| 2   |        | KHK, | Gear | SS1.5-21   | Der     | 120        | 6,000  | 3 Days   |
| 3   |        | KHK, | Gear | SS1.5-22   | 10/1    | 140        | 7,000  | 30 Days  |
| 4   | 20 Pcs | КНК, | Gear | SS1.5-23   |         | 160        | 3,200  | 3 Days   |
|     |        | 2    |      |            |         | 0.         |        |          |
|     | 1      | 1.5  |      |            |         | 1          |        |          |
|     |        | 0    |      |            |         |            |        |          |
|     | 1.     |      |      |            |         | 51         | 0      |          |
|     | 0      |      |      |            |         | N/20       | 5      |          |
|     |        |      |      |            |         |            | 10     |          |
|     |        |      |      |            |         | a Car      | 1000   |          |
|     |        |      |      |            |         | 0102       |        |          |
|     |        |      |      |            |         | 100        | 5      |          |
|     |        |      |      |            |         | MARY IN    | -      |          |
|     | 0.0    |      |      |            |         | 1000       |        |          |
|     | 1.1    | C    |      |            |         | - 63       | 0      |          |
|     |        |      |      |            |         | 011        |        |          |
|     |        | *    |      |            |         | sie        |        |          |
|     |        | 1.0  |      |            |         | 1          |        |          |
|     |        |      | Bern | SINCI      | E1969_  | 300        |        |          |
|     |        |      | 13   | Maren 2    |         | hr.        |        |          |
|     |        |      |      |            | Alfler. |            |        |          |
|     | I      |      |      |            |         | Total      | 26,200 |          |

Trade Terms:

1. Currency: Thai Baht

2: Delivery Place: Your Factory

3. Payment Term: 30 Days After Delivery

- 4 Validity: 30 Days
- 5: VAT: Excluded
- 6: Warranty:

Sales Manager

Sales Staff

Figure E.1. Sales Quotation Form.

11/111 Pattanakarn Road, Suanluang, Prawet, Bangkok 10250 Tel: 0-3333-3333 Fax: 0-2222-2222

Supplier: TMA Coporate Attn: Mr.Yamaha Tel: 001-70C-7000000( Fax: 001-xx-xnonot PURCHASE ORDER

PO No: P0030110 Date: 3/30/2003 Your Quo: AT020108

|     |         |            |              |                   |          | Request   |
|-----|---------|------------|--------------|-------------------|----------|-----------|
| No: | Qty     | D          | escription   | <b>Unit Price</b> | Total    | Date      |
| 1   | 100 Pcs | KHK, Gear  | SS1.5-20     | 200               | 20,000   | 05-Apr-03 |
| 2   | 50 Pcs  | KHK, Gear  | SS1.5-21     | 250               | 12,500   | 05-Apr-03 |
| 3   | 50 Pcs  | KHK, Gear  | SS1.5-22     | 280               | 14,000   | 05-Apr-03 |
| 4   | 20 Pcs  | KHK, Gear  | SS1.5-23     | 330               | 6,600    | 05-Apr-03 |
|     | «SUMP»  | No. States |              | ALL CALLER SO     | ANNILAND |           |
|     |         | . 0        | ที่มาอัตถัสพ | Total             | 53,100   |           |

For Customer: AAA Co.,Ltd. Payment Tenn: 30 Days Currency: Yent

Confirm & Accept By Vendor

TMA (Thailand) Co.,Ltd.

| Vendor | Authorized Singature |
|--------|----------------------|
| / /    | <u>/</u> /           |
| Date   | Date                 |

Figure E.2. Purchase Order Form.

11/111 Pattanakam Road, Suanluang, Prawet, Bangkok 10250 Tel: 0-3333-3333 Fax: 0-2222-2222 Billing Note

Customer: A001 AAA Co., Ltd. 999 Sathon Road, Bangrak, Bangrak, Bangkok 10200 Billing Note No: BN030082 Date: 1-Apr-03 Payment Term: 30 Days Currency: Baht

| No: | Document No:      | Date           | Due Date      | Amount        | Paid  | Balance    |
|-----|-------------------|----------------|---------------|---------------|-------|------------|
| 1   | IV0303008         | 2-Mar-03       | 30-Apr-03     | 10,000.00     |       | 10,000.00  |
| 2   | IV0303020         | 8-Mar-03       | 30-Apr-03     | 100,000.00    |       | 100,000.00 |
| 3   | IV0303021         | 8-Mar-03       | 30-Apr-03     | 18,000.00     |       | 18,000.00  |
| 4   | IV0303098         | 18-Mar-03      | 30-Apr-03     | 42,000.00     |       | 42,000.00  |
| 5   | IV0303202         | 24-Mar-03      | 30-Apr-03     | 57,000.00     |       | 57,000.00  |
| 6   | CR0303002         | 22-Mar-03      | 30-Apr-03     | -15,000.00    |       | -15,000.00 |
|     |                   | 1000           | 1000          |               |       |            |
|     |                   |                |               | 1 million 100 |       |            |
|     | (Two Hundred Twen | ty Two Thousar | nd Baht Only) |               | Total | 212,000.00 |

tatifinuna

Tutiru infilleuttca TMA (Thailand) Co.,Ltd.

fiaejmna

Figure E.3. Billing Note Form.

### TMA (THAILAND) CO.,LTD.

11/111 Pattanakarn Road, Suanluang, Prawet, Bangkok 10250Tel: 0-3333-3333Fax: 0-2222-2222

Payment Sheet

Pay To: SX001 XXX Co., Ltd. 991 Sathon Road, Bangrak, Bangrak, Bangkok 10200 Payment No: BN030082 Date: 1-Apr-03 Payment Term: Credit 30 Days Currency: Baht

| No: | Document No:                           | Doc Date       | Pay Date  | Amount    | Paid         | Balance   |
|-----|----------------------------------------|----------------|-----------|-----------|--------------|-----------|
| 1   | KT33230                                | 12-Mar-03      | 30-Apr-03 | 10,000.00 |              | 10,000.00 |
| 2   | KT33231                                | 12-Mar-03      | 30-Apr-03 | 50,000.00 |              | 50,000.00 |
| 3   | KT33245                                | 18-Mar-03      | 30-Apr-03 | 18,000.00 |              | 18,000.00 |
| 4   | KT33550                                | 30-Mar-03      | 30-Apr-03 | 5,000.00  |              | 5,000.00  |
| 5   | OKT00234                               | 14-Mar-03      | 30-Apr-03 | -8,000.00 |              | -8,000.00 |
|     |                                        |                |           |           |              |           |
|     |                                        |                |           |           |              |           |
|     | (Seventy Five Thous                    | and Baht Only) |           |           | Total        | 75,000.00 |
|     | Type of Payment:<br>ED Purchase of Inv | ,              |           |           | Approved     | l         |
|     | Purchase of Of                         | tice Supplies  |           |           | Conorol Mono | gor       |
|     | Tax Payment                            |                |           |           | General Mana | igei      |
|     | ED Others                              |                |           |           | Date         | _         |
|     |                                        |                |           |           | Date         |           |

Figure E.4. Payment Sheet Form.

**11/111** Pattanakam Road, Sonninang, Prawet, Bangkok 10250 Tel: 0-3333-3333 Fax: 0-2222-2222

### Tax Invoice/Delivery Order/Receipt

intithrtalfitaning 301 11111 11

| Customer: AOO1<br>AAA Co., Ltd.<br>999 Sathon Ros<br>Bangrak, Bangk |      |           |         | IV0303089<br>12-Mar-03<br>KT23501 |
|---------------------------------------------------------------------|------|-----------|---------|-----------------------------------|
| OnrQnn                                                              |      | Salesman. |         |                                   |
| 003-0320                                                            | 7.00 | Somchai   | 30 Davs | P00302202                         |

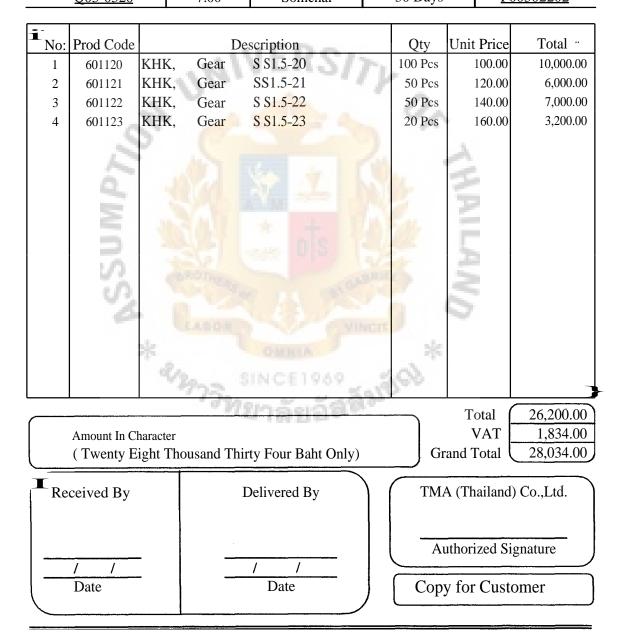

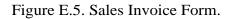

| TMA (Thailand) Co.,Ltd.<br>Issued on: 3-Mar-03 | 1rt Revision:                      |                                         | Sales Quotation info./Quo NO: Q030210<br>2st Revision: | <b>Duo NO: Q030210</b><br>2st Revision: |                                       | Д Å        | Date: Mar 29, 03<br>Page: 1/1                                                                                                    |                 |
|------------------------------------------------|------------------------------------|-----------------------------------------|--------------------------------------------------------|-----------------------------------------|---------------------------------------|------------|----------------------------------------------------------------------------------------------------|-----------------|
| For Customer: AAA Co.,Ltd.                     |                                    |                                         | 1                                                      | MD                                      |                                       | (          | -<br>-                                                                                                    |                 |
| From Supplier 1: TMA Coporate                  |                                    | 1. Quo No: 70 720<br>2. Quo No: J012538 | Date: 1-Mar-03<br>Date: 2-Mar-03                       | tr-03<br>tr-03                          |                                       | . Ч        | 2. <b>I</b> .                                                                                                    |                 |
| From Supplier 2:                               | 3. Quo No:                         | *                                       |                                                        |                                         | 2                                     |            |                                                                                                    |                 |
|                                                | Auto, Decimal format: 01.00, 4/5   | 1.00, 4/5                               |                                                        |                                         |                                       |            |                                                                                                    |                 |
| Auto,                                          | Auto, Decimal format: non specific | n specific                              |                                                        |                                         | 5                                     |            |                                                                                                    |                 |
|                                                |                                    | Pric                                    | Co                                                     | Cost                                    | Desired Amount                        | t          | Profit                                                                                                    |                 |
| No: Description                                | 5                                  | Sell Price                              | Cost Per                                               | Cost Offered                            | Ex Rate Tariff Markup                 | urkup      | Amount Actual (%)                                                                                                    | %) Sup Cal      |
|                                                |                                    | Per Unit                                | linit                                                  | by Supplier @                           | 1 JP=_ ift Rate                       |            | Baht Markup                                                                                                    | o Quo Meth      |
| 1 KHK, Gear SS1.5-20                           |                                    | <u>co</u><br>đ <sub>4</sub>             | 60<br>60<br>€                                          | OBOOR                                   | ±01 €₹6                               | Ŕ          | epon<br>OBOS                                                                                                    | •<br>-,         |
| 2 KHK, Gear SS1.5-21                           |                                    | 11:1<br>eV                              | rel<br>e¥<br>M5<br>O                                   | COOK-                                   | 20;<br>v U<br>v T<br>t<br>t<br>t<br>6 | ģ          | C:<br>rel<br>r<br>ea                                                                                                    | -,              |
| 3 KHK, Gear SS1.5-22                           | 0,                                 | MI<br>kri<br>en                         | 8                                                      | 2520                                    | 8<br>F-<br>kr)t<br>en<br>6            | Ϋ́         |                                                                                                    | r<br>,-,<br>V-) |
| 4 KHK, Gear SS1.5-23                           | CO<br>PO<br>CI.,                   | MI<br>€t                                | P:1<br>en<br>cr<br>t-z<br>=;                           | 00.HOH                                  |                                       | С", '<br>Я |                                                                                                    | v1<br>,         |
| 5 Fuji, Orbit Motor ZJ1080                     | 00<br>172<br>,,                    |                                         |                                                        | O O N                                   | kr)<br>én<br>c5                       | 'n         | HO<br>kri<br>en<br>M                                                                                                    | 2<br>N<br>'I-   |
|                                                |                                    | séó                                     |                                                        |                                         | Y                                     |            |                                                                                                    |                 |
|                                                |                                    | 9                                       |                                                        |                                         |                                       |            |                                                                                                    |                 |
| Total                                          | ю<br>Р<br>О                        | al<br>0000060202.                       | HEION HOLEN                                            | <b>00</b> පුරු දී<br>මේ සුනුපුර         | 0%                                    |            | <u>,</u> <u>a</u> <u>-</u> .<br><u>C</u> <u>-</u> <u>-</u> <u>-</u> <u>-</u> <u>-</u> <u>-</u> <u>-</u> <u>-</u> <u>-</u> <u>-</u> <u>-</u> <u>-</u> <u>-</u> | ' <i>i</i> i-   |
| <end of="" report=""></end>                    |                                    |                                         | LAND                                                   | THAII                                   |                                       |            |                                                                                                    |                 |

Figure E.6. Quotation Report Form.

## cn 111.

| cn<br>111.<br><sup>05</sup> r;<br>ui uigund | $\begin{array}{c} \begin{array}{c} & & & \\ & & & \\ & & & & \\ & & & \\ & & & \\ & & & \\ & & & \\ & & & \\ & & & \\ & & & \\ & & & \\ & & & \\ & & & \\ & & & \\ & & & \\ & & & & \\ & & & \\ & & & & \\ & & & & \\ & & & & \\ & & & & \\ & & & & \\ & & & & \\ & & & & \\ & & & & \\ & & & & \\ & & & & \\ & & & & \\ & & & & \\ & & & & \\ & & & & & \\ & & & & \\ & & & & \\ & & & & & \\ & & & & \\ & & & & \\ & & & & \\ & & & & \\ & & & & \\ & & & & \\ & & $                                                                                                    |  |
|---------------------------------------------|----------------------------------------------------------------------------------------------------|--|
| _                                           | $\begin{array}{cccccccccccccccccccccccccccccccccccc$                                                                                                    |  |
| % of Total<br>Sales                         | 5,000.00 30.63%<br>1,000.00 15.66%<br>0,000.00 15.66%<br>0,000.00 13.76%<br>1,000.00 2.59%<br>1,000.00 1.71%<br>1,71%<br>1,70%<br>1,71%<br>1,70%<br>1,70%<br>1,71%<br>1,71%<br>1,71%<br>1,71%<br>1,70%<br>1,70%<br>1,71%<br>1,70%<br>1,70%<br>1, |  |
| Net<br>Sales                                |                                                                                                    |  |
| Increase<br>Debt                            | $1, 5 \pm 0.00000$ $1,400.000$ $990.000.00$ $990.000.00$ $1,150,000.00$ $1,150,000$ $1,150,000.00$ $1,150,000.00$                                                                                                    |  |
| Decrease                                    | 1. 9 ± 0.000.00         990.000.00         990.000.00         1.150,000.00         1.150,000.00         1.150,000.00         1.150,000.00         1.150,000.00         1.150,000.00         1.150,000.00         1.150,000.00         1.150,000.00         1.150,000.00         25,000.00         1.10,800.00         3.5.000.00         10,800.00         7,200.00         7,200.00         2.6614,000.00                                                                                                    |  |
| Sales Amount                                | 1,9                                                                                                    |  |
| Customer                                    | 1       BBB Co.,Ltd.//B001         2       BCC Co.,Ltd.//B015         3 DDB Co.,Ltd.//D022       4         4       AAA Co.,Ltd.//D022         5 ABD Co.,Ltd.//D026       6         7 DBA Co.,Ltd.//D026       8         8       EEF Co.,Ltd.//E018         9       EEG Co.,Ltd.//E018         10       EEA Co.,Ltd.//E018         10       EEA Co.,Ltd.//E018         11       CCB Co.,Ltd.//E010         12       CCA Co.,Ltd.//C008         13       CCH Co.,Ltd.//C008         14       CCH, Co.,Ltd.//C028         -       -                                                                                                    |  |

# St. Gabriel's Library, Au

| AA (Thailand) Co.,Ltd. | arrency : Baht | ge: 1/1 |
|------------------------|----------------|---------|
| TMA (                  | Curre          | Page:   |

Sales Report/ Sales Performance / Period: Jan - Jun' 03

Date: Jul 15, 03

| rage. 1/1                    |                                            |                 | NAMES OF TAXABLE INC.        | ALC: NOT            |                                         |                 |                                                                                                    |
|------------------------------|--------------------------------------------|-----------------|------------------------------|---------------------|-----------------------------------------|-----------------|----------------------------------------------------------------------------------------------------|
| <ul> <li>Salesman</li> </ul> | EO'nel                                     | <b>₽</b><br>4-1 | XU<br>بل                     | Apr'03              | 57                                      | Jun'03          | -8-<br>∵                                                                                                    |
| Mr Somcahi/001               | ow000^sos                                  | HESS OOME       |                              |                     | 500 800 800 800 800 800 800 800 800 800 | 598 <b>EONO</b> | <b>2</b><br>141<br>40<br>en,<br>en                                                                                                    |
| 2. <u>Mr.Somwang/002</u>     | ශාලපදුණු ස                                 | CCC :: 1-<br>04 | 1, 1, <b>23</b> , 20, 47 ()  | 883,050% C          | 89<br>iff                               |                 | CD<br>CD<br>fal<br>tel<br>tel<br>CD<br>fal<br>tel<br>tel<br>CD<br>fal<br>tel<br>to<br>to<br>to<br>to<br>to<br>to<br>to<br>to<br>to<br>to<br>to<br>to<br>to |
| 3. Mr.Sompol/003             |                                            | 00 002-T99      | 1000 <sup>-</sup> 85         | BOUS HZZ            | E 0000                                  | 490,000.00      | 0<br>CD<br>(X.<br>ci <sup>s</sup><br>00<br>C1<br>.1-                                                                                                    |
| <u>4 Mr.Sommet/004</u>       | 50 i 30 i 5                                | 300 H 000       |                              | 0 <sup>1</sup> 20.5 | 485.600.00                              | 00 00S^SZS      | 8<br>Eð el,<br>t4                                                                                                    |
|                              |                                            |                 | ALC: NO THE REAL PROPERTY IN |                     |                                         |                 |                                                                                                    |
| Total                        | <b>Total Z</b> <sup>0</sup> , $1, 0, 0, 0$ | ZFRS K 000      | B Z <sup>''''</sup> OBE.O    | Z Z93               | CDC <b>O</b><br>V-)<br>₩ <sup>1</sup> , | Z HOUCO         | 15,806,665.00 1                                                                                                    |
|                              |                                            |                 |                              |                     | N                                       |                 |                                                                                                    |

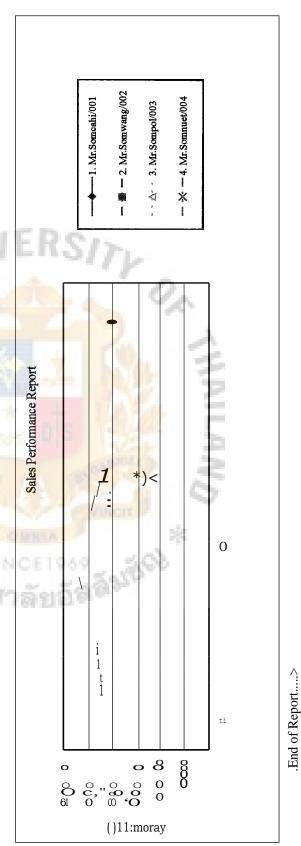

| Date: Apr 4, 03                                                             | Ending<br>Inventory<br>Amount<br>4,500.00                                                                                                    | C <sup>71</sup> N en<br>co 00 co C<br>et" N | 00<br>c5 cri<br>00<br>c5<br>c5<br>0 N N 0<br>cn" et <sup>6</sup> | et<br>A<br>O<br>C<br>C<br>N<br>N<br>00<br>N<br>O                                                 | N 711 en 0004<br>C/1 a-4 ei 6 VS<br>O<br>88 In<br>In ef et <sup>6</sup>                                                                                                    | en<br>4<br>0<br>8                |
|-----------------------------------------------------------------------------|----------------------------------------------------------------------------------------------------|---------------------------------------------|------------------------------------------------------------------|--------------------------------------------------------------------------------------------------|----------------------------------------------------------------------------------------------------|----------------------------------|
|                                                                             | Cost of<br>Good Sold<br>36,000.00                                                                                                    | <sup>cs</sup> c<br>c;<br>c;<br>C            | c; c;                                                            | c5 <=5<br><b>N</b> ª•ª" N                                                                        | ° o<br>∞ N<br>cn" 00 N N                                                                                                    | c5<br>C'<br>ມາ                   |
| 1xxxx/ Date: 31/3/03                                                        | Avera<br>Monti<br>Balance Sales 666                                                                                                    |                                             |                                                                  | 6 N<br>N 0<br>4 0<br>00                                                                          |                                                                                                    | O<br>kr;<br>00<br>In<br>In<br>In |
| REPORT<br>Inventory/ Turnover Analysis/ Prod Category 11xxxx/ Date: 31/3/03 | Begin Purchase (1) 2, 2, 2, 450 (1) 800 (1) 450 (1) 45 | 60 00 00<br>51 et 00 00                     | OWN                                                              |                                                                                                  |                                                                                                    | 5.440 I 26.990 i 26.805          |
|                                                                             |                                                                                                    | F1<br>N<br>5 · ·<br>O<br>VD `0<br>1-4       | achi, Drill<br>achi, Drill                                       | 4<br>4<br>4<br>0<br>0<br>0<br>0<br>1<br>0<br>0<br>0<br>1<br>4<br>4<br>4<br>4<br>4<br>4<br>4<br>4 | Le Ki<br>Le Ki<br>Le | Q.                               |
| TMA (Thailand) Co.,Ltd.<br>Currency: Baht<br>Page: 1/14                     | D D D                                                                                                    | 88888<br>N ⊪                                | 4.7.4<br>17 1 -4                                                 | <b>ناسا</b> ۲ ماریک<br>4                                                                         |                                                                                                    |                                  |

Inventory Report Form.

# APPENDIX F PROCESS SPECIFICATION

จัยอัสสัมปัญ

RS/

0

-

3

NU

4

2/24

" "SSUMPT.

| Account Payable Controlling Process                                  | Process |
|----------------------------------------------------------------------|---------|
| Description:                                                         |         |
| Process of controlling account payable, arrange payment to suppli    | ers and |
| etc.                                                                 |         |
| <i>Process</i> #: 4.5                                                |         |
| Process Description:                                                 |         |
| 1> Receive awaiting payment info. from Awaiting Payment file.        |         |
| 2> Check the due date of payment.                                    |         |
| IF the due date of payment is over,                                  |         |
| THEN check the correctness of awaiting payment info.                 |         |
| ELSE ignore it.                                                      |         |
| 3> Check awaiting payment info. with purchase document               |         |
| IF awaiting payment info. is correct comparing with recorde          | d       |
| historical purchase documents.                                       |         |
| THEN arrange to issue payment cover sheet.                           |         |
| ELSE contact supplier with incorrect documents.                      |         |
| 4> Generate payment cover sheet.                                     |         |
| 5> Send payment cove sheet and related documents to manager for      | or      |
| issuing payment bill.                                                |         |
| 6> Receive payment bill from manager.                                |         |
| 7> Send the payment bill to supplier                                 |         |
| 8> Receive receipt from supplier                                     |         |
| 9> Update awaiting payment database.                                 |         |
| Location:                                                            |         |
| Financial Process (4)                                                |         |
|                                                                      |         |
| Account Receivable Controlling Process                               | Process |
| Description:                                                         |         |
| Process of controlling account receivable activities such as issuing | billing |
| note, collect payment from customers.                                |         |
| Process #: 4.3                                                       |         |
| Process Description:                                                 |         |
| 1> Receive awaiting income info and sales info.                      |         |
| 2> Generate billing note to customer.                                |         |
| 3> Control the due date to receive receiving bill from customers.    |         |
| IF customer payment's due date is over,                              |         |
| THEN arrange to collect money from customer.                         |         |
| ELSE ignore it.                                                      |         |
| 4> Send our receipt to customer in case received customer payme      | nt      |
| already.                                                             |         |
| 5> Update awaiting income database.                                  |         |
| 6> Send the receiving bills for depositing to bank.                  |         |

- 7> Receive confirmed deposit statement from the bank.
- 8> Update receiving bill status in the awaiting income.

## Location:

Financial Process (4)

| Approved PR                                                                                                    | Process                                           |
|----------------------------------------------------------------------------------------------------|---------------------------------------------------|
| Description:                                                                                                    |                                                   |
| Product items and quantity of purchas                                                                                                    | se request is approved.                           |
| <i>Process #</i> : 2.4.5                                                                                                    |                                                   |
| Process Description:                                                                                                    |                                                   |
| 1> Receive information of approved p                                                                                                    | product quantity.                                 |
| 2> Receive information of appropriate                                                                                                    |                                                   |
| 3> Approve shortage product items and                                                                                                    | nd quantity of purchase order.                    |
| Location:                                                                                                    |                                                   |
| Evaluate Product Shortage Info. (2.4                                                                                                    | 4)                                                |
| Arrange Customer Return Goods                                                                                                    | Process                                           |
| Description:                                                                                                    | 212                                               |
| Process of acceptance returning good                                                                                                    | s from customer.                                  |
| Process #: 1.3.7                                                                                                    |                                                   |
| Process Description:                                                                                                    | a CA                                              |
| 1> Receive returning goods info. from                                                                                                    | n customer.                                       |
| 2> Consider the returning reasons.                                                                                                    |                                                   |
| IF the returning reason is accept                                                                                                    |                                                   |
|                                                                                                    | goods, and inform the returning goods             |
| -                                                                                                    | partment for issue credit note.                   |
| ELSE ignore it.                                                                                                    | LAFA. =                                           |
| Location:                                                                                                    |                                                   |
| <u>Receive Customer Order</u> (1.3)                                                                                                    | Start -                                           |
| Arrange Order to Accounting                                                                                                    | Process                                           |
| Description:                                                                                                    |                                                   |
| Prepare customer order to Accounting                                                                                                    | g Department for issuing sales invoice            |
| Process #: 2.2.3                                                                                                    | *                                                 |
| Process Description:                                                                                                    |                                                   |
| 1> Receive promptly delivery custom                                                                                                    | er order.                                         |
| 2> Arrange the customer order to Acc                                                                                                    | counting Department for issuing                   |
| sales invoice.                                                                                                    | 1967. 1                                           |
| Location:                                                                                                    |                                                   |
| Process Common Product Order (2.2                                                                                                    | 2)                                                |
|                                                                                                    |                                                   |
| Arrange to Issue Delivery Note                                                                                                    | Process                                           |
| Arrange to Issue Delivery Note<br>Description:                                                                                                    | Process                                           |
| Description:                                                                                                    | Process<br>ue the company temporary delivery note |
| Description:                                                                                                    |                                                   |
| Description:<br>Arrange customer urgent order to issu                                                                                                    |                                                   |
| Description:<br>Arrange customer urgent order to issu<br>Process #: 1.3.5                                                                                                    | ue the company temporary delivery note            |
| Description:<br>Arrange customer urgent order to issu<br>Process #: 1.3.5<br>Process Description:<br>1> Receive customer urgent order info<br>2> Arrange the order info. to issue ter | ue the company temporary delivery note            |
| Arrange customer urgent order to issu<br>Process #: 1.3.5<br>Process Description:<br>1> Receive customer urgent order info                                                            | ue the company temporary delivery note            |

| -                                                                                      | cess       |
|----------------------------------------------------------------------------------------|------------|
| Description:                                                                           | invoico    |
| Arrange customer order that is delivered already to issue sale <i>Process</i> #: 1.3.3 | s invoice. |
| Process Description:                                                                   |            |
| <i>l</i> > Receive delivered order.                                                    |            |
| 2> Arrange the customer purchase order to issue sales invoic                           | e          |
| Location:                                                                              |            |
| <u>Receive Customer Order</u> (1.3)                                                    |            |
| Assume as Incorrect Order                                                              | Process    |
| Description:                                                                           | 1100035    |
| Customer order is assumed as under incorrect condition.                                |            |
| <i>Process</i> #: 2.3.5                                                                |            |
| Process Description:                                                                   |            |
| 1>Receive information of unaccepted profit, or impossible re                           | quest      |
| delivery time, and other uncompleted customer order info.                              | -          |
| 2> Assume such customer order is incorrect.                                            |            |
| 3> Inform the incorrect customer order to Sales Department.                            |            |
| Location:                                                                              |            |
| Process Uncommon Product Order (2.3)                                                   |            |
| Calculate Price Level Pro                                                              | cess       |
| Description:                                                                           |            |
| Process of calculation selling price.                                                  | 1          |
| Process #: 1.2.4.2                                                                     |            |
| Process Description:                                                                   |            |
| <i>l</i> >Receive supplier quotation, customer info. and inquiry inf                   | 0.         |
| 2> Receive assigned mark up margin.                                                    |            |
| 3> Calculate selling price.                                                            |            |
| 4> Receive selling price.                                                              |            |
| Location:                                                                              |            |
| Issue Quotation (1.2.4)                                                                |            |
| Check Cancelled Invoice During the Month                                               | Process    |
| Description:                                                                           | _          |
| Process of checking whether there is cancelled invoice during                          | g the      |
| accounting period or not.                                                              |            |
| Process #: 4.1.1                                                                       |            |
| Process Description:<br>1> Receive customer order.                                     |            |
| 2> Receive sales info. from the sales database.                                        |            |
| 3> Check cancellation of Sales Invoice during the month of a                           | accounting |
| period.                                                                                | leeounting |
| IF occur cancelled Sales invoice,                                                      |            |
| THEN there is cancelled Sales Invoice.                                                 |            |
| ELSE there is no cancelled Sales Invoice.                                              |            |
|                                                                                        |            |
|                                                                                        |            |

Location:

Issue Sales Invoice Process (4.1) Check Completeness of Doc and Goods Process Description: Process of checking supplier documents and delivered goods. Process #: 3.1.1 **Process Description:** 1> Receive goods from suppliers 2> Check condition of received goods, IF received goods is correct and in good condition, THEN consider as correct goods. ELSE consider as incorrect goods. 3> Receive supplier invoice. 4> Check the delivery status. IF the supplier invoice is replaced for previous temporary delivery note. THEN update the supplier temporary delivery note file. 5> Check correctness and completeness of supplier invoice. IF supplier invoice is correct, hin. THEN pass the supplier invoice to Account Department. ELSE consider as incorrect supplier documents. A .: 6> Receive supplier temporary delivery note, THEN update supplier delivery note file. Location: Inventory Inflow Process (3.1) Check Completeness of Order Process Description: Check completeness of received customer order. *Process #:* 1.3.1 Process Description: *l*>Receive customer order. 2> Check quotation info. from the database. IF the detail condition stated in customer order is acceptable comparing with our sales quotation. THEN consider as completed order. ELSE consider as incorrect order. 3> Check customer previous orders from the database. IF the customer new order is not exist in the system. THEN consider as completed order. ELSE consider as incorrect order. 4> Inform customer for incorrect order. Location: Receive Customer Order (1.3)\_ \_ \_ \_ \_ \_ \_ \_ \_ \_ \_ \_ \_ \_ \_ Check Completeness of Payment Documents Process Description:

Final check the completeness and correctness of payment documents

before issuing Payment Bill.

*Process #*: 4.7.6

Process Description:

1> Receive Awaiting Payment info.

2> Or receive Tax Report

3> Check the completeness and correctness of payment documents.

IF the payment documents are complete and correct,

THEN arrange to issue Payment Bill

ELSE contact with related persons regarding the payment documents.

Location:

Monetary Controlling Process (4.7)

Check Completeness of Sup Documents Process Description: Process of checking completeness of supplier documents before making the payment to supplier. Process #: 4.5.3 Process Description: 1> Receive Awaiting Payment info. 2> Detail check supplier documents from the Purchase File. F Awaiting Payment info. is correct comparing with supplier documents in the Purchase database. -THEN arrange to make a payment for the Awaiting Payment. ELSE discuss with related persons. Location: Account Payable Controlling Process (4.5) \_\_\_\_ Process Check Current Price List Info. Description: Process of checking and evaluating current selling price and margin info. Process #: 5.5 Process Description: 1> Receive cost and price info. from Price List 2> Evaluate current profit margin. 3> Get the conclusive report of current Price List situation. Location: Update Price List Process (5) Process Check Current Product Qty Description: Check current ending inventory level in the stock. Process #: 3.5.5 **Process Description:** 1> Receive current ending inventory info. from the database. 2> Compare with safety quantity policy. IF remaining product quantity is lower than safety stock quantity, THEN consider as under safety stock item. ELSE consider as over safety stock item.

Location: Safety Stock Controlling Process (3.5) \_ \_ \_ \_ \_ \_ \_ \_ \_ \_ \_ \_ \_ \_ \_ **Check Customer Request Delivery Time** Process Description: Process of checking product delivery time of customer order. Process #: 2.2.1 **Process Description:** *l*>Receive customer common product order. 2> Receive information of customer previous orders from the Order File. 3> Check request delivery time of customer purchase order. IF customer order could be immediately arranged the delivery. THEN consider as immediately delivery order. ELSE consider customer order as future order. Location: Process Common Product Order (2.2) \_\_\_\_\_ Process Check Date of Account Payable Description: Check the due date of arranging payment against the account payable. Process #: 4.5.1 Process Description: 1> Receive Awaiting Income info. 2>Check the due date of account payable IF the account payable is due, THEN arrange to issue a payment bill ELSE ignore it. Location: Account Payable Controlling Process (4.5) LABOR Check Delivery Status Process Description: Check delivery status against received customer order. *Process #:* 1.3.2 . N181-**Process Description:** *l*>Receive completed customer order. 2> Check Delivery Note info. from the database. 3> Check the delivery status against received customer order. IF customer order has not been delivered yet, THEN consider as undelivered order, ELSE consider delivered order. Location: Receive Customer Order (1.3) Check Detail of Customer Order Process Description: Check other detail information of customer order such as authorized signature, clearly define product item, request credit term and delivery place. Process #: 2.3.3

Process Description:

1> Receive customer uncommon product order.

2> Check other detail information of customer order as the followings:

- 1. Clearly defined product item and quantity.
- 2. Exist authorized signature.
- 3. Extra request credit term and delivery place.

4. etc.

IF detail information of customer order is correct and acceptable, THEN consider customer order as correct order. ELSE consider as incomplete order.

| ELSE consider as incomplete order.                       |                  |
|----------------------------------------------------------|------------------|
| Location:                                                |                  |
| Process Uncommon Product Order (2.3)                     |                  |
|                                                          |                  |
| Check Future Order                                       | Process          |
| Description:                                             |                  |
| Check customer advance order and future potential order  | er.              |
| Process #: 3.5.6                                         |                  |
| Process Description:                                     |                  |
| 1> Receive product info.                                 |                  |
| 2> Check received customer advance order.                |                  |
| 3> Evaluate potential change in near future order.       |                  |
| 4> Desire product quantity needed.                       | 2                |
| Location:                                                | 7                |
| Safety Stock Controlling Process (3.5)                   | -                |
| Check Inventory Database                                 | Process          |
| Description:                                             |                  |
| Process of check current product positioning and price i | nfo.             |
| Process #: 1.2.3                                         |                  |
| Process Description:                                     |                  |
| 1> Receive common product info.                          |                  |
| 2> Check current product stock quantity.                 |                  |
| 3> Check current selling price.                          |                  |
| 4> Receive output of stock and price info.               |                  |
| Location:                                                |                  |
| Receive Customer Inquiry (1.2)                           |                  |
| Check Order Condition                                    | Process          |
| Description:                                             |                  |
| Check customer order condition whether the order is ur   | gent or not.     |
| Process 11: 1.3.4                                        | -                |
| Process Description:                                     |                  |
| 1> Receive undelivered order.                            |                  |
| 2> Evaluate customer's order.                            |                  |
| IF customer's order is urgent and the product item       | ns are in stock. |
| THEN consider as customer urgent order.                  |                  |
| ELSE consider as customer regular order.                 |                  |
| Location:                                                |                  |
| Receive Customer Order (13)                              |                  |

<u>Receive Customer Order</u> (1.3)

Check Product Code Process Description: Checking product code in our system of supplier delivered goods. Process #: 3.1.2 **Process Description:** 1> Receive correct goods and documents 2> Check product code in the system. IF the product item is exist in the system already, THEN consider as exist product code. ELSE consider as non-exist product code. Location: Inventory Inflow Process (3.1)Process Check Product Specification Description: Process of verifying customer inquiry. Process #: 1.2.1 Process Description: 1> Receive customer inquiry. 2> Evaluate completeness of customer inquiry, IF customer inquiry is uncompleted, THEN reply to customer as uncompleted inquiry, ELSE process customer inquiry to next processes. 3> Evaluate product type of customer inquiry. IF customer inquiry is exist in common product stock, THEN consider as common product inquiry. ELSE consider as uncommon product inquiry. Location: <u>Receive Customer Inquiry</u> (1.2) Check Product Turn Over Rate Process SINCE 1969 Description: Process of checking frequency sold of product item in a specific period of time. Process #: 3.5.1 **Process Description:** 1> Receive inventory info. 2> Calculate product turn over rate, may be in term of average quantity sold per month. 3> Get result of product turn over rate. Location: <u>Safety Stock Controlling Process</u> (3.5) \_ \_ \_ \_ \_ \_ \_ \_ Check Profit Level Process Description: Evaluate the percentage of mark up that the company should use to calculate selling price. Process #: 1.2.4.1

**Process Description:** 1> Receive customer info. 2> Receive customer inquiry info. 3> Receive Supplier quotation. 4> Receive product info. 5> Evaluate cost condition. 6> Evaluate competition for the customer. 7> Assign the profit level or mark up margin. Location: Issue Ouotation (1.2.4)Check Supplier Normal Delivery Time Process Description: Check normal delivery lead time of supplier. *Process* #: 3.5.2 Process Description. 1> Open Inventory database. 2> Check normal delivery lead time of supplier. Location: Safety Stock Controlling Process (3.5) \_\_\_\_\_ Confirm Receiving Bill with Customer Process Description: Contact to supplier for invalid Receiving Bill. *Process* #: 4.7.2 Process Description: *1*> Receive invalid Receiving Bill from customer. 2> Contact customer for the reason of invalid Receiving Bill. Location: Monetary Controlling Process (4.7) \_ \_ \_ \_ \_ \_ \_ \_ \_ \_ \_ \_ Confirm to Customer for Passed Days Invoice Process Description: 1923 Ask customer whether customer could accept passed a period of days sales invoice or not. *Process #:* 4.1.2 *Process Description:* 1> Receive exist cancelled Sales Invoice during the month of accounting period. 2> Ask customer whether passed a period of days sales invoice could be accepted or not. IF customer accepts passed days sales invoice, THEN replace the cancelled Sales Invoice with new customer order. ELSE generate a new Sales Invoice number for customer order. Location: Issue Sales Invoice Process (4.1) Contact Suppliers with Customer Inquiry Process

Description:

Process of communication with relevant suppliers for customer uncommon product request.

*Process #*: 1.2.2

**Process Description:** 

1> Receive uncommon product inquiry.

2> Check relevant suppliers from the database.

3> And/or search out source suppliers.

3> Contact relevant suppliers with customer uncommon product request.

4> Receive quotation and product info. from suppliers.

5> Update supplier info. in case exist new supplier record.

Location:

Receive Customer Inquiry (1.2)

Contact with Purchaser

Description:

Process of interaction with the company purchaser to control customer regular order.

Process #: 1.3.6

**Process Description:** 

1> Receive customer regular order.

2> Pass customer order to purchaser.

3> Receive reply from purchase against customer order. the order might be accepted or rejected by supplier.

IF the order is accepted by supplier,

THEN consider the order as confirmed order,

ELSE consider as incorrect order.

4> Inform the order condition to customer.

Location:

<u>Receive Customer Order</u> (1.3)

Delivery Note Controlling Process

Description:

The process of controlling the company temporary delivery documents. *Process #:* 1.4

Process Description:

1> Receive urgent order,

Then issue a new Delivery Note.

2> Return signed Delivery Note,

Then update Delivery Note file.

3> Receive delivered order from customer,

Then pass related documents to Financial department,

Next, update Delivery Note database.

Location:

Ordering Process (1)

Deposit to Bank

Description:

Deposit the Receiving Bill to bank.

Process

Process

Process

Process #: 4.7.4 **Process Description:** 1> Receive valid original Receiving Bill. 2> Deposit the Receiving Bill to bank. 3> Receive bank confirmation statement of the deposit. 4> Send to bank statement to update customer payment info. Location: Monetary Controlling Process (4.7) \_ \_ \_ \_ \_ \_ \_ \_ \_ \_ \_ \_ \_ \_ Desire Order Oty Process Description: Desire needed product quantity in order to support future use. Process #: 3.5.8 **Process Description:** 1> Receive current stock info. 2> Receive future order info. 3> Evaluate quantity needed for the future. 4> Desire quantity to be ordered. Location: Safety Stock Controlling Process (3.5) \_\_\_\_ Discuss with Store Dept Process Description: Discuss with Store Department in term of product quantity request in the purchase request. Process #: 2.4.4 Process Description: 1> Receive unapproved product quantity request information. 2> Discuss the appropriate product quantity need with Store Department. Location: Evaluate Product Shortage Info. (2.4) Drop PR Temporarily Process nonza Description: Temporary drop the purchase request and keep for the next time purchase. *Process* #: 2.4.3 **Process Description:** 1> Receive exceeding normal delivery time purchase request. 2> Keep the purchase request for consideration next time Location: Evaluate Product Shortage Info. (2.4) Evaluate Cost Info. Process Description: Process of evaluating common product cost info. in the price list. *Process* #: 5.1 **Process Description:** 1> Receive current cost info. the price list 2> Receive new cost info. from supplier.

| <ul><li>3&gt; Evaluate the change of cost info.</li><li>IF accept the change of cost info.</li><li>THEN update the new cost info.</li></ul> |                |
|----------------------------------------------------------------------------------------------------|----------------|
| ELSE negotiate with supplier again.                                                                                                    |                |
| 4> Receive the outcome of cost info., it may be the new co<br>current cost info.                                                            | ost info. or   |
| Location:                                                                                                    |                |
| Update Price List Process (5)                                                                                                    |                |
| Evaluate Inventory Min Qty                                                                                                    | Process        |
| Description:                                                                                                    |                |
| Process of evaluating minimum product quantity that shoul stock.                                                                            | ld kept in the |
| Process #: 3.5.3                                                                                                    |                |
| Process Description:                                                                                                    |                |
| <ul><li>1&gt; Receive supplier normal delivery lead time.</li><li>2&gt; Receive product turn over rate info.</li></ul>                      |                |
| 3> Evaluate minimum quantity for keeping in stock.                                                                                          |                |
| 4> Get result of safety stock quantity.                                                                                                    |                |
| Location:                                                                                                    | 3.             |
| Safety Stock Controlling Process (3.5)                                                                                                    | 2              |
| Evaluate Price Info.                                                                                                    | rocess         |
| Description:                                                                                                    |                |
| Process of evaluating price info. in Price List record.                                                                                     |                |
| Process #: 5.3                                                                                                    | 25             |
| Process Description:                                                                                                    | 2              |
| 1> Receive current price info. the price list                                                                                               |                |
| 2> Receive updated price list policy                                                                                                    |                |
| 3> Evaluate the possible change of on price.<br>IF the price info. should be changed,                                                       |                |
| THEN decide a new selling price of the Price List.                                                                                          |                |
| ELSE maintain the current selling price and ignor                                                                                           |                |
| selling price policy.                                                                                                    |                |
| 4> Receive the outcome of price info., it may be the new p                                                                                  | rice info. or  |
| current price info.                                                                                                    |                |
| Location:                                                                                                    |                |
| Update Price List Process (5)                                                                                                    |                |
| Evaluate Product Shortage Info.                                                                                                    | Process        |
| Description:                                                                                                    |                |
| Process of evaluating product shortage info. and purchase                                                                                   | request from   |
| Store Department.                                                                                                    |                |
| Process #: 2.4                                                                                                    |                |
| Process Description:                                                                                                    | common         |
| 1> Receive product shortage info. and purchase request of<br>product from Store Department.                                                 | COMMUNI        |
| 2> Evaluate the purchase request.                                                                                                    |                |
| IF the purchase request is accepted,                                                                                                    |                |
|                                                                                                    |                |

| THEN consider as approved purchase<br>ELSE purchaser should feedback and<br>Department for getting a final so<br>purchase request. | discuss with Store         |
|----------------------------------------------------------------------------------------------------|----------------------------|
| Location:<br><u>Purchasing Process</u> (2)                                                                                         |                            |
| Evaluate Profit Level                                                                                                    | Process                    |
| Description:                                                                                                    | 1                          |
| Process of evaluating profit level from customer<br><i>Process #</i> : 2.3.1                                                       | r order.                   |
| Process Description:                                                                                                    |                            |
| 1> Receive customer uncommon product order.                                                                                        |                            |
| 2> Receive quotation info. both from our sales of                                                                                  |                            |
| quotation.                                                                                                    |                            |
| 3> Evaluate the profit earned from such custom                                                                                     |                            |
| IF profit level is same as the company sale                                                                                        | es quotation or the profit |
| level is still reached acceptable level.                                                                                           |                            |
| THEN accept customer order in terr                                                                                                 |                            |
| ELSE consider customer order is in<br>Location:                                                                                    | icorrect in term of price. |
| Process Uncommon Product Order (2.3)                                                                                               | 5                          |
|                                                                                                    |                            |
| Evaluate Qty of Request                                                                                                    | Process                    |
| Description:                                                                                                    |                            |
| Evaluate product quantity request.                                                                                                 | E E                        |
| Process #: 2.4.1                                                                                                    | > >                        |
| Process Description:                                                                                                    |                            |
| <ul> <li><i>I</i>&gt; Receive product shortage info.</li> <li>2&gt; Evaluate quantity request in the purchase rec</li> </ul>       | most                       |
| IF quantity request is appropriate,                                                                                                | Juest.                     |
| THEN approve the purchase request in                                                                                               | term of quantity.          |
| ELSE consider as accepted quantity re                                                                                              |                            |
| Location:                                                                                                    | <i>.</i>                   |
| Evaluate Product Shortage Info. (2.4)                                                                                              |                            |
| Evaluate Regular Order                                                                                                    | Process                    |
| Description:                                                                                                    |                            |
| Evaluate product items of customer order are in                                                                                    | n normal product line or   |
| uncommon product line.                                                                                                    |                            |
| Process 2.1                                                                                                    |                            |
| Process Description:                                                                                                    |                            |
| 1> Receive customer regular order.                                                                                                 |                            |
| 2> Evaluate product items of customer order.<br>IF product items are in normal product lin                                         | na                         |
| THEN process as common product or                                                                                                  |                            |
| ELSE process as uncommon product                                                                                                   |                            |
| IF customer order consists both product                                                                                            |                            |
| THEN separate the order into 2 parts,                                                                                              |                            |

| Location:       Purchasing Process       (2)         Evaluate Request Delivery Time       Process         Description:       Process of evaluating product delivery time of customer request.         Process fl: 2.3.2       Process bescription:         1       Receive customer uncommon product order.         2       Receive quotation info. both from our sales quotation and supplier quotation.         3       Evaluate customer request delivery time.         If the company can supply the product on time,       THEN accept customer order in term of possible delivery time.         ELSE consider customer order is incorrect in term of impossible to supply the products on time.       ELSE consider customer order is incorrect in term of impossible to supply the product on time.         Description:       Evaluate request date of product item in the Purchase Request.         Process Description:       Process Description:         1       Receive product request date of Purchase Request.         Process Description:       Item request.         2       Evaluate product request date of purchase Request.         THEN consider as appropriate delivery time of purchase request.       Eucation:         THEN consider as exceeding normal delivery time purchase request.       Eucation:         Evaluate Product Shortage Info. (2.4)       Eucation:         Evacation:       Eucation:      <                                                                                                    | processes.                                                     |           |
|----------------------------------------------------------------------------------------------------|----------------------------------------------------------------|-----------|
| Description:         Process #: 2.3.2         Process Description:         1> Receive customer uncommon product order.         2> Receive quotation info. both from our sales quotation and supplier quotation.         3> Evaluate customer request delivery time.         IF the company can supply the product on time,         THEN accept customer order in term of possible delivery time.         ELSE consider customer order is incorrect in term of impossible to supply the products on time.         Location:         Process Description:         1> Receive product date of product item in the Purchase Request.         Process Description:         1> Receive product shortage info.         2> Evaluate request date of product item in the Purchase Request.         Process Description:         1> Receive product shortage info.         2> Evaluate request date of product item in the Purchase Request.         Process Description:         1> Receive product request date of Purchase Request.         Process Description:         1> Exel consider as exceeding normal delivery time, THEN consider as exceeding normal delivery time, THEN consider as exceeding normal delivery time purchase request.         Location:         Evaluate Product Shortage Info. (2.4)         Financial Process performs operation activities regarding all financial concerned.         Process D                                                                                                    | Location:<br><u>Purchasing Process</u> (2)                     |           |
| Process of evaluating product delivery time of customer request.<br>Process #: 2.3.2<br>Process Description:<br>1 > Receive customer uncommon product order.<br>2 > Receive quotation info. both from our sales quotation and supplier<br>quotation.<br>3 > Evaluate customer request delivery time.<br>If the company can supply the product on time,<br>THEN accept customer order in term of possible delivery time.<br>ELSE consider customer order is incorrect in term of impossible<br>to supply the products on time.<br>Location:<br>Process Uncommon Product Order ( 2.3)<br>Evaluate Request Time<br>Process Uncommon Product Order ( 2.3)<br>Evaluate request date of product item in the Purchase Request.<br>Process #: 2.4.2<br>Process Description:<br>1 > Receive product shortage info.<br>2 > Evaluate product request date of Purchase Request.<br>If request date is shorter or equal to supplier normal delivery time,<br>THEN consider as appropriate delivery time of purchase<br>request.<br>ELSE consider as exceeding normal delivery time,<br>THEN consider as exceeding normal delivery time purchase<br>request.<br>Location:<br>Evaluate Product Shortage Info. ( 2.4 )<br>Financial Process performs operation activities regarding all financial concerned.<br>Process H : 4<br>Process Description:<br>1 > Receive Customer Order sheet and other related documents,<br>Then issue Sales Invoice<br>2 > Receive returned goods information from sales department or store<br>department,<br>Then issue Sales Credit Note.<br>3 > Receive Supplier Invoice,<br>Then update to supplier document file<br>4 > Receive Supplier Invoice,<br>Then update to supplier document file<br>4 > Receive Supplier Invoice,                                                                                                    |                                                                | Process   |
| Process Description:         1> Receive customer uncommon product order.         2> Receive quotation info. both from our sales quotation and supplier quotation.         3> Evaluate customer request delivery time.         IF the company can supply the product on time,         THEN accept customer order in term of possible delivery time.         ELSE consider customer order is incorrect in term of impossible to supply the products on time.         Decation:         Process Uncommon Product Order ( 2.3 )         Evaluate Request Time       Process         Description:         Evaluate request date of product item in the Purchase Request.         Process Description:         1> Receive product shortage info.         2> Evaluate product shortage info.         2> Evaluate product shortage info.         2> Evaluate product shortage info.         2> Evaluate product shortage info.         2> Evaluate Product Shortage Info. ( 2.4 )         Financial Process       Process         Description:         The process performs operation activities regarding all financial concerned.         Process #: 4         Process Description:         1> Receive Customer Order sheet and other related documents, Then issue Sales Invoice         2> Receive Customer Order sheet and other related documents, Then issue Sales Invoice                                                                                                    |                                                                |           |
| <ul> <li>1&gt; Receive customer uncommon product order.</li> <li>2&gt; Receive quotation info. both from our sales quotation and supplier quotation.</li> <li>3&gt; Evaluate customer request delivery time. If the company can supply the product on time, THEN accept customer order in term of possible delivery time. ELSE consider customer order is incorrect in term of impossible to supply the products on time. <i>Location:</i> Process Uncommon Product Order ( 2.3 ) </li> <li>Evaluate Request Time Process <i>Description:</i> 1&gt; Receive product shortage info. 2&gt; Evaluate product request date of product item in the Purchase Request. <i>Process Description:</i> 1&gt; Receive product shortage info. 2&gt; Evaluate product request date of Purchase Request. IF request date is shorter or equal to supplier normal delivery time, THEN consider as exceeding normal delivery time, THEN consider as exceeding normal delivery time purchase  request. ELSE consider as exceeding normal delivery time purchase  request. ELSE consider as exceeding normal delivery time purchase  request. ELSE consider as exceeding normal delivery time purchase  request. ELSE consider as exceeding normal delivery time purchase  request. Else consider as exceeding normal delivery time purchase  request. Else consider as exceeding normal delivery time purchase  request. Intent of process performs operation activities regarding all financial concerned. Process Description: 1&gt; Receive Customer Order sheet and other related documents,  The issue Sales Invoice 2&gt; Receive returned goods information from sales department or store  department,  Then issue Sales Credit Note. 3&gt; Receive Supplier Invoice,  Then update to supplier document file 4&gt; Receive Supplier Credit Note,</li></ul>                                                                                                    |                                                                |           |
| <ul> <li>2&gt; Receive quotation info. both from our sales quotation and supplier quotation.</li> <li>3&gt; Evaluate customer request delivery time.</li> <li>IF the company can supply the product on time, THEN accept customer order in term of possible delivery time. ELSE consider customer order is incorrect in term of impossible to supply the products on time.</li> <li>Location: <ul> <li>Process Uncommon Product Order (2.3)</li> </ul> </li> <li>Evaluate Request Time Process Uncommon Product of term in the Purchase Request.</li> <li>Process Uncommon Product Order (2.3)</li> </ul> <li>Evaluate Request Time Process Description: <ul> <li>Process Pescription:</li> <li>Process Description:</li> <li>Process Description:</li> <li>Process date is shorter or equal to supplier normal delivery time, THEN consider as appropriate delivery time of purchase request.</li> <li>ELSE consider as exceeding normal delivery time purchase request.</li> <li>Evaluate Product Shortage Info. (2.4)</li> </ul> </li> <li>Financial Process performs operation activities regarding all financial concerned. Process #: 4 <ul> <li>Process Description:</li> <li>The process performs operation activities regarding all financial concerned. Process #: 4</li> <li>Process Description:</li> <li>I &gt; Receive Customer Order sheet and other related documents, Then issue Sales Irrotice, Then update to supplier document file 4&gt; Receive Supplier Invoice, Then update to supplier document file 4&gt; Receive Supplier Invoice, Then update to supplier document file 4&gt; Receive Supplier Invoice, Then update to supplier document file 4&gt; Receive Supplier Credit Note, Then issue Sales Credit Note, Then issue Sales Credit Note, Then update to supplier document file 4&gt; Receive Supplier Credit Note, Then update to supplier document file 4&gt; Receive Supplier Credit Note, Then update to supplier document file 4&gt; Receive Supplier Credit Note, Then update to supplier document file</li> </ul></li> | *                                                              |           |
| quotation.<br>3> Evaluate customer request delivery time.<br>IF the company can supply the product on time,<br>THEN accept customer order in term of possible delivery time.<br>ELSE consider customer order is incorrect in term of impossible<br>to supply the products on time.<br>Location:<br>Process Uncommon Product Order ( 2.3 )<br>Evaluate Request Time Process<br>Description:<br>Evaluate request date of product item in the Purchase Request.<br>Process #: 24.2<br>Process Description:<br>1> Receive product shortage info.<br>2> Evaluate product request date of Purchase Request.<br>IF request date is shorter or equal to supplier normal delivery time,<br>THEN consider as appropriate delivery time of purchase<br>request.<br>Evaluate Product Shortage Info. ( 2.4 )<br>Financial Process performs operation activities regarding all financial concerned.<br>Process #: 4<br>Process Description:<br>I> Receive Customer Order sheet and other related documents,<br>The insue Sales Invoice.<br>2> Receive returned goods information from sales department or store<br>department,<br>Then issue Sales Credit Note.<br>3> Receive Supplier Invoice,<br>Then update to supplier document file<br>4> Receive Supplier Invoice,<br>Then update to supplier document file<br>4> Receive Supplier Credit Note,                                                                                                    |                                                                | plier     |
| IF the company can supply the product on time,<br>THEN accept customer order in term of possible delivery time.<br>ELSE consider customer order is incorrect in term of impossible<br>to supply the products on time.<br>Location:<br>Process Uncommon Product Order ( 2.3 )<br>Evaluate Request Time Process<br>Description:<br>Evaluate request date of product item in the Purchase Request.<br>Process #: 2.4.2<br>Process Description:<br>1> Receive product shortage info.<br>2> Evaluate product request date of Purchase Request.<br>IF request date is shorter or equal to supplier normal delivery time,<br>THEN consider as appropriate delivery time of purchase<br>request.<br>ELSE consider as exceeding normal delivery time purchase<br>request.<br>Location:<br>Evaluate Product Shortage Info. ( 2.4 )<br>Financial Process performs operation activities regarding all financial concerned.<br>Process #: 4<br>Process performs operation activities regarding all financial concerned.<br>Process #: 4<br>Process Description:<br>1> Receive Customer Order sheet and other related documents,<br>Then issue Sales Invoice<br>2> Receive returned goods information from sales department or store<br>department,<br>Then issue Sales Credit Note.<br>3> Receive Supplier Invoice,<br>Then update to supplier document file<br>4> Receive Supplier Invoice,                                                                                                    |                                                                | L         |
| THEN accept customer order in term of possible delivery time.         ELSE consider customer order is incorrect in term of impossible to supply the products on time.         Location:         Process Uncommon Product Order ( 2.3 )         Evaluate Request Time       Process         Description:       Evaluate request date of product item in the Purchase Request.         Process Description:       1> Receive product shortage info.         1> Receive product request date of Purchase Request.       IF request date is shorter or equal to supplier normal delivery time, THEN consider as appropriate delivery time of purchase request.         ELSE consider as exceeding normal delivery time purchase request.         Location:       ELSE consider as exceeding normal delivery time purchase request.         Financial Process performs operation activities regarding all financial concerned.         Process #: 4       Process Description:         I > Receive Customer Order sheet and other related documents, Then issue Sales Invoice       1> Receive Supplier Invoice, Then update to supplier document file         4> Receive Supplier Invoice, Then update to supplier document file       4> Receive Supplier Credit Note,                                                                                                    | · ·                                                            |           |
| ELSE consider customer order is incorrect in term of impossible<br>to supply the products on time.<br><i>Process Uncommon Product Order</i> ( 2.3 )<br>Evaluate Request Time Process<br><i>Description:</i><br>Evaluate request date of product item in the Purchase Request.<br><i>Process Description:</i><br>1 > Receive product shortage info.<br>2 > Evaluate product request date of Purchase Request.<br>IF request date is shorter or equal to supplier normal delivery time,<br>THEN consider as appropriate delivery time of purchase<br>request.<br>ELSE consider as exceeding normal delivery time purchase<br>request.<br><i>Location:</i><br>Evaluate Product Shortage Info, ( 2.4 )<br>Financial Process performs operation activities regarding all financial concerned.<br><i>Process #:</i> 4<br><i>Process Description:</i><br>1 > Receive Customer Order sheet and other related documents,<br>Then issue Sales Invoice<br>2 > Receive returned goods information from sales department or store<br>department,<br>Then update to supplier document file<br>4 > Receive Supplier Invoice,<br>Then update to supplier document file<br>4 > Receive Supplier Credit Note,                                                                                                    |                                                                | x time    |
| to supply the products on time.<br>Location:<br>Process Uncommon Product Order ( 2.3 )<br>Evaluate Request Time Process<br>Description:<br>Evaluate request date of product item in the Purchase Request.<br>Process #: 2.4.2<br>Process Description:<br>1> Receive product shortage info.<br>2> Evaluate product request date of Purchase Request.<br>IF request date is shorter or equal to supplier normal delivery time,<br>THEN consider as exceeding normal delivery time of purchase<br>request.<br>ELSE consider as exceeding normal delivery time purchase<br>request.<br>Location:<br>Evaluate Product Shortage Info. ( 2.4 )<br>Financial Process performs operation activities regarding all financial concerned.<br>Process Bescription:<br>The process performs operation activities regarding all financial concerned.<br>Process #: 4<br>Process Description:<br>1> Receive Customer Order sheet and other related documents,<br>Then issue Sales Invoice<br>2> Receive returned goods information from sales department or store<br>department,<br>Then issue Sales Credit Note.<br>3> Receive Supplier Invoice,<br>Then update to supplier document file<br>4> Receive Supplier Invoice,                                                                                                    |                                                                | •         |
| Location:       Process Uncommon Product Order ( 2.3 )         Evaluate Request Time       Process         Description:       Evaluate request date of product item in the Purchase Request.         Process #: 2.4.2       Process Description:         1> Receive product shortage info.       2> Evaluate product request date of Purchase Request.         IF request date is shorter or equal to supplier normal delivery time, THEN consider as appropriate delivery time of purchase request.         ELSE consider as exceeding normal delivery time purchase request.         Location:         Evaluate Product Shortage Info. ( 2.4 )         Financial Process performs operation activities regarding all financial concerned.         Process #: 4         Process Description:         1> Receive Customer Order sheet and other related documents, Then issue Sales Invoice         2> Receive returned goods information from sales department or store department, Then issue Sales Invoice.         3> Receive Supplier Invoice, Then update to supplier document file         4> Receive Supplier Invoice, Then update to supplier document file                                                                                                    |                                                                | 100001010 |
| Evaluate Request Time       Process         Description:       Evaluate request date of product item in the Purchase Request.         Process #: 2.4.2       Process Description:         1> Receive product shortage info.       2> Evaluate product request date of Purchase Request.         IF request date is shorter or equal to supplier normal delivery time, THEN consider as appropriate delivery time of purchase request.       ELSE consider as exceeding normal delivery time purchase request.         Location:       Evaluate Product Shortage Info. ( 2.4 )         Financial Process       Process         Description:       The process performs operation activities regarding all financial concerned.         Process #: 4       Process Description:         I> Receive Customer Order sheet and other related documents, Then issue Sales Invoice       2> Receive returned goods information from sales department or store department, Then issue Sales Credit Note.         3> Receive Supplier Invoice, Then update to supplier document file       4> Receive Supplier Credit Note,                                                                                                    | Location:                                                      |           |
| <ul> <li>Description:<br/>Evaluate request date of product item in the Purchase Request.</li> <li>Process #: 2.4.2</li> <li>Process Description: <ol> <li>Receive product shortage info.</li> <li>Evaluate product request date of Purchase Request.</li> <li>IF request date is shorter or equal to supplier normal delivery time,<br/>THEN consider as appropriate delivery time of purchase<br/>request.</li> <li>ELSE consider as exceeding normal delivery time purchase<br/>request.</li> </ol> </li> <li>Financial Process Process<br/>Description:<br/>The process performs operation activities regarding all financial concerned.</li> <li>Process #: 4<br/>Process #: 4<br/>Process #: 4</li> <li>Process Customer Order sheet and other related documents,<br/>Then issue Sales Invoice</li> <li>Receive customer Order sheet and other related documents,<br/>Then issue Sales Invoice</li> <li>Receive supplier Invoice,<br/>Then update to supplier document file</li> <li>Receive Supplier Credit Note,</li> </ul>                                                                                                    | Process Uncommon Product Order (2.3)                           |           |
| <ul> <li>Description:<br/>Evaluate request date of product item in the Purchase Request.</li> <li>Process #: 2.4.2</li> <li>Process Description: <ol> <li>Receive product shortage info.</li> <li>Evaluate product request date of Purchase Request.</li> <li>IF request date is shorter or equal to supplier normal delivery time,<br/>THEN consider as appropriate delivery time of purchase<br/>request.</li> <li>ELSE consider as exceeding normal delivery time purchase<br/>request.</li> </ol> </li> <li>Financial Process Process<br/>Description:<br/>The process performs operation activities regarding all financial concerned.</li> <li>Process #: 4<br/>Process #: 4<br/>Process #: 4</li> <li>Process Customer Order sheet and other related documents,<br/>Then issue Sales Invoice</li> <li>Receive customer Order sheet and other related documents,<br/>Then issue Sales Invoice</li> <li>Receive supplier Invoice,<br/>Then update to supplier document file</li> <li>Receive Supplier Credit Note,</li> </ul>                                                                                                    | Evaluate Request Time Process                                  |           |
| Process #: 2.4.2 Process Description: <ol> <li>Receive product shortage info.</li> <li>Evaluate product request date of Purchase Request.</li> <li>IF request date is shorter or equal to supplier normal delivery time, THEN consider as appropriate delivery time of purchase request.</li> <li>ELSE consider as exceeding normal delivery time purchase request.</li> </ol> Location: Evaluate Product Shortage Info. ( 2.4 ) Financial Process performs operation activities regarding all financial concerned. Process #: 4 Process Description: <ol> <li>Receive Customer Order sheet and other related documents, Then issue Sales Invoice</li> <li>Receive returned goods information from sales department or store department, Then issue Sales Credit Note.</li> <li>Receive Supplier Invoice, Then update to supplier document file</li> <li>Receive Supplier Credit Note,</li> </ol>                                                                                                    |                                                                |           |
| <ul> <li>Process Description: <ol> <li>Receive product shortage info.</li> <li>Evaluate product request date of Purchase Request.</li> <li>IF request date is shorter or equal to supplier normal delivery time, THEN consider as appropriate delivery time of purchase request.</li> <li>ELSE consider as exceeding normal delivery time purchase request.</li> </ol> </li> <li><i>Location:</i> <ul> <li>Evaluate Product Shortage Info. (2.4)</li> </ul> </li> <li>Financial Process Process <ul> <li>Description:</li> <li>The process performs operation activities regarding all financial concerned.</li> <li>Process #: 4</li> <li>Process Description:</li> <li>Receive Customer Order sheet and other related documents, Then issue Sales Invoice</li> </ul> </li> <li>2&gt; Receive returned goods information from sales department or store department, Then issue Sales Credit Note.</li> <li>3&gt; Receive Supplier Invoice, Then update to supplier document file</li> <li>4&gt; Receive Supplier Credit Note,</li> </ul>                                                                                                    |                                                                |           |
| <ul> <li>1&gt; Receive product shortage info.</li> <li>2&gt; Evaluate product request date of Purchase Request.</li> <li>IF request date is shorter or equal to supplier normal delivery time,<br/>THEN consider as appropriate delivery time of purchase<br/>request.</li> <li>ELSE consider as exceeding normal delivery time purchase<br/>request.</li> <li>Location:</li> <li>Evaluate Product Shortage Info. (2.4)</li> </ul> Financial Process Process Description: <ul> <li>The process performs operation activities regarding all financial concerned.</li> <li>Process #: 4</li> <li>Process Description:</li> <li>1&gt; Receive Customer Order sheet and other related documents,<br/>Then issue Sales Invoice</li> <li>2&gt; Receive returned goods information from sales department or store<br/>department,<br/>Then issue Sales Credit Note.</li> <li>3&gt; Receive Supplier Invoice,<br/>Then update to supplier document file</li> <li>4&gt; Receive Supplier Credit Note,</li> </ul>                                                                                                    |                                                                |           |
| <ul> <li>2&gt; Evaluate product request date of Purchase Request.<br/>IF request date is shorter or equal to supplier normal delivery time,<br/>THEN consider as appropriate delivery time of purchase<br/>request.<br/>ELSE consider as exceeding normal delivery time purchase<br/>request.</li> <li>Location:<br/>Evaluate Product Shortage Info. ( 2.4 )</li> <li>Financial Process Process<br/>Description:<br/>The process performs operation activities regarding all financial concerned.<br/>Process #: 4<br/>Process Description:<br/>1&gt; Receive Customer Order sheet and other related documents,<br/>Then issue Sales Invoice</li> <li>2&gt; Receive returned goods information from sales department or store<br/>department,<br/>Then issue Sales Credit Note.</li> <li>3&gt; Receive Supplier Invoice,<br/>Then update to supplier document file<br/>4&gt; Receive Supplier Credit Note,</li> </ul>                                                                                                    |                                                                |           |
| IF request date is shorter or equal to supplier normal delivery time,<br>THEN consider as appropriate delivery time of purchase<br>request.<br>ELSE consider as exceeding normal delivery time purchase<br>request.<br>Location:<br>Evaluate Product Shortage Info. (2.4)<br>Financial Process Process<br>Description:<br>The process performs operation activities regarding all financial concerned.<br>Process #: 4<br>Process Description:<br>I> Receive Customer Order sheet and other related documents,<br>Then issue Sales Invoice<br>2> Receive returned goods information from sales department or store<br>department,<br>Then issue Sales Credit Note.<br>3> Receive Supplier Invoice,<br>Then update to supplier document file<br>4> Receive Supplier Credit Note,                                                                                                    |                                                                |           |
| THEN consider as appropriate delivery time of purchase<br>request.<br>ELSE consider as exceeding normal delivery time purchase<br>request.<br><i>Location:</i><br><u>Evaluate Product Shortage Info. ( 2.4 )</u><br>Financial Process Process<br><i>Description:</i><br>The process performs operation activities regarding all financial concerned.<br><i>Process #: 4</i><br><i>Process Description:</i><br><i>I</i> > Receive Customer Order sheet and other related documents,<br>Then issue Sales Invoice<br>2 > Receive returned goods information from sales department or store<br>department,<br>Then issue Sales Credit Note.<br>3 > Receive Supplier Invoice,<br>Then update to supplier document file<br>4 > Receive Supplier Credit Note,                                                                                                    |                                                                | ry time   |
| request.<br>ELSE consider as exceeding normal delivery time purchase<br>request.<br>Location:<br>Evaluate Product Shortage Info. (2.4.)<br>Financial Process Process<br>Description:<br>The process performs operation activities regarding all financial concerned.<br>Process #: 4<br>Process Description:<br>1> Receive Customer Order sheet and other related documents,<br>Then issue Sales Invoice<br>2> Receive returned goods information from sales department or store<br>department,<br>Then issue Sales Credit Note.<br>3> Receive Supplier Invoice,<br>Then update to supplier document file<br>4> Receive Supplier Credit Note,                                                                                                    |                                                                | •         |
| request.         Location:       Evaluate Product Shortage Info. ( 2.4 )         Financial Process       Process         Description:       The process performs operation activities regarding all financial concerned.         Process #: 4       Process Description:         I> Receive Customer Order sheet and other related documents, Then issue Sales Invoice       1> Receive returned goods information from sales department or store department, Then issue Sales Credit Note.         3> Receive Supplier Invoice, Then update to supplier document file       4> Receive Supplier Credit Note,                                                                                                    |                                                                |           |
| Location:<br><u>Evaluate Product Shortage Info.</u> (2.4)<br>Financial Process Process<br>Description:<br>The process performs operation activities regarding all financial concerned.<br>Process #: 4<br>Process Description:<br>1> Receive Customer Order sheet and other related documents,<br>Then issue Sales Invoice<br>2> Receive returned goods information from sales department or store<br>department,<br>Then issue Sales Credit Note.<br>3> Receive Supplier Invoice,<br>Then update to supplier document file<br>4> Receive Supplier Credit Note,                                                                                                    | ELSE consider as exceeding normal delivery time purch          | nase      |
| Evaluate Product Shortage Info. ( 2.4 )         Financial Process       Process         Description:       The process performs operation activities regarding all financial concerned.         Process #: 4       Process Description:         I> Receive Customer Order sheet and other related documents,<br>Then issue Sales Invoice       1> Receive customer Order sheet and other related documents,<br>Then issue Sales Invoice         2> Receive returned goods information from sales department or store<br>department,<br>Then issue Sales Credit Note.       3> Receive Supplier Invoice,<br>Then update to supplier document file         4> Receive Supplier Credit Note,       10                                                                                                    |                                                                |           |
| Financial Process       Process         Description:       The process performs operation activities regarding all financial concerned.         Process #: 4       Process Description:         I> Receive Customer Order sheet and other related documents,<br>Then issue Sales Invoice       1> Receive returned goods information from sales department or store<br>department,<br>Then issue Sales Credit Note.         3> Receive Supplier Invoice,<br>Then update to supplier document file       4> Receive Supplier Credit Note,                                                                                                    |                                                                |           |
| <ul> <li>Description:</li> <li>The process performs operation activities regarding all financial concerned.</li> <li>Process #: 4</li> <li>Process Description:</li> <li>1&gt; Receive Customer Order sheet and other related documents,<br/>Then issue Sales Invoice</li> <li>2&gt; Receive returned goods information from sales department or store department,<br/>Then issue Sales Credit Note.</li> <li>3&gt; Receive Supplier Invoice,<br/>Then update to supplier document file</li> <li>4&gt; Receive Supplier Credit Note,</li> </ul>                                                                                                    |                                                                |           |
| <ul> <li>The process performs operation activities regarding all financial concerned.</li> <li>Process #: 4</li> <li>Process Description: <ol> <li>Receive Customer Order sheet and other related documents,</li> <li>Then issue Sales Invoice</li> </ol> </li> <li>2&gt; Receive returned goods information from sales department or store department,</li> <li>Then issue Sales Credit Note.</li> <li>Receive Supplier Invoice,</li> <li>Then update to supplier document file</li> <li>Receive Supplier Credit Note,</li> </ul>                                                                                                    | Financial Process Process                                      |           |
| <ul> <li>Process #: 4</li> <li>Process Description: <ol> <li>Receive Customer Order sheet and other related documents,</li> <li>Then issue Sales Invoice</li> </ol> </li> <li>2&gt; Receive returned goods information from sales department or store department,</li> <li>Then issue Sales Credit Note.</li> <li>3&gt; Receive Supplier Invoice,</li> <li>Then update to supplier document file</li> <li>4&gt; Receive Supplier Credit Note,</li> </ul>                                                                                                    | •                                                              | _         |
| <ul> <li>Process Description:</li> <li>1&gt; Receive Customer Order sheet and other related documents,<br/>Then issue Sales Invoice</li> <li>2&gt; Receive returned goods information from sales department or store<br/>department,<br/>Then issue Sales Credit Note.</li> <li>3&gt; Receive Supplier Invoice,<br/>Then update to supplier document file</li> <li>4&gt; Receive Supplier Credit Note,</li> </ul>                                                                                                    |                                                                | oncerned. |
| <ul> <li><i>I</i>&gt; Receive Customer Order sheet and other related documents,<br/>Then issue Sales Invoice</li> <li>2&gt; Receive returned goods information from sales department or store<br/>department,<br/>Then issue Sales Credit Note.</li> <li>3&gt; Receive Supplier Invoice,<br/>Then update to supplier document file</li> <li>4&gt; Receive Supplier Credit Note,</li> </ul>                                                                                                    |                                                                |           |
| Then issue Sales Invoice<br>2> Receive returned goods information from sales department or store<br>department,<br>Then issue Sales Credit Note.<br>3> Receive Supplier Invoice,<br>Then update to supplier document file<br>4> Receive Supplier Credit Note,                                                                                                    |                                                                |           |
| department,<br>Then issue Sales Credit Note.<br>3> Receive Supplier Invoice,<br>Then update to supplier document file<br>4> Receive Supplier Credit Note,                                                                                                    |                                                                |           |
| Then issue Sales Credit Note.<br>3> Receive Supplier Invoice,<br>Then update to supplier document file<br>4> Receive Supplier Credit Note,                                                                                                    | 2> Receive returned goods information from sales department or | store     |
| <ul> <li>3&gt; Receive Supplier Invoice,<br/>Then update to supplier document file</li> <li>4&gt; Receive Supplier Credit Note,</li> </ul>                                                                                                    | <b>1</b>                                                       |           |
| Then update to supplier document file<br>4> Receive Supplier Credit Note,                                                                                                    |                                                                |           |
| 4> Receive Supplier Credit Note,                                                                                                    |                                                                |           |
|                                                                                                    |                                                                |           |
|                                                                                                    |                                                                |           |
|                                                                                                    |                                                                |           |

| 5> Evaluate due date of customer payment,                                                                                                    |                                                  |
|----------------------------------------------------------------------------------------------------|--------------------------------------------------|
| Then control to collect payment from custome                                                                                                    | rs.                                              |
| 6> Accept supplier billing note,                                                                                                    |                                                  |
| Then check and arrange the payment to suppli                                                                                                    | ers.                                             |
| 7> Generate Tax Report,                                                                                                    |                                                  |
| Then arrange the tax payment.                                                                                                    |                                                  |
| Location:                                                                                                    |                                                  |
| <u>TMA System Level 0</u> (0)                                                                                                    |                                                  |
| Generate Management Reports                                                                                                    | Process                                          |
| Description:                                                                                                    |                                                  |
| The process of generating operation reports to manage                                                                                                    | gement level for the                             |
| evaluation of business operation results.                                                                                                    | -                                                |
| Process #: 6                                                                                                    |                                                  |
| Process Description:                                                                                                    |                                                  |
| 1> Receive information from financial department co                                                                                                    | ncerning Sales and                               |
| Purchase data.                                                                                                    |                                                  |
| Then generate sales performance report                                                                                                    |                                                  |
| and generate purchase performance report.                                                                                                    | 20 C                                             |
| 2> Receive information from inventory database,                                                                                                    | 4                                                |
| Then generate inventory performance report.                                                                                                    |                                                  |
| 3> Receive customer information in the database,                                                                                                    | 3                                                |
| Then generate customer reports.                                                                                                    | 7                                                |
| Location:                                                                                                    |                                                  |
| <u>TMA System Level 0</u> (0)                                                                                                    |                                                  |
|                                                                                                    |                                                  |
| Generate New Sales Invoice No                                                                                                    | Process                                          |
| Generate New Sales Invoice No.<br>Description:                                                                                                    | Process                                          |
| Description:                                                                                                    | Process                                          |
|                                                                                                    | Process                                          |
| Description:<br>Process of generating a new sales invoice number.<br>Process #: 4.1.4                                                                                                    | B Process                                        |
| Description:<br>Process of generating a new sales invoice number.<br>Process #: 4.1.4<br>Process Description:                                                                                                    | *                                                |
| Description:<br>Process of generating a new sales invoice number.<br>Process #: 4.1.4<br>Process Description:<br>1> Receive non exist cancelled Sales invoice during                                                                                                    | *                                                |
| Description:<br>Process of generating a new sales invoice number.<br>Process #: 4.1.4<br>Process Description:                                                                                                    | the month of                                     |
| <ul> <li>Description:<br/>Process of generating a new sales invoice number.</li> <li>Process #: 4.1.4</li> <li>Process Description:<br/>1&gt; Receive non exist cancelled Sales invoice during<br/>accounting period.</li> </ul>                                                                                                    | the month of                                     |
| <ul> <li>Description:<br/>Process of generating a new sales invoice number.</li> <li>Process #: 4.1.4</li> <li>Process Description:<br/>1&gt; Receive non exist cancelled Sales invoice during accounting period.</li> <li>2&gt; Or receive information that customer could not account and account in the sales invoice during account in the sales invoice during account in t</li></ul> | the month of                                     |
| <ul> <li>Description:<br/>Process of generating a new sales invoice number.</li> <li>Process #: 4.1.4</li> <li>Process Description:<br/>1&gt; Receive non exist cancelled Sales invoice during accounting period.</li> <li>2&gt; Or receive information that customer could not a of days Sales Invoice.</li> </ul>                                                                                                    | the month of                                     |
| <ul> <li>Description:<br/>Process of generating a new sales invoice number.</li> <li>Process #: 4.1.4</li> <li>Process Description:</li> <li>1&gt; Receive non exist cancelled Sales invoice during accounting period.</li> <li>2&gt; Or receive information that customer could not an of days Sales Invoice.</li> <li>3&gt; Generate a new Sales Invoice number.</li> <li>4&gt; Get a new Sales Invoice number.</li> <li>Location:</li> </ul>                                                                                                    | the month of                                     |
| <ul> <li>Description:<br/>Process of generating a new sales invoice number.</li> <li>Process #: 4.1.4</li> <li>Process Description:<br/>1&gt; Receive non exist cancelled Sales invoice during accounting period.</li> <li>2&gt; Or receive information that customer could not a of days Sales Invoice.</li> <li>3&gt; Generate a new Sales Invoice number.</li> <li>4&gt; Get a new Sales Invoice number.</li> </ul>                                                                                                    | the month of                                     |
| <ul> <li>Description:<br/>Process of generating a new sales invoice number.</li> <li>Process #: 4.1.4</li> <li>Process Description: <ol> <li>Receive non exist cancelled Sales invoice during accounting period.</li> <li>Or receive information that customer could not a of days Sales Invoice.</li> <li>Generate a new Sales Invoice number.</li> <li>Get a new Sales Invoice number.</li> </ol> </li> <li>Location:<br/>Issue Sales Invoice Process ( 4.1 )</li> </ul>                                                                                                    | the month of                                     |
| <ul> <li>Description:<br/>Process of generating a new sales invoice number.<br/>Process #: 4.1.4</li> <li>Process Description:</li> <li>1&gt; Receive non exist cancelled Sales invoice during accounting period.</li> <li>2&gt; Or receive information that customer could not a of days Sales Invoice.</li> <li>3&gt; Generate a new Sales Invoice number.</li> <li>4&gt; Get a new Sales Invoice number.</li> <li>Location:<br/>Issue Sales Invoice Process ( 4.1 )</li> <li>Generate Product Code</li> </ul>                                                                                                    | the month of<br>ccept passed a period            |
| <ul> <li>Description:<br/>Process of generating a new sales invoice number.<br/>Process #: 4.1.4</li> <li>Process Description:<br/>1&gt; Receive non exist cancelled Sales invoice during<br/>accounting period.</li> <li>2&gt; Or receive information that customer could not ar<br/>of days Sales Invoice.</li> <li>3&gt; Generate a new Sales Invoice number.</li> <li>4&gt; Get a new Sales Invoice number.</li> <li>Location:<br/>Issue Sales Invoice Process (4.1)</li> <li>Generate Product Code<br/>Description:</li> </ul>                                                                                                    | the month of<br>ccept passed a period            |
| <ul> <li>Description:<br/>Process of generating a new sales invoice number.<br/>Process #: 4.1.4</li> <li>Process Description:</li> <li>1&gt; Receive non exist cancelled Sales invoice during<br/>accounting period.</li> <li>2&gt; Or receive information that customer could not a<br/>of days Sales Invoice.</li> <li>3&gt; Generate a new Sales Invoice number.</li> <li>4&gt; Get a new Sales Invoice number.</li> <li>Location:<br/>Issue Sales Invoice Process (4.1)</li> <li>Generate Product Code<br/>Description:<br/>Process of generating new product code.</li> </ul>                                                                                                    | the month of<br>ccept passed a period            |
| <ul> <li>Description:<br/>Process of generating a new sales invoice number.<br/>Process #: 4.1.4<br/>Process Description:<br/>1&gt; Receive non exist cancelled Sales invoice during<br/>accounting period.</li> <li>2&gt; Or receive information that customer could not a<br/>of days Sales Invoice.</li> <li>3&gt; Generate a new Sales Invoice number.</li> <li>4&gt; Get a new Sales Invoice number.</li> <li>Location:<br/>Issue Sales Invoice Process (4.1)</li> <li>Generate Product Code<br/>Description:<br/>Process of generating new product code.<br/>Process #: 3.1.3</li> </ul>                                                                                                    | the month of<br>ccept passed a period            |
| <ul> <li>Description:<br/>Process of generating a new sales invoice number.<br/>Process #: 4.1.4<br/>Process Description:<br/>1&gt; Receive non exist cancelled Sales invoice during<br/>accounting period.<br/>2&gt; Or receive information that customer could not ar<br/>of days Sales Invoice.<br/>3&gt; Generate a new Sales Invoice number.<br/>4&gt; Get a new Sales Invoice number.<br/>Location:<br/>Issue Sales Invoice Process ( 4.1 )</li> <li>Generate Product Code<br/>Description:<br/>Process of generating new product code.<br/>Process #: 3.1.3<br/>Process Description:</li> </ul>                                                                                                    | the month of<br>ccept passed a period            |
| <ul> <li>Description:<br/>Process of generating a new sales invoice number.<br/>Process #: 4.1.4<br/>Process Description:<br/>1&gt; Receive non exist cancelled Sales invoice during<br/>accounting period.</li> <li>2&gt; Or receive information that customer could not a<br/>of days Sales Invoice.</li> <li>3&gt; Generate a new Sales Invoice number.</li> <li>4&gt; Get a new Sales Invoice number.</li> <li>Location:<br/>Issue Sales Invoice Process (4.1)</li> <li>Generate Product Code<br/>Description:<br/>Process of generating new product code.<br/>Process #: 3.1.3</li> </ul>                                                                                                    | the month of<br>ccept passed a period            |
| <ul> <li>Description:<br/>Process of generating a new sales invoice number.<br/>Process #: 4.1.4<br/>Process Description:<br/>1&gt; Receive non exist cancelled Sales invoice during<br/>accounting period.</li> <li>2&gt; Or receive information that customer could not ar<br/>of days Sales Invoice.</li> <li>3&gt; Generate a new Sales Invoice number.</li> <li>4&gt; Get a new Sales Invoice number.</li> <li>Location:<br/>Issue Sales Invoice Process (4.1)</li> <li>Generate Product Code<br/>Description:<br/>Process of generating new product code.<br/>Process #: 3.1.3<br/>Process Description:<br/>1&gt; Receive non-exist product info.</li> </ul>                                                                                                    | the month of<br>ccept passed a period            |
| <ul> <li>Description:<br/>Process of generating a new sales invoice number.</li> <li>Process #: 4.1.4</li> <li>Process Description:</li> <li>1&gt; Receive non exist cancelled Sales invoice during accounting period.</li> <li>2&gt; Or receive information that customer could not a of days Sales Invoice.</li> <li>3&gt; Generate a new Sales Invoice number.</li> <li>4&gt; Get a new Sales Invoice number.</li> <li>Location:<br/>Issue Sales Invoice Process ( 4.1 )</li> <li>Generate Product Code</li> <li>Description:<br/>Process of generating new product code.</li> <li>Process #: 3.1.3</li> <li>Process Description:</li> <li>1&gt; Receive non-exist product info.</li> <li>2&gt; Generate new product code.</li> </ul>                                                                                                    | the month of<br>ccept passed a period<br>Process |

3> Receive newly generated product code. Location: Inventory Inflow Process (3.1)Generate Purchase Order Process Description: Process of issuing purchase order to supplier. Process #: 2.5 **Process Description:** 1> Receive approved purchase request of common product. 2> Or receive correct uncommon product order. 3> Check current order info. 4> Generate purchase order to supplier 5> Fax out purchase order to supplier 6> Update order file. Location: Purchasing process (2) Generate Purchase Report Process Description: Process of generating purchase report in a specific period of time. Process #: 4.6.2 Process Description: 1> Receive purchase info. from Purchase database. 2> Generate purchase report by the following: \*Net Purchase Amount Before Tax = Total Purchase Amount Before Tax - Total Supplier Credit Note Amount before Tax \*Net Tax Amount = Total Tax amount of Supplier Invoice - Total Tax amount of Supplier Credit Note. \*Total Amount = Total Purchase Amount include Tax - Total Amount of Supplier Credit Note include Tax. 3> Get Purchase Report. Location: (4.6)Generate Tax Report Process Generate Sales Billing Note Process Description: Process of generating sales billing note to customer in order to inform customer to arrange the payment later. Process #: 4.3.1 **Process Description:** 1> Receive sales info. from Sales database. 2> Generate billing note to customer. 3> Update Awaiting Income database. Location: (4.3)Account Receivable Controlling Process Process Generate Sales Invoice Description:

| Process of issuing new Sales Invoice.                                                                                                    |                                                                                               |
|----------------------------------------------------------------------------------------------------|-----------------------------------------------------------------------------------------------|
| Process #: 4.1.6                                                                                                    |                                                                                               |
| Process Description:                                                                                                    |                                                                                               |
| 1> Receive customer order info.                                                                                                    |                                                                                               |
| 2> Receive Sales Invoice number.                                                                                                    |                                                                                               |
| 3> Issue new Sales Invoice to customer.                                                                                                    |                                                                                               |
| 4> Send issued Sales Invoice to Store Dep                                                                                                    | partment                                                                                      |
| 5> Update Sales Invoice into the Sales Do                                                                                                    |                                                                                               |
| Location:                                                                                                    | coment me.                                                                                    |
| <u>Issue Sales Invoice Process</u> (4.1)                                                                                                    |                                                                                               |
|                                                                                                    |                                                                                               |
| Generate Sales Report                                                                                                    | Process                                                                                       |
| Description:                                                                                                    | 1100055                                                                                       |
| •                                                                                                    | cific period of time                                                                          |
| Process of generating sales report in a spe<br>Process #: 4.6.1                                                                                                    | ente period or time.                                                                          |
|                                                                                                    | 7.                                                                                            |
| Process Description:                                                                                                    | 14                                                                                            |
| 1> Receive sales info. from Sales database                                                                                                    |                                                                                               |
| 2> Generate sales report by the following                                                                                                    |                                                                                               |
| *Net Sales Amount Before Tax = To                                                                                                    |                                                                                               |
| Total Sales Credit Note                                                                                                    |                                                                                               |
| *Net Tax Amount = Total Tax amou                                                                                                    |                                                                                               |
| amount of Sales Credit                                                                                                    |                                                                                               |
| *Total Amount = Total Sales Amou                                                                                                    |                                                                                               |
| Sales Credit Note includ                                                                                                    | le Tax.                                                                                       |
| 3> Get Sales Report.                                                                                                    |                                                                                               |
|                                                                                                    |                                                                                               |
| Location:                                                                                                    | Der D                                                                                         |
| Location:<br>Generate Tax Report (4.6)                                                                                                    | Same B                                                                                        |
| <u>Generate Tax Report</u> (4.6)                                                                                                    | 2                                                                                             |
| Generate Tax Report (4.6)<br>Generate Tax Report                                                                                                    | Process                                                                                       |
| Generate Tax Report (4.6)<br>Generate Tax Report<br>Description:                                                                                                    |                                                                                               |
| <u>Generate Tax Report</u> (4.6)<br>Generate Tax Report<br><i>Description:</i><br>Process of generating tax report in a specie                                                                                                    |                                                                                               |
| <u>Generate Tax Report</u> (4.6)<br>Generate Tax Report<br><i>Description:</i><br>Process of generating tax report in a spect<br><i>Process #:</i> 4.6.3                                                                                                    | fic period of time.                                                                           |
| <u>Generate Tax Report</u> (4.6)<br>Generate Tax Report<br><i>Description:</i><br>Process of generating tax report in a spect<br><i>Process #:</i> 4.6.3                                                                                                    | fic period of time.                                                                           |
| <u>Generate Tax Report</u> (4.6)<br>Generate Tax Report<br><i>Description:</i><br>Process of generating tax report in a spect<br><i>Process #:</i> 4.6.3                                                                                                    | fic period of time.                                                                           |
| <u>Generate Tax Report</u> (4.6)<br>Generate Tax Report<br><i>Description:</i><br>Process of generating tax report in a spect<br><i>Process #:</i> 4.6.3                                                                                                    | fic period of time.                                                                           |
| Generate Tax Report(4.6)Generate Tax ReportDescription:Process of generating tax report in a speciProcess #: 4.6.3Process Description:1> Receive Sales Report                                                                                                    | fic period of time.                                                                           |
| Generate Tax Report(4.6)Generate Tax ReportDescription:Process of generating tax report in a speciProcess #: 4.6.3Process Description:1> Receive Sales Report2> Receive Purchase Report                                                                                                    | ific period of time.                                                                          |
| Generate Tax Report(4.6)Generate Tax ReportDescription:Process of generating tax report in a speciProcess #: 4.6.3Process Description:1> Receive Sales Report2> Receive Purchase Report3> Make Tax Report                                                                                                    | afic period of time.                                                                          |
| Generate Tax Report(4.6)Generate Tax ReportDescription:Process of generating tax report in a speciProcess #: 4.6.3Process Description:1> Receive Sales Report2> Receive Purchase Report3> Make Tax Report* Net Sales Amount - Net Purchase                                                                                                    | afic period of time.<br>e Amount = Gross Profit.<br>ax Amount of Purchase                     |
| Generate Tax Report(4.6)Generate Tax ReportDescription:Process of generating tax report in a speciProcess #: 4.6.3Process Description:1> Receive Sales Report2> Receive Purchase Report3> Make Tax Report* Net Sales Amount - Net Purchase* Net Tax Amount of Sales - Net Tax                                                                                                    | afic period of time.<br>e Amount = Gross Profit.<br>ax Amount of Purchase                     |
| Generate Tax Report(4.6)Generate Tax ReportDescription:Process of generating tax report in a speciProcess #: 4.6.3Process Description:1> Receive Sales Report2> Receive Purchase Report3> Make Tax Report* Net Sales Amount - Net Purchase* Net Tax Amount of Sales - Net Tax= Net Payment of Tax                                                                                                    | afic period of time.<br>e Amount = Gross Profit.<br>ax Amount of Purchase                     |
| Generate Tax Report(4.6)Generate Tax ReportDescription:Process of generating tax report in a speciProcess #: 4.6.3Process Description:1> Receive Sales Report2> Receive Purchase Report3> Make Tax Report* Net Sales Amount - Net Purchase* Net Sales Amount of Sales - Net T= Net Payment of Tax4> Get Tax Report.Location:                                                                                                    | afic period of time.<br>e Amount = Gross Profit.<br>ax Amount of Purchase                     |
| Generate Tax Report(4.6)Generate Tax ReportDescription:Process of generating tax report in a speciProcess #: 4.6.3Process Description:1> Receive Sales Report2> Receive Purchase Report3> Make Tax Report* Net Sales Amount - Net Purchase* Net Tax Amount of Sales - Net T= Net Payment of Tax4> Get Tax Report.                                                                                                    | afic period of time.<br>e Amount = Gross Profit.<br>ax Amount of Purchase                     |
| Generate Tax Report(4.6)Generate Tax ReportDescription:Process of generating tax report in a speciProcess f: 4.6.3Process Description:1> Receive Sales Report2> Receive Purchase Report3> Make Tax Report* Net Sales Amount - Net Purchase* Net Tax Amount of Sales - Net T= Net Payment of Tax4> Get Tax Report.Location:Generate Tax Report(4.6)                                                                                                    | afic period of time.<br>e Amount = Gross Profit.<br>ax Amount of Purchase                     |
| Generate Tax Report(4.6)Generate Tax ReportDescription:Process of generating tax report in a speciProcess #: 4.6.3Process Description:1> Receive Sales Report2> Receive Purchase Report3> Make Tax Report* Net Sales Amount - Net Purchase* Net Sales Amount of Sales - Net T= Net Payment of Tax4> Get Tax Report.Location:Generate Tax Report(4.6)                                                                                                  | afic period of time.<br>e Amount = Gross Profit.<br>ax Amount of Purchase<br>Amount.          |
| Generate Tax Report(4.6)Generate Tax ReportDescription:Process of generating tax report in a speciProcess of generating tax report in a speciProcess #: 4.6.3Process Description:1> Receive Sales Report2> Receive Purchase Report3> Make Tax Report* Net Sales Amount - Net Purchase* Net Tax Amount of Sales - Net T= Net Payment of Tax4> Get Tax Report.Location:Generate Tax Report ProcessDescription:                                          | afic period of time.<br>Amount = Gross Profit.<br>ax Amount of Purchase<br>Amount.<br>Process |
| Generate Tax Report(4.6)Generate Tax ReportDescription:Process of generating tax report in a speciProcess #: 4.6.3Process Description:1> Receive Sales Report2> Receive Purchase Report3> Make Tax Report* Net Sales Amount - Net Purchase* Net Sales Amount of Sales - Net T= Net Payment of Tax4> Get Tax Report.Location:Generate Tax Report(4.6)                                                                                                  | afic period of time.<br>Amount = Gross Profit.<br>ax Amount of Purchase<br>Amount.<br>Process |
| Generate Tax Report(4.6)Generate Tax ReportDescription:Process of generating tax report in a speciProcess #: 4.6.3Process Description:1> Receive Sales Report2> Receive Purchase Report3> Make Tax Report* Net Sales Amount - Net Purchase* Net Sales Amount of Sales - Net T= Net Payment of Tax4> Get Tax Report.Location:Generate Tax Report(4.6)Generate Tax Report ProcessDescription:Process of generating tax report to ReverProcess #: 4.6    | afic period of time.<br>Amount = Gross Profit.<br>ax Amount of Purchase<br>Amount.<br>Process |
| Generate Tax Report(4.6)Generate Tax ReportDescription:Process of generating tax report in a speciProcess of generating tax report in a speciProcess #: 4.6.3Process Description:1> Receive Sales Report2> Receive Purchase Report3> Make Tax Report* Net Sales Amount - Net Purchase* Net Tax Amount of Sales - Net T= Net Payment of Tax4> Get Tax Report.Location:Generate Tax Report ProcessDescription:Process of generating tax report to Rever | afic period of time.<br>Amount = Gross Profit.<br>ax Amount of Purchase<br>Amount.<br>Process |

2> Generate sales report

3> Receive purchase info.

4> Generate purchase report.

5> Generate tax report.

6> Send copy of tax report to issue payment bill

7> Receive payment bill for tax.

8> Summit tax report and tax payment bill to Revenue Department.

9> Receive receipt from Revenue Department.

Location:

Financial Process (4)

|                        | <br> | <br> | <br> | <br>· — | <br> | — |      |     | • • |
|------------------------|------|------|------|---------|------|---|------|-----|-----|
| Generate TMA Quotation |      |      |      |         |      | ] | Proc | ces | s   |

Description:

Process of issuing the company sales quotation to customer.

*Process #*: 1.2.4.3

Process Description:

1> Receive customer info, and customer inquiry info.

2> Receive cost of goods sold info. from supplier, and selling price info.

3> And/Or Receive inventory and price info. for common product.

4> Receive current sales quotation info.

5> Generate new sales quotation to customer.

6> Update sales quotation.

Location:

Issue Quotation (1.2.4)

\_ \_ \_ \_ \_ \_ \_ \_ \_ \_ \_ \_ \_ \_ \_ \_ \_ \_ .

### Hold AP for Next Period Payment

Description:

Keep account payable to arrange the payment by next accounting period in case the due date of account payable is not over yet.

Process #: 4.5.2

Process Description:

1> Receive undue awaiting payment info.

2> Keep the awaiting payment to be considered by next accounting period.

Location:

Account Payable Controlling Process ( 4.5 )

Inform New Cost to Manager

Description:

Inform manager with new supplier product cost.

*Process* #: 2.6.4

**Process Description:** 

1> Receive new product cost after final negotiation with supplier.

2> Receive product cost info. from other suppliers.

3> Inform supplier with new supplier product cost.

#### Location:

Interact with New Cost Info. (2.6)

Process

Process

| Interact with New Cost Info.                                                                | Process  |
|---------------------------------------------------------------------------------------------|----------|
| Description:                                                                                |          |
| Process of interacting new cost info. with supplier.                                        |          |
| <i>Process</i> #: 2.6                                                                       |          |
| Process Description:                                                                        |          |
| 1> Receive new cost info. from supplier.                                                    |          |
| 2> Negotiate price with supplier.                                                           |          |
| 3> Check the product item to other suppliers in the database.                               |          |
| 4> Update supplier info. if occurred new supplier record.                                   |          |
| 5> Inform new cost info. to manager.                                                        |          |
| Location:                                                                                   |          |
| Purchasing Process (2)                                                                      |          |
| Inventory Controlling Process                                                               | ess      |
| Description:                                                                                |          |
| The process of controlling inventory movement and its safety s                              | tock.    |
| Process #: 3                                                                                |          |
| Process Description:                                                                        |          |
| 1> Check inventory add,                                                                     |          |
| Then update inventory level.                                                                |          |
| 2> Check inventory used,                                                                    |          |
| Then update inventory level,                                                                |          |
| 3> Check inventory balance quantity,                                                        |          |
| Check customer future order,                                                                |          |
| Check minimum safety stock quantity,                                                        |          |
| Then generate inventory shortage report.                                                    |          |
| Location:<br>TMA System Level 0 (0)                                                         |          |
| TMA System Level 0 (0)                                                                      |          |
| Inventory Inflow Process Proce                                                              | ess      |
| Description:                                                                                |          |
| Controlling process of adding inventory into stock.                                         |          |
| <i>Process #</i> : 3.1                                                                      |          |
| Process Description:                                                                        |          |
| 1> Receive goods from suppliers                                                             |          |
| 2> Check condition of received goods,                                                       |          |
| IF received goods is correct and in good condition,                                         |          |
| THEN accept the goods and update to inventory.                                              |          |
| ELSE consider as incorrect goods.                                                           |          |
| 3> Receive supplier invoice.                                                                |          |
| 4> Check the delivery status.<br>IF the supplier invoice is replaced for previous temporary | delivery |
|                                                                                             | uenvery  |
| note.<br>THEN update the supplier temporary delivery note file                              | 2        |
| 5> Check correctness and completeness of supplier invoice.                                  | · ·      |
| IF supplier invoice is correct,                                                             |          |
| THEN pass the supplier invoice to Account Departm                                           | ent      |
| ELSE consider as incorrect supplier documents.                                              |          |
| 2202 constact as meorieet supplier accuments.                                               |          |
| 158                                                                                         |          |

| 6> Receive supplier temporary delivery note,<br>THEN update supplier delivery note file. |                           |
|------------------------------------------------------------------------------------------|---------------------------|
| Location:                                                                                |                           |
| Inventory Controlling Process (3)                                                        |                           |
| Inventory Outflow Process                                                                | Process                   |
| Description:                                                                             |                           |
| Process of controlling used inventory.                                                   |                           |
| <i>Process</i> #: 3.2                                                                    |                           |
| Process Description:                                                                     |                           |
| 1> Receive sales invoice or temporary delivery                                           | note from Sales           |
| Department.                                                                              |                           |
| 2>Take goods from stock.                                                                 |                           |
| 3> Update inventory.                                                                     |                           |
| 4> Send goods and sales invoice or delivery no                                           | te to transportation      |
| section.                                                                                 |                           |
| Location:                                                                                |                           |
| Inventory Controlling Process (3)                                                        | Sec.                      |
| Issue Payment Bill                                                                       | Process                   |
| Description:                                                                             | -                         |
| Process of issuing Payment Bill                                                          | L 34                      |
| Process #: 4.7.9                                                                         |                           |
| Process Description:                                                                     | -                         |
| 1> Receive complete and correct payment docu                                             | iments.                   |
| 2> Issue Payment Bill for the payment docume                                             | nts as get authorized     |
| signature.                                                                               |                           |
| 3> Receive issued Payment Bill.                                                          |                           |
| Location:                                                                                |                           |
| Monetary Controlling Process (4.7)                                                       |                           |
| Issue Purchase Request                                                                   | Process                   |
| Description:                                                                             | 200                       |
| Process of generating product items and quanti                                           | ty are needed for keeping |
| inventory.                                                                               |                           |
| <i>Process #</i> : 3.5.9                                                                 |                           |
| Process Description:                                                                     |                           |
| <i>l</i> >Receive requested product quantity.                                            |                           |
| 2> Generate request product items and quantity                                           | y to Purchasing           |
| Department.                                                                              | -                         |
| 3> Inform product shortage info. to Purchasing                                           |                           |
| 4> Get a feedback from Purchasing Departmen                                              | it against the purchase   |
| request.                                                                                 |                           |
| Location:                                                                                |                           |
| Safety Stock Controlling Process (3.5)                                                   |                           |
| Issue Quotation                                                                          | Process                   |
| Description:                                                                             |                           |
| Process of issuing sales quotation to customers                                          | 2                         |

Process of issuing sales quotation to customers.

### Process #: 1.2.4

**Process Description:** 

1> Receive supplier quotation and product info.

- 2> And/Or receive product and price info. of common product from the database.
- 3> Check customer info. and inquiry.

4> Receive current quotation info.

- 5> Generate new sales quotation to customer.
- 6> Update sales quotation record.

| Location:<br><u>Receive Customer Inquiry</u> (1.2)          |                    |
|-------------------------------------------------------------|--------------------|
| Issue Sales Credit Note Process                             | Process            |
| Description:                                                |                    |
| Process of issuing sales credit note for return of goods of | or adjust of price |
| level.                                                      |                    |
| Process #: 4.2                                              |                    |
| Process Description:                                        |                    |
| 1> Receive return goods info. or adjust price level info.   | 4                  |
| 2> Check current Sales Credit Note info.                    | <u> </u>           |
| 3> Generate new Sales Credit Note.                          | 2                  |
| 4> Send the new Sales Credit Note to Customer.              | 7                  |
| 5> Update Sales Document file.                              | 100                |
| Location:                                                   |                    |
| Financial Process (4)                                       | 20                 |
|                                                             |                    |
| Issue Sales Invoice Process                                 | Process            |
| Description:                                                |                    |
| Process of issuing sales invoice to customer.               |                    |
| <i>Process</i> #: 4.1                                       |                    |
| Process Description:                                        |                    |
| 1> Receive customer regular order or delivered order w      | ith other related  |
| documents.                                                  |                    |
| 2> Issue a new Sales Invoice.                               |                    |
| 3> Send Sales Invoice to Store Department or customer       | rs.                |
| 4> Update Sales Document file.                              |                    |
| Location:                                                   |                    |
| Financial Process (4)                                       |                    |
| Make Copy of Receiving Bill                                 | Process            |
| Description:                                                |                    |
| $\mathbf{M}_{2}$                                            | - 1 f f            |

Make a copy of Receiving bill from customer in order to keep for future reference.

Process #: 4.7.3

**Process Description:** 

1> Receive valid Receiving Bill.

- 2> Make a copy of valid Receiving Bill
- 3> Send the original Receiving Bill to deposit to bank.

# St. Gabriel s brary, Au

| 4> Send the copy of Receiving Bill to update customer pa<br>Location:<br><u>Monetary Controlling Process</u> ( 4.7 ) | ayment info.    |
|----------------------------------------------------------------------------------------------------|-----------------|
| Make Payment to Supplier                                                                                             | Process         |
| Description:                                                                                                    | 1100055         |
| Process of making the payment to supplier.                                                                           |                 |
| Process #: 4.5.4                                                                                                    |                 |
| Process Description:                                                                                                 |                 |
| 1> Receive complete Awaiting Payment info.                                                                           |                 |
| 2> Send the complete Awaiting Payment info. to manage                                                                | r for issuing   |
| payment bill.                                                                                                    |                 |
| 3> Receive payment bill from manager.                                                                                |                 |
| 4> Update payment bill info. for Awaiting Payment reco                                                               | rd.             |
| 5> Send the payment bill to supplier.                                                                                |                 |
| 6> Receive receipt from suppler                                                                                      |                 |
| Location:                                                                                                    |                 |
| Account Payable Controlling Process (4.5)                                                                            |                 |
| Make Tax Payment to Revenue Dept                                                                                     | Process         |
| Description:                                                                                                    | 2               |
| Process of arranging tax payment and tax report to Reven                                                             | nue Department. |
| Process #: 4.6.4                                                                                                    | 7               |
| Process Description:                                                                                                 |                 |
| 1> Receive Tax Report                                                                                                |                 |
| 2> Send copy of complete Tax Report to manager for iss                                                               | uing payment    |
| billing for tax payment.                                                                                             | 2               |
| 3> Receive payment bill from manager.                                                                                |                 |
| 4> Submit Tax Report and payment bill for tax payment                                                                | to Revenue      |
| Department.<br>5> Receive receipt from Revenue Department.                                                           |                 |
| Location:                                                                                                    |                 |
| <u>Generate Tax Report</u> (4.6)                                                                                     |                 |
|                                                                                                    |                 |
| Monetary Controlling Process                                                                                         | Process         |
| Description:                                                                                                    |                 |
| Process of controlling all transaction of money in the con                                                           | npany.          |
| Process #: 4.7                                                                                                    | 1 2             |
| Process Description:                                                                                                 |                 |
| 1> Receive tax report or awaiting payment info.                                                                      |                 |
| 2> Check the correctness of such payment.                                                                            |                 |
| IF payment documents are correct and complete,                                                                       |                 |
| THEN issue a payment bill                                                                                            |                 |
| ELSE re-evaluate and discuss related persons.                                                                        |                 |
| 3> Return the issued payment bill for providing to Reven                                                             | ue Department   |
| of suppliers.                                                                                                    |                 |
| 4> Receive bank statement for confirmation of the withd                                                              | rawal           |
| 5> Receive receiving bills from customer.                                                                            |                 |
| 6> Deposit the receiving bills to bank.                                                                              |                 |

7> Receive bank statement regarding the deposit. 8> Update customer payment Location: Financial Process (4) \_ \_ \_ \_ \_ \_ \_ \_ \_ \_ \_ \_ \_ Negotiate New Cost with Supplier Process Description: Process of negotiation product cost with supplier. Process #: 2.6.2 **Process Description:** 1> Receive new product cost from supplier. 2> Receive current product cost from Price List database. 3> Negotiate price with supplier. 4> Get result of the negotiation. Location: Interact with New Cost Info. (2.6) \_\_\_\_\_ Negotiate with Selected Supplier Process Description: Final process of negotiating price level with supplier before issuing purchase order to the supplier. Process #: 2.3.4 Process Description: 1> Receive complete customer order. 2> Negotiate price level with selected supplier. IF get a discounts from supplier, THEN apply the new cost to order to supplier, ELSE apply the current cost to order to supplier. Location: Process Uncommon Product Order (2.3) Ordering Process Description: Process The process of interaction with customers in order to support customer's request and procedure customer's order. Process #: 1 **Process Description:** 1> Receive customer new information. Then update customer database. 2> Receive customer inquiry, Then issue sales quotation to customer. 3> Receive customer order, Then procedure customer order. Location: TMA System Level 0 (0)\_ \_ \_ \_ \_ \_ \_ \_ \_ \_ \_ \_ \_ \_ \_ \_ \_ . Process Process Common Product Order Description:

Process of arranging customer order of common product.

Process #: 2.2 **Process Description:** 1> Receive common product order. 2> Check stock positioning. IF request product quantity is exist in the store, THEN pass the customer order to issue Sales Invoice. ELSE temporary keeps customer order in Order File. 3> Update Order File. Location: <u>Purchasing Process</u> (2) Process Uncommon Product Order Process Description: Process of arranging customer order of uncommon product. *Process* #: 2.3 Process Description: 1> Receive customer uncommon product order. 2> Check the company's sales quotation in the database. IF detail conditions stated in customer order is acceptable comparing with our quoted sales quotation. THEN consider as correct uncommon product order. ELSE consider as incorrect order. Location: Purchasing Process (2) \_\_\_\_ 6 ...... Purchasing Process Process Description: The process of interaction with suppliers in term of quotation request, purchase order controlling and price negotiation. Process #: 2 **Process Description:** 1> Receive order from Sales department, Then negotiate price with supplier, and control the full processes of issued purchase order. 2> Receive product shortage information from Store department, Then discuss detail purchase request with Store department, Next, generate purchase order to supplier. Location: TMA System Level 0 (0)Process **Re-check Related Documents** Description: Process of re-check incomplete payment documents. Process #: 4.7.7 **Process Description:** *l*>Receive incomplete payment documents. 2> Contact with related persons such as in charge accounting staffs or supplier for detail information of incomplete payment documents.

Location:

Monetary Controlling Process (4.7)

Re-evaluate by Next Period Order Process Description: Product item will be evaluated for making a purchase in next period. Process #: 3.5.7 **Process Description:** 1> Receive information of product item that is higher than safety stock quantity. 2> Keep the product item to be evaluated again in next time. 3> Update inventory database. Location: Safety Stock Controlling Process (3.5) Process Re-evaluate the Payment Description: Process of making decision toward incomplete payment documents. Process #: 4.7.8 **Process Description:** 1> Receive incomplete payment documents info. 2> Receive additional information from related persons regarding incomplete payment documents. 3> Decide the payment against incomplete payment documents. Location: Monetary Controlling Process (4.7) Process Receive Customer Info. Description: Process of receiving additional information from customer. *Process* #: 1.1 Process Description: 1> Receive customer information. 2> Check customer information in the database. IF the database information is difference with the new information, THEN update exist database with new information, ELSE ignore it. Location: Ordering Process (1) \_ \_ \_ \_ \_ \_ \_ \_ Process **Receive Customer Inquiry** Description: Process of responding customer's inquiry. *Process* #: 1.2 **Process Description:** *l*>Receive customer inquiry. 2> Check the completeness of customer inquiry, IF the inquiry is incomplete, THEN inform customer as incomplete inquiry,

| ELSE check store positioning from inventory d                                            | atabase for           |
|------------------------------------------------------------------------------------------|-----------------------|
| normal product line,                                                                     |                       |
| OR check to relevant suppliers for uncon line.                                           | nmon product          |
| 3> Receive supplier quotation and product info.                                          |                       |
| OR receive inventory info.                                                               |                       |
| THEN generate sales quotation to customers.                                              |                       |
| 4> Update quotation file.                                                                |                       |
| Location:                                                                                |                       |
| Ordering Process (1)                                                                     |                       |
| Receive Customer Order                                                                   | Process               |
| Description:                                                                             |                       |
| Process of receiving and controlling customer's order.                                   |                       |
| <i>Process #</i> : 1.3                                                                   |                       |
| Process Description:                                                                     |                       |
| 1> Receive order from customer,                                                          |                       |
| 2> Check completeness of the order,                                                      |                       |
| IF the order is in complete condition,                                                   |                       |
| THEN accept the order,                                                                   | 2                     |
| ELSE reject the order.                                                                   | 2                     |
| 3> Check stock position,                                                                 |                       |
| THEN feedback to customer.                                                               | 7                     |
| 4> Check level of urgency of customer order.                                             |                       |
| IF customer's order is under urgent case,                                                |                       |
| THEN issue temporary Delivery Note,                                                      | 10                    |
| ELSE wait for customer order sheet.                                                      | 2                     |
| 5> Check customer order's condition,                                                     |                       |
| IF the order is completed and delivered already,                                         | 1 dono <i>u</i> tmont |
| THEN process the order documents to Financia<br>ELSE process the documents to purchaser. | a department          |
| Location:                                                                                |                       |
| Ordering Process (1)                                                                     |                       |
|                                                                                          |                       |
| Receive Customer Payment                                                                 | Process               |
| Description:                                                                             | 11000000              |
| Process of arranging to collect customer payment                                         |                       |
| Process #: 4.3.2                                                                         |                       |
| Process Description:                                                                     |                       |
| 1> Receive Awaiting Income info.                                                         |                       |
| 2> Check the due date of customer payment                                                |                       |
| IF due date of customer payment is over,                                                 |                       |
| THEN arrange to collect receiving bill from cu                                           | stomer.               |
| ELSE ignore it.                                                                          |                       |
| 3> Receive receiving bills from customer.                                                |                       |
| 4> Send the company receipt to customer.                                                 |                       |
| 5> Update Awaiting Income with receiving bill info.                                      |                       |
| 6> Send receiving bill to deposit later.                                                 |                       |
| 7> Update status of receiving from bank statement.                                       |                       |
|                                                                                          |                       |
| 165                                                                                      |                       |

| Receive Customer Return Goods                                                                                                   | Process      |
|----------------------------------------------------------------------------------------------------|--------------|
| Description:                                                                                                    | Process      |
| Process of controlling returned goods from customer.                                                                            |              |
| Process #: 3.4                                                                                                    |              |
| Process Description:                                                                                                    |              |
| 1> Receive returned goods from customer.                                                                                        |              |
| 2> Receive sales credit note.                                                                                                   |              |
| 3> Update inventory.                                                                                                    |              |
| 4> Send sales credit note to be signed by customer.                                                                             |              |
| Location:                                                                                                    |              |
| Inventory Controlling Process (3)                                                                                               |              |
|                                                                                                    |              |
| Receive Reply from Suppliers Proces                                                                                             | SS           |
| Description:                                                                                                    | •            |
| Receive quotation and feedback from suppliers against our inqu<br><i>Process #</i> : 1.2.2.4                                    | iry request. |
| Process Description:                                                                                                    |              |
| 1> Receive supplier quotation and product info.                                                                                 |              |
| 2> Process the quotation and product info. to next processes.                                                                   |              |
| Location:                                                                                                    |              |
| Contact Suppliers with Customer Inquiry (1.2.2)                                                                                 |              |
|                                                                                                    |              |
| Receive Sup New Cost Info.                                                                                                    | Process      |
| Description:                                                                                                    |              |
| Receive new product cost information from supplier.                                                                             |              |
| Process #: 2.6.1                                                                                                    |              |
| Process Description:                                                                                                    |              |
| <ul><li>1&gt; Receive new product cost information from supplier.</li><li>2&gt; Verify the supplier new product cost.</li></ul> |              |
| Location:                                                                                                    |              |
| <i>Location:</i><br><u>Interact with New Cost Info.</u> ( 2.6 )                                                                 |              |
|                                                                                                    |              |
| Receive Supplier Documents                                                                                                    | Process      |
| Description:                                                                                                    |              |
| Process of managing received supplier documents such as suppl                                                                   | ier invoice  |
| and credit note.                                                                                                    |              |
| <i>Process #</i> : 4.4                                                                                                    |              |
| Process Description:                                                                                                    |              |
| 1> Receive supplier invoice and credit note.                                                                                    |              |
| 2> Update the received supplier invoice and credit note into Pu                                                                 | rcnase       |
| Documents.<br>Location:                                                                                                    |              |
|                                                                                                    |              |
| Financial Process (4)                                                                                                    |              |
| <b></b>                                                                                                    |              |

| <ul> <li>Process of recording issued Payment Bill and sending to supplier.</li> <li>Process #: 4.7.10</li> <li>Process Description: <ol> <li>Receive issued Payment Bill.</li> <li>Record detail information of Payment Bill to supplier payment 3&gt; Send the Payment Bill to supplier.</li> <li>Receive receipt from supplier against the payment.</li> <li>Receive bank statement regarding the Payment Bill.</li> <li>Update the supplier payment info.</li> </ol> </li> <li>Location: <ul> <li>Monetary Controlling Process (4.7)</li> </ul> </li> </ul> | info.   |
|----------------------------------------------------------------------------------------------------|---------|
| Replace Cancelled Invoice with New Order                                                                                                    | Process |
| Description:                                                                                                    |         |
| Use the cancelled Sales Invoice number to issue a new Sales Invoi                                                                                                    | ice.    |
| Process #: 4.1.5                                                                                                    |         |
| Process Description:                                                                                                    |         |
| 1> Receive customer's acceptance of passed days Sales Invoice                                                                                                    |         |
| information.                                                                                                    |         |
| 2> Use the cancelled Sales Invoice to be replaced by issuing a new                                                                                                    | N       |
| Sales Invoice of customer order.                                                                                                    |         |
| <i>Location:</i><br><u>Issue Sales Invoice Process</u> (4.1)                                                                                                    |         |
| <u>Issue sales involce Process</u> (4.1)                                                                                                    |         |
| Return Goods to Supplier                                                                                                    | Process |
| Description:                                                                                                    |         |
| Process of controlling returned goods to supplier.                                                                                                    |         |
| Process #: 3.3                                                                                                    |         |
| Process Description:                                                                                                    |         |
| 1> Return goods to supplier.                                                                                                    |         |
| 2> Receive supplier credit note.                                                                                                    |         |
| 3> Update inventory.                                                                                                    |         |
| 4> Send supplier credit note to Accounting Department.                                                                                                    |         |
| Location:<br><u>Inventory Controlling Process</u> (3)                                                                                                    |         |
|                                                                                                    |         |
| Safety Stock Controlling Process                                                                                                    | Process |
| Description:                                                                                                    |         |
| Process of controlling safety stock quantity.                                                                                                    |         |
| <i>Process #:</i> 3.5                                                                                                    |         |
| Process Description:                                                                                                    |         |
| 1> Receive current inventory info. from the database.                                                                                                    |         |
| 2> Generate product shortage info.                                                                                                    |         |
| 3> Inform product shortage info. to Purchasing Department.                                                                                                    |         |
| <ul><li>4&gt; Receive feedback from suppliers against the purchase request.</li><li>5&gt; Update inventory data.</li></ul>                                                                                                    |         |
| <i>Location:</i>                                                                                                    |         |
| Inventory Controlling Process (3)                                                                                                    |         |
| <u>myentory controlling ribeess</u> (5)                                                                                                    |         |

Search New Supplier Process Description: Process of searching new supplier from out sources. *Process #:* 1.2.2.2 **Process Description:** 1> Receive uncommon product inquiry. 2> Search relevant new suppliers. 3> Process the supplier info. to next stage for product inquiry. 4> Update supplier record into supplier database. Location: <u>Contact Suppliers with Customer Inquiry</u> (1.2.2) Search New Suppliers Process Description: Process of contacting new supplier against the products. Process #: 2.6.3 **Process Description:** 1> Check supplier info. both from database and out source. 2> Provide suppliers with product info. 3> Receive product cost from other suppliers. 4> Update new supplier record into database in case the supplier record is not exist yet. Location: Interact with New Cost Info. ( 2.6 ) \_\_\_\_\_ Search Supplier from Database Process Description: Process of selecting relevant supplier from the system database regarding customer uncommon product request. Process #: 1.2.2.1 *Process Description:* 1> Receive uncommon product inquiry. 1> Receive uncommon product inquiry.2> Check relevant suppliers from the database against customer request. ทยาลัยอัส<sup>ดจ</sup> Location: Contact Suppliers with Customer Inquiry (1.2.2) Process Select Relevant Suppliers Description: Process of selecting relevant suppliers both from new records and in database records against customer inquiry. Process #: 1.2.2.3 **Process Description:** 1> Receive relevant supplier info. from the database. 2> Receive relevant new supplier info. 3> Select relevant suppliers who are matched on customer inquiry. 4> Inform suppliers with inquiry. Location: <u>Contact Suppliers with Customer Inquiry</u> (1.2.2)

#### TMA Management System

Description:

It is business operation system of TMA (Thailand) in term of Sales, Purchasing, Inventory control and part of Financial activities.

*Process* #: 0

Process Description:

Sales department in the Ordering process will keep interactive with customer for product specification confirmation and customer order procedure, Purchasing department will keep communication with suppliers for customer inquiry and purchase order controlling. Both departments need to interact with store department for safety stock and movement of stock controlling. Financial department will control on issuing financial documents; controlling account receivable, account payable and other detail paper work. As management level would also need periodical check the business operation result as well as updating common product price list.

Location:

<u>TMA SYS</u> (CONTEXT)

Update Cost Level Process Description: Process of updating new cost info. to Price List record. *Process* #: 5.2 Process Description: 1> Receive outcome of cost info. IF outcome of product cost is new cost. THEN update the new cost info. into the Price List database. ELSE ignore the updating Price List policy. Location: Update Price List Process (5) \_ \_ \_ \_ \_ \_ \_ \_ \_ \_ \_ \_ \_ SINCE1969 Process Update Customer Info. . w. W. Description: 3 Storn Process of adjusting customer database in case customer information has been changed. Process #: 1.1.7 **Process Description:** 1> Receive customer new name or telephone number or address or contact person or credit term or discount rate. THEN update the new information into database, ELSE ignore it. Location: Receive Customer Info. (1.1) Process Update Customer Payment Description: Process of updating customer payment info. Process #: 4.7.5

**Process Description:** 

1> Receive copy of valid Receiving Bill from customer.

2> Update the information of Receiving Bill to customer payment info.

3> Receive bank statement regarding deposit of the Receiving Bill.

4> Update the status of Receiving Bill to customer payment info.

Location:

Monetary Controlling Process (4.7)

\_ \_ \_ \_ \_ \_ \_ \_ \_ \_ \_ \_ \_ Update Inflow Inventory to Stock Process Description: Process of updating inflow inventory to stock record. Process #: 3.1.4 **Process Description:** 1> Receive purchase product info. 2> Get product code. 1.0 3> Add inventory record into the system. By input product code and quantity By input product unit cost and discount By input supplier name or code. Location: Inventory Inflow Process (3.1)\_\_\_\_\_ Process Update Price Level Description: Process of updating new price info. into Price List record. Process #: 5.4 **Process Description:** 1> Receive outcome of selling price info. IF outcome of selling price is new selling price. THEN update the new selling price info. into the Price List database. ELSE ignore the updating Price List policy. Location: Update Price List Process (5) **Update Price List Process** Process Description: Process of changing price list database of common product. Process #: 5 **Process Description:** *l*> Receive new cost information from Purchasing department, Evaluate current cost and price info., Evaluate current sales and profit situation, Then approve new price list. Location: TMA\_System Level 0 (0)Update Safety Inventory Info. Process Description:

Process of updating safety stock policy Process #: 3.5.4 **Process Description:** 1> Receive a new safety stock data. 2> Update the new safety stock quantity into the database. Location: Safety Stock Controlling Process (3.5) \_ \_ \_ \_ \_ \_ \_ \_ \_ \_ \_ \_ Update to Customer Future Order Process Description: Process of updating customer order in order to keep for future delivery. Process #: 2.2.2 **Process Description:** 1> Receive customer future order. 2> Keep customer order into Order File. - Separate by customer name, - Ascend by request delivery date. Location: Process Common Product Order (2.2) \_\_\_\_ Process Validate Receiving Bill Description: Process of checking received Receiving Bill from customer. Process #: 4.7.1 Process Description: *1*> Receive Receiving Bill from customer 2> Check the detail information of the Receiving Bill. - Check the payment amount, - Check payment date, - Check the payee name, - Check the authorized signature. IF the Receiving Bill is valid THEN send to the Receiving Bill to next process for depositing to the bank. ELSE contact customer for the invalid Receiving Bill. Location: Monetary Controlling Process (4.7) \_ \_ \_ \_ \_ \_ \_ \_ Process Verify Contact Person Description: Check the contact person name. *Process* #: 1.1.3 **Process Description:** 1> Receive customer information, 2> Check contact person name, IF the contact person name is difference from the database, THEN arrange the new contact person name to update database later. ELSE ignore it.

Location: Receive Customer Info. (1.1) Verify Credit Term Process Description: Check payment term that offered to the customer. *Process #:* 1.1.5 **Process Description:** 1> Receive customer information, 2> Check credit term. IF the credit term is difference from the database. THEN arrange the new credit term to update database later. ELSE ignore it. Location: Receive Customer Info. (1.1)\_ \_ \_ \_ \_ Verify Customer Info. Process Description: Process of briefly check customer additional information. Process #: 1.1.1 **Process Description:** 1> Receive customer new information. 2> View customer current information in the database. 3> Verify the change of customer information, IF the new customer information is difference in the database, THEN process to check detail of customer record, ELSE ignore it. Location: Receive Customer Info. (1.1) Process Verify Customer Name Description: Check customer's name *Process* #: 1.1.2 **Process Description:** 1> Receive customer information, 2> Check customer name, IF the customer name is difference from the database, THEN arrange the new customer name to update database later. ELSE ignore it. Location: <u>Receive Customer Info.</u> (1.1) Process Verify Discount Rate Description: Check the discount rate that provide to each customer. Process #: 1.1.6 **Process Description:** 1> Receive customer information,

2> Check discount rate, IF the discount rate is difference from the database, THEN arrange the new discount rate to update database later. ELSE ignore it. Location: Receive Customer Info. (1.1)Verify Phone No. & Address Process Description: Check customer's telephone number and address. Process #: 1.1.4 **Process Description:** 1> Receive customer information, 2> Check customer telephone number and address, IF the telephone number or address is difference from the database. THEN arrange the new telephone number or address to update database later. ELSE ignore it. Location: Receive Customer Info. (1.1)

### 173

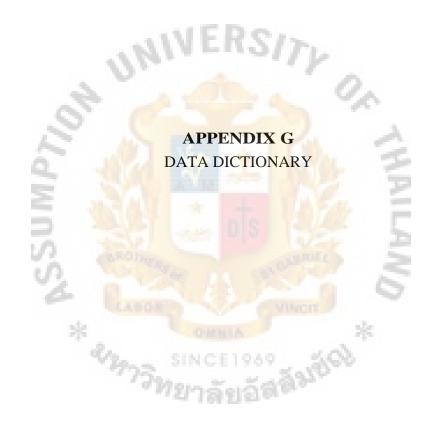

# DATA DICTIONARY — EXTERNAL ENTITY

| Bank                                                                                                    | External Entity                    |
|----------------------------------------------------------------------------------------------------|------------------------------------|
| Description:                                                                                                    |                                    |
| One of business partner who control the                                                                                                    | company's money deposit and        |
| withdrawal by offering with interest.                                                                                                    |                                    |
| Customer                                                                                                    | External Entity                    |
| Description:                                                                                                    |                                    |
| The priority business partner who buy t                                                                                                    | he company's product or service.   |
| Manager                                                                                                    | External Entity                    |
| Description:                                                                                                    |                                    |
| A person who works on management le company's business activities.                                                                                                    | vel to control and manage the      |
|                                                                                                    | 0                                  |
| Revenue Dept                                                                                                    | External Entity                    |
| Description:                                                                                                    |                                    |
| One of government department to contr                                                                                                    | of and collect tax payment from    |
| business sector.                                                                                                    | NUL 3                              |
| Supplier                                                                                                    | External Entity                    |
| Description:                                                                                                    |                                    |
| One of business partner who supply the                                                                                                    | company with material and service. |
|                                                                                                    |                                    |
| in the second second se | Constant Z                         |
| 1 0 0 0 0                                                                                                    |                                    |
|                                                                                                    |                                    |
| X OMNIA                                                                                                    | *                                  |
| Se maria                                                                                                    |                                    |
| 2773 SINCE1965                                                                                                    | Sall Corp                          |
| ( ที่ที่มาลังเฉีย                                                                                                    | 1.912.                             |
| 1.04.27.67.4                                                                                                    |                                    |

# DATA DICTIONARY — DATA STORE

| Awaiting Income                                                                                    | Data Store                |
|----------------------------------------------------------------------------------------------------|---------------------------|
| <i>Description:</i><br>Customer payment database and waiting for the due                           | e date to collect money   |
| from customers.                                                                                    |                           |
| Awaiting Payment                                                                                   | Data Store                |
| <i>Description:</i><br>Supplier account payable database and waiting for t<br>suppliers.           | the due date to pay to    |
| Customer File<br>Description:<br>The location that contains detail information of cust             | Data Store                |
| The location that contains detail information of easi                                              | Unicis.                   |
| Inventory File                                                                                     | Data Store                |
| Description:                                                                                       | Duta Store                |
| The location that keeps detail information of invent                                               | ory such as ending        |
| inventory quantity, inventory inflow and outflow.                                                  |                           |
| Order File                                                                                         | Data Store                |
| Description:                                                                                       |                           |
| The location that keeps issued purchase both from o                                                | our company and           |
| customers                                                                                          | 2                         |
| Price List                                                                                         | Data Store                |
| Description:                                                                                       | ala                       |
| The location that keeps information of product cost each common product item.                      | t and product price for   |
| Purchase Documents                                                                                 | Data Store                |
| <i>Description:</i><br>The location that keeps supplier documents such as<br>supplier credit note. | supplier invoice and      |
| Quotation File                                                                                     | Data Store                |
| Description:                                                                                       |                           |
| The location that contains detail information of issu<br>and attached supplier quotation.          | ued quotation to customer |
| Sales Documents                                                                                    | Data Store                |
| <i>Description:</i><br>The location that keeps the company issued sales in note.                   | nvoice and sales credit   |
| Sup Delivery Note                                                                                  | Data Store                |
| 176                                                                                                |                           |

#### Description:

The location that keeps supplier temporary delivery document which is not issued invoice to the company yet.

## Supplier File

#### Data Store

Description:

The location that contains detail information of supplier such as supplier general data, business title, and trade term.

# TMA Delivery Note

#### Data Store

Description:

The location that keeps the company temporary delivery note which is issued to customers.

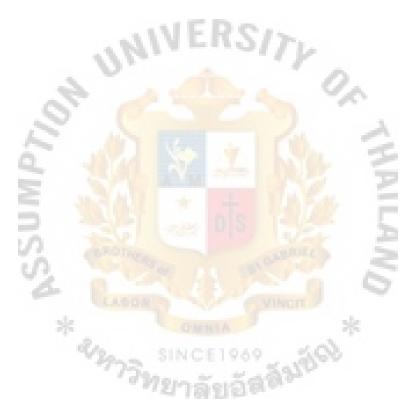

# DATA DICTIONARY — DATA FLOW

| Accepted Passed Days Sales Invoice                                                                                                    | Data Flow                                  |
|----------------------------------------------------------------------------------------------------|--------------------------------------------|
| Description:<br>Date occurred on the Sales Invoice is passed<br>accepted by customer.<br>Location:<br>Issue Sales Invoice Process (4.1)                                                                                                    | d a period of days and it is still         |
| Accepted Profit Level<br>Description:<br>Profit earned from customer order is in acce<br>Location:<br>Process Uncommon Product Order ( 2.3 )                                                                                                    | Data Flow                                  |
| Accepted Qty Request<br>Description:<br>Product quantity of purchase request from S<br>Location:<br>Evaluate Product Shortage Info. (2.4)                                                                                                    | Data Flow<br>Store Department is accepted. |
| Appropriate Delivery Time PR<br>Description:<br>Request date of purchase request is appropriate to the second second sec | Data Flow<br>riate to order now.           |
| Approved Purchase Request<br>Description:<br>Purchase request of common product from<br>Location:<br>Purchasing Process (2)<br>Evaluate Product Shortage Info. (2.4)                                                                                                    | Data Flow<br>Store department is approved. |
| Awaiting Income Info.<br>Description:<br>Information of account receivable that is wa<br>from customer.<br>Location:<br>TMA System_Level 0 (0)<br>Financial Process (4)<br>Account Receivable Controlling Process (4)                                                                                                    |                                            |
| Awaiting Payment Info.                                                                                                    |                                            |

| Financial Process (4)<br>Account Payable Controlling Process<br>Monetary Controlling Process (4.7)                                                                                                    | (4.5)                                         |
|----------------------------------------------------------------------------------------------------|-----------------------------------------------|
| Common Product Info.<br><i>Description:</i><br>Information of common product which is k<br><i>Location:</i><br>Receive Customer Inquiry (1.2)                                                                                                    | Data Flow                                     |
| Common Product Order<br>Description:<br>Product item of customer order is the comp<br>inventory is exist in the company's stock.<br>Location:<br>Purchasing Process (2)<br>Process Common Product Order (2.2)                                     | Data Flow<br>pany's normal product title,     |
| Complete Payment Documents<br>Description:<br>Payment documents submitted by Account<br>complete.<br>Location:<br>Monetary Controlling Process (4.7)                                                                                              | Data Flow<br>ting Department is correct and   |
| Completed Order<br>Description:<br>Customer's order is in completed condition<br>Location:<br>Receive Customer Order (1.3)                                                                                                    | Data Flow<br>and accepted by the company.     |
| Confirmed Order<br>Description:<br>Customer order is accepted and confirmed<br>order' conditions.<br>Location:<br>TMA_SYS ( CONTEXT )<br>TMA System Level 0 (0)<br>Ordering Process (1)<br>Receive Customer Order (1.3)<br>Purchasing Process (2) | Data Flow<br>by the company according all the |
| Copy of Receiving Bill<br>Description:<br>Information of receiving bill from custome<br>Location:<br>Monetary Controlling Process (4.7)                                                                                                    | Data Flow                                     |
| Correct Goods and Documents                                                                                                    | Data Flow                                     |

Correct Goods and Documents

Data Flow

| Description:<br>Goods and supplier documents are in corr<br>Location:<br>Inventory Inflow Process (3.1)                                                                                                    | ect condition.                                  |
|----------------------------------------------------------------------------------------------------|-------------------------------------------------|
| Correct Uncommon Product Order<br>Description:<br>Customer order of uncommon product is<br>company sales quotation and supplier quo<br>Location:<br>Purchasing Process (2)<br>Process Uncommon Product Order (2.3)                                                                                           | tation.                                         |
| Cost Info.<br>Description:<br>Cost of goods sold of common product in<br>Location:<br>TMA System Level 0 (0)<br>Update Price List Process (5)                                                                                                    | Data Flow<br>the price list                     |
| Customer Future Order<br>Description:<br>Customer advance order for indicating rec<br>Location:<br>Process Common Product Order ( 2.2 )                                                                                                    | Data Flow<br>ruest delivery time in the future. |
| Customer Info.<br>Description:<br>Detail information of customer such as cu<br>number, trade condition and etc.<br>Location:<br>TMA_SYS ( CON1EXT )<br>TMA System Level 0 ( 0 )<br>Ordering Process ( 1 )<br>Receive Customer Info. ( 1.1 )<br>Receive Customer Inquiry ( 1.2 )<br>Issue Quotation ( 1.2.4 ) | Wort *                                          |
| Customer Order<br>Description:<br>Order is given to the company from custor<br>buying the company's products.<br>Location:<br>TMA_SYS ( CONTEXT )<br>TMA System Level 0 (0)<br>Ordering Process (1)<br>Receive Customer Order (1.3)<br>Purchasing Process (2)<br>Process Common Product Order (2.2)          | Data Flow<br>mer for the acknowledgement of     |

| Financial Process (4)<br>Issue Sales Invoice Process (4.1)                                                                                                    |                                    |
|----------------------------------------------------------------------------------------------------|------------------------------------|
| Customer Payment                                                                                                    | Data Flow                          |
| <ul> <li>Description:         <ul> <li>Payment from customer for the intercha company's products.</li> </ul> </li> <li>Location:         <ul> <li>TMA SYS (CONTEXT)</li> <li>TMA System Level 0 (0)</li> <li>Financial Process (4)</li> <li>Account Receivable Controlling Process</li> </ul> </li> </ul> |                                    |
| Customer Regular Order                                                                                                    | Data Flow                          |
| Description:<br>Customer's order is under normal condit<br>delivery time.                                                                                                    | tion such as the company's normal  |
| Location:<br>TMA System Level 0 (0)                                                                                                    | 0                                  |
| Ordering Process (1)<br>Receive Customer Order (1.3)<br>Purchasing Process (2)                                                                                                    | Ru Z                               |
| Delivered Order                                                                                                    | Data Flow                          |
| Description:<br>The received customer's order that the p<br>delivered.                                                                                                    | products have already been         |
| Location:<br>TMA System Level 0 (0)<br>Ordering Process (1)<br>Receive Customer Order (1.3)<br>Financial Process (4)<br>Issue Sales Invoice Process (4.1)                                                                                                    | NUMER *                            |
| Deposit                                                                                                    | Data Flow                          |
| Description:<br>Money or receiving bill from customers<br>Location:<br>TIVIA_SYS (CONTEXT)<br>TMA System Level 0 (0)<br>Financial Process (4)<br>Monetary Controlling Process (4.7)                                                                                                    |                                    |
| DN Info.                                                                                                    | Data Flow                          |
| Description:<br>Information of temporary delivery note<br>invoice status and etc.<br>Location:<br>TMA System Level 0 (0)                                                                                                    | such as bill number, issuing sales |

| Ordering Process (1)<br>Receive Customer Order (1.3)                                                                                                    |                                  |
|----------------------------------------------------------------------------------------------------|----------------------------------|
| Due Awaiting Payment<br>Description:                                                                                                    | Data Flow                        |
| It is the time to arrange a payment for the <i>Location:</i>                                                                                                    | account payable.                 |
| Account Payable Controlling Process                                                                                                    | (4.5)                            |
| Exceed Normal Delivery Time PR                                                                                                    | Data Flow                        |
| Description:<br>Request date of purchase order exceed nor<br>Location:<br>Evaluate Product Shortage Info. (2.4)                                                                                                    | mal delivery time from supplier. |
| Exist Cancelled Sales Invoice                                                                                                    | Data Flow                        |
| <i>Description:</i><br>There is cancelled Sales Invoice during the<br>Location:                                                                                                    | e accounting period.             |
| Issue Sales Invoice Process (4.1)                                                                                                    | 2. 2                             |
| Exist Product Code<br>Description:<br>Product code is exist in the system already<br>Location:<br>Inventory Inflow Process ( 3.1 )                                                                                                    | Data Flow                        |
| Feedback<br>Description:<br>The replying information.<br>Location:<br>TMA System_Level 0 (0)<br>Purchasing Process (2)<br>Evaluate Product Shortage Info. (2.4)<br>Inventory Controlling Process (3)<br>Safety Stock Controlling Process (3.5) | Data Flow                        |
| Future Order Info.<br>Description:<br>Information of customer's future order.<br>Location:<br>Safety Stock Controlling Process ( 3.5 )                                                                                                    | Data Flow                        |
| Goods                                                                                                    | Data Flow                        |
| <i>Description:</i><br>Products that are used to sell to customers                                                                                                    | s or buy from suppliers.         |
| Location:                                                                                                    |                                  |

TMA\_SYS ( CONTEXT )

# St. Gat ,i's Library, Au

| TMA System Level 0(0)TMA_SYS ( CONTEXT )TMA System Level 0(0)Inventory Controlling Process ( 3 )Inventory Inflow Process ( 3.1 ) |                                      |
|----------------------------------------------------------------------------------------------------|--------------------------------------|
| Immediate Delivery Order                                                                                                    | Data Flow                            |
| Description:                                                                                                    | sing to deliver to sustained         |
| Receive customer order is promptly arran<br>Location:                                                                            | ging to deliver to customer.         |
| Process Common Product Order (2.2)                                                                                               |                                      |
| Impossible Delivery Time                                                                                                    | Data Flow                            |
| Impossible Delivery Time<br>Description:                                                                                         | Data Flow                            |
| Customer request delivery time is imposs time.                                                                                   | ible for the company to supply it on |
| Location:                                                                                                    | · ^                                  |
| Process Uncommon Product Order ( 2.3                                                                                             |                                      |
| Incomplete Payment Documents                                                                                                    | Data Flow                            |
| Description:                                                                                                    |                                      |
| Payment document submitted by Account incomplete.                                                                                | t Department is incorrect or         |
| Location:                                                                                                    |                                      |
| Monetary Controlling Process (4.7)                                                                                               |                                      |
|                                                                                                    |                                      |
| Incorrect Documents                                                                                                    | Data Flow                            |
| Description:<br>Supplier invoice or credit note or any doc                                                                       | uments from supplier are not         |
| in correct conditions.                                                                                                    |                                      |
| Location:                                                                                                    | *                                    |
| TMA_SYS(CONTEXT)                                                                                                    | 5.02                                 |
| TMA System_Level 0 (0)<br>Inventory Controlling Process (3)                                                                      | autice .                             |
| Inventory Inflow Process (3.1)                                                                                                   | Da -                                 |
|                                                                                                    |                                      |
| Incorrect Goods                                                                                                    | Data Flow                            |
| Description:<br>Products from supplier are incorrect or in                                                                       | damaged condition                    |
| Location:                                                                                                    |                                      |
| TMA_SYS (CONTEXT)                                                                                                    |                                      |
| TMA System_Level 0 $(0)$                                                                                                    |                                      |
| Inventory Controlling Process (3)                                                                                                |                                      |
| Inventory Inflow Process ( 3.1 )                                                                                                 |                                      |
|                                                                                                    |                                      |

Incorrect Inquiry Description: Data Flow

| Inquiry information from customer is not<br>the actual request.<br><i>Location:</i><br>TMA_SYS ( CONTEXT )<br>TMA System_Level 0 (0)<br>Ordering Process (1)<br>Receive Customer Inquiry (1.2) | t completed and can not be found in |
|----------------------------------------------------------------------------------------------------|-------------------------------------|
| Incorrect Order                                                                                                    |                                     |
| Description:                                                                                                    |                                     |
| Received customer order is in invalid or <i>Location:</i>                                                                                                    | unaccepted condition                |
| TMA_SYS (CONTEXT)<br>TMA System_Level 0 (0)<br>Ordering Process (1)<br>Receive Customer Order (1.3)<br>Purchasing Process (2)<br>Process Uncommon Product Order (2.3)                          | 3) 0                                |
| Inquiry                                                                                                    | Data Flow                           |
| Description:                                                                                                    |                                     |
| Information of product requested.                                                                                                    | Not 35                              |
| Location:                                                                                                    |                                     |
| TMA SYS (CONTEXT)<br>TMA System_Level 0 (0)                                                                                                    | TAE =                               |
| Ordering Process (1)                                                                                                    |                                     |
| Receive Customer Inquiry (1.2)                                                                                                    | Same S                              |
| Contact Suppliers with Customer Inqui                                                                                                    | iry (1.2.2)                         |
| Inquiry Info.                                                                                                    | Data Flow                           |
| Description:                                                                                                    | Data Flow                           |
| Information of customer inquiry such as                                                                                                    | request product item, quantity and  |
| date. SINCE1969                                                                                                    | 1. 1899 B                           |
| Location:                                                                                                    | request product tieni, quantity and |
| Receive Customer Inquiry (1.2)<br>Issue Quotation (1.2.4)                                                                                                    |                                     |
|                                                                                                    |                                     |
| Inventory Info.                                                                                                    | Data Flow                           |
| Description:                                                                                                    |                                     |
| Information of inventory such as ending historical sales info.                                                                                                    | quantity, unit price, unit cost and |
| Location:                                                                                                    |                                     |
| $TMA System\_Level 0 \qquad (0)$                                                                                                    |                                     |
| Ordering Process (1)<br>Receive Customer Inquiry (1.2)                                                                                                    |                                     |
| Issue Quotation (1.2.4)                                                                                                    |                                     |
| Inventory Controlling Process (3)                                                                                                    |                                     |
| Safety Stock Controlling Process (3.5)                                                                                                    | )                                   |
|                                                                                                    |                                     |

| Issued Delivery Note<br>Description:                                                                                                    | Data Flow                                 |
|----------------------------------------------------------------------------------------------------|-------------------------------------------|
| Newly generated temporary delivery note.<br>Location:<br>TMA System Level 0 (0)<br>Ordering Process (1)<br>Inventory Controlling Process (3)                                                                    |                                           |
| Management Reports<br><i>Description:</i><br>Executive reports that are generated in order to re-<br>result to management level                                                                                 | Data Flow<br>eport the business operation |
| result to management level<br>Location:<br>TMA SYS ( CONTEXT )<br>TMA System Level 0 (0)                                                                                                    |                                           |
| Negotiating Result<br>Description:<br>Output of price negotiation with supplier.<br>Location:<br>Interact with New Cost Info. (2.6)                                                                             | Data Flow                                 |
| New Contact Person Name<br>Description:<br>A new person name of customer who contacts with<br>Location:<br>Receive Customer Info. (1.1)                                                                         | Data Flow<br>th our company.              |
| New Cost Info.<br>Description:<br>New product cost offered by supplier.<br>Location:<br>TMA System Level 0 (0)<br>Purchasing Process (2)<br>Interact with New Cost Info. (2.6)<br>Update Price List Process (5) | Data Flow                                 |
| Update Price List Process (5)<br>New Credit Term<br><i>Description:</i><br>New allowance credit term that request from cus<br>company.<br><i>Location:</i><br>Receive Customer Info. (1.1)                      | Data Flow                                 |
| New Customer Name<br><i>Description:</i><br>Name of customer has been changed to a new na<br><i>Location:</i><br>Receive Customer Info. (1.1)                                                                   | Data Flow<br>me.                          |

| New Discount Rate                                                                         | Data Flow                      |
|-------------------------------------------------------------------------------------------|--------------------------------|
| <i>Description:</i><br>Rate of discount that offered to customer has b<br>product.        | een changed in common          |
| Location:                                                                                 |                                |
| Receive Customer Info. (1.1)                                                              |                                |
| New Phone No. and Address                                                                 | Data Flow                      |
| Description:<br>Customer telephone number or address has bee<br>information.<br>Location: | en changed in new              |
| Receive Customer Info. (1.1)                                                              |                                |
| New Product Code<br>Description:                                                          | Data Flow                      |
| Newly generated product code.                                                             | 91                             |
| Inventory Inflow Process (3.1)                                                            |                                |
| Non-exist Product Code                                                                    | Data Flow                      |
| <i>Description:</i><br>Product code is not exist in the system yet.                       | 2 Z                            |
| Location:                                                                                 | Edit E                         |
| Inventory Inflow Process (3.1)                                                            | 5 2                            |
| Non Exist Cancelled Sales Invoice<br>Description:                                         | Data Flow                      |
| There is no cancelled sales invoice during the                                            | account period.                |
| Location:<br>Issue Sales Invoice Process (4.1)                                            | *                              |
| Order Info. Das Description:                                                              | ta Flow                        |
| Information of the company's purchase order s quantity and date.                          | such as request product items, |
| Location:<br>TMA System Level 0 (0)                                                       |                                |
| Ordering Process (1)<br>Receive Customer Order (1.3)                                      |                                |
| Purchasing Process (2)                                                                    |                                |
| Process Common Product Order (2.2)                                                        |                                |
| Over Safety Qty Items                                                                     | Data Flow                      |
| Description:<br>Remaining product quantity is more than safet                             | ty stock quantity              |
| Location:                                                                                 | ly slock qualitity.            |
| Safety Stock Controlling Process (3.5)                                                    |                                |

| Payment Bill                                                                                                    | Data Flow                    |
|----------------------------------------------------------------------------------------------------|------------------------------|
| <i>Description:</i><br>A bill that issued by the company to other<br>get the amount of money that indicated in<br><i>Location:</i><br>Financial Process (4) | -                            |
| Account Payable Controlling Process<br>Generate Tax Report (4.6)<br>Monetary Controlling Process (4.7)                                                      | (4.5)                        |
| Payment To Sup                                                                                                    | Data Flow                    |
| Description:<br>The company payment to supplier agains<br>supplier.<br>Location:                                                                            | t the purchased goods from   |
| TMA_SYS ( CONTEXT )<br>TMA System Level 0 (0)                                                                                                    | " On                         |
| Financial Process ( 4 )<br>Account Payable Controlling Process                                                                                              | (4.5)                        |
| Possible Delivery Time                                                                                                    | Data Flow                    |
| Description:<br>Customer request delivery time is possible<br>Location:<br>Process Uncommon Product Order ( 2.3                                             |                              |
| Price Info.                                                                                                    | Data Flow                    |
| <i>Description:</i><br>Information of unit price of common proc                                                                                             |                              |
| Location:<br>TMA System Level 0 (0)<br>Receive Customer Inquiry (1.2)<br>Issue Quotation (1.2.4)<br>Update Price List Process (5)                           | asidici *                    |
| Price List Info.                                                                                                    | Data Flow                    |
| <i>Description:</i><br>Infomation of product cost, product sellin<br><i>Location:</i>                                                                       | ng price and mark-up margin. |
| TMA_SYS ( CONTEXT )<br>TMA System Level 0 (0)                                                                                                    |                              |
| Purchasing Process (2)                                                                                                    |                              |
| Interact with New Cost Info. (2.6)<br>Update Price List Process (5)                                                                                         |                              |
| Droduct Info                                                                                                    | Deta Flow                    |

Product Info. Description: Data Flow

| Information of the product such as product me<br>specification, price and etc.<br><i>Location:</i><br>TMA_SYS ( CONTEXT )<br>TMA System_Level 0 (0)<br>Ordering Process (1)<br>Receive Customer Inquiry (1.2)<br>Contact Suppliers with Customer Inquiry (1.2)<br>Issue Quotation (1.2.4)<br>Purchasing Process (2)<br>Interact with New Cost Info. (2.6) |                            |
|----------------------------------------------------------------------------------------------------|----------------------------|
| Product Normal Delivery Time<br><i>Description:</i><br>Normal delivery lead time of supplier<br><i>Location:</i><br>Safety Stock Controlling Process ( 3.5 )                                                                                                    | Data Flow                  |
| Product Safety Qty                                                                                                    |                            |
| Description:                                                                                                    |                            |
| Product quantity that should keep at the minin                                                                                                    | num level.                 |
| Location:<br>Safety Stock Controlling Process (3.5)                                                                                                    |                            |
|                                                                                                    | <u></u>                    |
| Product Shortage Info.                                                                                                    | Data Flow                  |
| Description:                                                                                                    | Der D                      |
| Information of products that are empty or nea                                                                                                    | arly empty from the stock. |
| Location:                                                                                                    |                            |
| TMA System_Level 0 (0)                                                                                                    |                            |
| Purchasing Process (2)<br>Evaluate Product Shortage Info. (2.4)                                                                                                    | ale.                       |
| Inventory Controlling Process (3)                                                                                                    | 195                        |
| Safety Stock Controlling Process (3.5)                                                                                                    |                            |
|                                                                                                    |                            |
| Product Turn Over Rate                                                                                                    | Data Flow                  |
| <i>Description:</i><br>Frequency of product sold in a specific period                                                                                                    | d of time.                 |
| Location:<br>Safety Stock Controlling Process ( 3.5 )                                                                                                    |                            |
| Purchase Info.                                                                                                    | Data Flow                  |
| Description:                                                                                                    |                            |
| Information of previous purchase documents                                                                                                    | from suppliers.            |
| Location:                                                                                                    |                            |
| TMA System_Level 0 $(0)$                                                                                                    |                            |
| Financial Process (4)                                                                                                    | >                          |
|                                                                                                    | 4.5)                       |
| Generate Tax Report (4.6)                                                                                                    |                            |

| Purchase Order                                                                                                    | Data Flow                                           |           |
|----------------------------------------------------------------------------------------------------|-----------------------------------------------------|-----------|
| <i>Description:</i><br>The company's purchase order that is placed to supplier for the confirmation of future order. |                                                     |           |
|                                                                                                    |                                                     | Location: |
| TMA SYS ( CONTEXT                                                                                                    | )                                                   |           |
| TMA System Level 0                                                                                                   | (0)                                                 |           |
| Purchasing Process (2)                                                                                               |                                                     |           |
| Purchase Report                                                                                                    |                                                     |           |
| Description:                                                                                                    | Dum 110W                                            |           |
| Executive report of purchas                                                                                          | ing in a specific period of time.                   |           |
| Location:                                                                                                    |                                                     |           |
| Generate Tax Report                                                                                                  | (4.6)                                               |           |
| Quotation Info.                                                                                                    | Data Flow                                           |           |
| Description:                                                                                                    | Data Tiow                                           |           |
|                                                                                                    | tions both from the company and supplier for        |           |
|                                                                                                    | f product info. and trade term.                     |           |
| Location:                                                                                                    |                                                     |           |
| TMA System Level 0                                                                                                   | (0)                                                 |           |
| Ordering Process (1)                                                                                                 |                                                     |           |
| Receive Customer Inquiry                                                                                             | (1.2)                                               |           |
| Issue Quotation (1.2.4)                                                                                              | (12)                                                |           |
| Receive Customer Order                                                                                               | (1.3)                                               |           |
| TMA System_Level 0<br>Purchasing Process (2)                                                                         |                                                     |           |
| Process Uncommon Produ                                                                                               | ct Order (2,3)                                      |           |
|                                                                                                    |                                                     |           |
| Receipt                                                                                                    | Data Flow                                           |           |
| Description:                                                                                                    | OMNIA                                               |           |
|                                                                                                    | s issued to another partner for the confirmation of |           |
| received the partner's payme                                                                                         | )                                                   |           |
| Location:<br>TMA SYS ( CONTEXT                                                                                       | วลัยอัต <sup>ิต</sup> ์                             |           |
| TMA SYStem_Level 0                                                                                                   | (0)                                                 |           |
| Financial Process (4)                                                                                                |                                                     |           |
| Account Receivable Contro                                                                                            | olling Process (4.3)                                |           |
| Account Payable Controllin                                                                                           | 0                                                   |           |
| Generate Tax Report                                                                                                  | <b>e</b>                                            |           |
|                                                                                                    |                                                     |           |
| Receiving Bill                                                                                                    | Data Flow                                           |           |
| Description:                                                                                                    | by customer in order to make a payment to the       |           |
| company.                                                                                                    | by customer in order to make a payment to the       |           |
| Location:                                                                                                    |                                                     |           |
| Financial Process (4)                                                                                                |                                                     |           |
| Account Receivable Contro                                                                                            | olling Process (4.3)                                |           |
| Monetary Controlling Proc                                                                                            | -                                                   |           |
|                                                                                                    |                                                     |           |

| Requested Product Qty                                                                                    | Data Flow                   |
|----------------------------------------------------------------------------------------------------|-----------------------------|
| <i>Description:</i><br>Product quantity that is requested to buy<br><i>Location:</i>                     |                             |
| Safety Stock Controlling Process (3.5)                                                                   |                             |
| Returned Goods<br>Description:                                                                           | Data Flow                   |
| Products are returned from customer due<br>Location:                                                     | to any other reasons.       |
| TMA_SYS ( CONTEXT )<br>TMA System_Level 0 ( 0 )<br>Inventory Controlling Process ( 3 )                   |                             |
| Returned Goods Info.<br>Description:                                                                     | Data Flow                   |
| Information of goods are returned and the <i>Location:</i>                                               | e reasons of returning.     |
| TMA System Level 0 (0)                                                                                   | 2. 2                        |
| Ordering Process (1)<br>Receive Customer Order (1.3)                                                     | Ch I                        |
| Financial Process ( 4 )                                                                                  | 2                           |
| Sales Credit Note                                                                                        | Data Flow                   |
| Description:<br>A financial document that is issued to cus<br>deducting customer's debt.                 | tomer for the acceptance of |
| Location:<br>TMA_SYS ( CONTEXT )                                                                         |                             |
| TMA System_Level 0 (0)                                                                                   | *                           |
| Inventory Controlling Process (3)<br>Financial Process (4)                                               | 60 Buck                     |
| Sales Info.                                                                                              | Data Flow                   |
| <i>Description:</i><br>Information of historical sales.                                                  |                             |
| Location:<br>TMA System Level 0 (0)                                                                      |                             |
| TMA System_Level 0 (0)<br>Financial Process (4)                                                          |                             |
| Issue Sales Invoice Process (4.1)<br>Account Receivable Controlling Process<br>Generate Tax Report (4.6) | (4.3)                       |
| Sales Invoice                                                                                            | Data Flow                   |
| Description:<br>A financial document that is issued to cus<br>merchandise value and will collect this an |                             |

Location:

| TMA SYS ( CONTEXT )<br>TMA System Level 0 (0)<br>Inventory Controlling Process (3)<br>Financial Process (4)<br>Issue Sales Invoice Process (4.1)                                                                              |                                                      |
|----------------------------------------------------------------------------------------------------|------------------------------------------------------|
| Sales Report<br>Description:<br>Executive report of sales in a specific per<br>Location:<br>Generate Tax Report (4.6)                                                                                                    | Data Flow                                            |
| Signed Delivery Note<br>Description:<br>Temporary delivery note is signed by rec<br>products.<br>Location:<br>TMA System Level 0 (0)<br>Ordering Process (1)<br>Financial Process (4)<br>Issue Sales Invoice Process (4.1)    | Data Flow<br>eiver for acceptance the delivered      |
| Statement<br>Description:<br>A financial document from bank for the of<br>Location:<br>TMA_SYS (CONTEXT)<br>TMA System Level 0 (0)<br>Financial Process (4)<br>Monetary Controlling Process (4.7)                             | Data Flow<br>confirmation of money transfer.         |
| Sup Credit Note<br>Description:<br>A supplier document that is issued to us<br>Location:<br>TMA SYS ( CONTEXT )<br>TMA System Level 0 (0)<br>Inventory Controlling Process (3)<br>Financial Process (4)                       | Data Flow<br>for deducting our debt.                 |
| Sup Delivery Note<br>Description:<br>Supplier's temporary delivery document<br>us.<br>Location:<br>TMA_SYS ( CONTEXT )<br>TMA System Level 0 ( 0 )<br>Inventory Controlling Process ( 3 )<br>Inventory Inflow Process ( 3.1 ) | Data Flow<br>that is used to confirm the delivery to |

| Sup Delivery Note Info.                                                                           | — — — — — — — — — — — — — — — — — — — |
|---------------------------------------------------------------------------------------------------|---------------------------------------|
| Description:                                                                                      |                                       |
| Information of supplier delivery note for deliver                                                 | red products.                         |
| Location:                                                                                         |                                       |
| TMA System Level 0 (0)                                                                            |                                       |
| Inventory Controlling Process (3)                                                                 |                                       |
| Inventory Inflow Process $(3.1)$                                                                  |                                       |
| Sup Invoice                                                                                       | Data Flow                             |
| Description:                                                                                      | Data 110w                             |
| Supplier invoice that is issued to us in order to merchandise and collect the payment to us later |                                       |
| Location:                                                                                         | •                                     |
| TMA SYS ( CONTEXT )                                                                               |                                       |
| TMA System_Level 0 (0)                                                                            |                                       |
| Inventory Controlling Process (3)                                                                 |                                       |
| Inventory Inflow Process (3.1)                                                                    |                                       |
| Financial Process (4)                                                                             | 14 A                                  |
|                                                                                                   |                                       |
| Sup Quotation                                                                                     | Data Flow                             |
| Description:                                                                                      | 5                                     |
| Supplier quotation that is generated to us in or                                                  | ler to offer us detail product        |
| info. and its price as well as the trade term.                                                    |                                       |
| Location:                                                                                         |                                       |
| TMA SYS ( CONTEXT )                                                                               |                                       |
| TMA System Level 0 (0)                                                                            |                                       |
| Ordering Process (1)                                                                              |                                       |
| Receive Customer Inquiry (1.2)                                                                    |                                       |
| Contact Suppliers with Customer Inquiry (1.                                                       | 2.2)                                  |
| Issue Quotation (1.2.4)                                                                           | sk                                    |
|                                                                                                   |                                       |
| Supplier Info.                                                                                    | Data Flow                             |
| Description:                                                                                      |                                       |
| Information of supplier such as supplier name,                                                    | address, business type, trade         |
| term and etc.                                                                                     |                                       |
| Location:                                                                                         |                                       |
| TMA System_Level 0 $(0)$                                                                          |                                       |
| Ordering Process (1)                                                                              |                                       |
| Receive Customer Inquiry (1.2)                                                                    |                                       |
| Contact Suppliers with Customer Inquiry (1.                                                       | 2.2)                                  |
| Purchasing Process (2)                                                                            |                                       |
| Interact with New Cost Info. (2.6)                                                                |                                       |
| Tax Payment                                                                                       | Data Flow                             |
| Description:                                                                                      | 2 uu 1 10 11                          |
| An amount of money that the company should                                                        | pay to Revenue Department             |
| in case the company makes profit on business.                                                     | r                                     |
| Location:                                                                                         |                                       |

Location:

# St. Gabriel's Library, Au

| Unaccepted Passed Days Sales In<br>Description:                                                                                                    | nvoice Data Flow                                                                           |
|----------------------------------------------------------------------------------------------------|--------------------------------------------------------------------------------------------|
| Description:<br>The company's quotation of<br>product specification, price<br>Location:<br>TMA_SYS (CONLEXT<br>TMA System_Level 0<br>Ordering Process (1)<br>Receive Customer Inquin<br>Issue Quotation (1.2.4) | `)<br>(0)                                                                                  |
| TMA Quotation                                                                                                    | Data Flow                                                                                  |
| Description:                                                                                                    | (0)                                                                                        |
| TMA System_Level 0<br>Financial Process ( 4 )<br>Account Receivable Contr                                                                                                    | (0)<br>olling Process (4.3)<br>Data Flow                                                   |
| preparing such amount of p<br>Location:<br>TMA_SYS ( CONTEXT                                                                                                    | e to customers in order to inform customer for<br>payment to the company on assigned date. |
| TMA Billing Note<br>Description:                                                                                                    | Data Flow                                                                                  |
| Department on the result o<br>Location:<br>TMA_SYS ( CONTEXT<br>TMA System Level 0<br>Financial Process ( 4 )<br>Generate Tax Report<br>Monetary Controlling Pro                                                | <pre>business operation. ) (0) (4.6)</pre>                                                 |
| <i>Description:</i><br>A financial report that the                                                                                                    | company made to report to Revenue                                                          |
| Tax Reports                                                                                                    | Data Flow                                                                                  |
| Financial Process (4)<br>Generate Tax Report                                                                                                    | (4.6)                                                                                      |
| TMA System Level 0                                                                                                    | (0)                                                                                        |

| Date occued on the Sales Invoice is passed<br>accepted by customer.<br><i>Location:</i><br>Issue Sales Invoice Process (4.1)                                                                         | l a period of days and is not                                 |
|----------------------------------------------------------------------------------------------------|---------------------------------------------------------------|
| Unaccepted Profit Level<br>Description:<br>Profit earned from customer order is lower<br>Location:<br>Process Uncommon Product Order ( 2.3 )                                                         | -                                                             |
| Unaccepted Qty Request<br>Description:<br>Product quantity of purchase request is no<br>Location:<br>Evaluate Product Shortage Info. (2.4)                                                           | Data Flow<br>t approved.                                      |
| Uncommon Product Info.<br>Description:<br>Information of product item that are consident<br>keep in stock.<br>Location:<br>Receive Customer Inquiry (1.2)<br>Contact Suppliers with Customer Inquiry | R E                                                           |
| Uncommon Product Order<br>Description:<br>Product item of customer order is not in coneed to purchase from supplier once received<br>Location:<br>Purchasing Process (2)                             | ved customer order.                                           |
| Process Uncommon Product Order ( 2.3 )<br>Uncompleted Customer Order                                                                                                    |                                                               |
| Description:<br>Customer order is under uncompleted con-<br>signature, unclear product item and other u<br>Location:<br>Process Uncommon Product Order (2.3)                                         | dition such as lack of authorized uncompleted PO information. |
| Undelivered Order<br>Description:<br>Received customer order has no been delived<br>Location:<br>Receive Customer Order (1.3)                                                                        | Data Flow<br>vered the goods.                                 |
| Under Safety Qty Items<br>Description:                                                                                                    | Data Flow                                                     |

| Remaining product quantity is lower tha<br>Location:<br>Safety Stock Controlling Process ( 3.5                                                                                                 |                                                |
|----------------------------------------------------------------------------------------------------|------------------------------------------------|
| Undue Awaiting Payment<br>Description:<br>Account payable should not be paid now<br>Location:<br>Account Payable Controlling Process                                                           |                                                |
|                                                                                                    |                                                |
| Invalid Receiving Bill<br>Description:<br>Receiving bill from customer is under in<br>Location:<br>Monetary Controlling Process (4.7)                                                          | Data Flow<br>valid condition.                  |
| Updated Awaiting Income<br>Description:<br>Account Receivable is updated into the of<br>Location:<br>TMA System Level 0 (0)<br>Financial Process (4)<br>Account Receivable Controlling Process | Run =                                          |
| Updated Awaiting Payment<br>Description:<br>Account payable is updated into the data<br>Location:<br>TMA System_Level 0 (0)<br>Financial Process (4)<br>Account Payable Controlling Process    | Data Flow<br>abase system.                     |
| Updated Cost<br>Description:<br>New cost is accepted to apply.<br>Location:<br>TMA System_Level 0 (0)<br>Update Price List Process (5)                                                         | Data Flow                                      |
| Updated Customer Info.<br>Description:<br>Customer information in the database is<br>Location:<br>TMA System_Level 0 (0)<br>Ordering Process (1)<br>Receive Customer Info. (1.1)               | Data Flow<br>updated with the new information. |
| Updated Customer Payment<br>Description:                                                                                                    | Data Flow                                      |

| Process of updating customer payment once receive customer payment bills.<br>Location:<br>Account Receivable Controlling Process ( 4.3 )<br>Financial Process ( 4 )<br>Monetary Controlling Process ( 4.7 )                                 |                                               |
|----------------------------------------------------------------------------------------------------|-----------------------------------------------|
| Updated DN.<br>Description:<br>The company's delivery note is updated in case<br>returned signed DN or status or DN is replaced<br>Location:<br>TMA System_Level 0 (0)<br>Ordering Process (1)                                              |                                               |
| Updated Inventory<br>Description:<br>Inventory information is updated due to change<br>Location:<br>TMA System Level 0 (0)<br>Inventory Controlling Process (3)<br>Inventory Inflow Process (3.1)<br>Safety Stock Controlling Process (3.5) | Data Flow<br>e of inventory record.           |
| Updated Order Info.<br>Description:<br>Order is periodically updated due to the change<br>a new one, approval and delivery status.<br>Location:<br>TMA System Level 0 (0)<br>Purchasing Process (2)<br>Process Common Product Order (2.2)   | Data Flow<br>e of order info. such as issuing |
| Updated Price<br>Description:<br>New price list is accepted to apply.<br>Location:<br>TMA System_Level 0 (0)<br>Update Price List Process (5)                                                                                               | Data Flow                                     |
| Updated Price List Policy<br>Description:<br>Currently change on price list.<br>Location:<br>TMA_SYS ( CONTEXT )<br>TMA System_Level 0 (0)<br>Update Price List Process (5)                                                                 | Data Flow                                     |
| Updated Purchase Info.<br>Description:                                                                                                    | Data Flow                                     |

| The company's purchase order info. is updated for<br>record and etc.<br><i>Location:</i><br>TMA System_Level 0 (0)<br>Financial Process (4)                                                                                                    | r recording its payment                                                    |
|----------------------------------------------------------------------------------------------------|----------------------------------------------------------------------------|
| Updated Quotation Info.                                                                                                    | Data Flow                                                                  |
| Description:                                                                                                    |                                                                            |
| Sales quotation in the database is updated. <i>Location:</i>                                                                                                    |                                                                            |
| TMA System_Level 0 (0)                                                                                                    |                                                                            |
| Ordering Process (1)                                                                                                    |                                                                            |
| Receive Customer Inquiry (1.2)                                                                                                    |                                                                            |
| Issue Quotation (1.2.4)                                                                                                    |                                                                            |
| Updated Sales Info.                                                                                                    | Data Flow                                                                  |
| Description:                                                                                                    |                                                                            |
| Sales information in the database is updated once<br>signed sales document and complete the custome                                                                                                    |                                                                            |
| Location:                                                                                                    | -                                                                          |
| TMA System Level 0 (0)                                                                                                    |                                                                            |
| Financial Process (4)<br>Issue Sales Invoice Process (4.1)                                                                                                    |                                                                            |
| issue sales involce i locess (4.1)                                                                                                    | 20                                                                         |
|                                                                                                    |                                                                            |
| Updated Sup Delivery Note                                                                                                    | Data Flow                                                                  |
| Description:                                                                                                    | 5                                                                          |
| -                                                                                                    | supplier issued a new one                                                  |
| Description:<br>Supplier delivery note document is updated once<br>or supplier invoice to replace delivered merchand<br>Location:                                                                                                    | supplier issued a new one                                                  |
| Description:<br>Supplier delivery note document is updated once<br>or supplier invoice to replace delivered merchand<br>Location:<br>TMA System Level 0 (0)                                                                                                    | supplier issued a new one                                                  |
| Description:<br>Supplier delivery note document is updated once<br>or supplier invoice to replace delivered merchand<br>Location:<br>TMA System Level 0 (0)<br>Inventory Controlling Process (3)                                                                                                    | supplier issued a new one                                                  |
| Description:<br>Supplier delivery note document is updated once<br>or supplier invoice to replace delivered merchand<br>Location:<br>TMA System Level 0 (0)                                                                                                    | supplier issued a new one                                                  |
| Description:         Supplier delivery note document is updated once or supplier invoice to replace delivered merchand         Location:         TMA System Level 0       (0)         Inventory Controlling Process (3)         Inventory Inflow Process (3.1)                                                                                                    | supplier issued a new one                                                  |
| Description:         Supplier delivery note document is updated once or supplier invoice to replace delivered merchand         Location:         TMA System Level 0 (0)         Inventory Controlling Process (3)         Inventory Inflow Process (3.1)         Updated Supplier Info.         Description:         Information of supplier is newly recorded or character                                                                                                    | supplier issued a new one<br>ise.<br>Data Flow                             |
| <ul> <li>Description:<br/>Supplier delivery note document is updated once<br/>or supplier invoice to replace delivered merchand<br/>Location:<br/>TMA System Level 0 (0)<br/>Inventory Controlling Process (3)<br/>Inventory Inflow Process (3.1)</li> <li>Updated Supplier Info.<br/>Description:<br/>Information of supplier is newly recorded or chan<br/>database.</li> </ul>                                                                                                    | supplier issued a new one<br>ise.<br>Data Flow                             |
| Description:         Supplier delivery note document is updated once or supplier invoice to replace delivered merchand         Location:         TMA System Level 0 (0)         Inventory Controlling Process (3)         Inventory Inflow Process (3.1)         Updated Supplier Info.         Description:         Information of supplier is newly recorded or character                                                                                                    | supplier issued a new one<br>ise.<br>Data Flow                             |
| <ul> <li>Description:<br/>Supplier delivery note document is updated once<br/>or supplier invoice to replace delivered merchand<br/>Location:<br/>TMA System Level 0 (0)<br/>Inventory Controlling Process (3)<br/>Inventory Inflow Process (3.1)</li> <li>Updated Supplier Info.<br/>Description:<br/>Information of supplier is newly recorded or chat<br/>database.<br/>Location:<br/>TMA System Level 0 (0)<br/>Ordering Process (1)</li> </ul>                                                                                                    | supplier issued a new one<br>ise.<br>Data Flow                             |
| <ul> <li>Description:<br/>Supplier delivery note document is updated once<br/>or supplier invoice to replace delivered merchand<br/>Location:<br/>TMA System Level 0 (0)<br/>Inventory Controlling Process (3)<br/>Inventory Inflow Process (3.1)</li> <li>Updated Supplier Info.<br/>Description:<br/>Information of supplier is newly recorded or chat<br/>database.</li> <li>Location:<br/>TMA System Level 0 (0)<br/>Ordering Process (1)<br/>Receive Customer Inquiry (1.2)</li> </ul>                                                                                                    | supplier issued a new one<br>ise.<br>Data Flow<br>nged exist record in the |
| <ul> <li>Description:<br/>Supplier delivery note document is updated once<br/>or supplier invoice to replace delivered merchand<br/>Location:<br/>TMA System Level 0 (0)<br/>Inventory Controlling Process (3)<br/>Inventory Inflow Process (3.1)</li> <li>Updated Supplier Info.<br/>Description:<br/>Information of supplier is newly recorded or chat<br/>database.<br/>Location:<br/>TMA System Level 0 (0)<br/>Ordering Process (1)<br/>Receive Customer Inquiry (1.2)<br/>Contact Suppliers with Customer Inquiry (1.2)</li> </ul>                                                                                                    | supplier issued a new one<br>ise.<br>Data Flow<br>nged exist record in the |
| <ul> <li>Description:<br/>Supplier delivery note document is updated once<br/>or supplier invoice to replace delivered merchand<br/>Location:<br/>TMA System Level 0 (0)<br/>Inventory Controlling Process (3)<br/>Inventory Inflow Process (3.1)</li> <li>Updated Supplier Info.<br/>Description:<br/>Information of supplier is newly recorded or chat<br/>database.</li> <li>Location:<br/>TMA System Level 0 (0)<br/>Ordering Process (1)<br/>Receive Customer Inquiry (1.2)<br/>Contact Suppliers with Customer Inquiry (1.2<br/>Interact with New Cost Info. (2.6)</li> </ul>                                                             | supplier issued a new one<br>ise.<br>Data Flow<br>nged exist record in the |
| <ul> <li>Description:<br/>Supplier delivery note document is updated once<br/>or supplier invoice to replace delivered merchand<br/>Location:<br/>TMA System Level 0 (0)<br/>Inventory Controlling Process (3)<br/>Inventory Inflow Process (3)<br/>Inventory Inflow Process (3.1)</li> <li>Updated Supplier Info.<br/>Description:<br/>Information of supplier is newly recorded or chat<br/>database.</li> <li>Location:<br/>TMA System Level 0 (0)<br/>Ordering Process (1)<br/>Receive Customer Inquiry (1.2)<br/>Contact Suppliers with Customer Inquiry (1.2<br/>Interact with New Cost Info. (2.6)<br/>Purchasing Process (2)</li> </ul> | supplier issued a new one<br>ise.<br>Data Flow<br>nged exist record in the |
| <ul> <li>Description:<br/>Supplier delivery note document is updated once<br/>or supplier invoice to replace delivered merchand<br/>Location:<br/>TMA System Level 0 (0)<br/>Inventory Controlling Process (3)<br/>Inventory Inflow Process (3.1)</li> <li>Updated Supplier Info.<br/>Description:<br/>Information of supplier is newly recorded or chat<br/>database.</li> <li>Location:<br/>TMA System Level 0 (0)<br/>Ordering Process (1)<br/>Receive Customer Inquiry (1.2)<br/>Contact Suppliers with Customer Inquiry (1.2<br/>Interact with New Cost Info. (2.6)</li> </ul>                                                             | supplier issued a new one<br>ise.<br>Data Flow<br>nged exist record in the |

Urgent Order Description: Data Flow

|                                                                                                    | rgent case in which the company has to<br>efore receiving customer order sheet. |
|----------------------------------------------------------------------------------------------------|---------------------------------------------------------------------------------|
| Valid Receiving Bill                                                                                                    | Data Flow                                                                       |
| Description:                                                                                                    | id and can be demonsited to the bank                                            |
| Receiving bill from customer is vali<br>Location:                                                                                                    | a and can be deposited to the bank.                                             |
| Monetary Controlling Process ( 4.7                                                                                                    | 7)                                                                              |
| Withdrawal                                                                                                    | Data Flow                                                                       |
| Description:                                                                                                    |                                                                                 |
| Money withdrawal from the bank for<br>Department.<br>Location:<br>TMA_SYS ( CONTEXT )<br>TMA System Level 0 ( 0 )<br>Financial Process ( 4 )<br>Monetary Controlling Process ( 4.2) | or making payment to suppliers or Revenue                                       |
| ANNSS * SINCET                                                                                                    | POP HILD *                                                                      |

# DATA DICTIONARY — ENTTITY RELATIONSHIP

| Billing Note                                                                              | Entity                                |
|-------------------------------------------------------------------------------------------|---------------------------------------|
| Description:                                                                              | Linuty                                |
| A financial document that issued by the com<br>customer to arrange the payment to the com | 1 .                                   |
| Composition:                                                                              |                                       |
| BN No. [PK]                                                                               |                                       |
| Salesinv No. [FK]                                                                         |                                       |
| Sales_CN No. [FK]                                                                         |                                       |
| BN Date                                                                                   |                                       |
| Tax_Amount                                                                                |                                       |
| Total_Amount                                                                              |                                       |
| Total_Amount_Before_Tax                                                                   |                                       |
| Due_Date                                                                                  |                                       |
| Status                                                                                    | · · · · · · · · · · · · · · · · · · · |
|                                                                                           |                                       |
| Location:                                                                                 |                                       |
| ERD                                                                                       | 4                                     |
| Attached relationships o                                                                  | n ERD:                                |
| Is generated by                                                                           | MIN: 1 MAX: many                      |
| Sales Invoice                                                                             | <b>P</b>                              |
| Is generated by                                                                           | MIN: 0 MAX: many                      |
| Sales Credit Note                                                                         |                                       |
| Create                                                                                    | MIN: 1 MAX: many                      |
| Receiving Bill                                                                            | REFE IN THE INC.                      |
|                                                                                           |                                       |
| Customer                                                                                  | Entity                                |
| Description:                                                                              |                                       |
| Identification information of customer.                                                   | *                                     |
| Composition:                                                                              | 100                                   |
| Cus_Code [PK]                                                                             | 1900                                  |
| Cus Name                                                                                  | 9-a .                                 |
| Fax No.                                                                                   |                                       |
| Tel_No.                                                                                   |                                       |
| Extention No.                                                                             |                                       |
| Cus_Address                                                                               |                                       |
| Post_Code                                                                                 |                                       |
| Contact_Person Name                                                                       |                                       |
| Discount_Rate                                                                             |                                       |
| Credit term                                                                               |                                       |
|                                                                                           |                                       |
| Location:                                                                                 |                                       |
| ERD                                                                                       |                                       |
| Attached relationships on ERD:                                                            |                                       |
| Is supervised by                                                                          | MIN: 1 MAX: 1                         |
| <u>Salesman</u>                                                                           | NATNI, 1 NA ANZ                       |
| Receive                                                                                   | MIN: 1 MAX: many                      |
|                                                                                           |                                       |

| <u>Sales Quotation</u><br>Place<br><u>Customer Order</u>                                                                                                    | MIN: 0 MAX: many                             |
|----------------------------------------------------------------------------------------------------|----------------------------------------------|
| Receive<br>Sales Invoice                                                                                                    | MIN: 1 MAX: many                             |
| Customer Order                                                                                                    | Entity                                       |
| Description:<br>Purchase order that is issued by customer to<br>confirmation of buying the company's proc<br>Composition:<br>Cus_Order No. [PK]<br>Cus_Code [FK]<br>Cus_OrderDate<br>Prod_Brand<br>Prod Name<br>Prod_Model<br>Prod_Qty<br>Req_Del Date<br>Req_Del_Place<br>Total_Amt_Before_Tax<br>Unit Price<br>Location:<br>ERD<br>Attached relationships on ERD:<br>Is placed by | to the company for the                       |
| <u>Customer</u>                                                                                                    |                                              |
| Payment Bill<br>Description:<br>A payment document that issued by bank f<br>bill holder.<br>Composition:<br>Payment_Bill No. [PK]<br>Payment No. [FK]<br>Payment Bill Date<br>Total Amount                                                                                                    | Entity<br>for making an amount of payment to |
| Location:<br><u>ERD</u><br><i>Attached relationships on ERD:</i><br>Paid for<br><u>Payment Cover Sheet</u>                                                                                                    | MIN: 1 MAX: 1                                |
| Payment Cover Sheet<br>Description:<br>A document that is made to summarize th<br>Composition:                                                                                                    | Entity<br>e detail of payment.               |

| Payment No. [PK]<br>Sup_CN No. [FK]<br>Sup_Inv No. [FK]<br>Tax Report No. [FK]<br>Tax_Amount<br>Total_Amount |                                                                                                    |
|----------------------------------------------------------------------------------------------------|----------------------------------------------------------------------------------------------------|
| Total Amt Before Tax                                                                                         |                                                                                                    |
| Location:                                                                                                    |                                                                                                    |
| ERD                                                                                                    |                                                                                                    |
| Attached relationships on ERD:                                                                               |                                                                                                    |
| Is generated by                                                                                              | MIN: 1 MAX: 1                                                                                                    |
| Tax Report                                                                                                   |                                                                                                    |
| Is generate by                                                                                               | MIN: 0 MAX: many                                                                                                    |
| Sup Credit Note                                                                                              |                                                                                                    |
| Is generated by                                                                                              | MIN: 1 MAX: many                                                                                                    |
| Sup Invoice                                                                                                  | MINT 1 MANY 1                                                                                                    |
| Use to issue                                                                                                 | MIN: 1 MAX: 1                                                                                                    |
| Payment Bill                                                                                                 |                                                                                                    |
| Product Item                                                                                                 | Entity                                                                                                    |
| Description:                                                                                                 | Linky                                                                                                    |
| Product specification and description.                                                                       |                                                                                                    |
| Composition:                                                                                                 |                                                                                                    |
| Prod_Code [PK]                                                                                               |                                                                                                    |
| Prod Brand                                                                                                   |                                                                                                    |
| Prod_Name                                                                                                    | all a state of the state of the |
| Prod Model                                                                                                   |                                                                                                    |
| 4 0 3 3 3 3                                                                                                  |                                                                                                    |
| Location:                                                                                                    |                                                                                                    |
| ERD                                                                                                    | 244                                                                                                    |
| Attached relationships on ERD:                                                                               | ~ A)                                                                                                    |
| Is consisted in                                                                                              | MIN: 0 MAX: many                                                                                                    |
| Is consisted in<br><u>TMA Delivery Note</u>                                                                  |                                                                                                    |
| Is consisted in                                                                                              | MIN: 0 MAX: many                                                                                                    |
| Sales Invoice                                                                                                |                                                                                                    |
| Is consisted in                                                                                              | MIN: 0 MAX: many                                                                                                    |
| Sales Credit Note                                                                                            | 1VIIN: 1 MAX: 1                                                                                                    |
| Refer to                                                                                                    | IVIIN: I MAA: I                                                                                                    |
| Shortage Product Item                                                                                        | MIN: 0 MAX: many                                                                                                    |
| Is consisted in<br>Sup Credit Note                                                                           |                                                                                                    |
| <u>Sup Credit Note</u> .<br>Is consisted in                                                                  | MIN: 0 MAX: many                                                                                                    |
| Sup Invoice                                                                                                  | with v. O iviz vzv. many                                                                                                    |
|                                                                                                    |                                                                                                    |
| Receiving Bill                                                                                               | Entity                                                                                                    |

*Description:* Money or cheque that received from customer for the interchange of buying the company's product.

| Composition:                                                                         |                              |
|--------------------------------------------------------------------------------------|------------------------------|
| Receiving Bill No. [PK]                                                              |                              |
| BN No. [FK]                                                                          |                              |
| Sales_Inv No. [FK]                                                                   |                              |
| Sales_CN No. [FK]                                                                    |                              |
| Receiving_Bill_Date                                                                  |                              |
| Total Amount                                                                         |                              |
| Status                                                                               |                              |
|                                                                                      |                              |
| Location:                                                                            |                              |
|                                                                                      |                              |
| ERD                                                                                  |                              |
| Attached relationships on ERD:                                                       |                              |
| Is received for                                                                      | MIN: 1 MAX: many             |
| Billing Note                                                                         |                              |
| Sales Credit Note                                                                    | Entity                       |
| Description:                                                                         | 0.                           |
| The company issued credit note in order to re                                        | duce debt to customer.       |
| Composition:                                                                         |                              |
| Sales CN No. [PK]                                                                    |                              |
| Sales_Inv No. [FK]                                                                   | 11 3                         |
| Prod_Code [FK]                                                                       |                              |
| Return Reason                                                                        |                              |
| Sales_CN_Date                                                                        |                              |
| Tax_Amount                                                                           |                              |
| Total_Amount                                                                         |                              |
| Total_Amt_Before_Tax                                                                 |                              |
| Prod_Qty                                                                             |                              |
| Unit Price                                                                           |                              |
| sk owners                                                                            | sk                           |
| Location:                                                                            |                              |
| ERD SINCE 1969                                                                       | 1.02<br>                     |
| Attached relationships on ERD:                                                       | r -                          |
| Refer to                                                                             | MIN: 1 MAX: 1                |
| Sales Invoice                                                                        |                              |
| Consist                                                                              | MIN: 1 MAX: many             |
| Product Item                                                                         |                              |
| Generate                                                                             | MIN: 1 MAX: 1                |
| Tax Report                                                                           |                              |
| Generate                                                                             | MTN: 1 MAX: 1                |
| Billing Note                                                                         |                              |
|                                                                                      | <br>Entity                   |
| Sales Invoice                                                                        | Entity                       |
| Description:                                                                         | an avidance to indicate that |
| The company issued invoice to customer, it is customer bought the company's product. |                              |

Composition: Sales\_Inv No. [PK]

| Salesman_Code [FK]                                                                         |                               |
|--------------------------------------------------------------------------------------------|-------------------------------|
| Cus_Code [FK]                                                                              |                               |
| Prod_Code [FK]                                                                             |                               |
| Sales_Inv Date                                                                             |                               |
|                                                                                            |                               |
| Prod_Qty                                                                                   |                               |
| Unit_Price                                                                                 |                               |
| Tax_Amount                                                                                 |                               |
| Total_Amount                                                                               |                               |
| Total Amt Before Tax                                                                       |                               |
| Location                                                                                   |                               |
| Location:                                                                                  |                               |
| ERD                                                                                        |                               |
| Attached relationships on ERD:                                                             |                               |
| Is issued to                                                                               | MIN: 1 MAX: 1                 |
| Customer                                                                                   |                               |
| Is controlled by                                                                           | MIN: 1 MAX: 1                 |
| <u>Salesman</u>                                                                            | C                             |
| Is referred in                                                                             | MIN: 0 MAX: many              |
| <u>Sales Credit Note</u>                                                                   | -263                          |
| Refer to                                                                                   | MIN: 0 MAX: many              |
| <u>TMA Delivery Note</u>                                                                   |                               |
| Consist                                                                                    | MIN: 1 MAX: many              |
| Product Item                                                                               |                               |
| Generate                                                                                   | MIN: 1 MAX: 1                 |
| Tax Report                                                                                 |                               |
| Generate                                                                                   | MIN: 1 MAX: 1                 |
| Billing Note                                                                               | till / h                      |
|                                                                                            |                               |
| Sales Quotation                                                                            | Entity                        |
| Description:                                                                               |                               |
| Quotation that the company offers to custon                                                | ner for the product price and |
| additional trade terms.                                                                    |                               |
| additional trade terms.<br><i>Composition:</i><br>Sales_Quo No. [PK]<br>Salesman_Code [FK] | 12.0°                         |
| Sales_Quo No. [PK]                                                                         | 2.0                           |
| Salesman_Code [FK]                                                                         |                               |
| Cus Code [FK]                                                                              |                               |
| Sup_Quo_Code [FK]                                                                          |                               |
| Sales_Quo_Date                                                                             |                               |
| Delivery Place                                                                             |                               |
| Prod_Brand                                                                                 |                               |
| Prod Name                                                                                  |                               |
| Prod_Model                                                                                 |                               |
| Prod_Qty                                                                                   |                               |
| Unit_Price                                                                                 |                               |
| Total_Amt_Before_Tax                                                                       |                               |
|                                                                                            |                               |
| Location:                                                                                  |                               |
| ERD                                                                                        |                               |
| <i>Attached relationships on ERD:</i>                                                      |                               |
| 1                                                                                          |                               |

\_ -

| Is issued by                                          | MIN: 1 MAX: 1                 |
|-------------------------------------------------------|-------------------------------|
| Salesman                                              |                               |
| Is issued to                                          | MIN: 1 MAX: 1                 |
| <u>Customer</u>                                       | NATNT 1 NA ANZ                |
| Is generated by                                       | MIN: 1 MAX: many              |
| Supplier Quotation                                    |                               |
| Salesman                                              | Entity                        |
| Description:                                          | activities                    |
| A person who supervises the company's sales           | activities.                   |
| Composition:<br>Salesman_Code [PK]                    |                               |
| Salesman Name                                         |                               |
| Sales_Target                                          |                               |
| Location:<br>ERD                                      | r _                           |
| Attached relationships on ERD:                        |                               |
| Issue                                                 | MIN: 1 MAX: many              |
| Sales Quotation                                       | NATES 1 N CAN                 |
| Supervise                                             | MIN: 1 MAX: many              |
| Customer                                              | MINE 1 MAX, mony              |
| Control                                               | MIN: 1 MAX: many              |
| <u>Sales Invoice</u>                                  | MIN: 1 MAX: many              |
| Control<br>TMA Delivery Note                          | WIIN. I WAX. Many             |
| TMA Delivery Note                                     |                               |
| and the second second                                 | <u> </u>                      |
| Shortage Product Item                                 | Entity                        |
| Description:                                          |                               |
| Product items that are empty or nearly empty          | from the inventory.           |
| Composition:                                          |                               |
| Prod_Code [PK, FK]<br>TMA PO No. [PK, FK]<br>Prod_Oty | 5.0°                          |
| TMA PO No. [PK, FK]                                   | 5 m                           |
| Prod_Qty                                              |                               |
| Req_Date                                              |                               |
|                                                       |                               |
| Location:                                             |                               |
| ERD                                                   |                               |
| Attached relationships on ERD:                        | MINI. 1 MAY. 1                |
| Is referred by                                        | MIN: 1 MAX: 1                 |
| Product Item                                          | MIN: 1 MAX: many              |
| Is consisted in                                       | WIIN. I WAX. many             |
| <u>TMA Order</u>                                      |                               |
| Sup Credit Note                                       | Entity                        |
| Description:                                          | 2                             |
| Supplier issued credit note to the company i          | n order to deduct the company |
| debt.                                                 |                               |

| Composition:<br>Sup_CN No. [PK]<br>Sup_Inv No. [FK]<br>Prod_Code [FK]<br>Sup_CN_Date<br>Prod_Qty<br>Unit Price |                  |
|----------------------------------------------------------------------------------------------------|------------------|
| Tax Amount                                                                                                    |                  |
| Total_Amount<br>Total_Amt Before_Tax                                                                           |                  |
| Return Reason                                                                                                  |                  |
| Return Reusen                                                                                                  |                  |
| Location:                                                                                                    |                  |
| ERD                                                                                                    |                  |
| Attached relationships on ERD:                                                                                 |                  |
| Consist                                                                                                    | MIN: 1 MAX: many |
| Product Item                                                                                                   | MIN: 1 MAX:1     |
| Is referred by                                                                                                 | MIN: I MAX:I     |
| Sup Invoice<br>Generate                                                                                        | MIN: 1 MAX: 1    |
| Tax Report                                                                                                    |                  |
| Generate                                                                                                    | MIN: 1 MAX:1     |
| Payment Cover Sheet                                                                                            |                  |
|                                                                                                    |                  |
| Sup Invoice                                                                                                    | Entity           |
| Description:                                                                                                   |                  |
| Supplier invoice that issue to the company.                                                                    | ULL D            |
| Composition:                                                                                                   |                  |
| Sup Inv No. [PK]                                                                                               |                  |
| Prod_Code [FK]                                                                                                 |                  |
| Sup Code [FK]                                                                                                  | *                |
| Sup_Invoice Date<br>Prod_Qty<br>Unit_Price<br>Tax_Amount                                                       | 202              |
| Unit_Price                                                                                                    | 30               |
| Tax_Amount                                                                                                    |                  |
| Total_Amount                                                                                                   |                  |
| TotalAmtBefore_Tax                                                                                             |                  |
| <b>T</b>                                                                                                    |                  |
| Location:                                                                                                    |                  |
| ERD<br>Attached relationships on ERD:                                                                          |                  |
| Consist                                                                                                    | MIN: 1 MAX: many |
| Product Item                                                                                                   |                  |
| Refer                                                                                                    | MIN: 0 MAX: many |
| Sup Credit Note                                                                                                | -                |
| Generate                                                                                                    | MIN: 1 MAX: 1    |
| Tax Report                                                                                                    |                  |
| Generate                                                                                                    | MEN: 1 MAX: 1    |
| Payment Cover Sheet                                                                                            |                  |

| Supplier                                     | Entity                            |
|----------------------------------------------|-----------------------------------|
| Description:                                 | 5                                 |
| One of the business partner who supply comp  | pany with products.               |
| Composition:                                 |                                   |
| Sup_Code [PK]                                |                                   |
| Sup Name                                     |                                   |
| Sup_Address                                  |                                   |
| Contact_Person Name                          |                                   |
| Credit_term                                  |                                   |
| Fax No.                                      |                                   |
| Post No.                                     |                                   |
| Tel No.                                      |                                   |
| Location:                                    |                                   |
| ERD                                          | 1.                                |
| Attached relationships on ERD:               | C                                 |
| Receive                                      | MIN: 0 MAX: many                  |
| TMA Order                                    |                                   |
| Issue                                        | M1N: 0 MAX: many                  |
| Supplier Quotation                           | ····                              |
| Supplier Quotation                           | Entity                            |
| Description:                                 | E. =                              |
| Supplier quotation that issue to the company | for offer product price and other |
| trade conditions.                            | D D                               |
| Composition:                                 | 112 D                             |
| Sup_Quo_Code [PK]                            |                                   |
| Sup_Code [FK]                                |                                   |
| Sup Quo_No.                                  |                                   |
| Sup_Quo_Date                                 | 26                                |
| Prod Brand<br>Prod Name                      | 5.02                              |
| Prod Name<br>Prod_Model<br>Prod_Qty          | Sp                                |
| Prod_Qty                                     |                                   |
| Unit Price                                   |                                   |
| Total Amt Before Tax                         |                                   |
|                                              |                                   |
| Location:                                    |                                   |
| ERD                                          |                                   |
| Attached relationships on ERD:               | MIN: 1 MAX: 1                     |
| Is received from                             | MIN. I MAA. I                     |
| <u>Supplier</u><br>Generate                  | MIN: 1 MAX: 1                     |
| Sales Quotation                              | 1711 7. I 1717 X/X. I             |
|                                              |                                   |
| Tax Report                                   | Entity                            |

*Description:* An executive report that is generate to report Revenue Department for the

outcome of business operation. *Composition:* Tax Report No. [PK] Sales\_CN No. [FK] Sales Inv No. [FK] Sup\_CN No. [FK] Sup\_Inv No. [FK] Tax\_Amount

Location:

<u>ERD</u>

| Attached relationships on ERD: |                  |
|--------------------------------|------------------|
| Is generated by                | MIN: 1 MAX: many |
| Sales Invoice                  |                  |
| Is generated by                | MIN: 0 MAX: many |
| Sales Credit Note              | r                |
| Is generated by                | MIN: 1 MAX: many |
| Sup Invoice                    |                  |
| Is generated by                | MIN: 0 MAX: many |
| Sup Credit Note                |                  |
| Generate                       | MIN: 1 MAX: 1    |
| Payment Cover Sheet            |                  |
|                                |                  |

TMA Delivery Note Description:

Entity

The company temporary delivery note that is issued to customer for the acceptance of delivered goods. anie \*

Composition:

TMA\_DN No. [PK] Salesman Code [FK] Cus\_Code [FK] Prod\_Code [FK] Sales Inv No. [FK] TMA DN Date Prod Qty

Location:

<u>ERD</u>

| Attached relationships on ERD: |                  |
|--------------------------------|------------------|
| Consist                        | MIN: 1 MAX: many |
| Product Item                   |                  |
| Is referred in                 | MIN: 1 MAX: many |
| Sales Invoice                  |                  |
| Is controlled by               | MIN: 1 MAX: 1    |
| <u>Salesman</u>                |                  |
|                                |                  |

#### TMA Order

#### Entity

Description:

The company's purchase order that issue to supplier for the confirmation of company purchase.

Composition:

TMA PO No. [PK] Prod\_Code [FK] Sup\_Code [FK] TMA PO Date Prod Qty Unit\_Price Total\_Amt\_Before Tax Req\_Del\_Date Req\_Del\_Place

Location:

<u>Erd</u>

Attached relationships on ERD: Is placed to Supplier Consist Shortage Product Item

MIN: 1 MAX: 1

MIN: 1 MAX: many

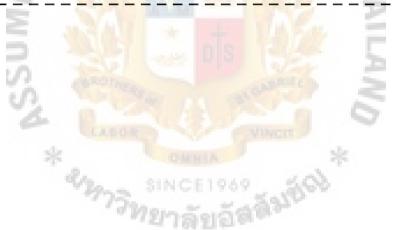

## BIBLIOGRAPHY

- Jirasakol, Somphorn. SQL Server 2000. Bangkok, Infopress Developer Book, 2001.
- Poenateetai, Pisit. "A Design of an Operation System for a Premix Plant," Thesis, Assumption University, 1999.

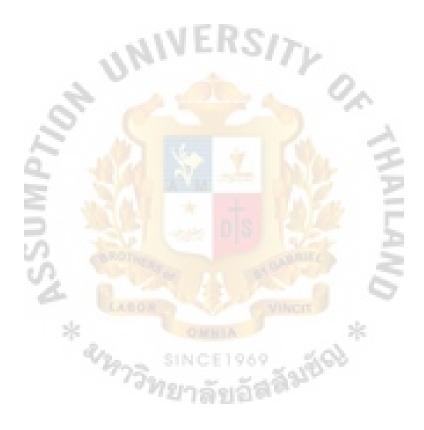

St. Gabriel's Library, Au